**This list contains all the error numbers and error descriptions for Microsoft Access 2007, 2003, 2002, and 2000.** 

**We hope you find this list useful for reviewing errors that may appear in your application.**

**To minimize the space, duplicate descriptions are eliminated, so if all four Access versions have the same error description for an error ID, only the 2007 version is shown. Similarly, if the Access 2003 version is the same as 2007, it's not shown, but if the 2002 version differs, it is shown.**

**To reduce space, undefined error descriptions which provide no meaning ("Application-defined or object-defined error") are excluded from this list.**

**Supporting the Microsoft Access community since 1992. FMS, Inc. <http://www.fmsinc.com/MicrosoftAccess>**

**Microsoft Access Error Number and Descriptions for Access 2007, 2003, 2002, and 2000**

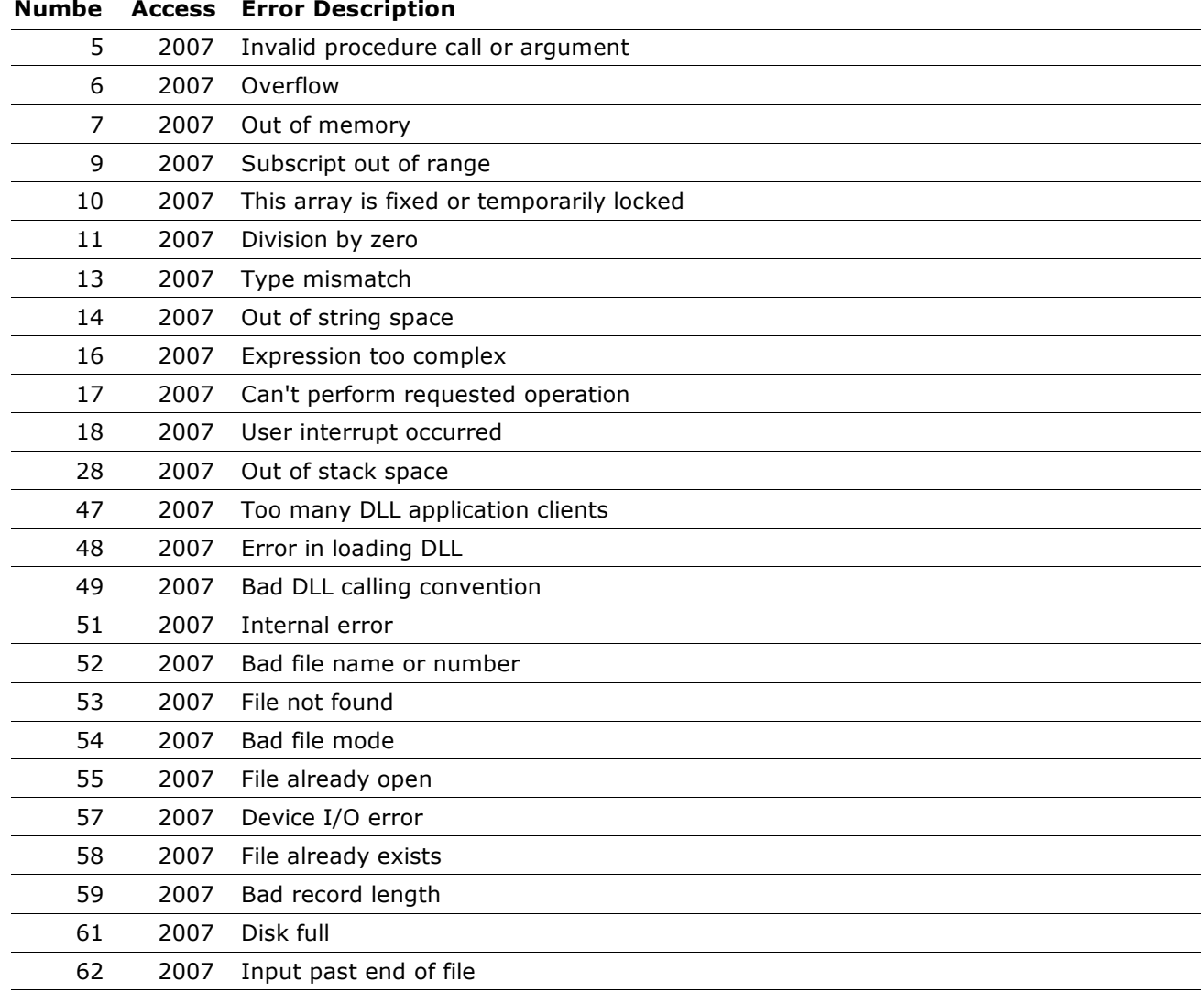

**Copyright (c) 2008 FMS, Inc. [fmsinc.com](http://www.fmsinc.com/MicrosoftAccess)** Page 1 of 227

## **Numbe Access Error Description** 2007 Bad record number 2007 Too many files 2007 Device unavailable 2007 Permission denied 2007 Disk not ready 2007 Can't rename with different drive 2007 Path/File access error 2007 Path not found 2007 Invalid pattern string 2007 Unable to sink events of object because the object is already firing events to the maximum number of event receivers that it supports 2007 Can not call friend function on object which is not an instance of defining class 2007 A property or method call cannot include a reference to a private object, either as an argument or as a return value 2007 Invalid file format 2007 Can't create necessary temporary file 2007 Invalid format in resource file 2007 Invalid property value 2007 Invalid property array index 2007 Set not supported at runtime 2007 Set not supported (read-only property) 2007 Need property array index 2007 Set not permitted 2007 Get not supported at runtime 2007 Get not supported (write-only property) 2007 Property not found 2007 Property or method not found 2007 Object required 2007 ActiveX component can't create object 2007 Class does not support Automation or does not support expected interface 2007 File name or class name not found during Automation operation 2007 Object doesn't support this property or method 2007 Automation error 442 2007 Connection to type library or object library for remote process has been lost. Press OK for dialog to remove reference. 2007 Automation object does not have a default value 2007 Object doesn't support this action 2007 Object doesn't support named arguments 2007 Object doesn't support current locale setting 2007 Named argument not found 2007 Argument not optional 2007 Wrong number of arguments or invalid property assignment

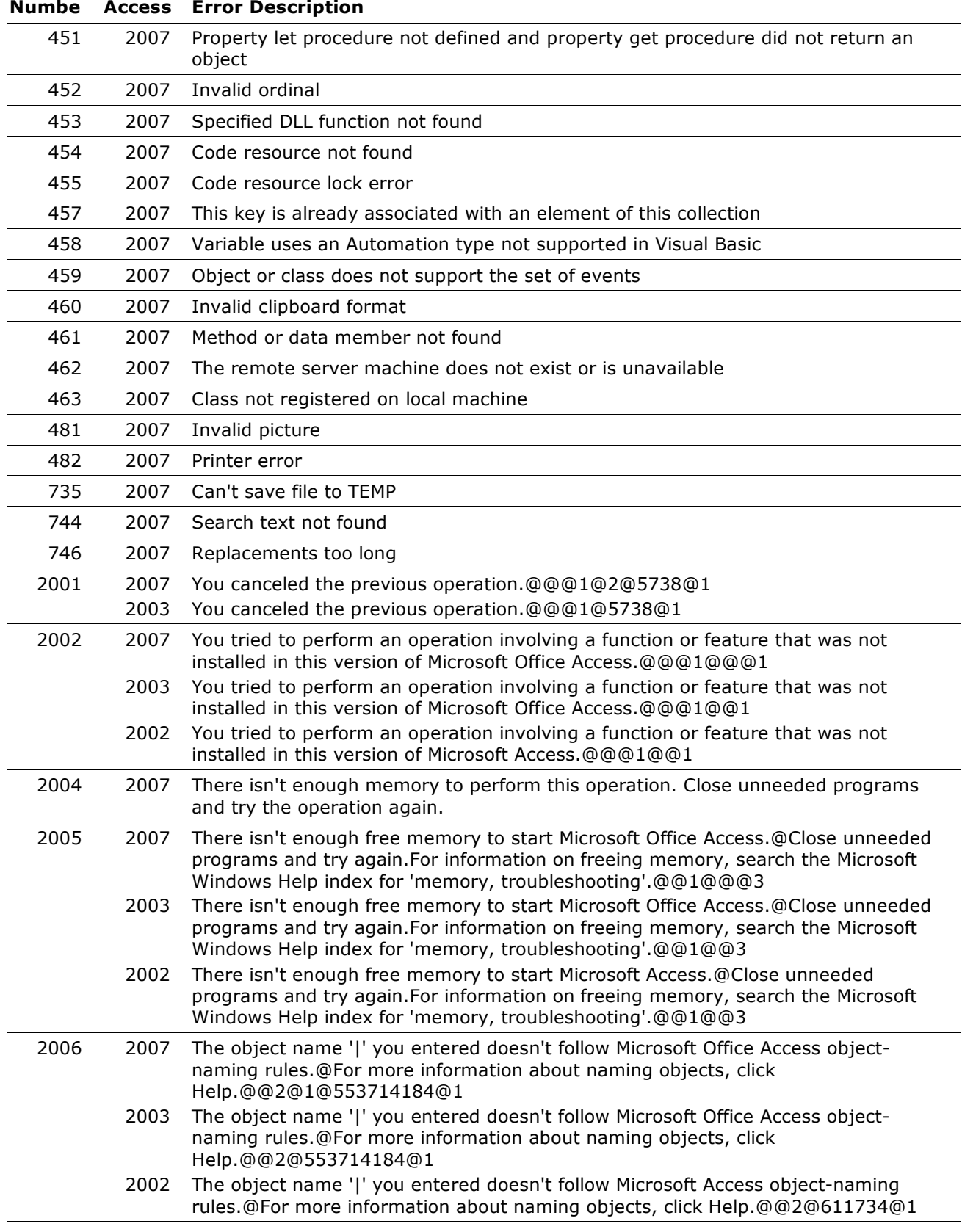

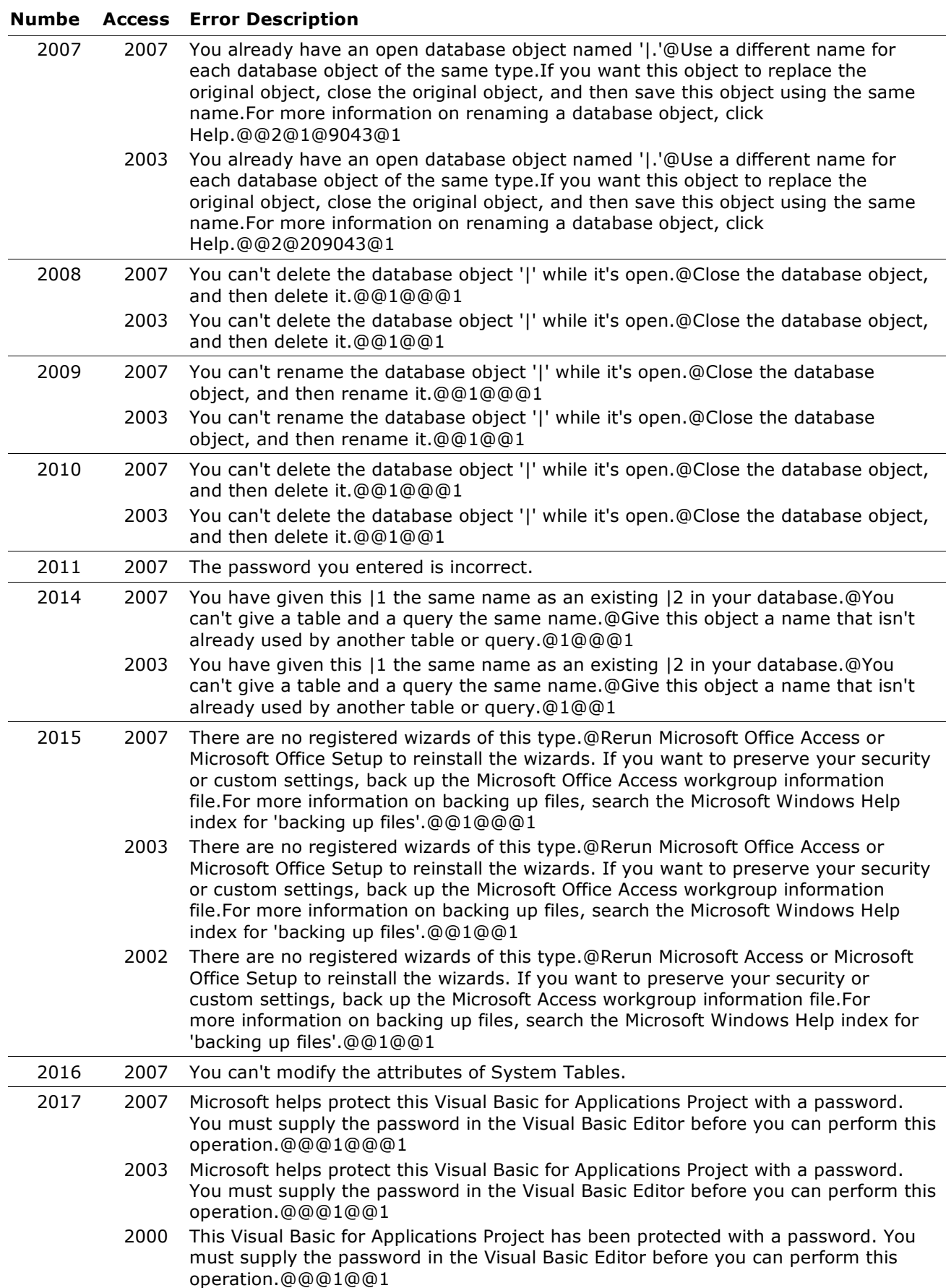

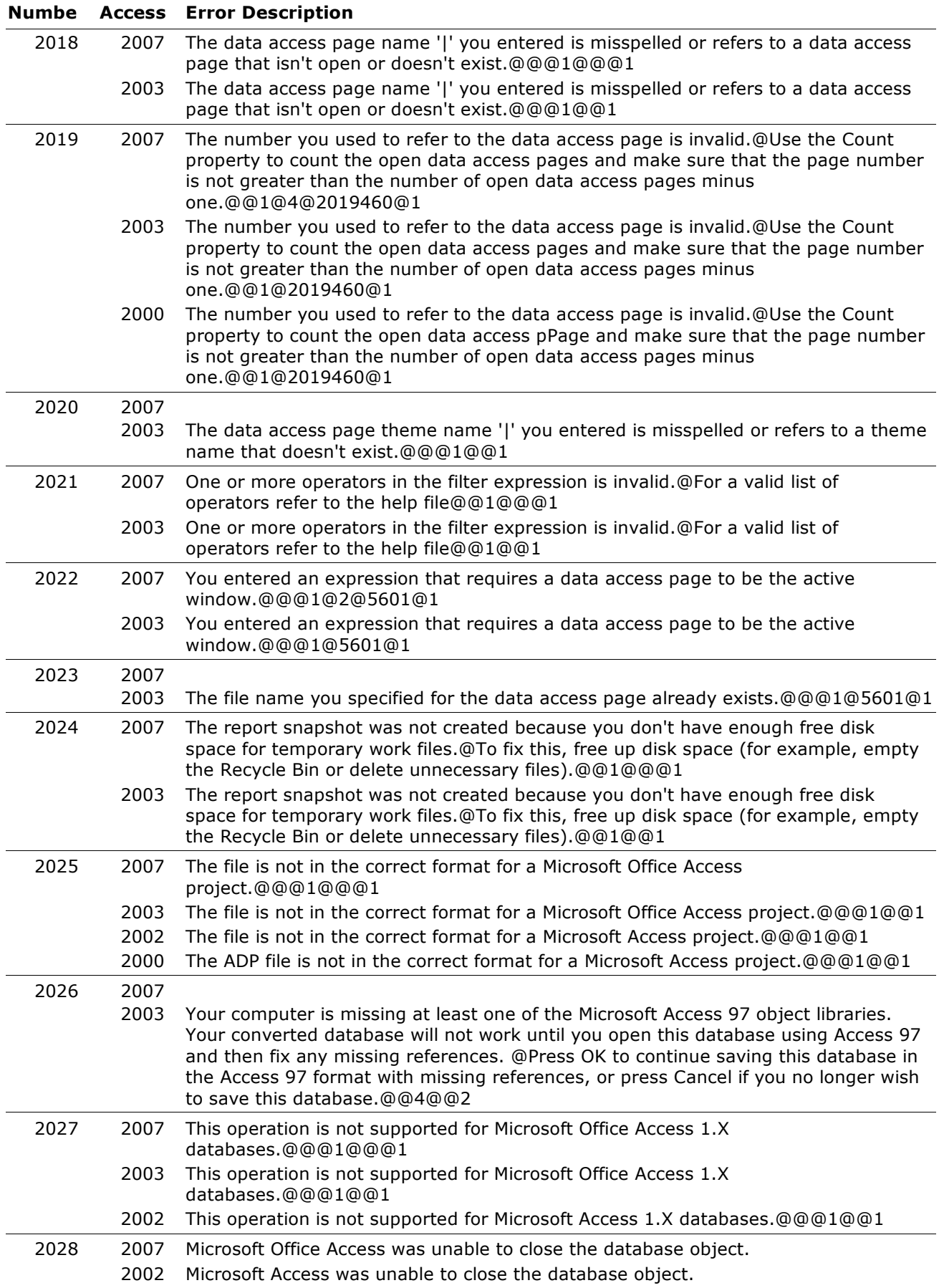

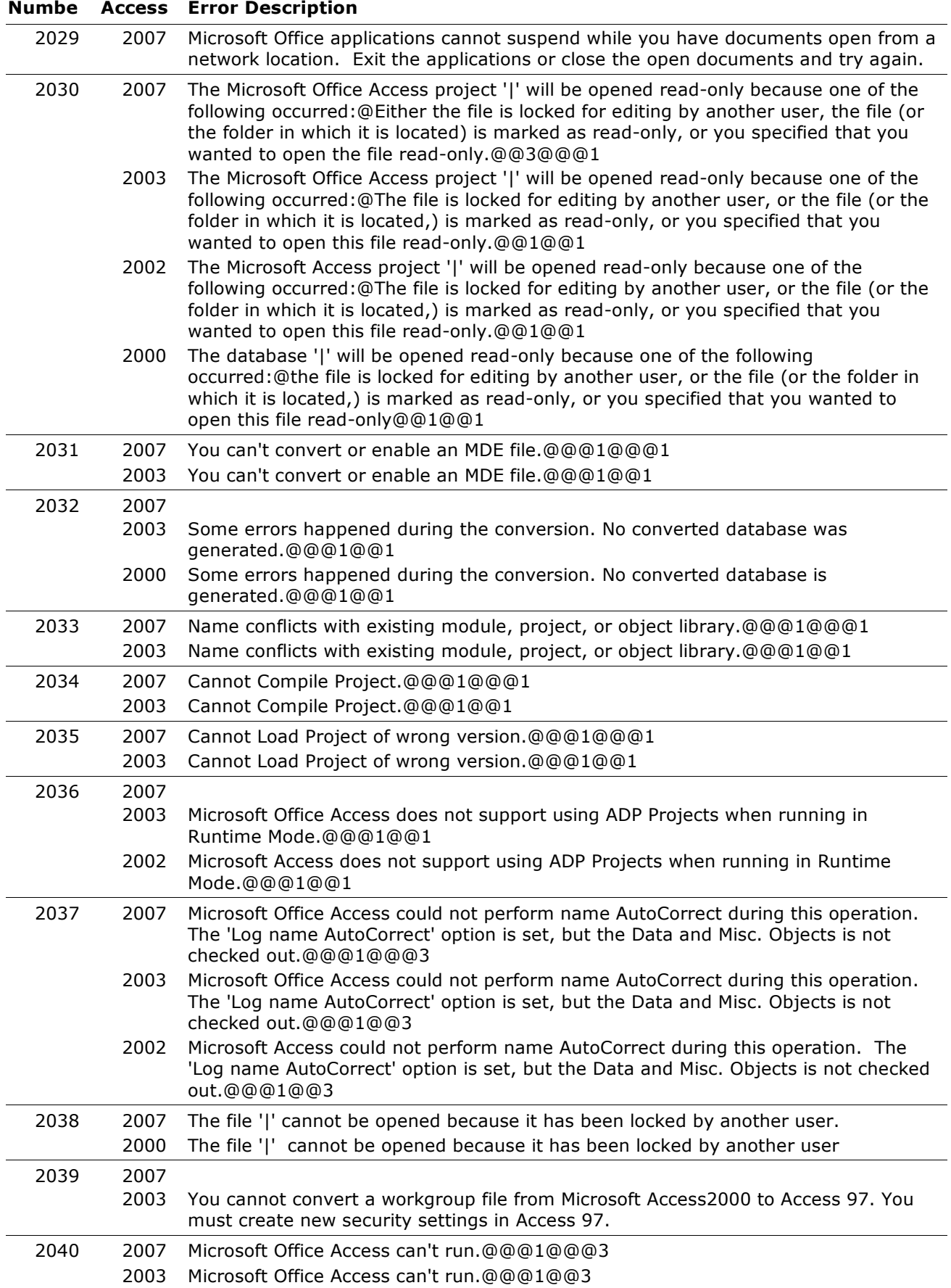

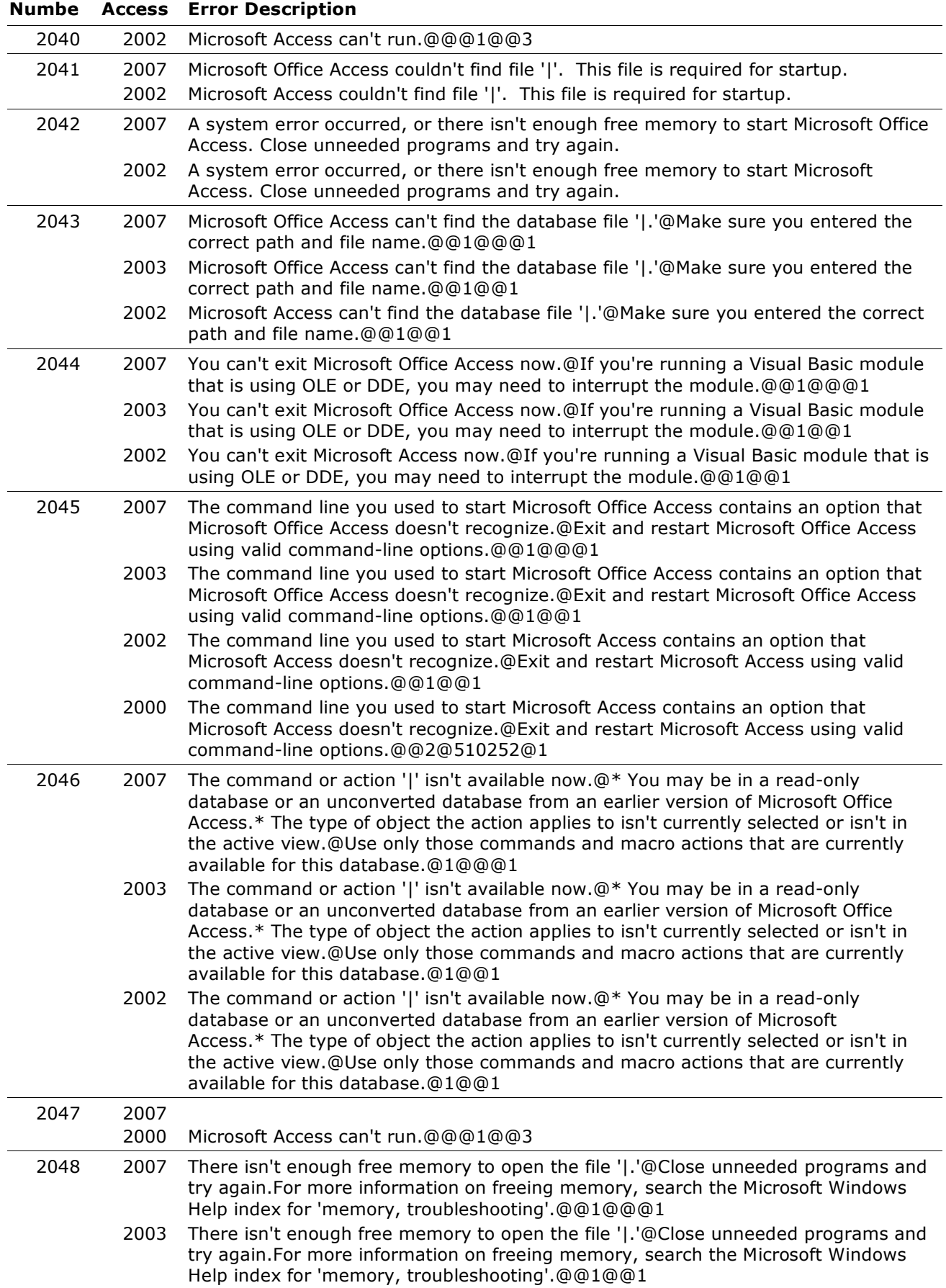

# **Copyright (c) 2008 FMS, Inc. [fmsinc.com](http://www.fmsinc.com/MicrosoftAccess)** Page 7 of 227

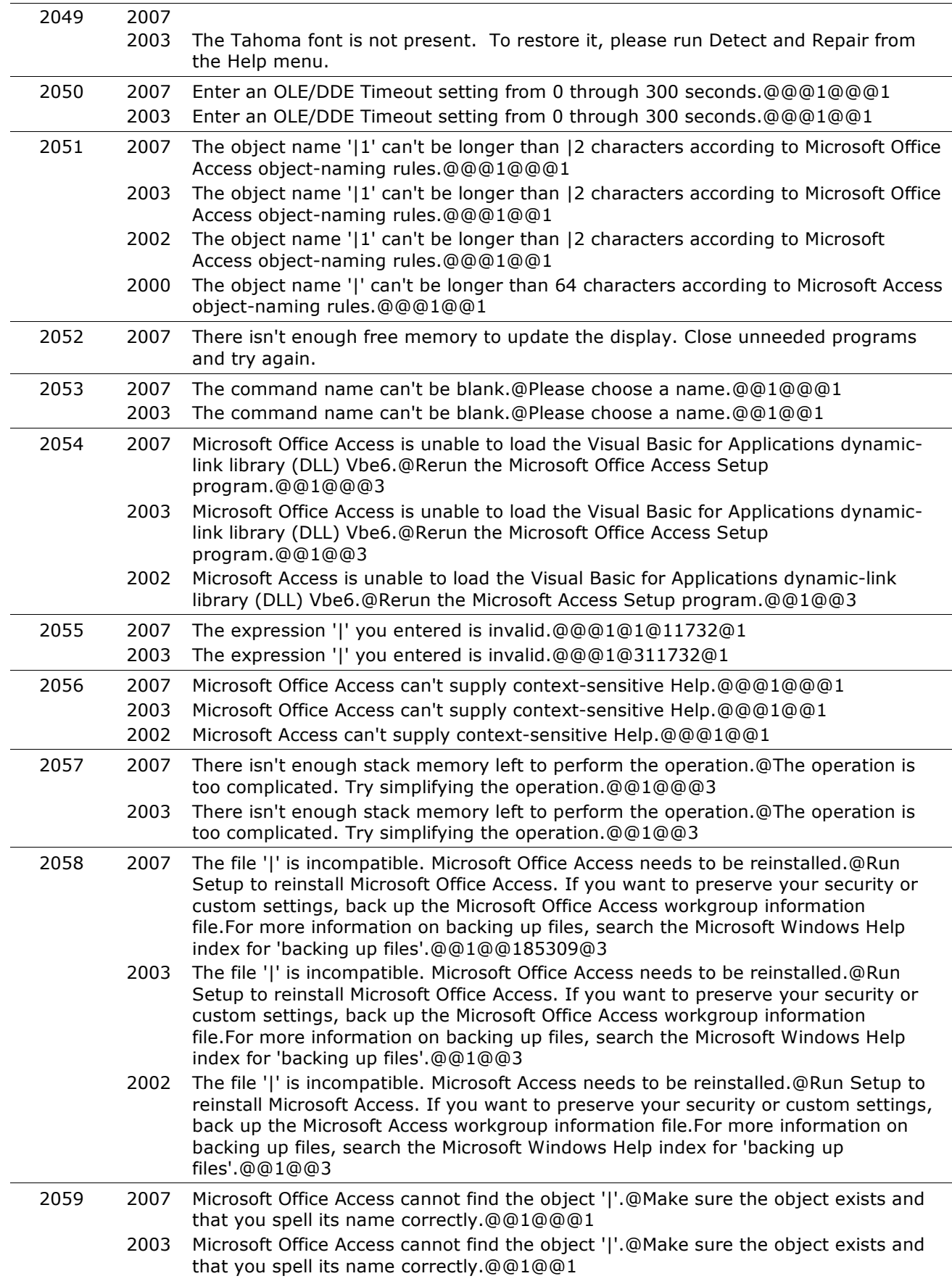

#### **Numbe Access Error Description**

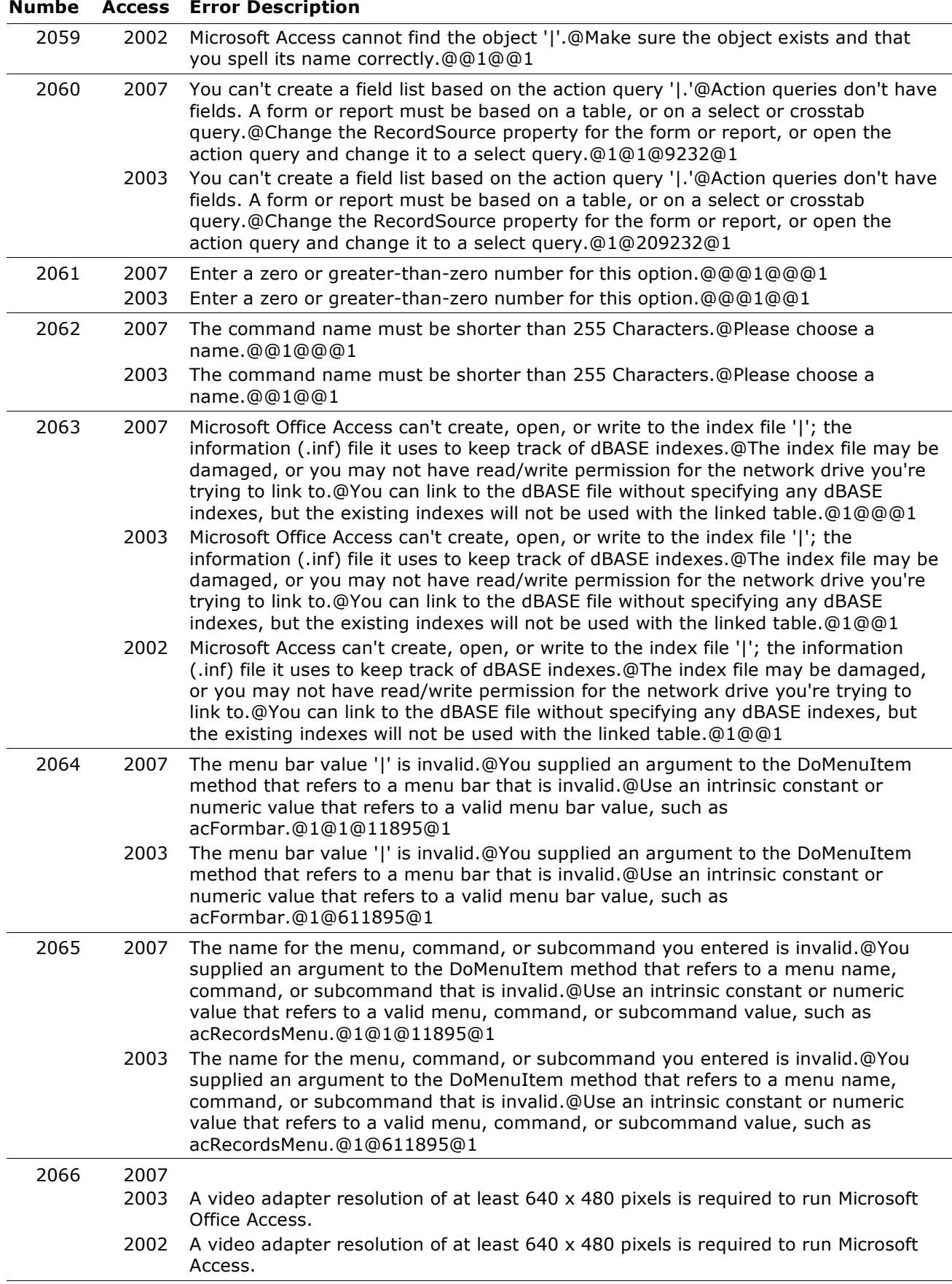

#### **Numbe Access Error Description**

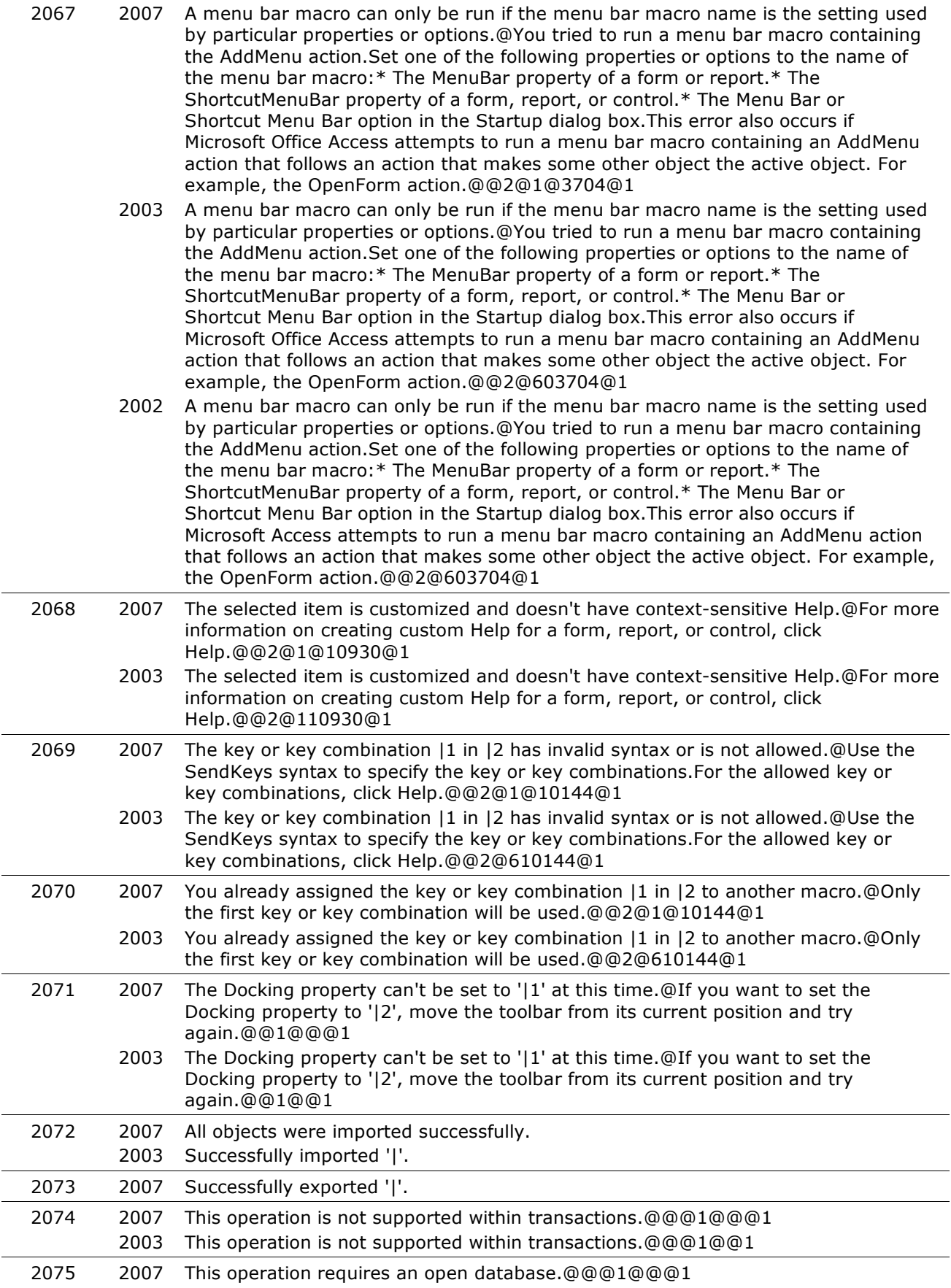

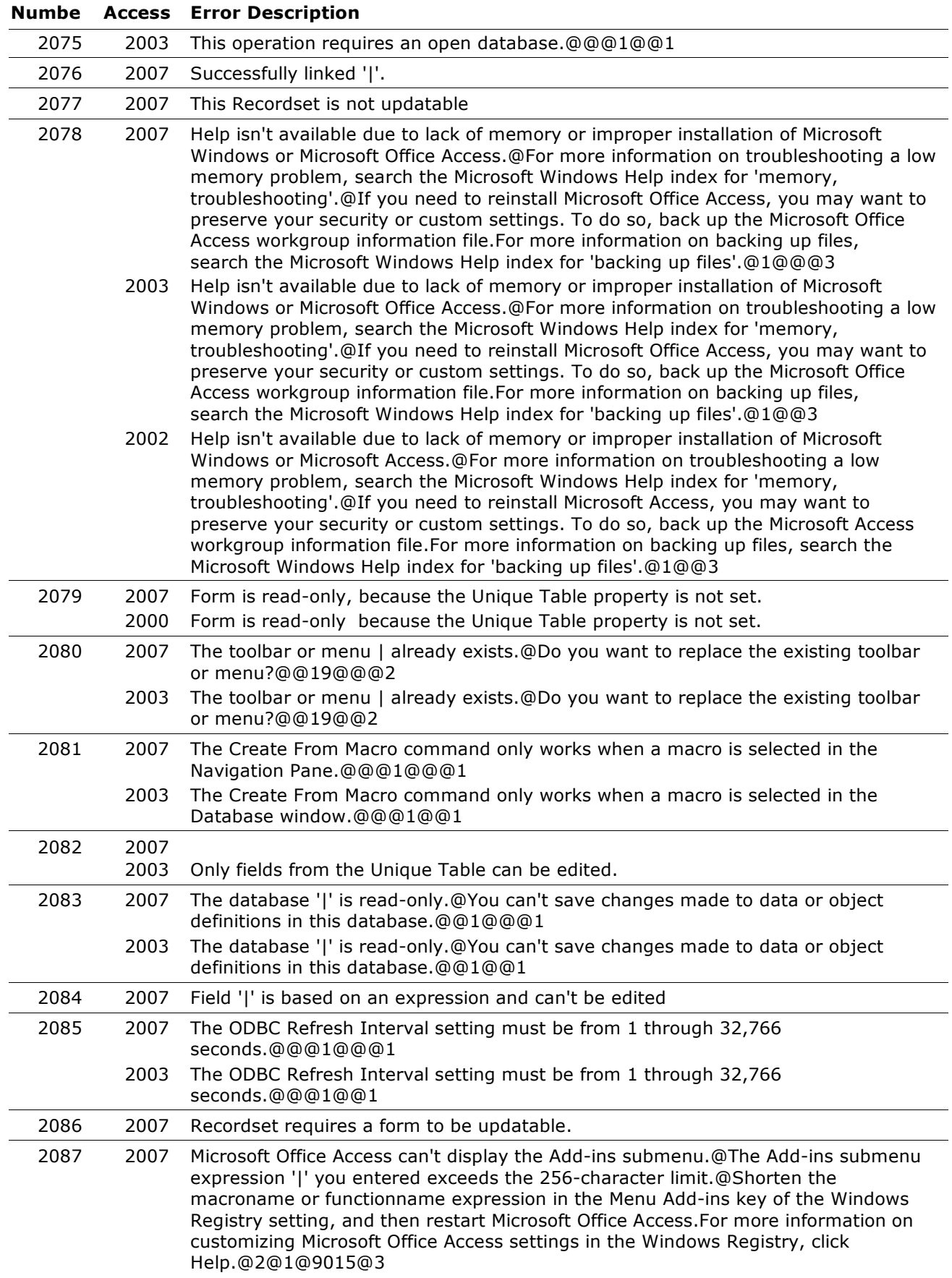

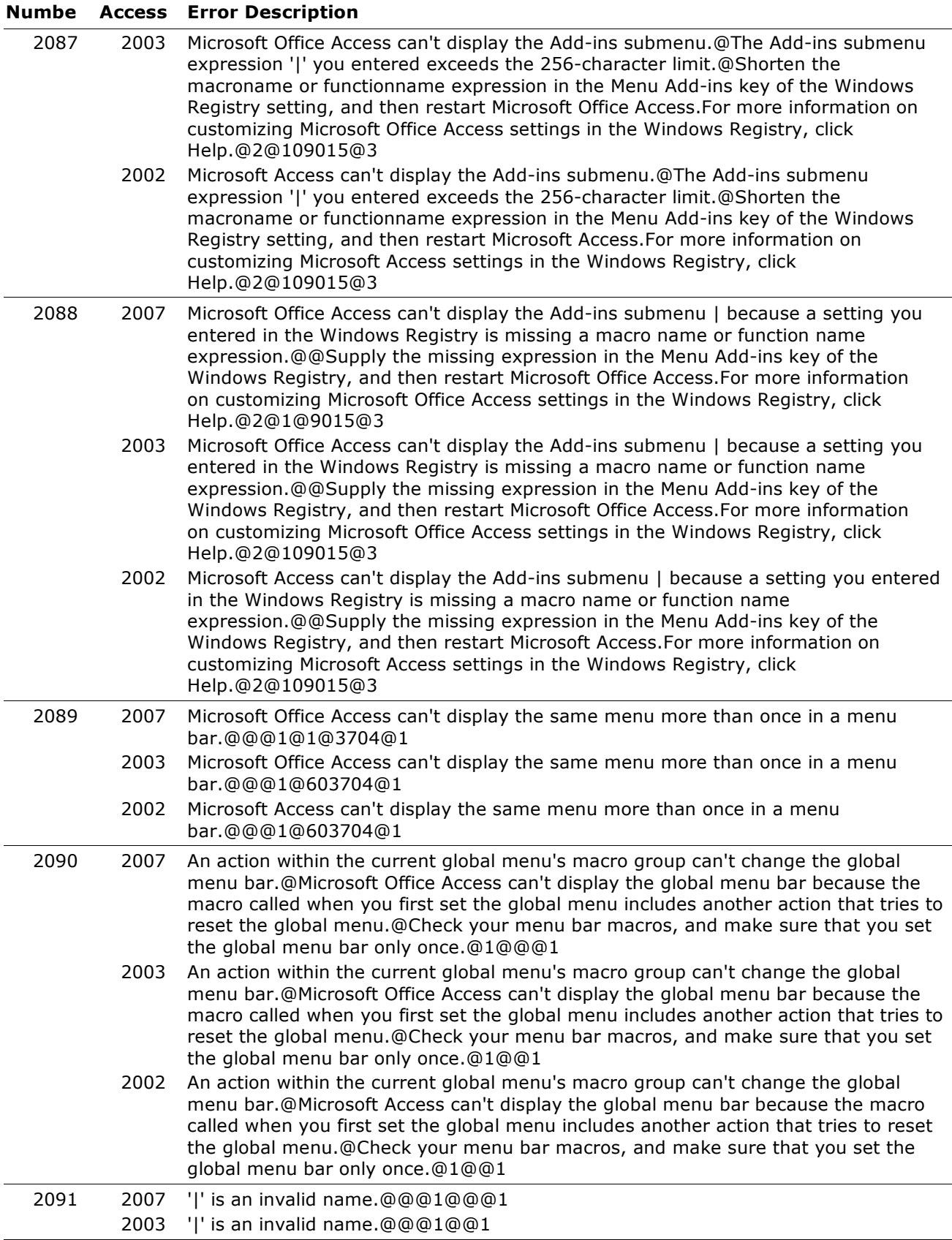

#### **Numbe Access Error Description**

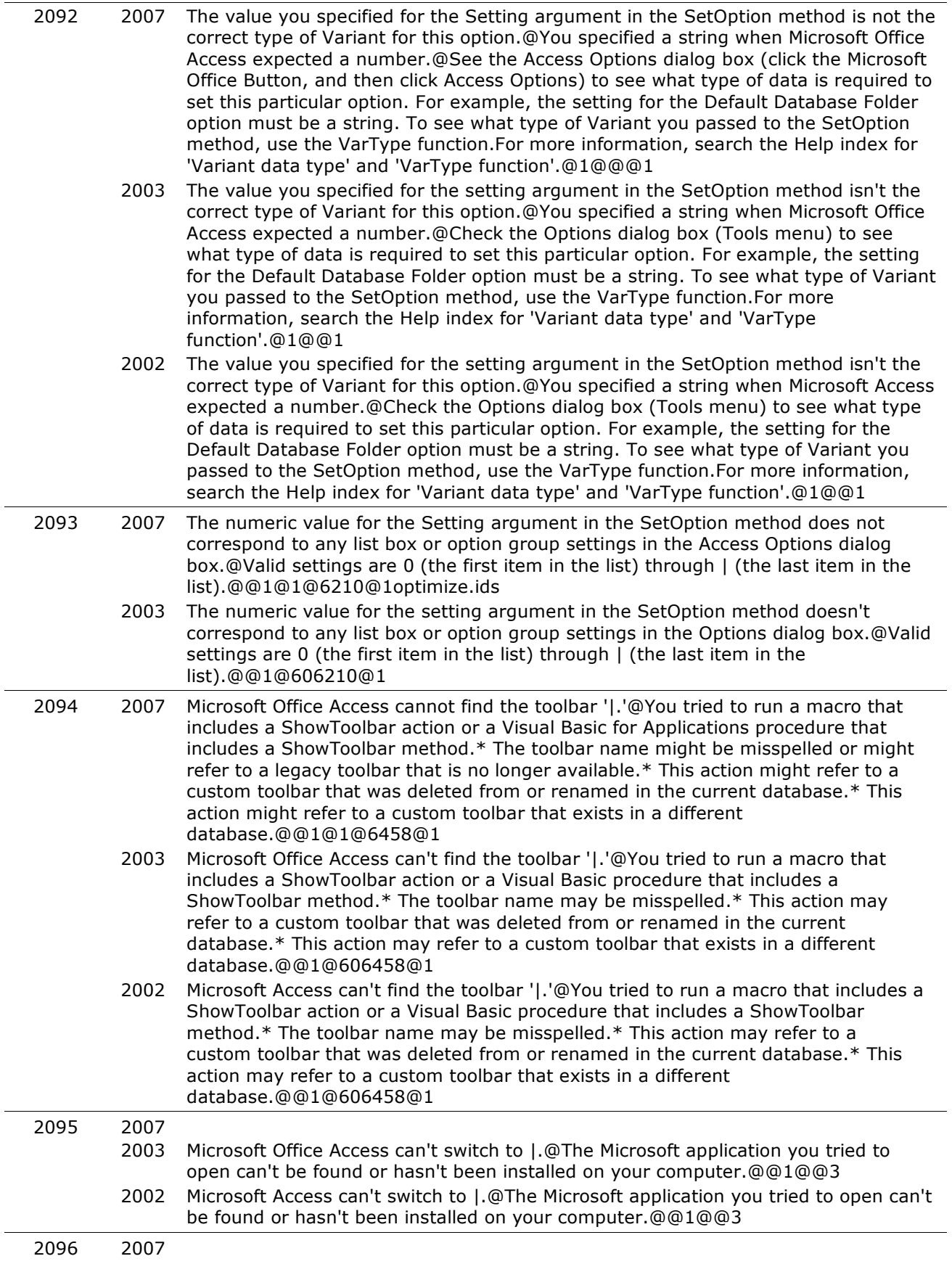

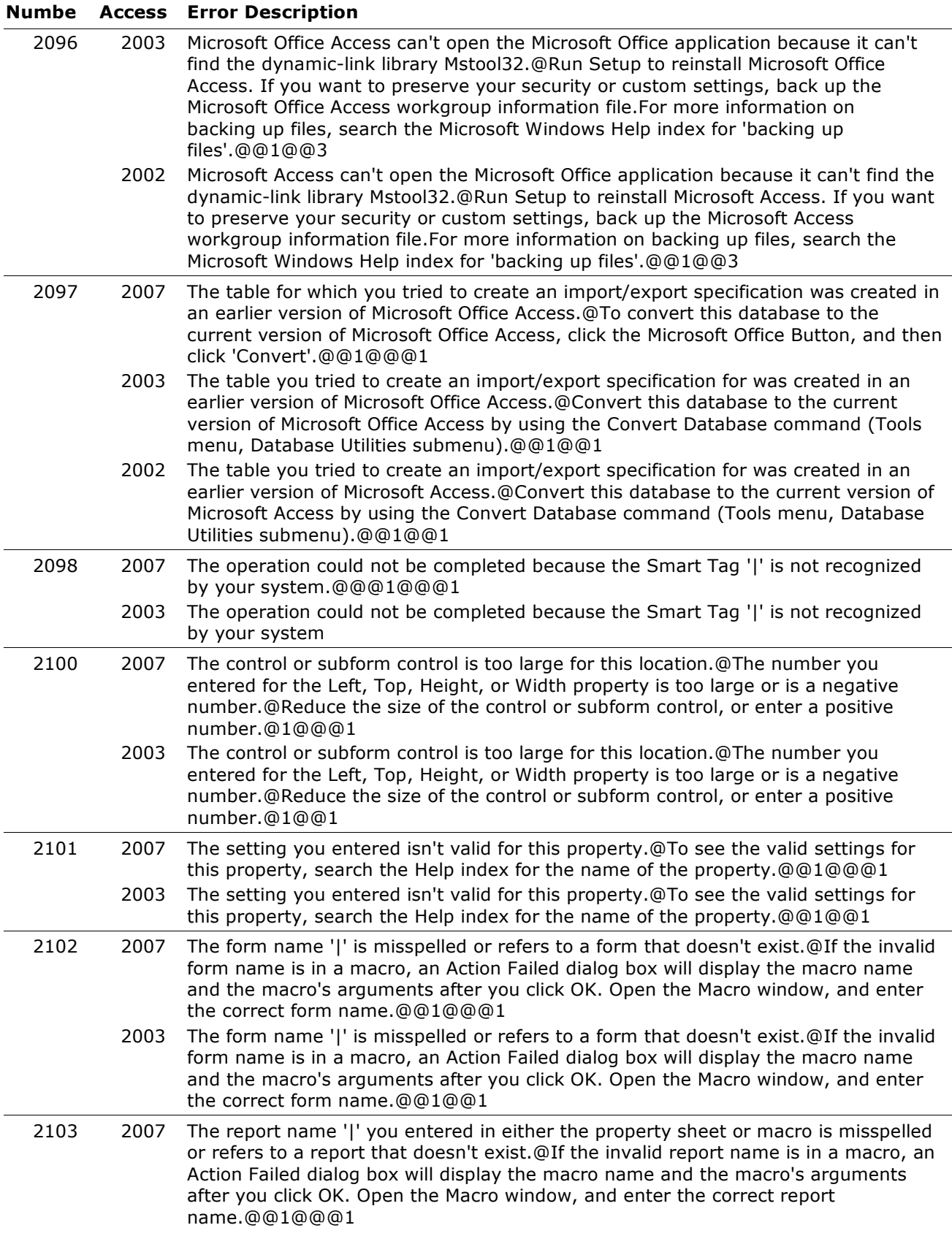

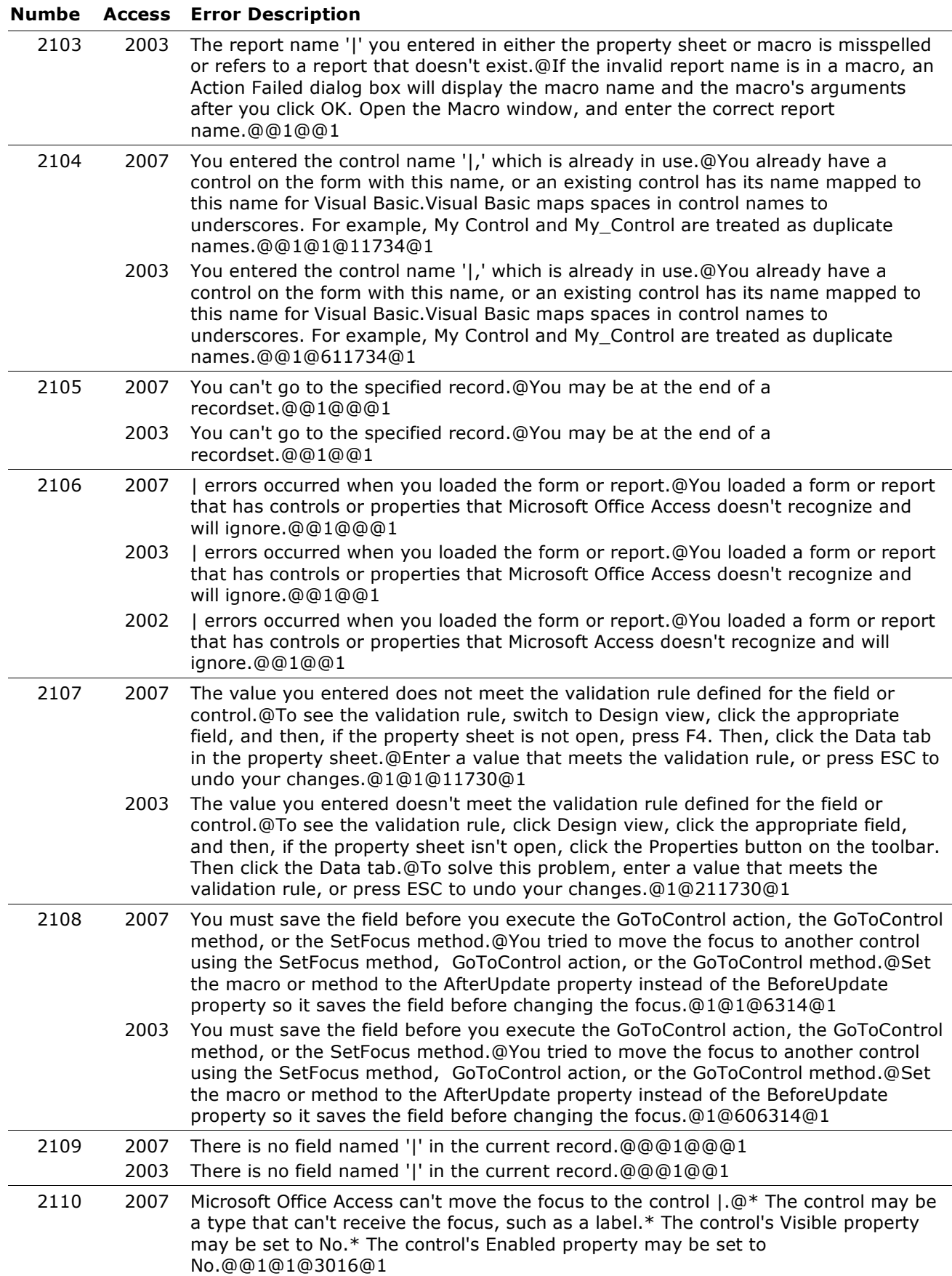

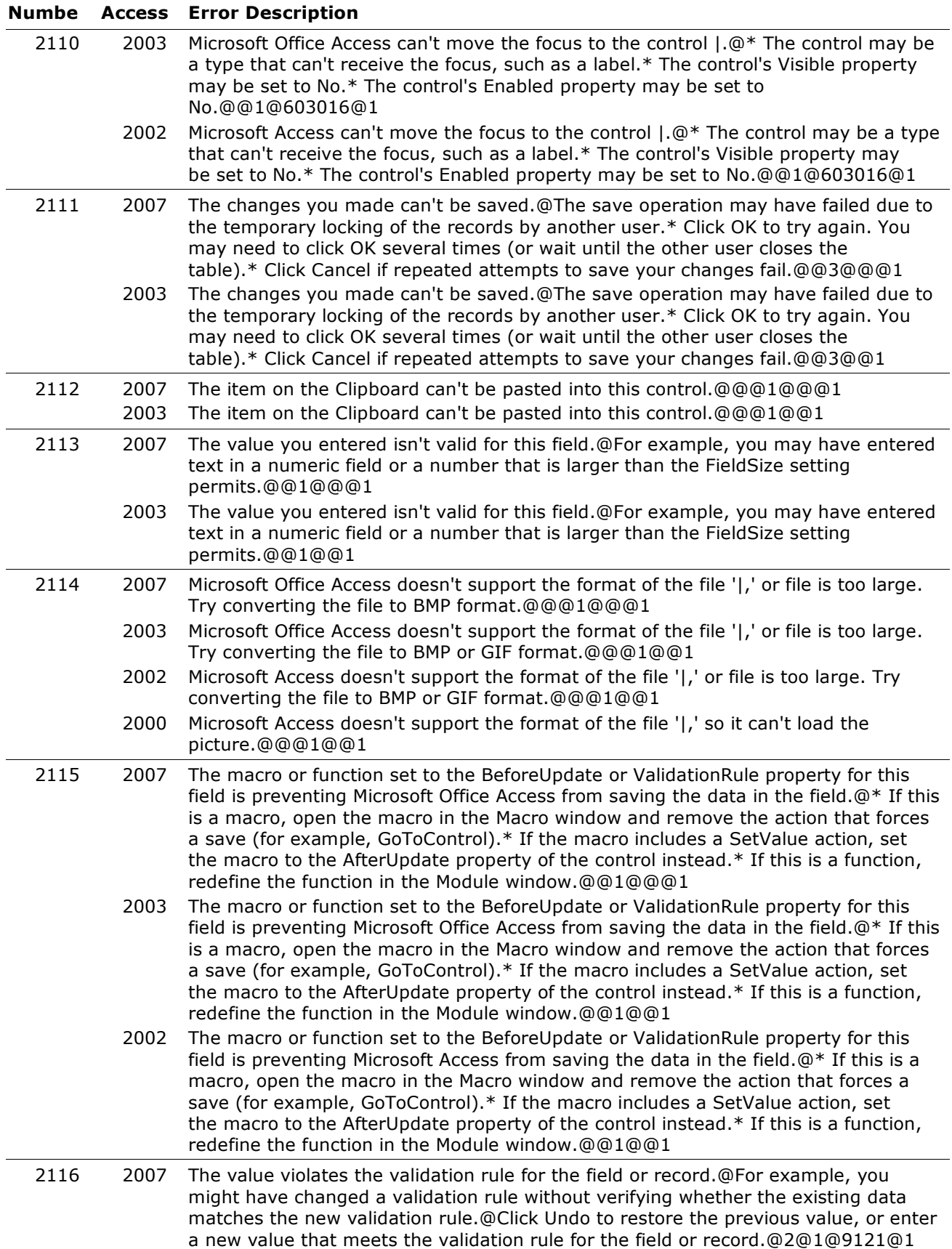

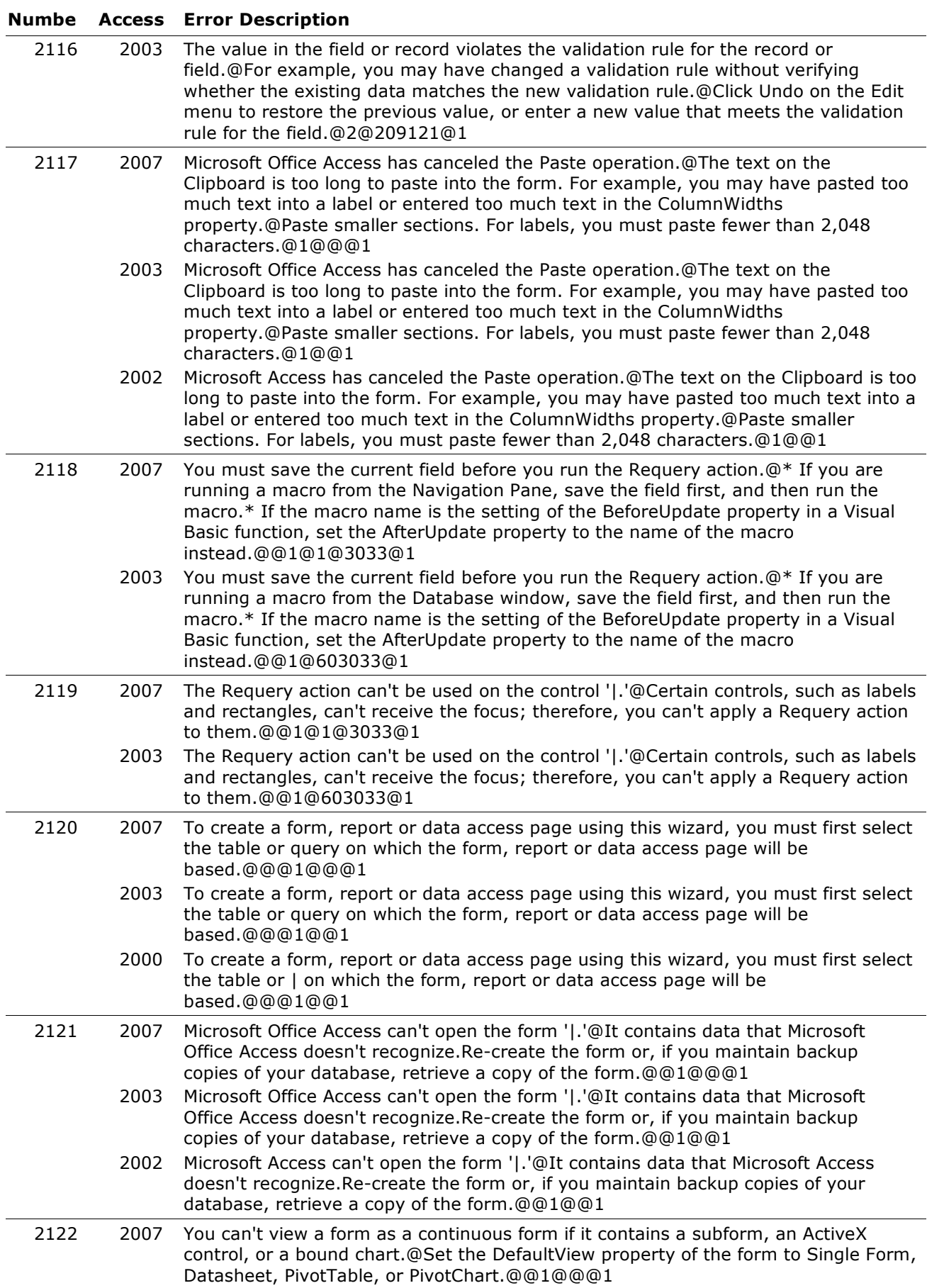

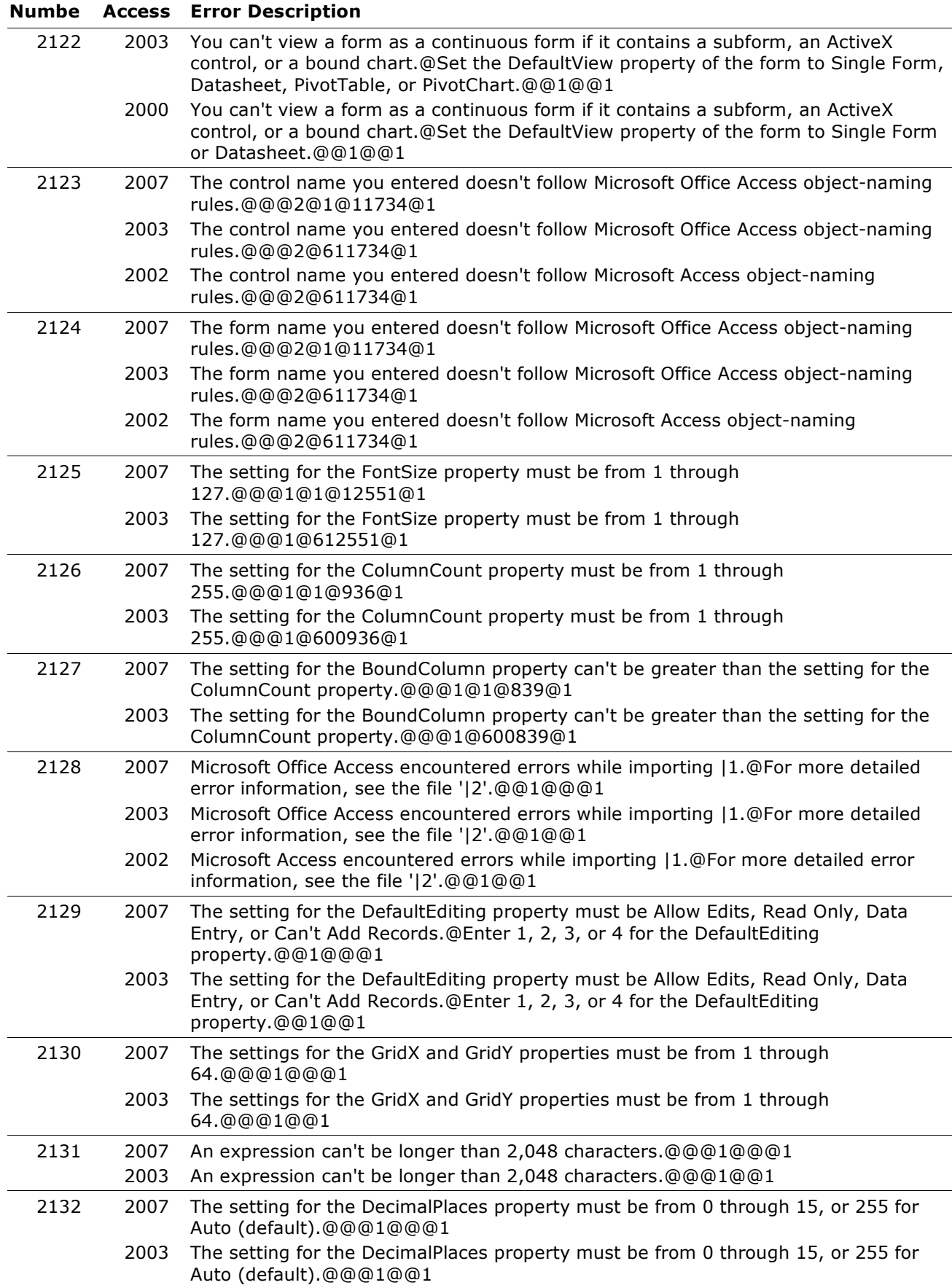

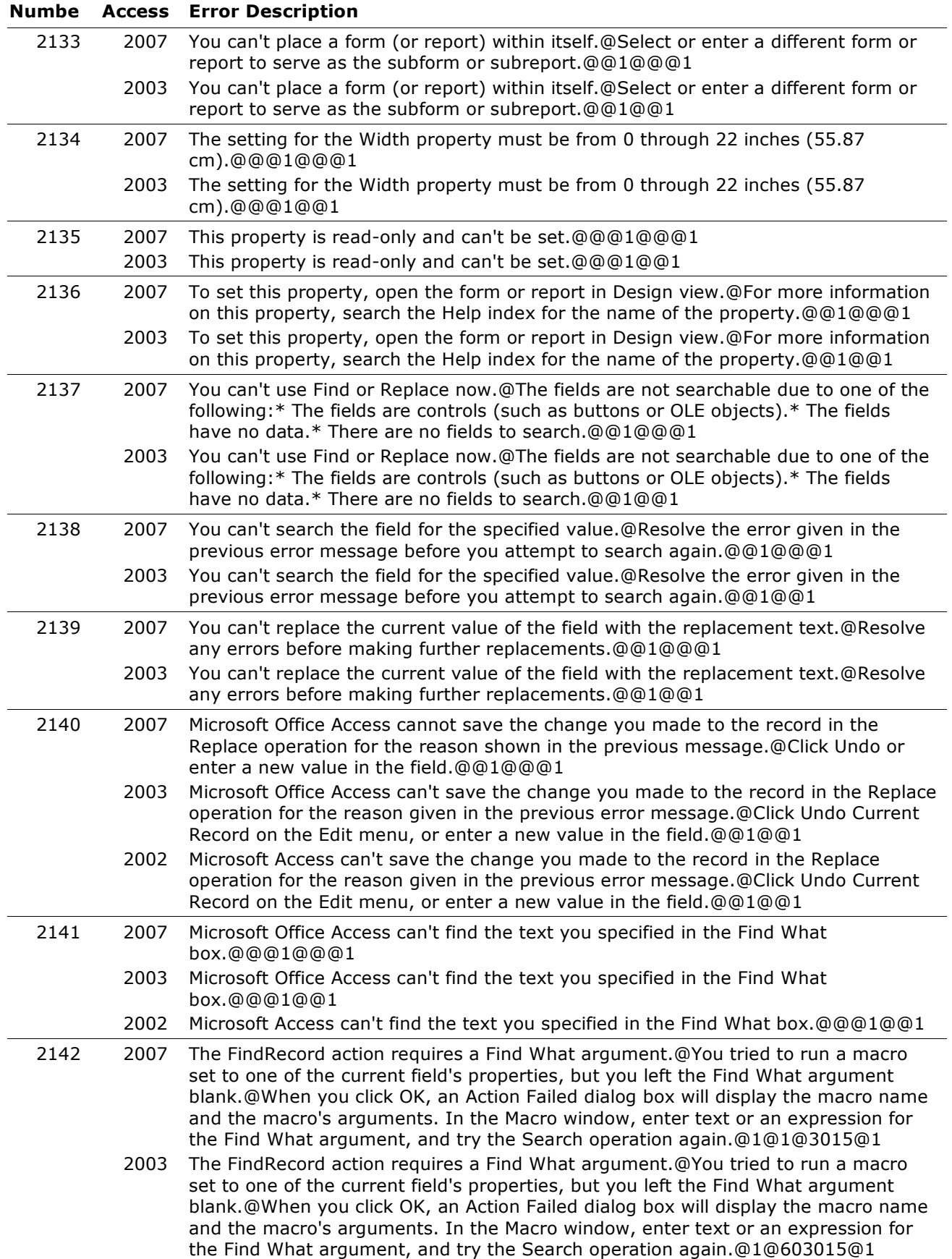

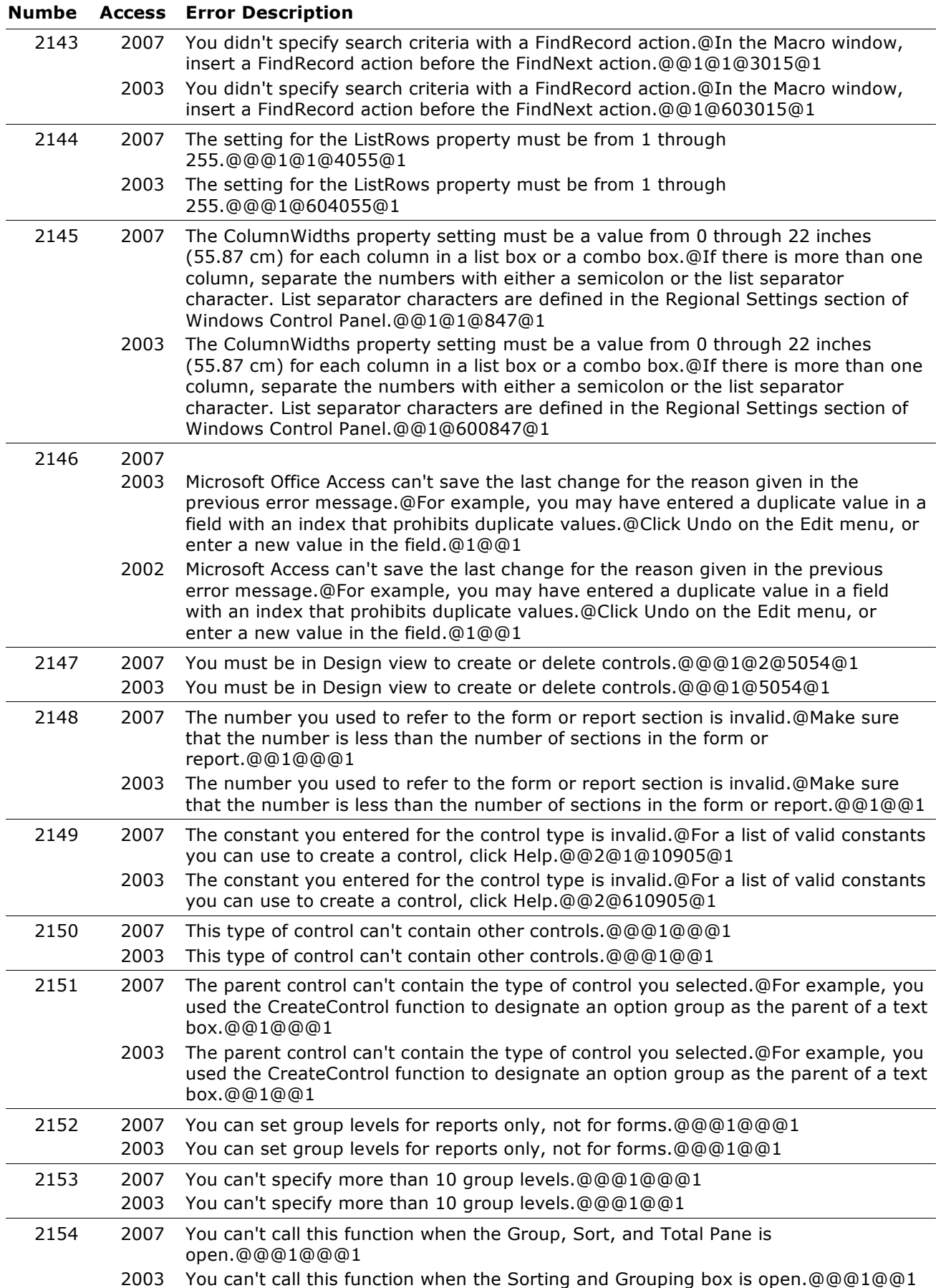

| 2155 | 2007<br>2003 | Microsoft Office Access has encountered an error in compiling the Visual Basic<br>code.@You don't have permission to edit code; inform someone who does have<br>permission about this error.@@1@@1                                                                                                    |
|------|--------------|----------------------------------------------------------------------------------------------------|
|      | 2002         | Microsoft Access has encountered an error in compiling the Visual Basic code.@You<br>don't have permission to edit code; inform someone who does have permission<br>about this error.@@1@@1                                                                                                    |
| 2156 | 2007         |                                                                                                    |
|      | 2003         | Microsoft Office Access has encountered an error in compiling the Visual Basic<br>code.@Do you want to view the error in its context?@@19@@2                                                                                                    |
|      | 2002         | Microsoft Access has encountered an error in compiling the Visual Basic code.@Do<br>you want to view the error in its context?@@19@@2                                                                                                    |
| 2157 | 2007         | The sum of the top margin, the bottom margin, the height of the page header, and<br>the height of the page footer is greater than the length of the page you are printing<br>on.@@@1@@@1                                                                                                    |
|      | 2003         | The sum of the top margin, the bottom margin, the height of the page header, and<br>the height of the page footer is greater than the length of the page you are printing<br>on.@@@1@@1                                                                                                    |
| 2158 | 2007         | You can use the Print method and the report graphics methods (Circle, Line, PSet,<br>and Scale) only in an event procedure or a macro set to the OnPrint, the OnFormat,<br>or the OnPage event property.@@@1@1@10129@1                                                                                                    |
|      | 2003         | You can use the Print method and the report graphics methods (Circle, Line, PSet,<br>and Scale) only in an event procedure or a macro set to the OnPrint, the OnFormat,<br>or the OnPage event property.@@@1@210129@1                                                                                                    |
| 2159 | 2007         | There isn't enough memory to initialize the Print method or one of the report<br>graphics methods (Circle, Line, PSet, Scale).@Close unneeded programs and try<br>again to print or preview the report. For more information on freeing memory,<br>search the Microsoft Windows Help index for 'memory, troubleshooting'.@@1@@@1                                                       |
|      | 2003         | There isn't enough memory to initialize the Print method or one of the report<br>graphics methods (Circle, Line, PSet, Scale).@Close unneeded programs and try<br>again to print or preview the report. For more information on freeing memory,<br>search the Microsoft Windows Help index for 'memory, troubleshooting'.@@1@@1                                                        |
| 2160 | 2007         | Microsoft Office Access couldn't create the graphic or text.@An error occurred while<br>initializing the Print method or one of the report graphics methods (Circle, Line,<br>PSet, Scale).@Close unneeded programs and try again to print or preview the<br>report.For information on freeing memory, search the Microsoft Windows Help<br>index for 'memory, troubleshooting'.@1@@@1 |
|      | 2003         | Microsoft Office Access couldn't create the graphic or text.@An error occurred while<br>initializing the Print method or one of the report graphics methods (Circle, Line,<br>PSet, Scale).@Close unneeded programs and try again to print or preview the<br>report.For information on freeing memory, search the Microsoft Windows Help<br>index for 'memory, troubleshooting'.@1@@1  |
|      | 2002         | Microsoft Access couldn't create the graphic or text.@An error occurred while<br>initializing the Print method or one of the report graphics methods (Circle, Line,<br>PSet, Scale).@Close unneeded programs and try again to print or preview the<br>report. For information on freeing memory, search the Microsoft Windows Help<br>index for 'memory, troubleshooting'.@1@@1        |
| 2161 | 2007         | The text or expression you entered doesn't match the type of data you are<br>searching for.@Redefine the text or expression, or search in a different<br>field.@@1@@@1                                                                                                    |
|      | 2003         | The text or expression you entered doesn't match the type of data you are<br>searching for.@Redefine the text or expression, or search in a different<br>field.@@1@@1                                                                                                    |

**Numbe Access Error Description**

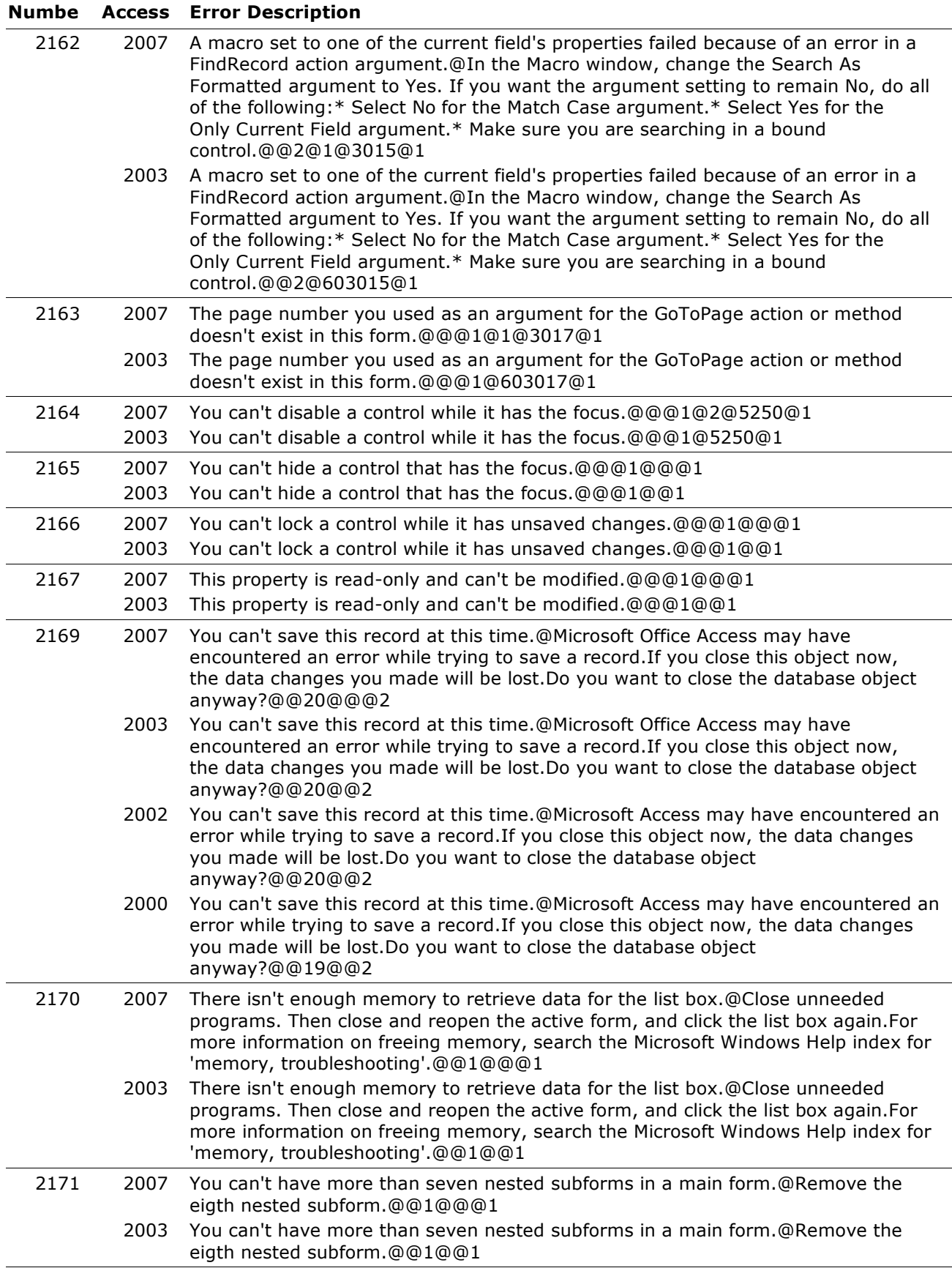

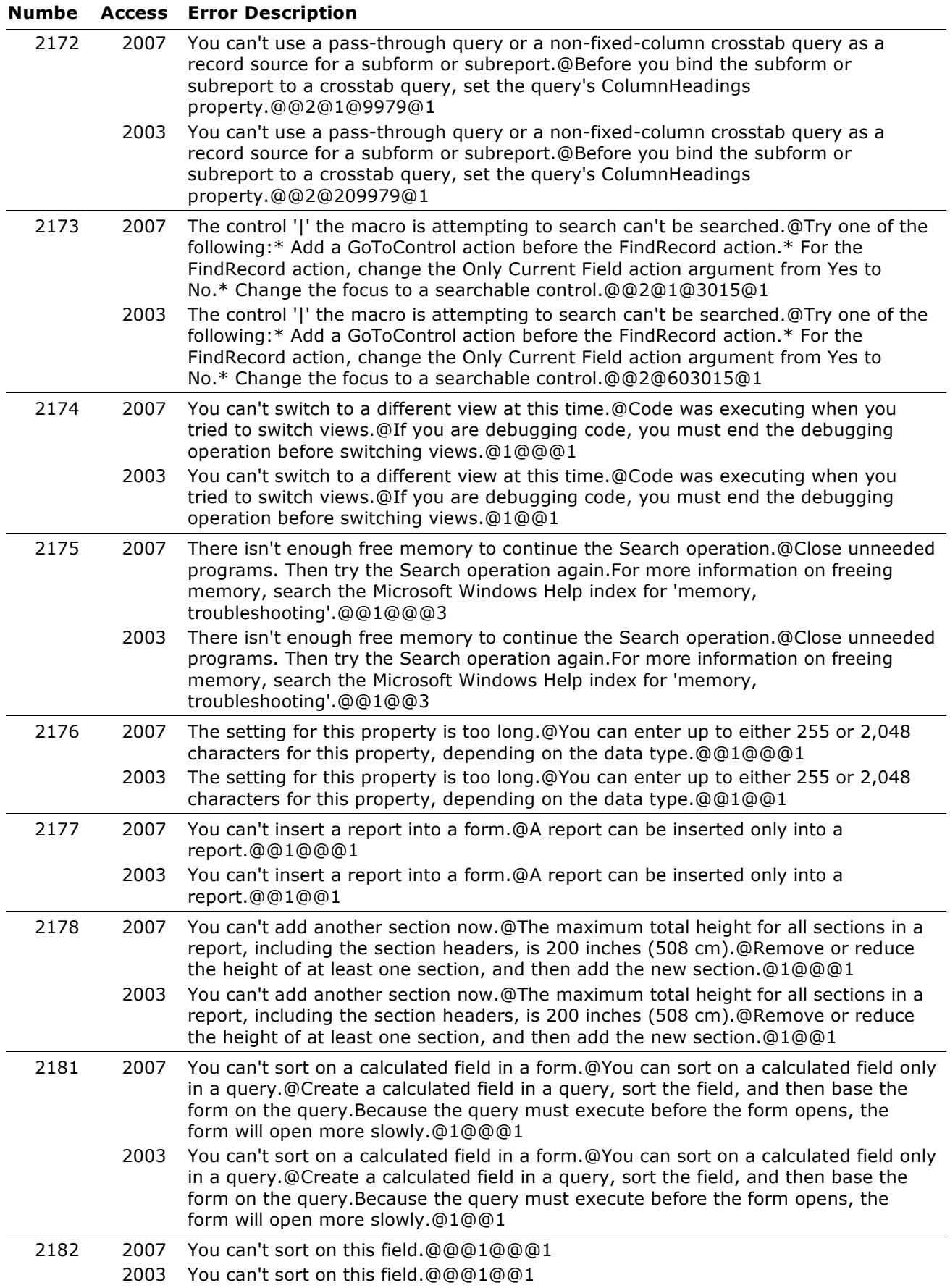

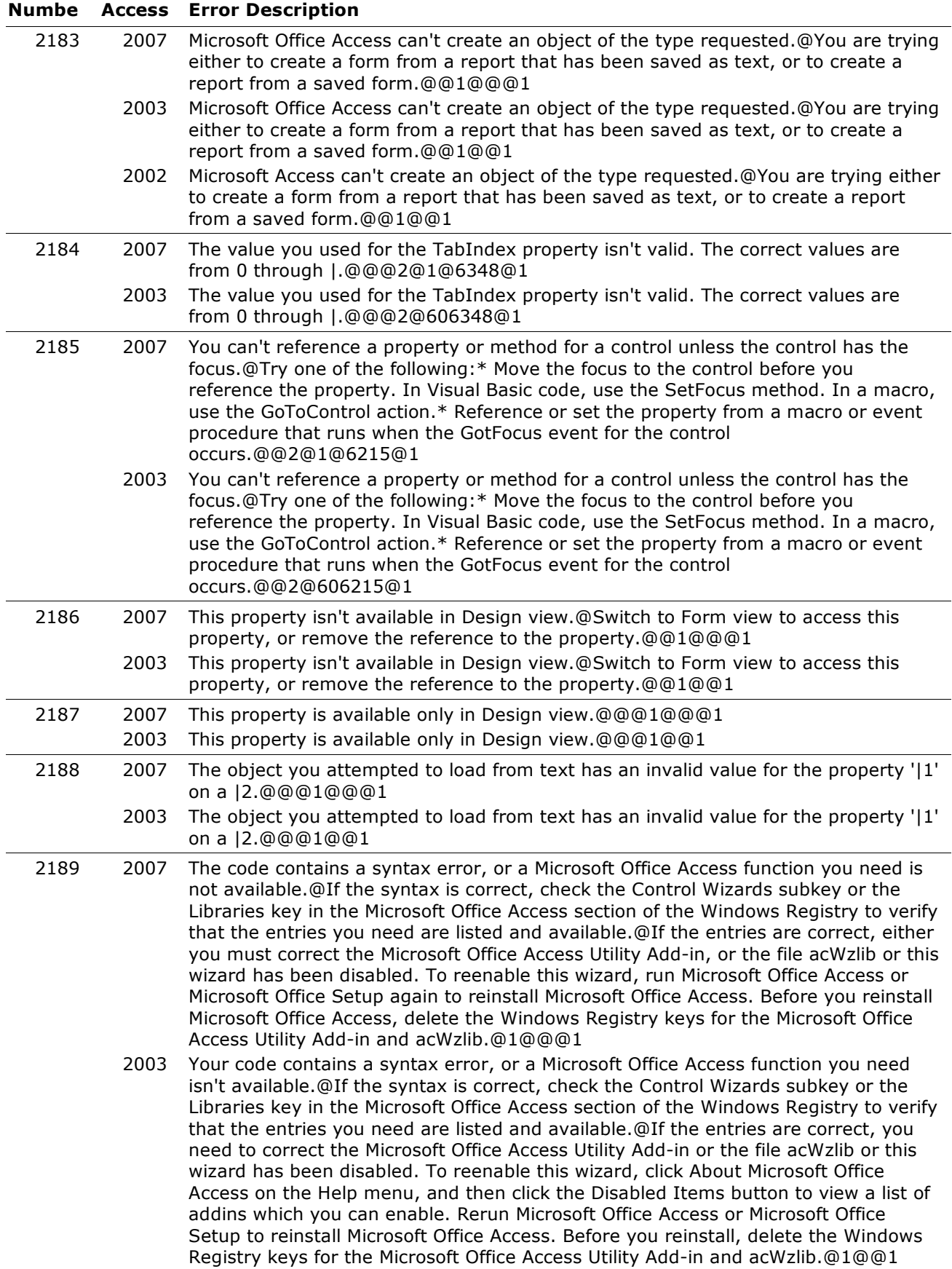

#### **Numbe Access Error Description**

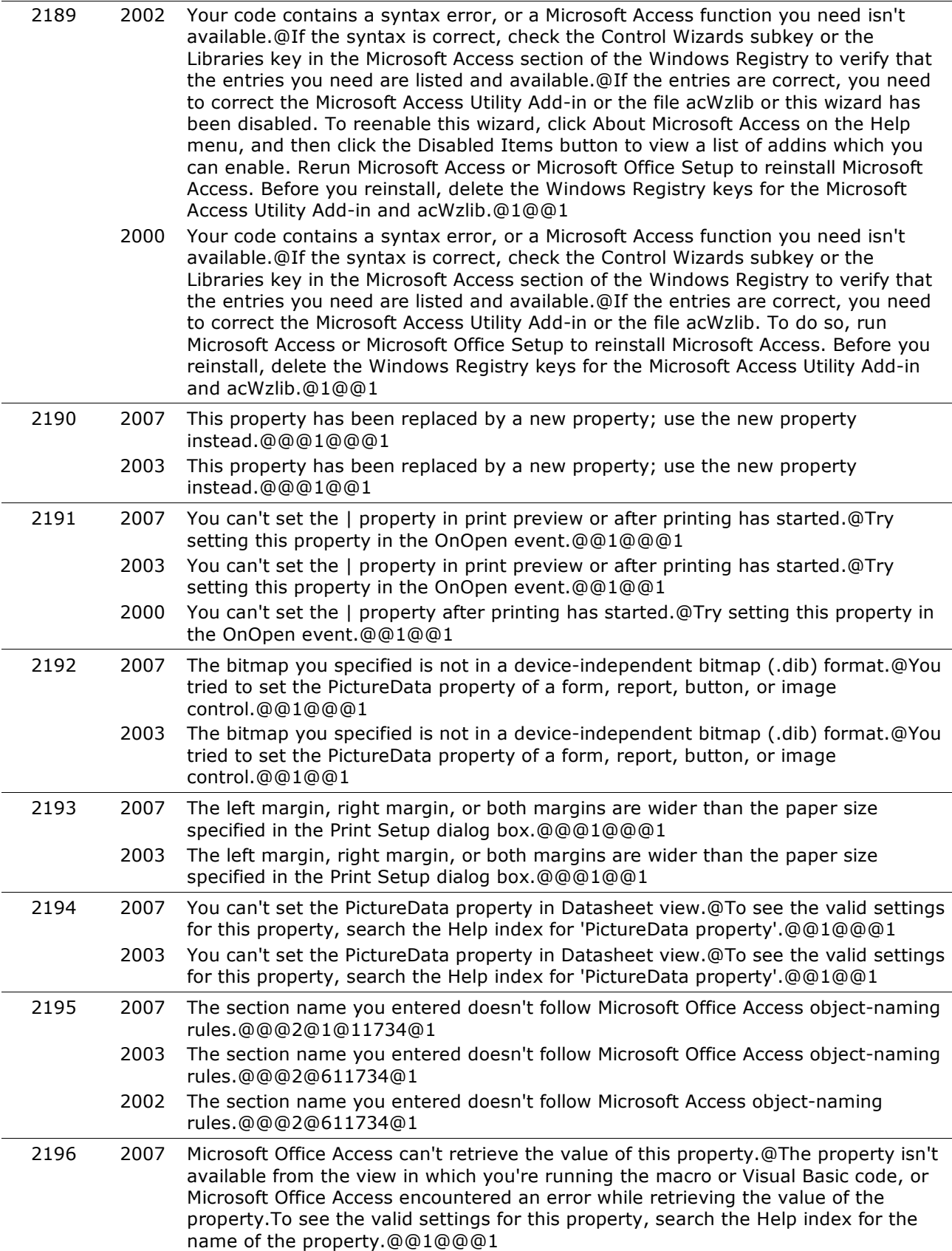

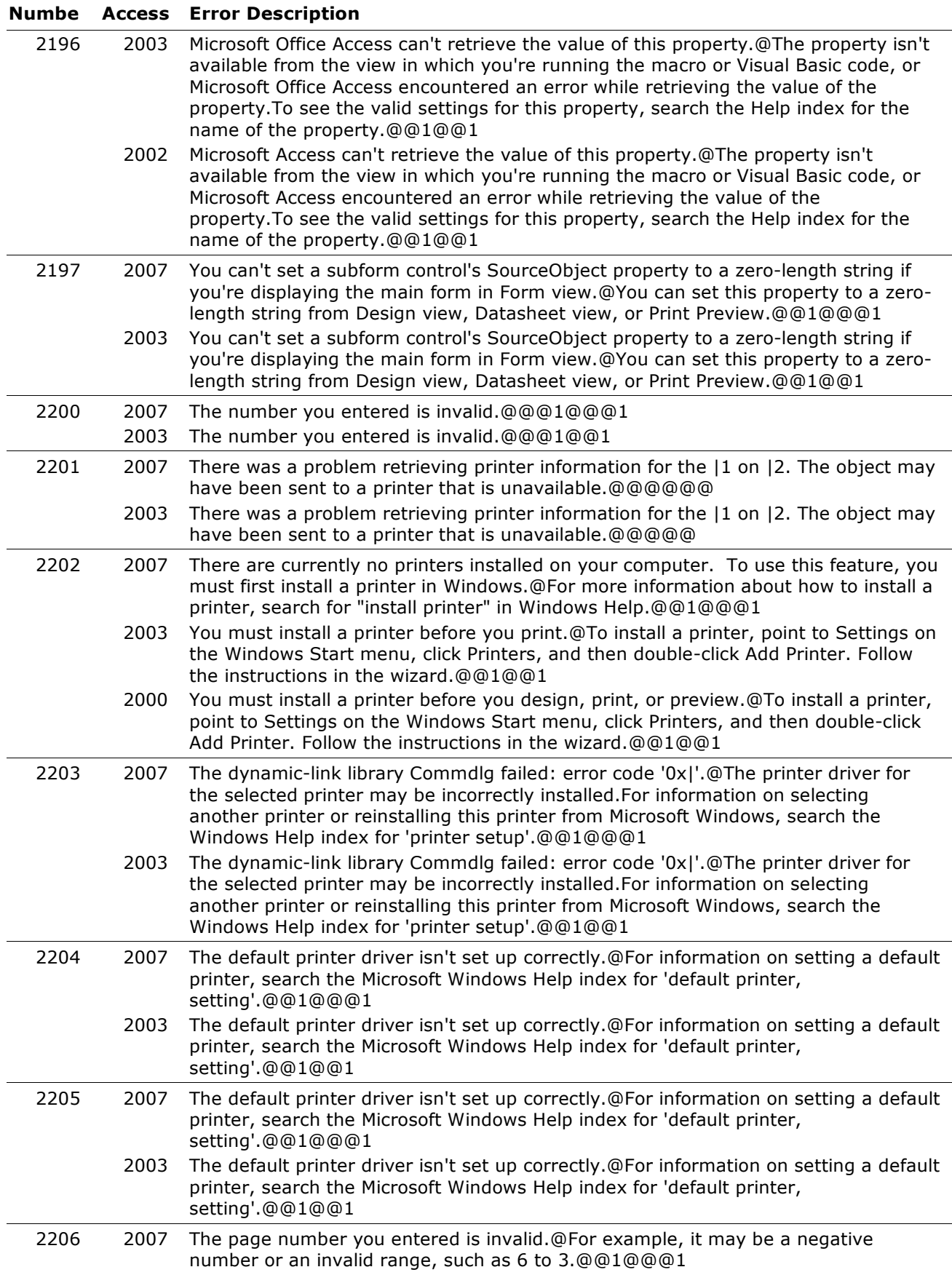

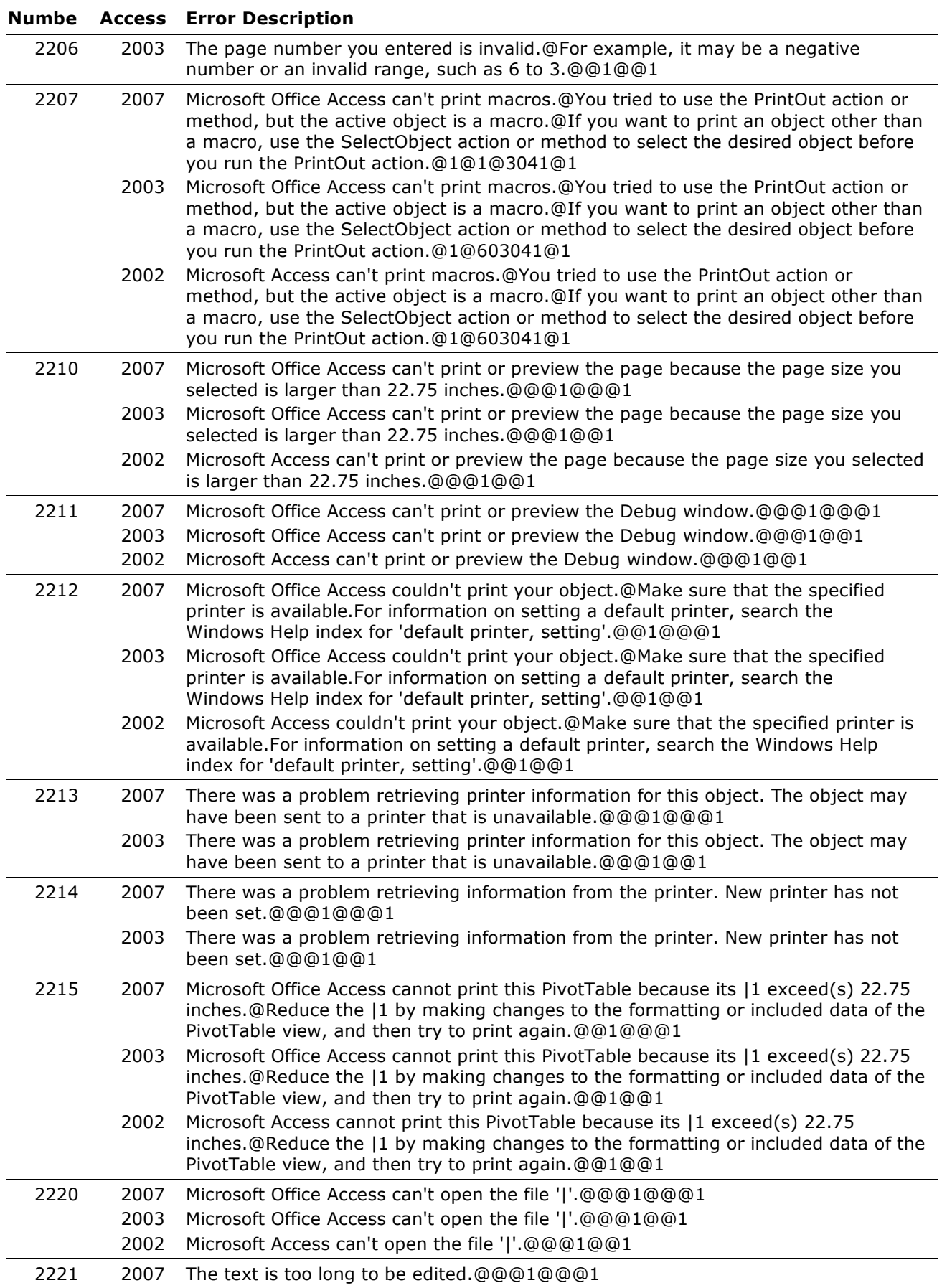

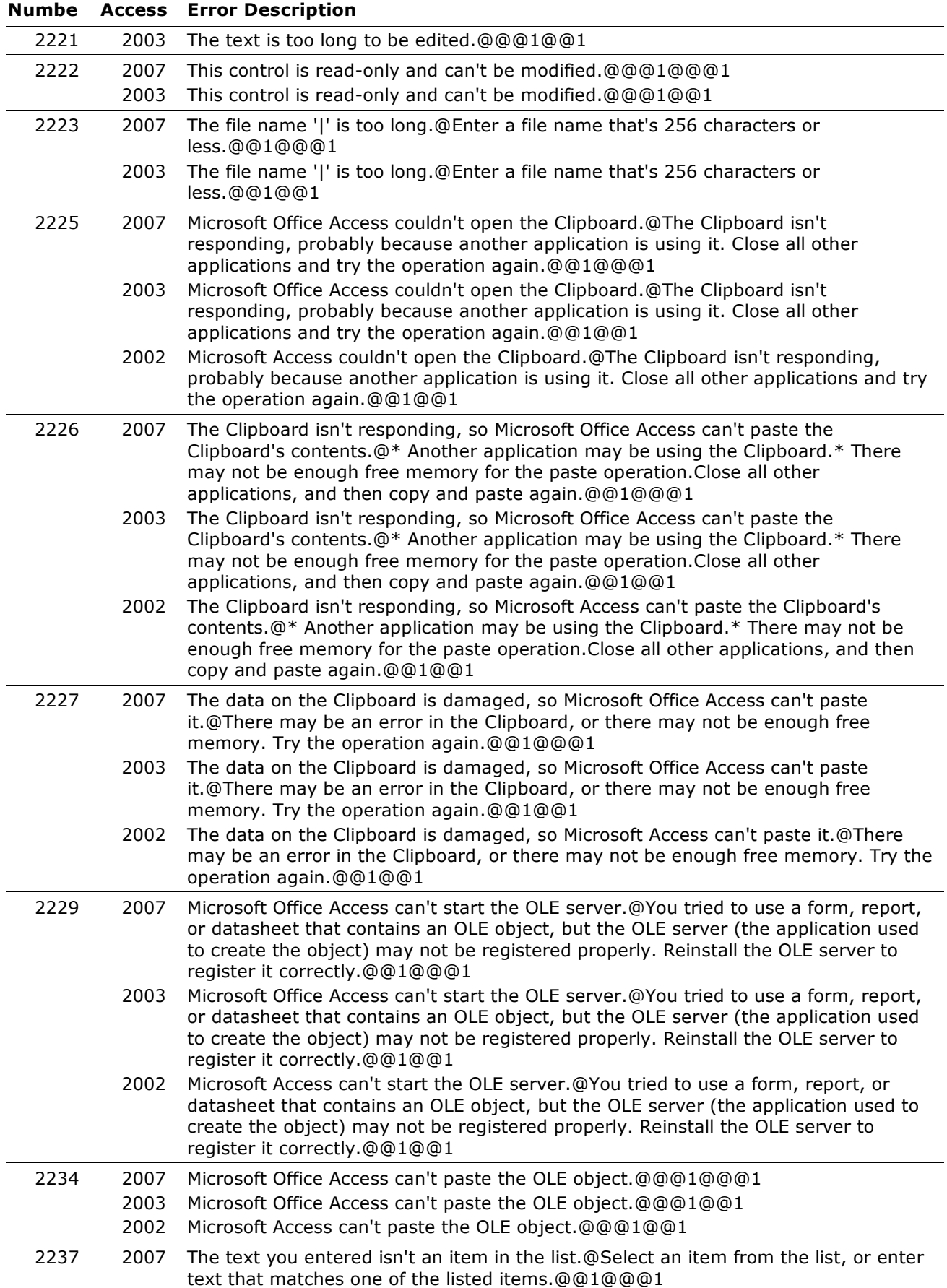

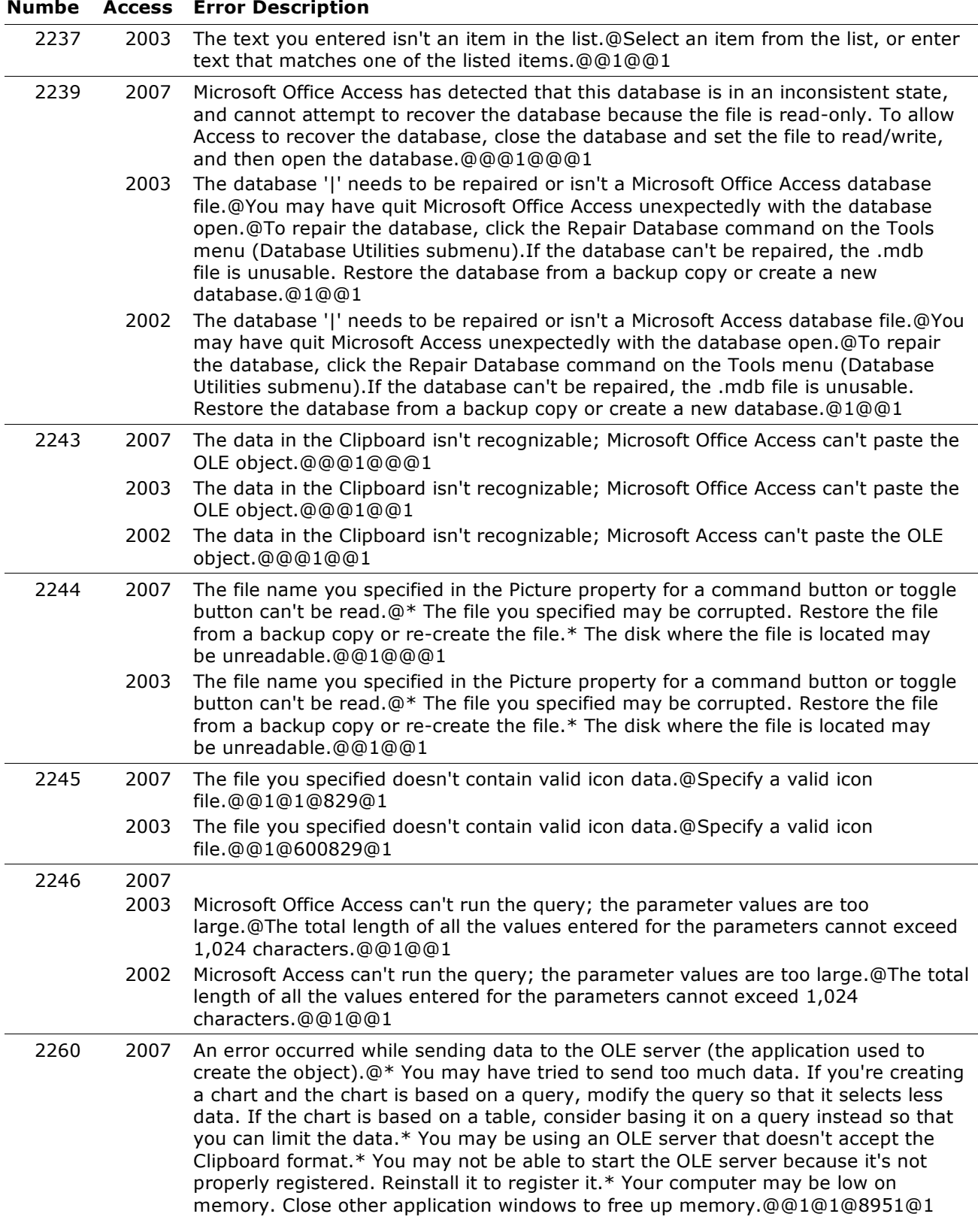

#### **Numbe Access Error Description**

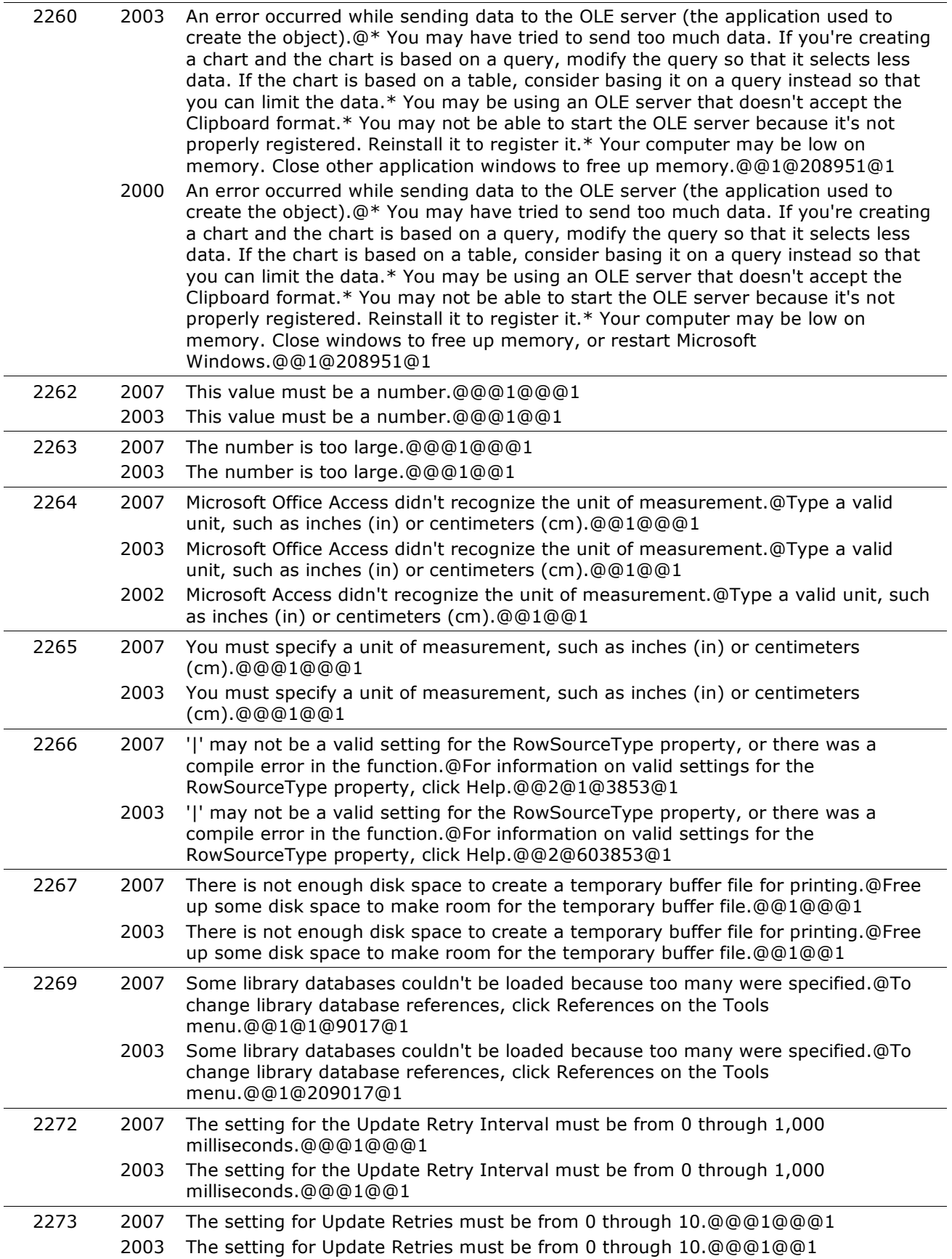

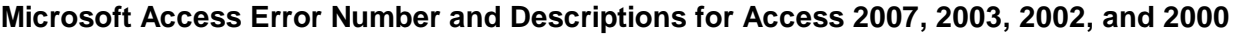

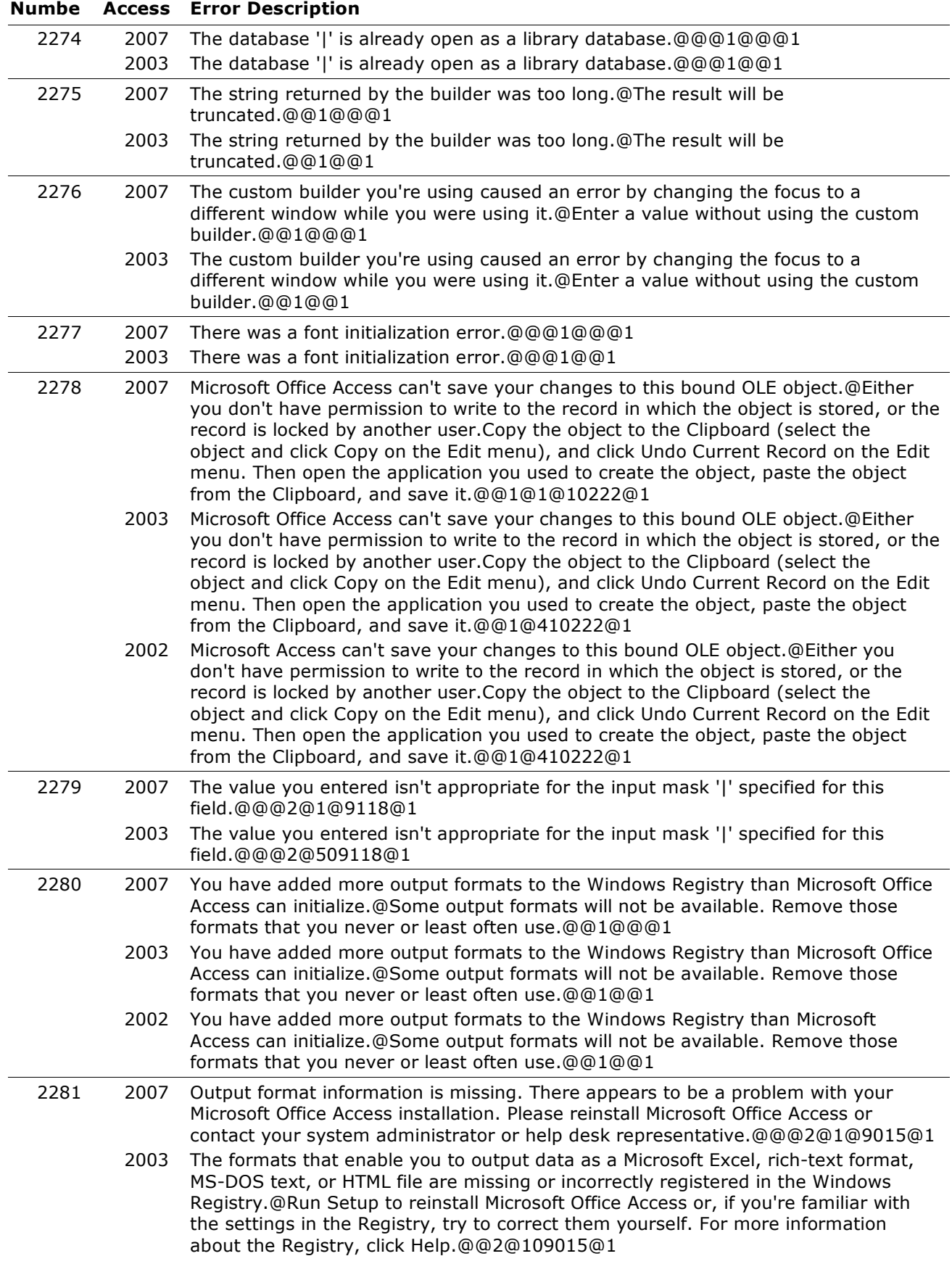

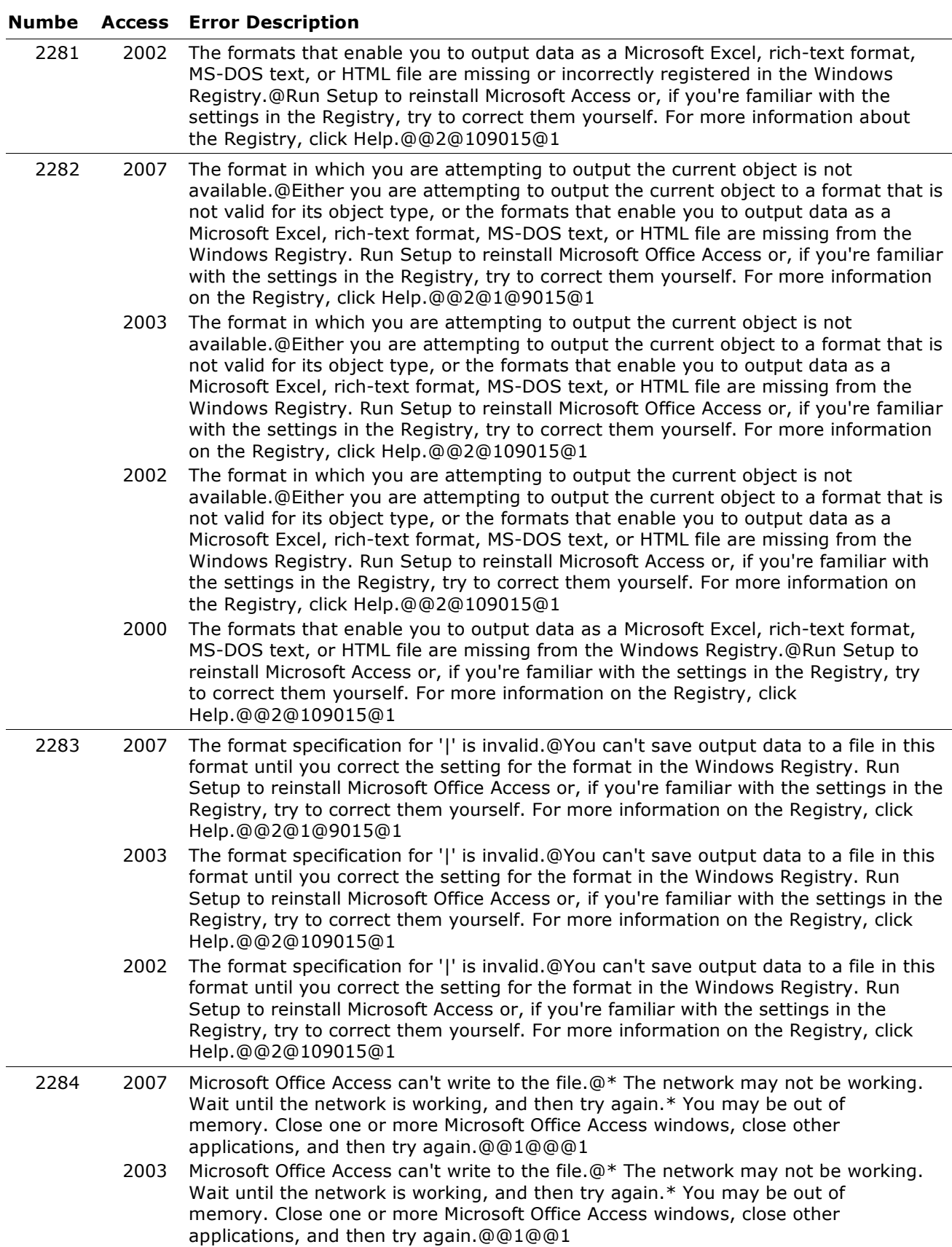

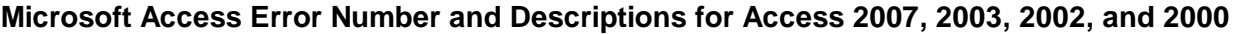

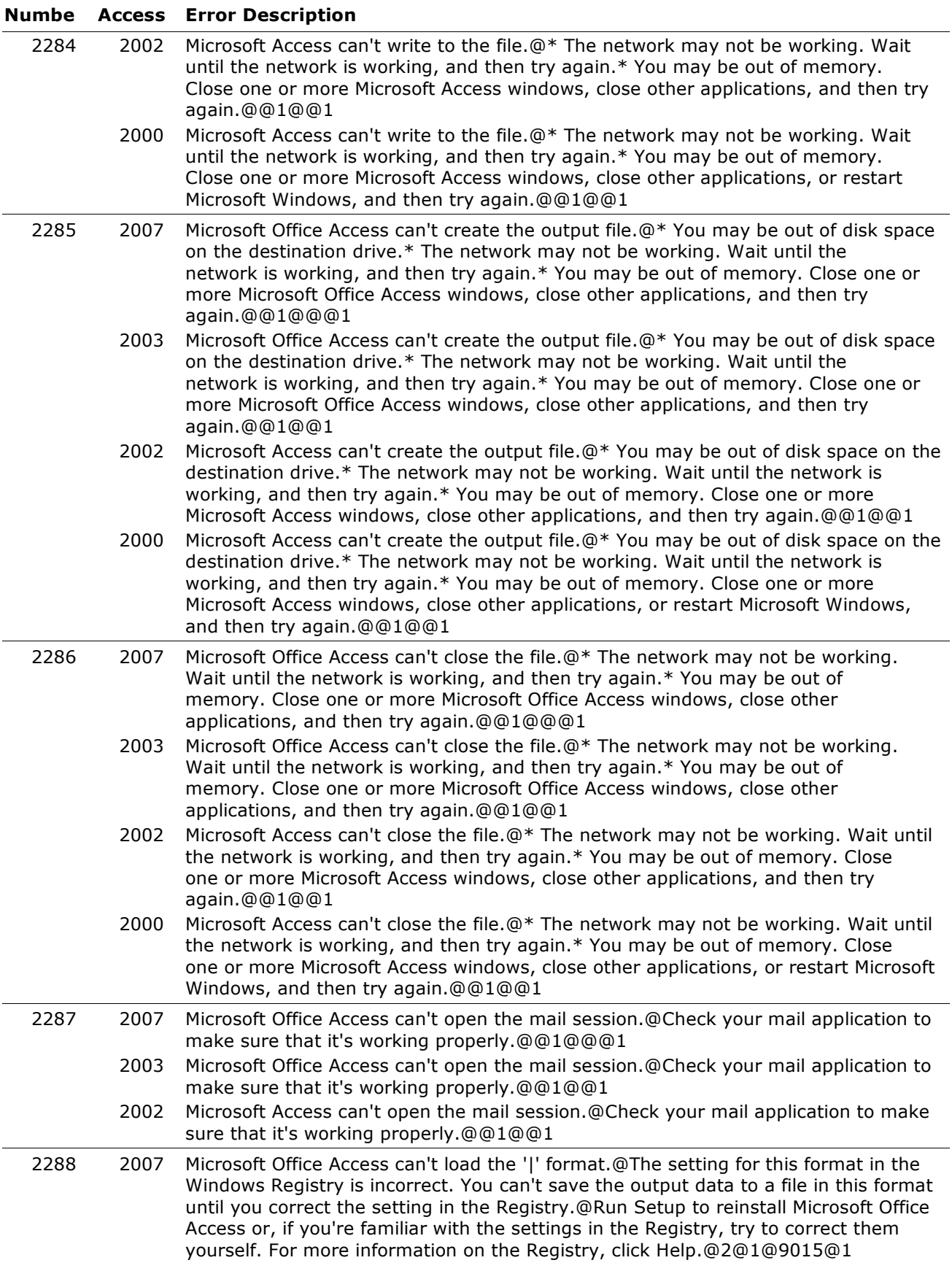

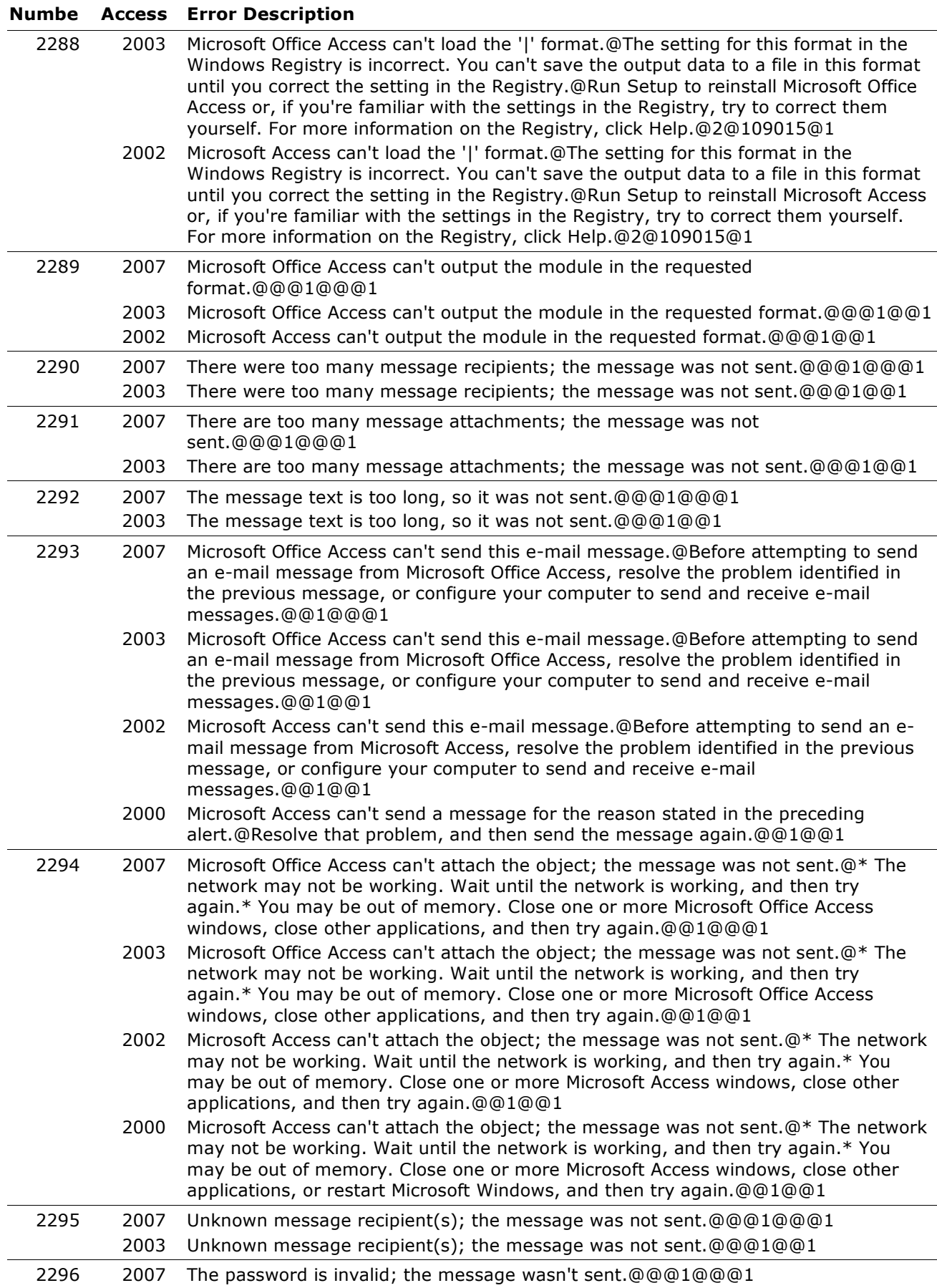

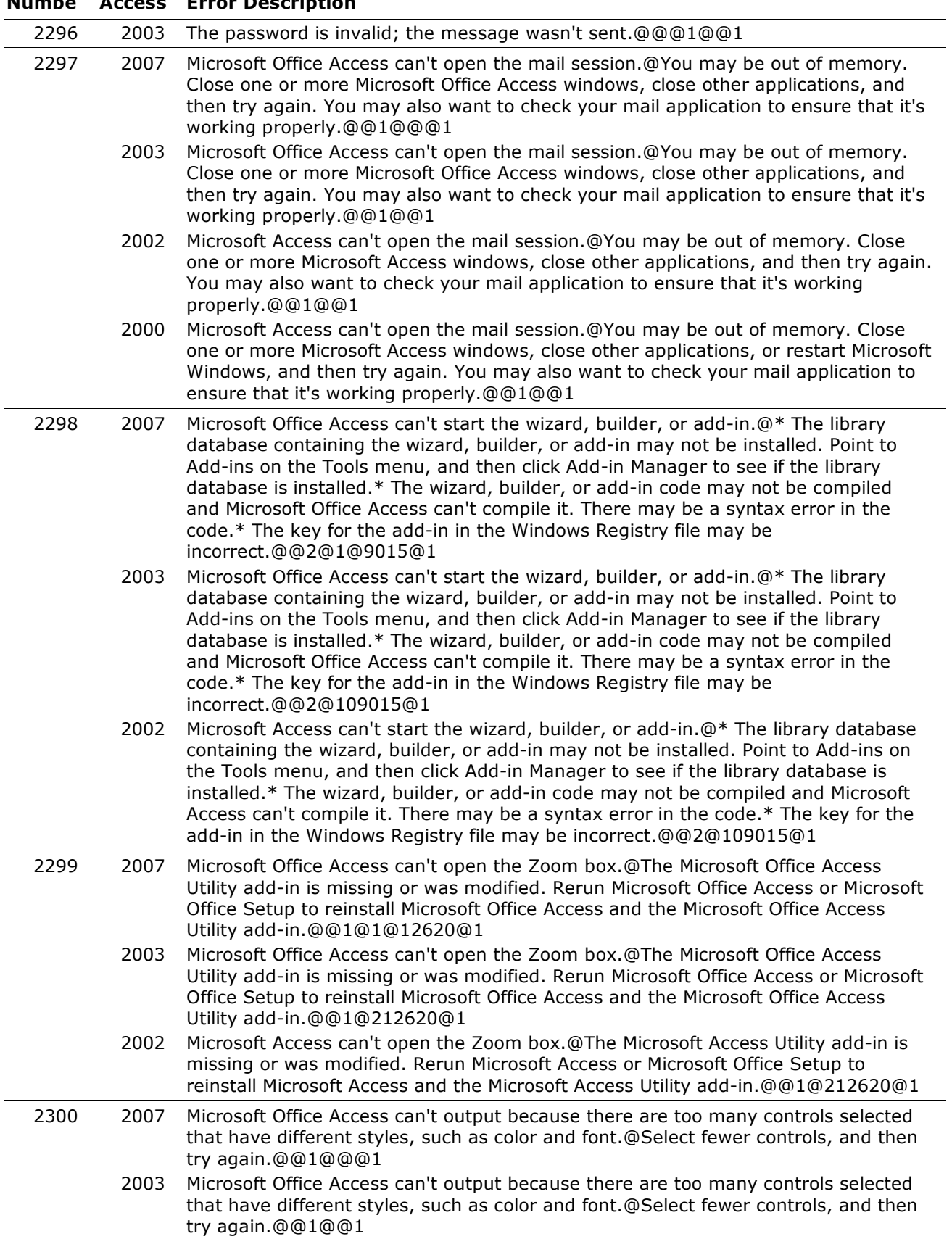

#### **Numbe Access Error Description**

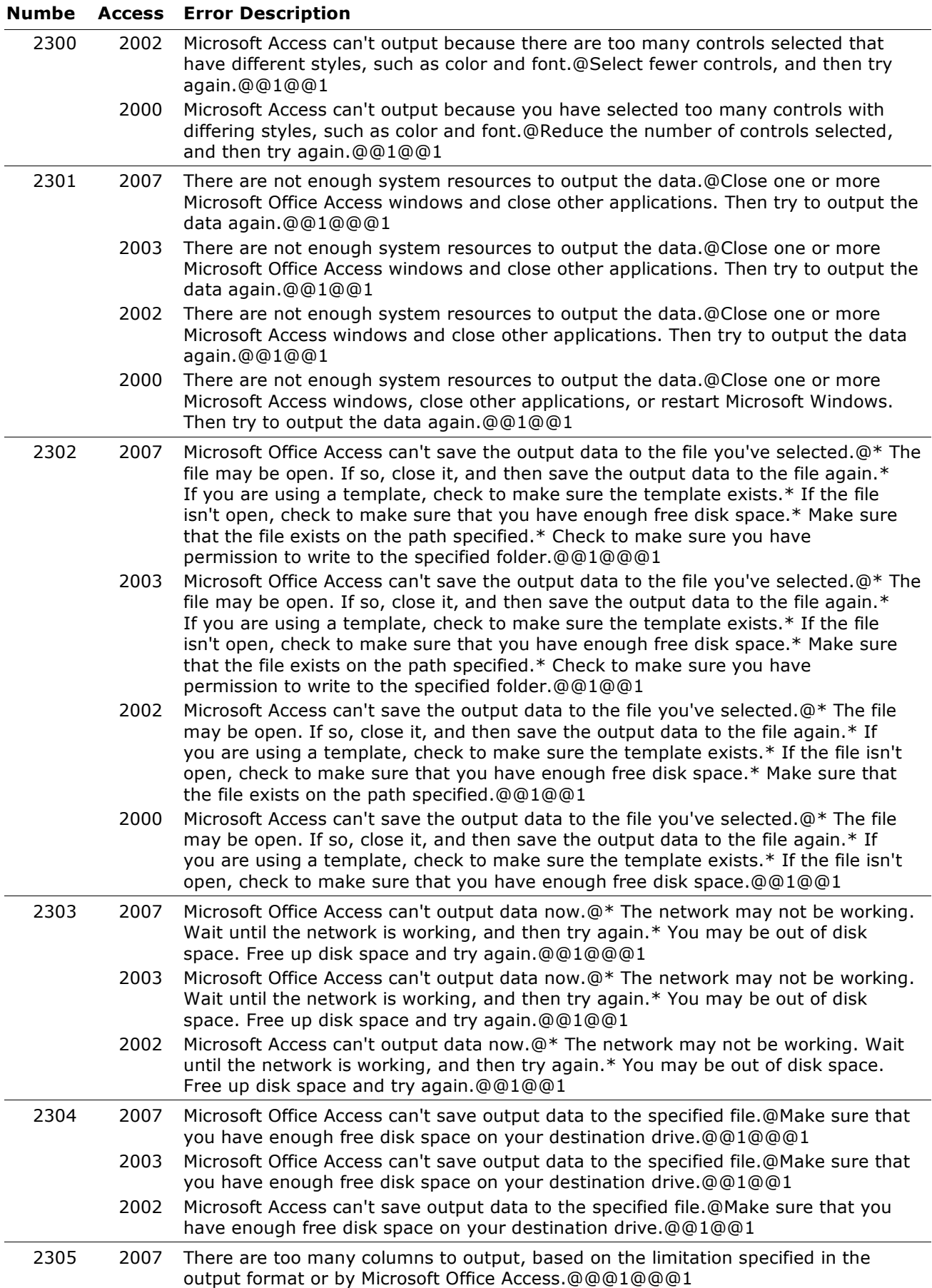
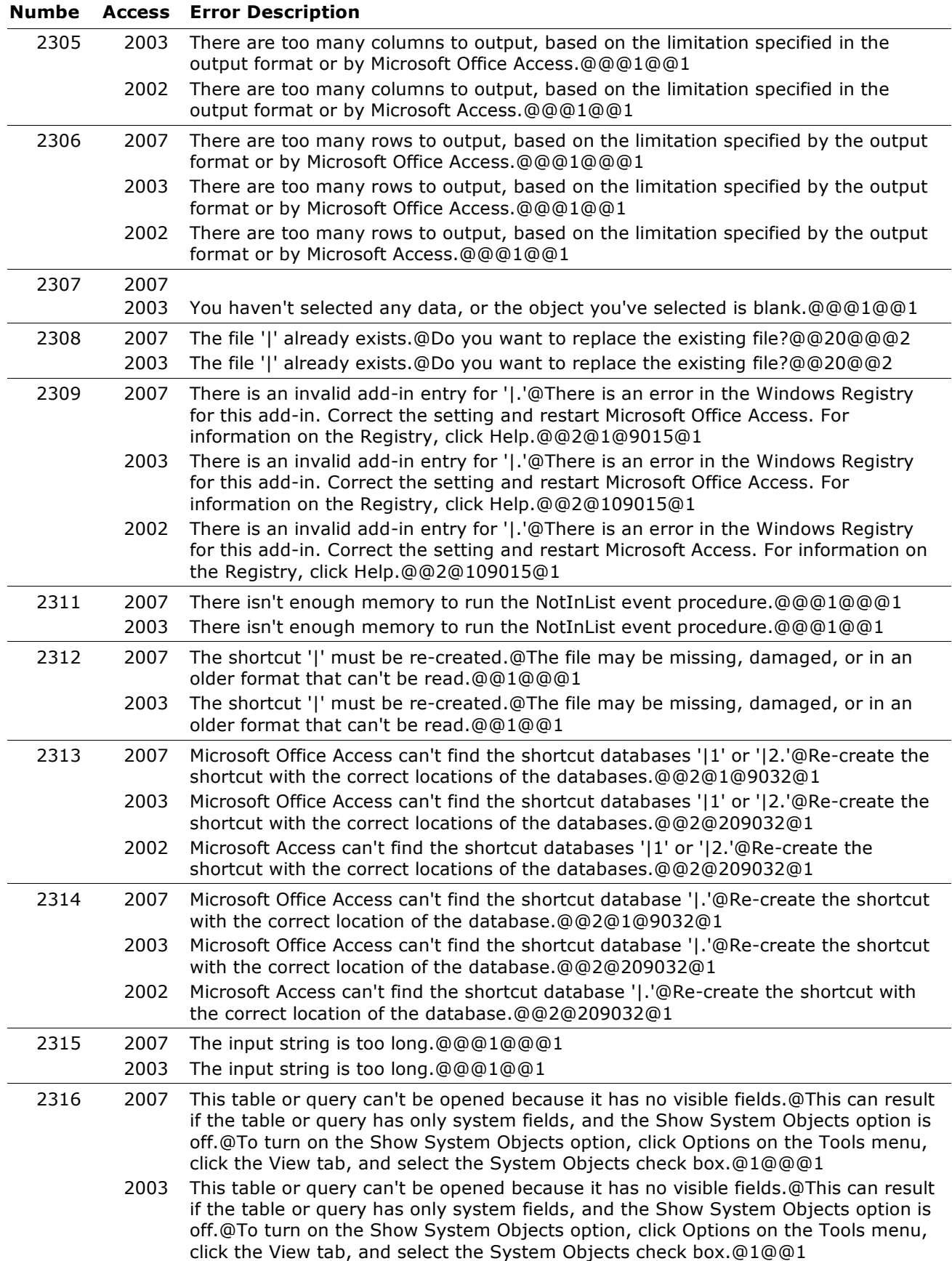

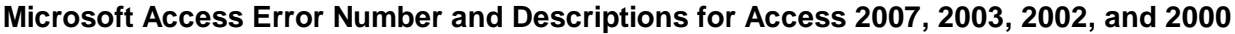

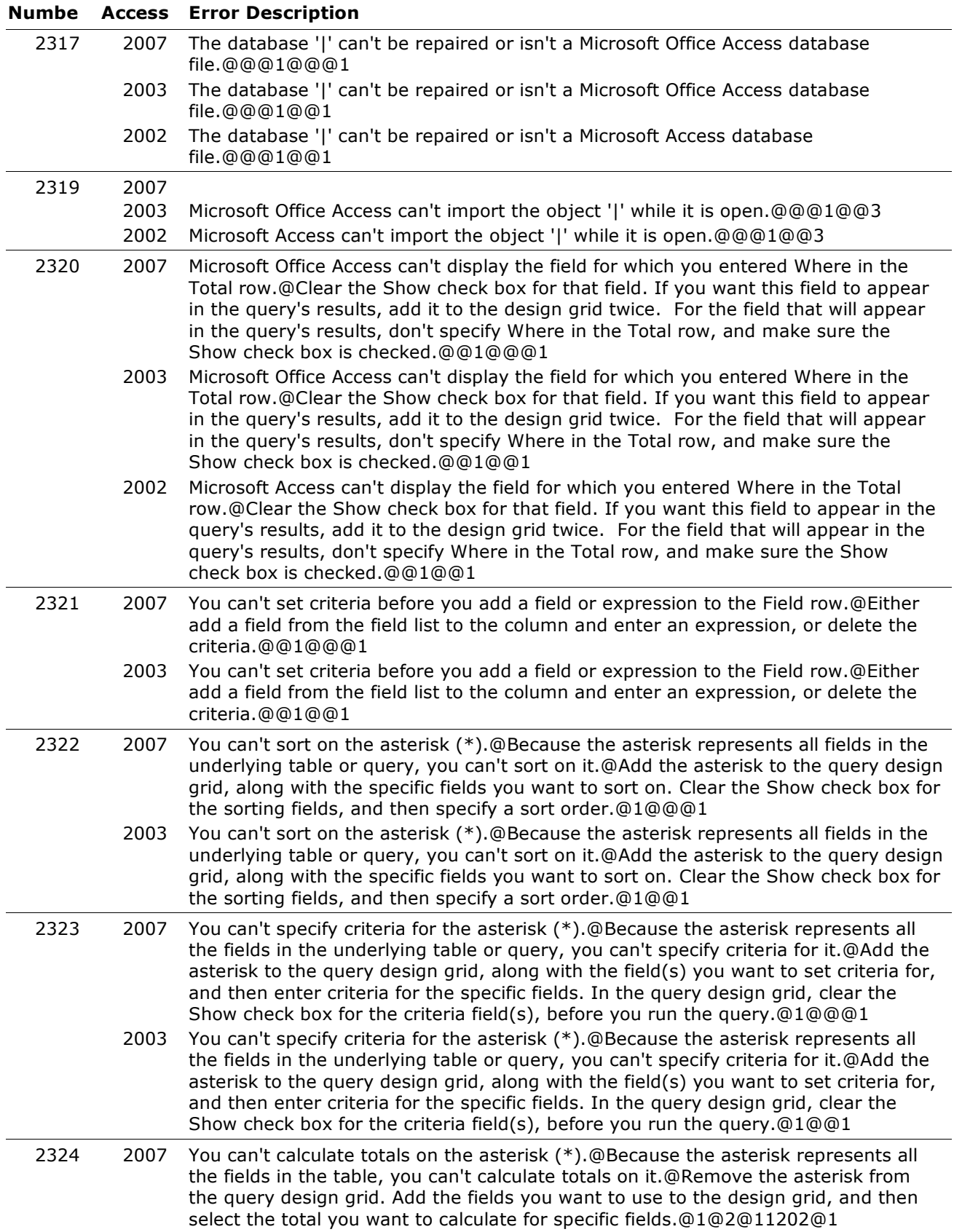

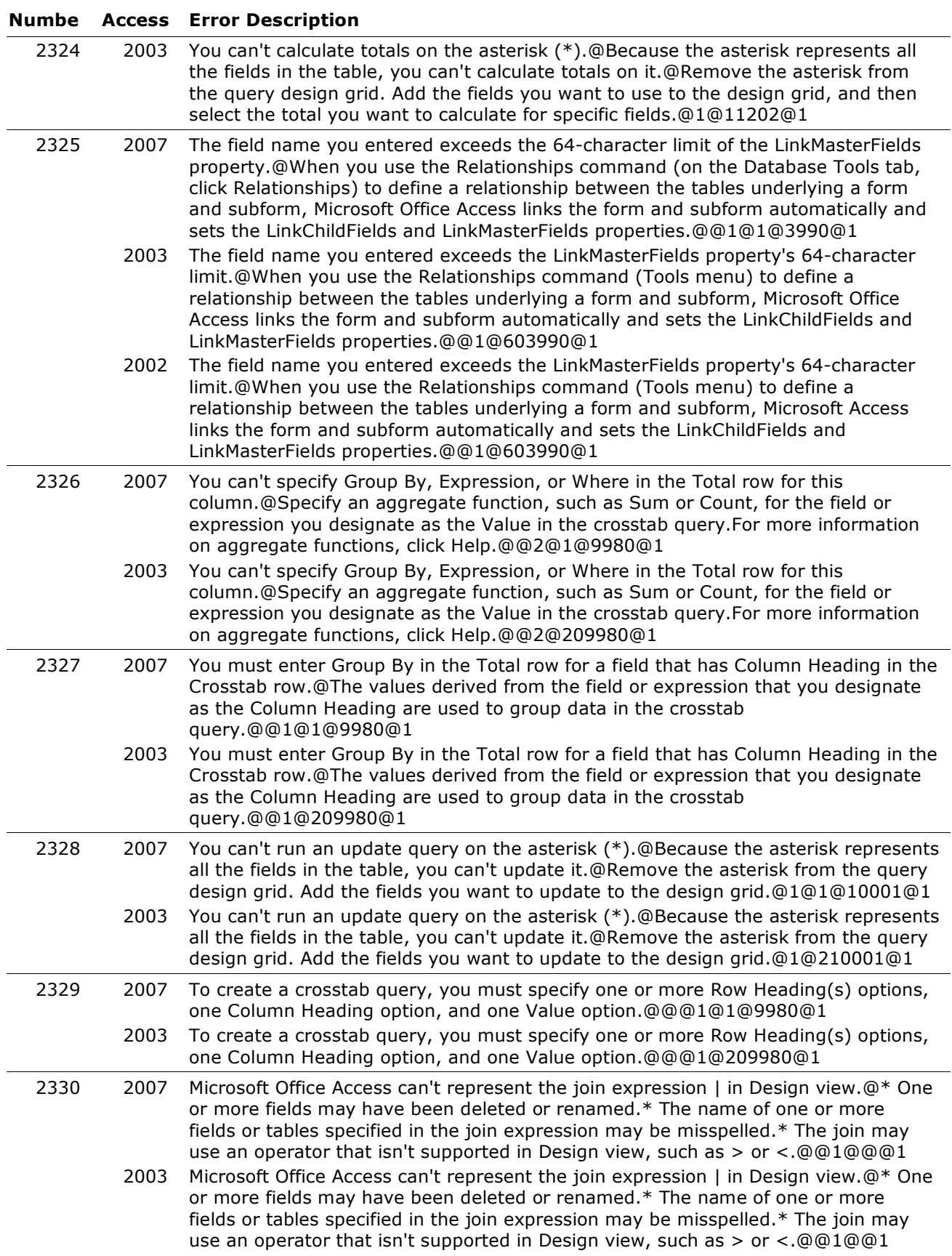

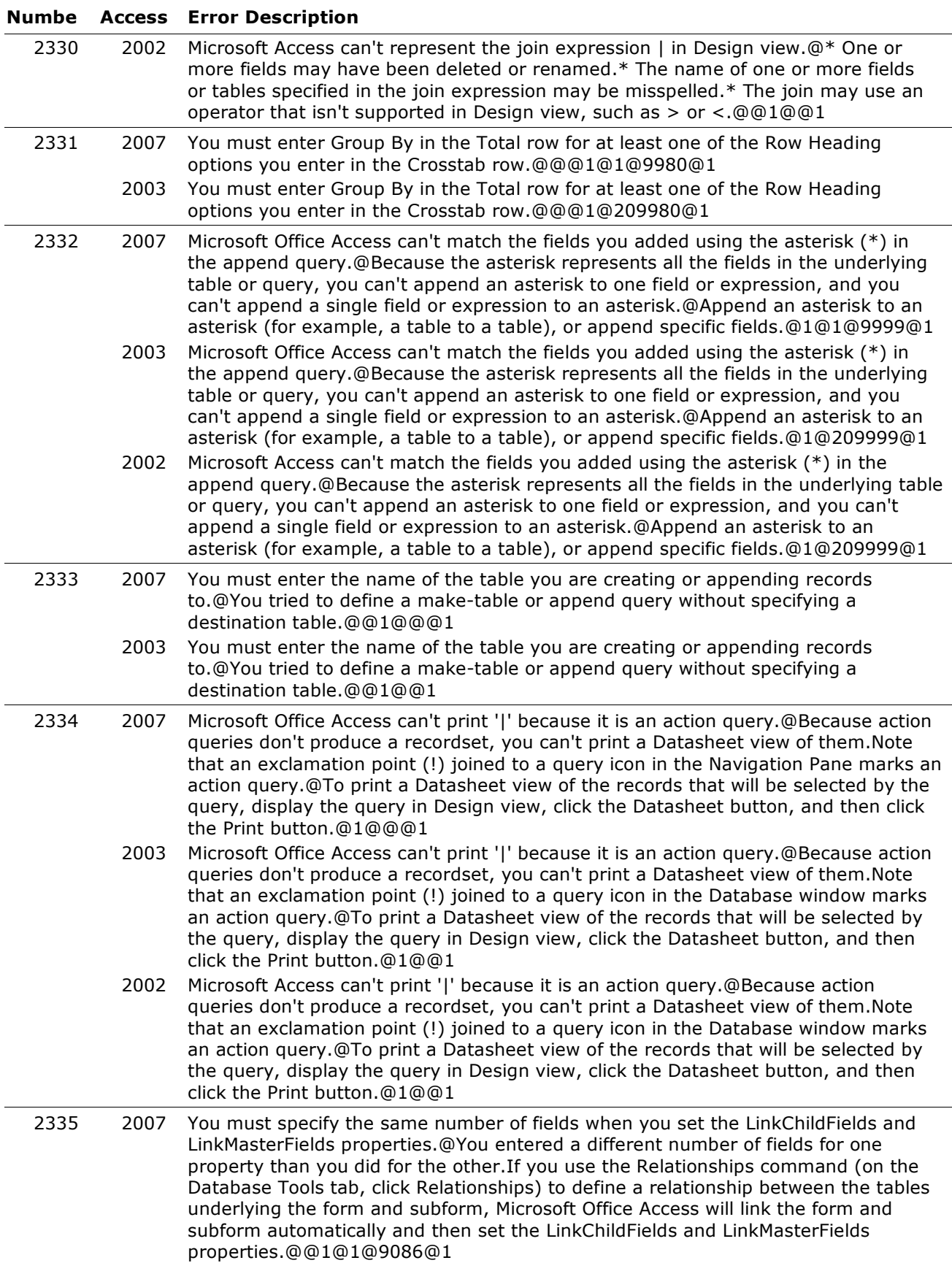

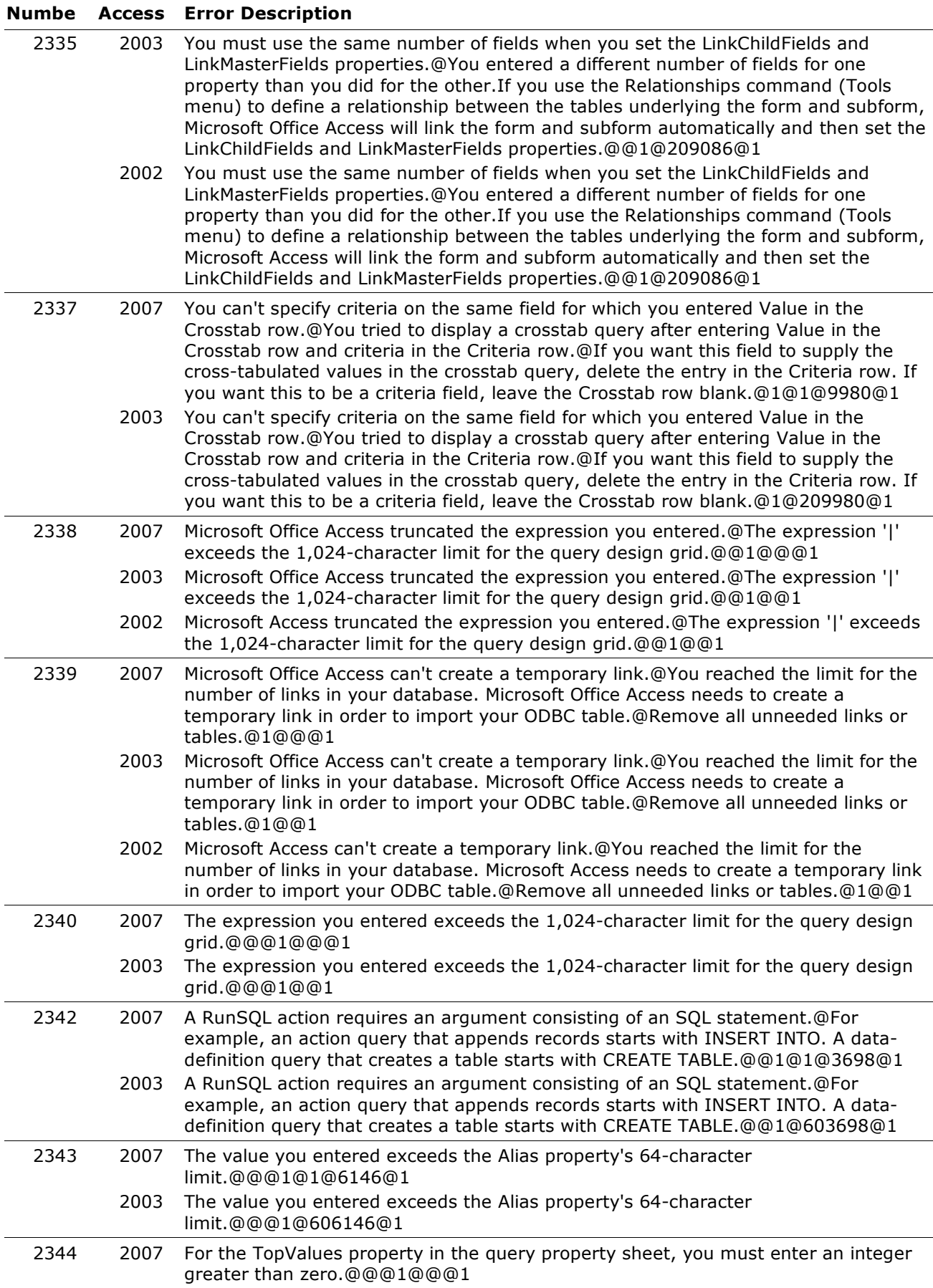

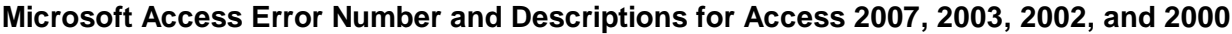

| numbe | <b>ACCESS</b> | <b>E</b> rror Description                                                                                                    |
|-------|---------------|----------------------------------------------------------------------------------------------------|
| 2344  | 2003          | For the TopValues property in the query property sheet, you must enter an integer<br>greater than zero.@@@1@@1                                                                                                    |
| 2345  | 2007          | For the TopValues property in the query property sheet, you must enter a<br>percentage from 1 through 100.@@@1@@@1                                                                                                    |
|       | 2003          | For the TopValues property in the query property sheet, you must enter a<br>percentage from 1 through 100.@@@1@@1                                                                                                    |
| 2346  | 2007          | For the TopValues property in the query property sheet, you must enter a number<br>greater than zero.@@@1@@@1                                                                                                    |
|       | 2003          | For the TopValues property in the query property sheet, you must enter a number<br>greater than zero.@@@1@@1                                                                                                    |
| 2347  | 2007          | Microsoft Office Access can't find the file name you entered for the DestinationDB<br>property in an action query's property sheet.@You may have misspelled the<br>database file name, or the file may have been deleted or<br>renamed.@@1@1@6183@1                                                                                                    |
|       | 2003          | Microsoft Office Access can't find the file name you entered for the DestinationDB                                                                                                    |
|       |               | property in an action query's property sheet.@You may have misspelled the<br>database file name, or the file may have been deleted or renamed.@@1@606183@1                                                                                                    |
|       | 2002          | Microsoft Access can't find the file name you entered for the DestinationDB property<br>in an action query's property sheet.@You may have misspelled the database file<br>name, or the file may have been deleted or renamed.@@1@606183@1                                                                                                    |
| 2348  | 2007          | You can't leave the Alias property blank.@@@1@1@6146@1                                                                                                    |
|       | 2003          | You can't leave the Alias property blank.@@@1@606146@1                                                                                                    |
| 2349  | 2007          | For the TopValues property in the query property sheet, you must enter a number<br>smaller than 2,147,483,647.@@@1@@@1                                                                                                    |
|       | 2003          | For the TopValues property in the query property sheet, you must enter a number<br>smaller than 2,147,483,647.@@@1@@1                                                                                                    |
| 2350  | 2007          | Microsoft Office Access can't save the query.@* The query is a pass-through query<br>and can't be represented as a simple SQL string. Save the query as a named query<br>from the Query Builder. When you close the Query Builder, Microsoft Office Access<br>will fill the RecordSource or RowSource property with the saved query name.*<br>Make sure the query doesn't have an SQL syntax error.@@1@1@4309@1 |
|       | 2003          | Microsoft Office Access can't save the query.@* The query is a pass-through query<br>and can't be represented as a simple SQL string. Save the query as a named query<br>from the Query Builder. When you close the Query Builder, Microsoft Office Access<br>will fill the RecordSource or RowSource property with the saved query name.*<br>Make sure the query doesn't have an SQL syntax error.@@1@604309@1 |
|       | 2002          | Microsoft Access can't save the query.@* The query is a pass-through query and<br>can't be represented as a simple SQL string. Save the query as a named query from<br>the Query Builder. When you close the Query Builder, Microsoft Access will fill the<br>RecordSource or RowSource property with the saved query name.* Make sure the<br>query doesn't have an SQL syntax error.@@1@604309@1               |
| 2351  | 2007          | Microsoft Office Access can't represent an implicit VALUES clause in the query<br>design grid.@Edit this in SQL view.@@1@@@1                                                                                                    |
|       | 2003          | Microsoft Office Access can't represent an implicit VALUES clause in the query<br>design grid.@Edit this in SQL view.@@1@@1                                                                                                    |
|       | 2002          | Microsoft Access can't represent an implicit VALUES clause in the query design<br>grid.@Edit this in SQL view.@@1@@1                                                                                                    |
| 2352  | 2007          | You can't modify this query because it has been deleted or renamed by another<br>user. @ @01 @ @01                                                                                                    |
|       | 2003          | You can't modify this query because it has been deleted or renamed by another<br>user.@@@1@@1                                                                                                    |
| 2353  | 2007          | Bad query parameter ' '.@@@1@@@1                                                                                                    |
|       | 2003          | Bad query parameter ' '.@@@1@@1                                                                                                    |

**Numbe Access Error Description**

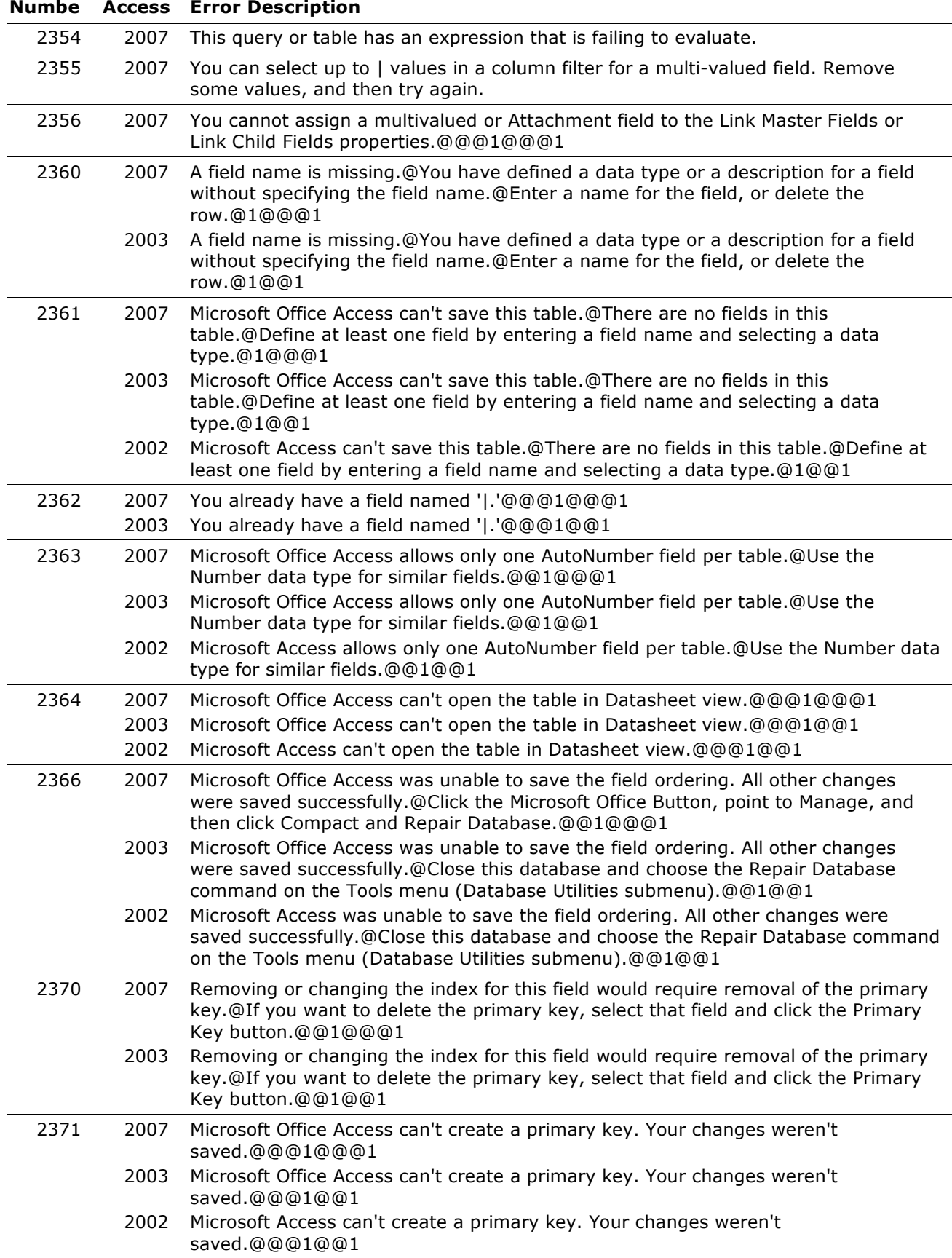

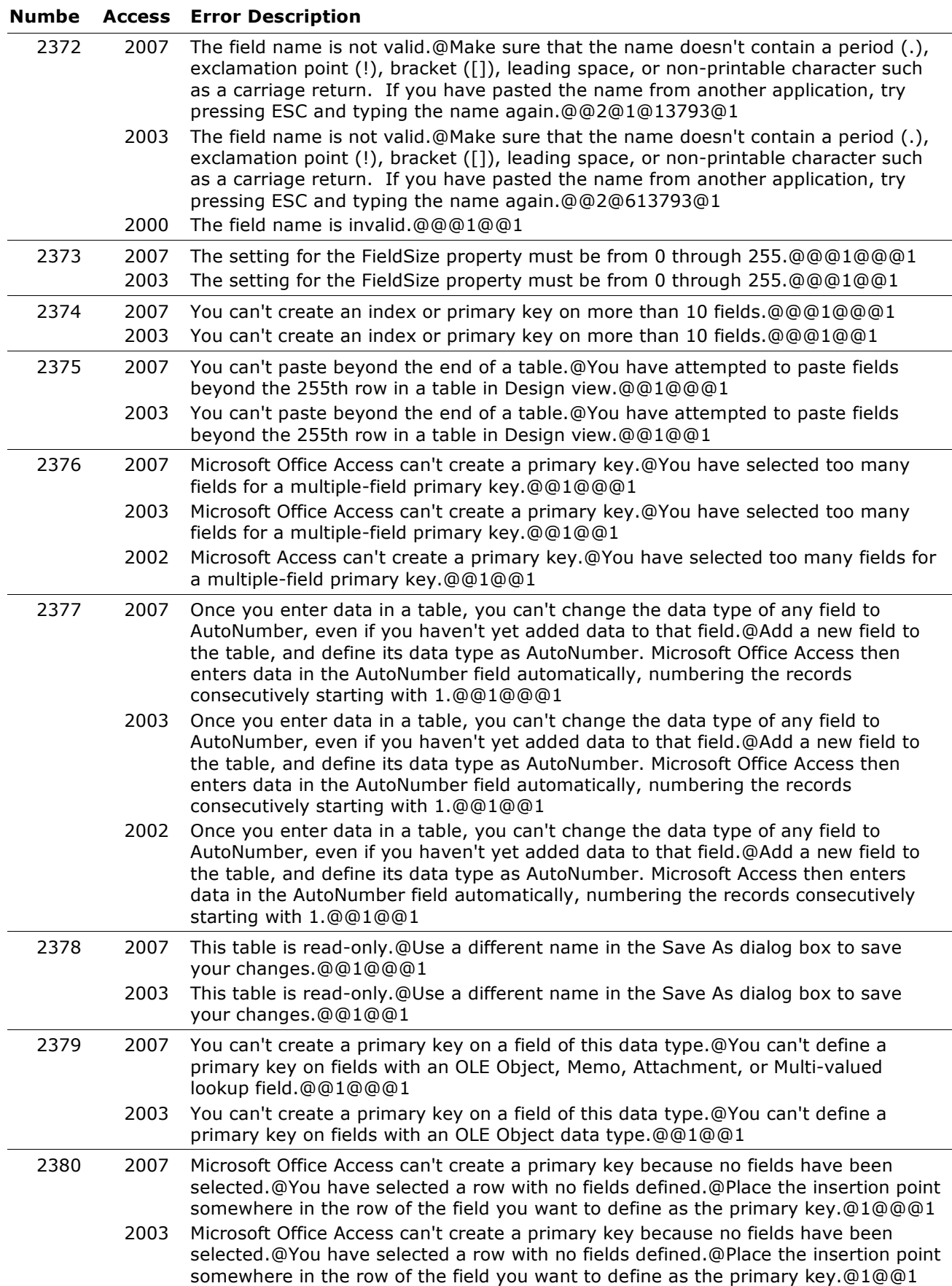

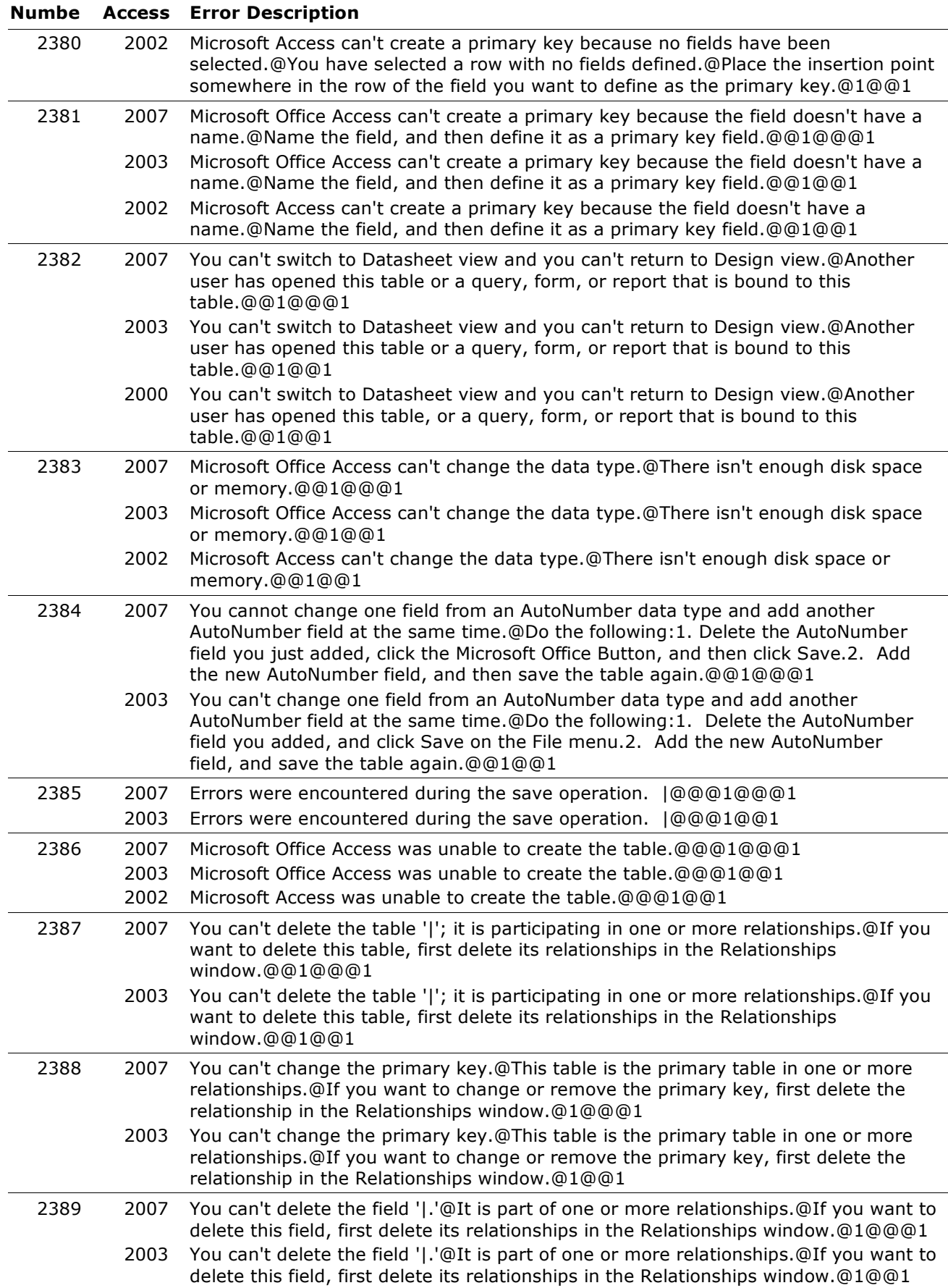

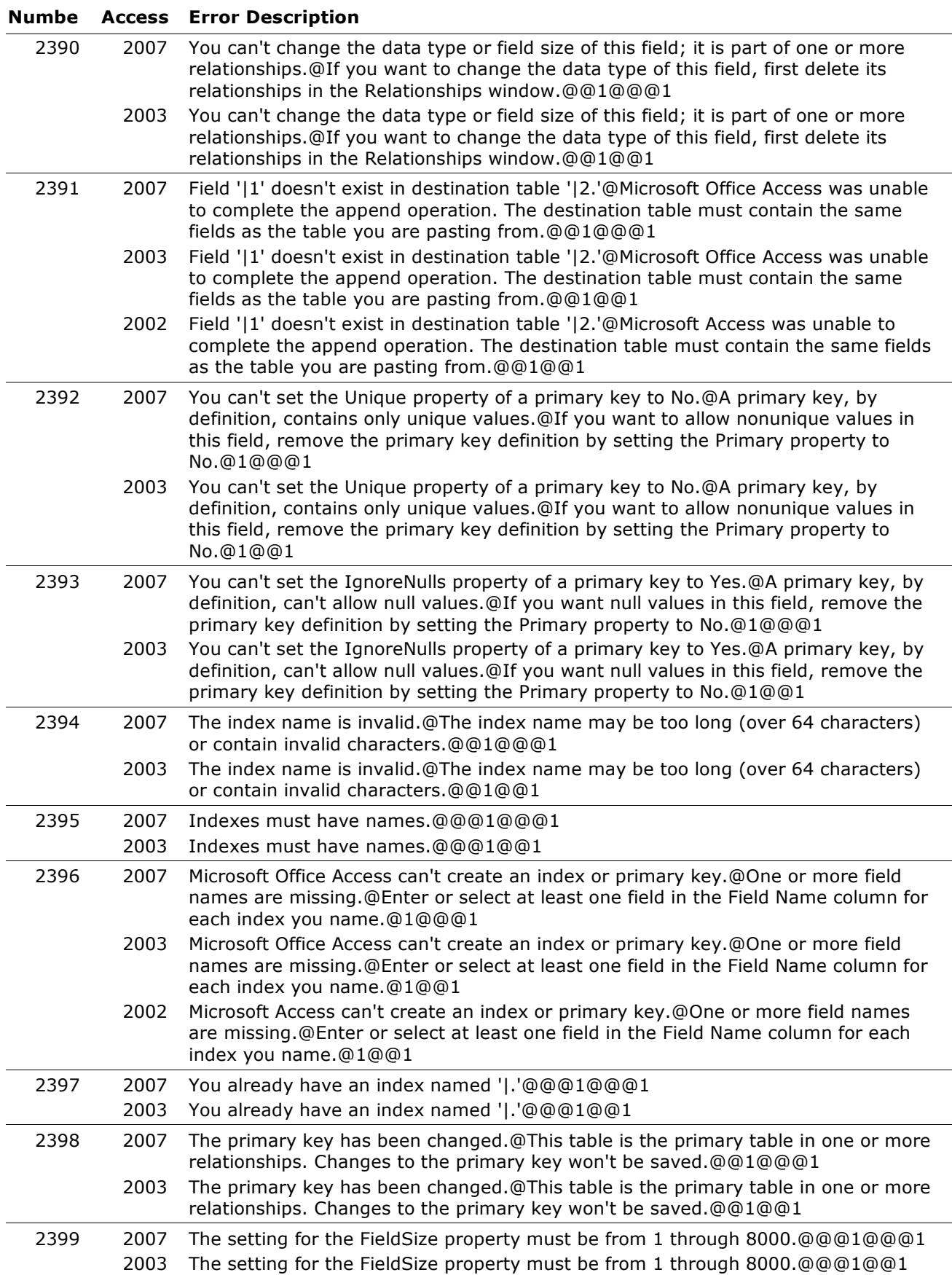

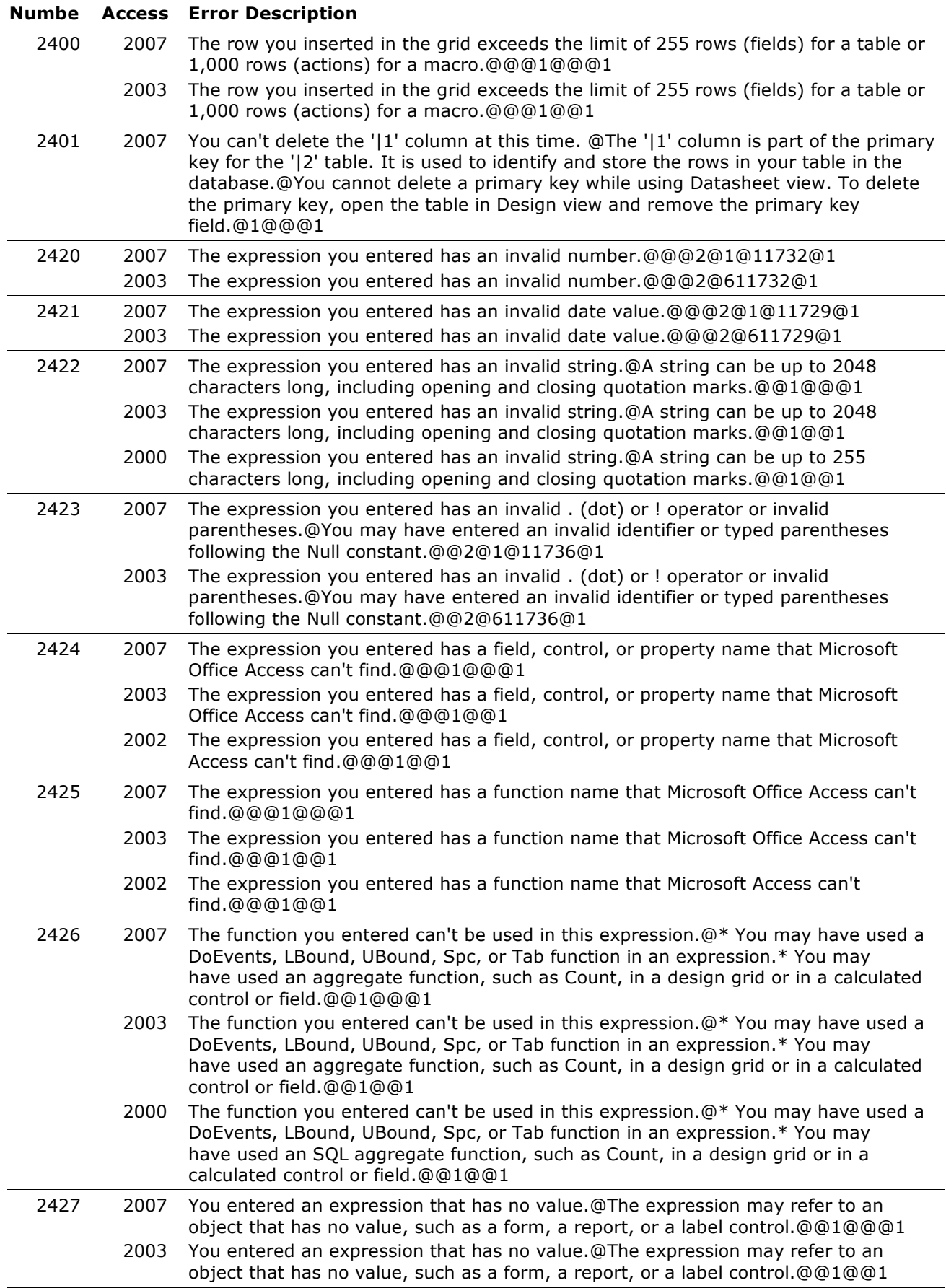

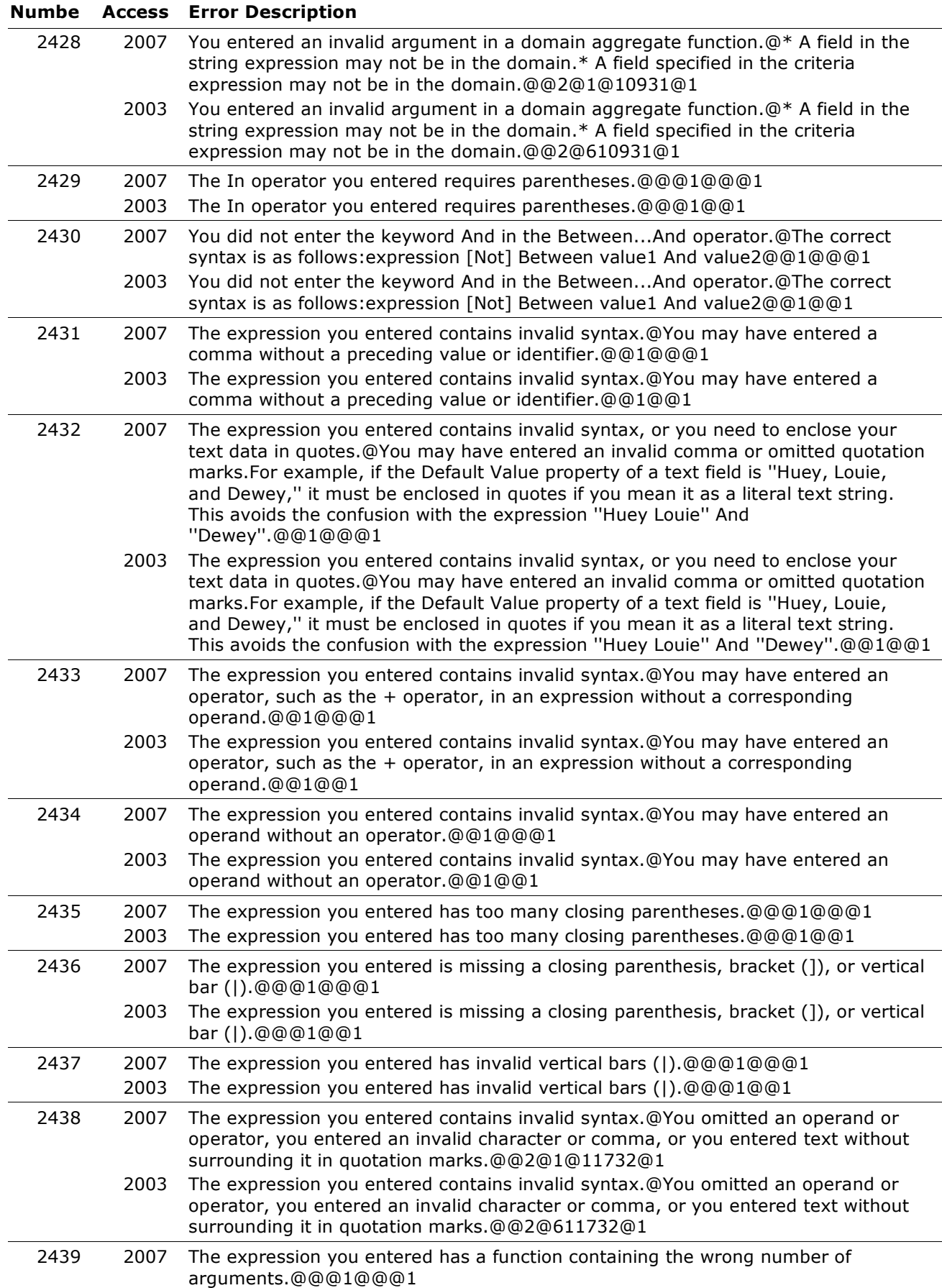

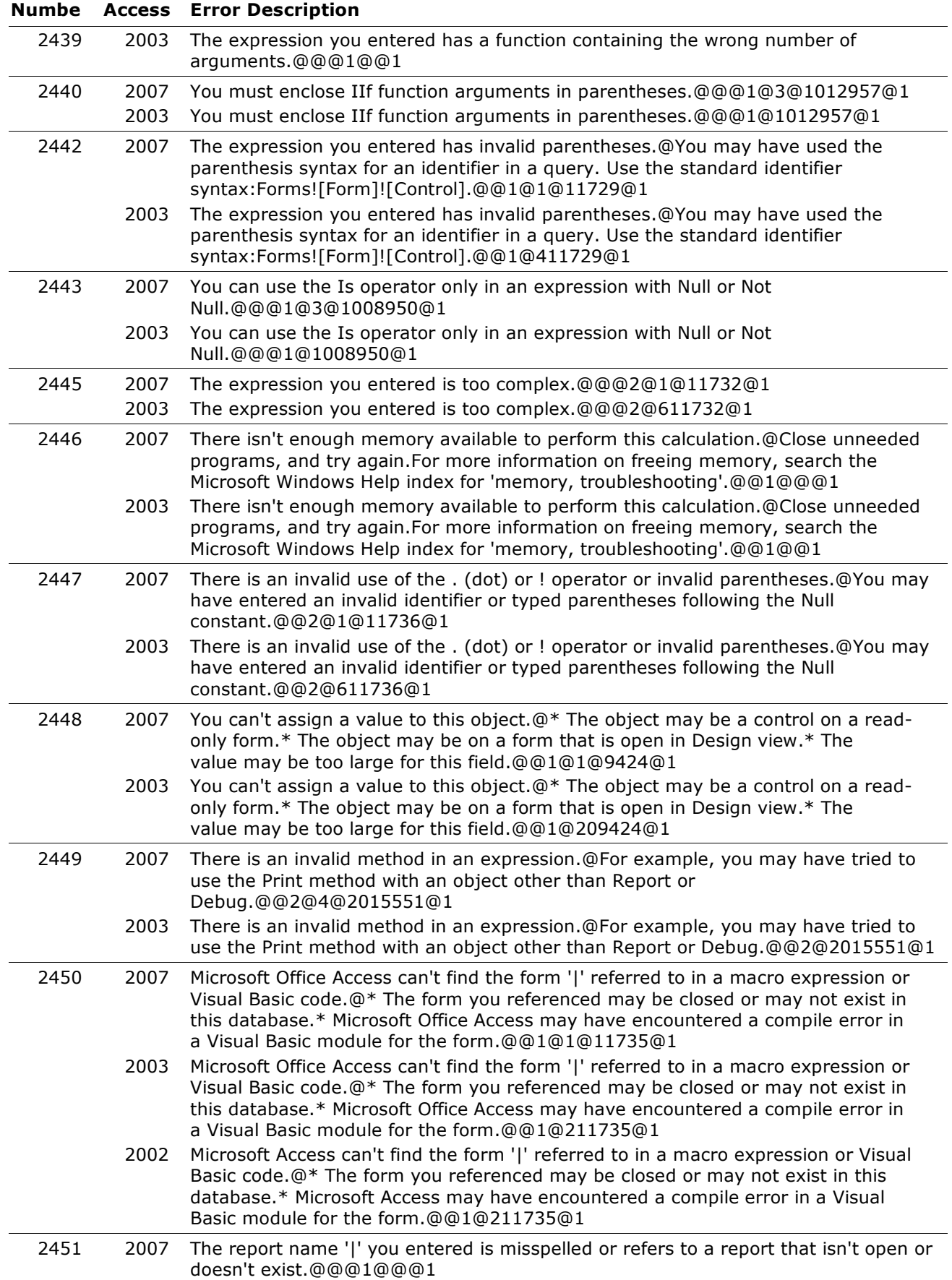

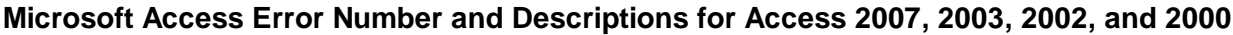

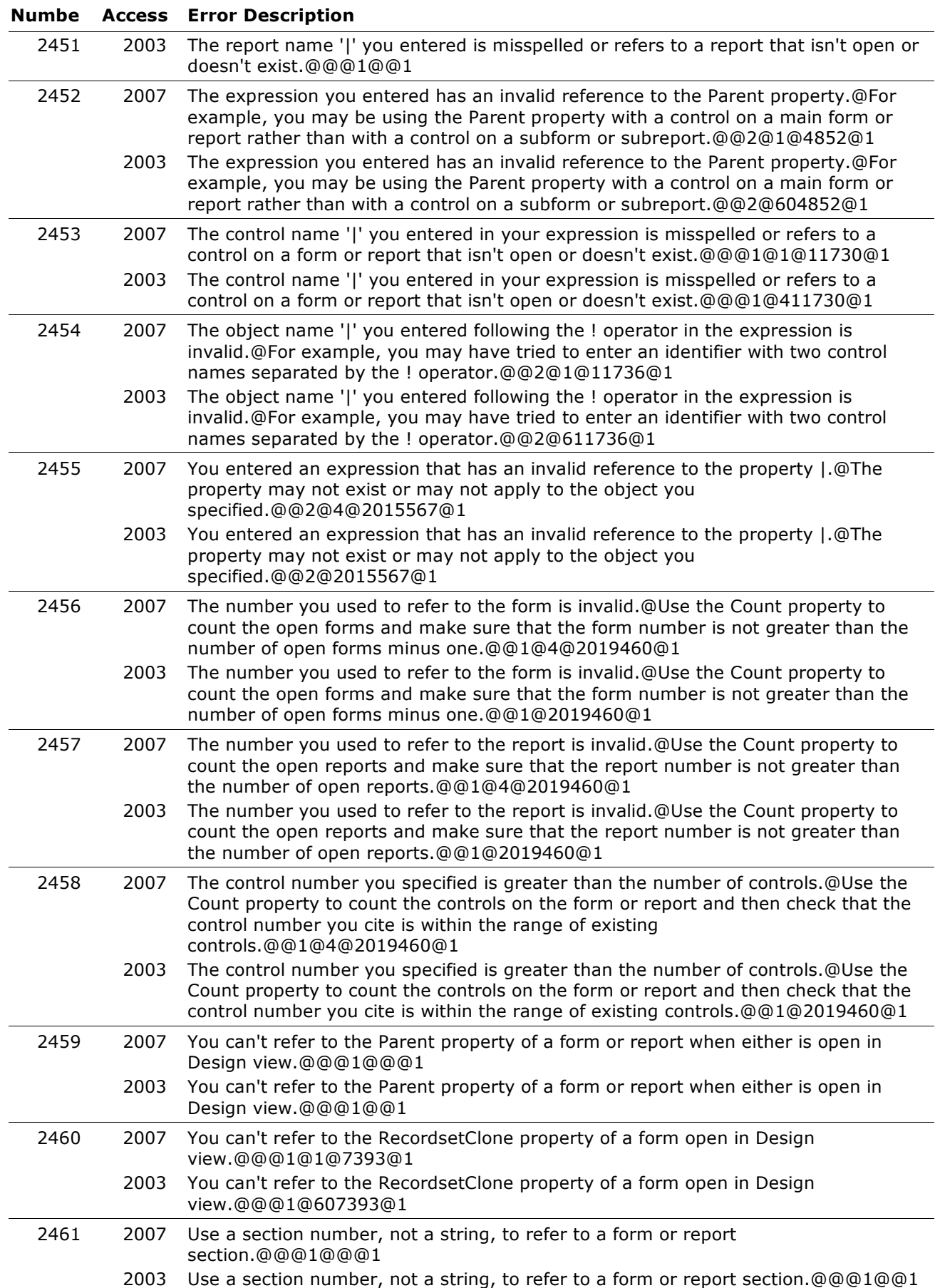

# **Copyright (c) 2008 FMS, Inc. [fmsinc.com](http://www.fmsinc.com/MicrosoftAccess)** Page 50 of 227

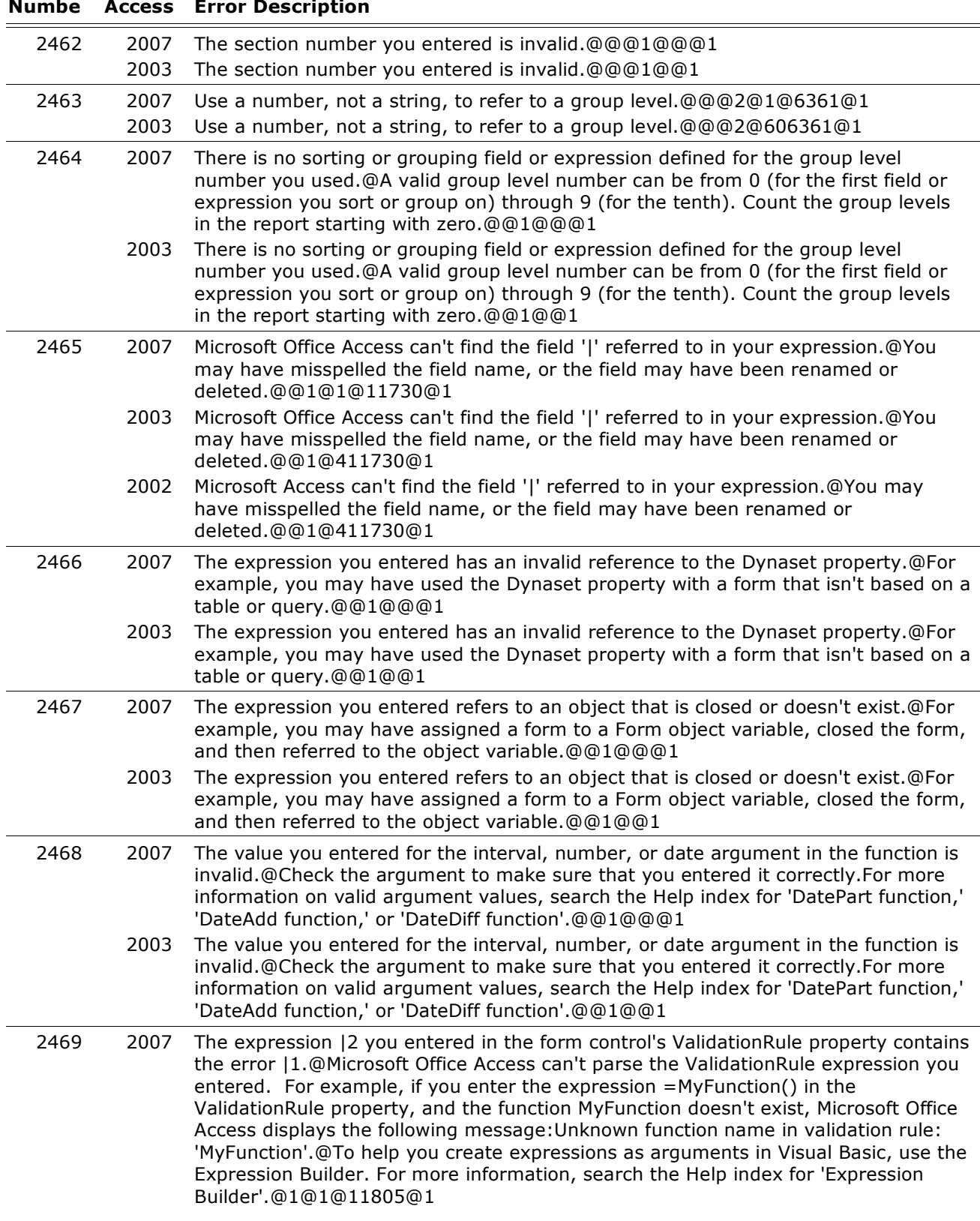

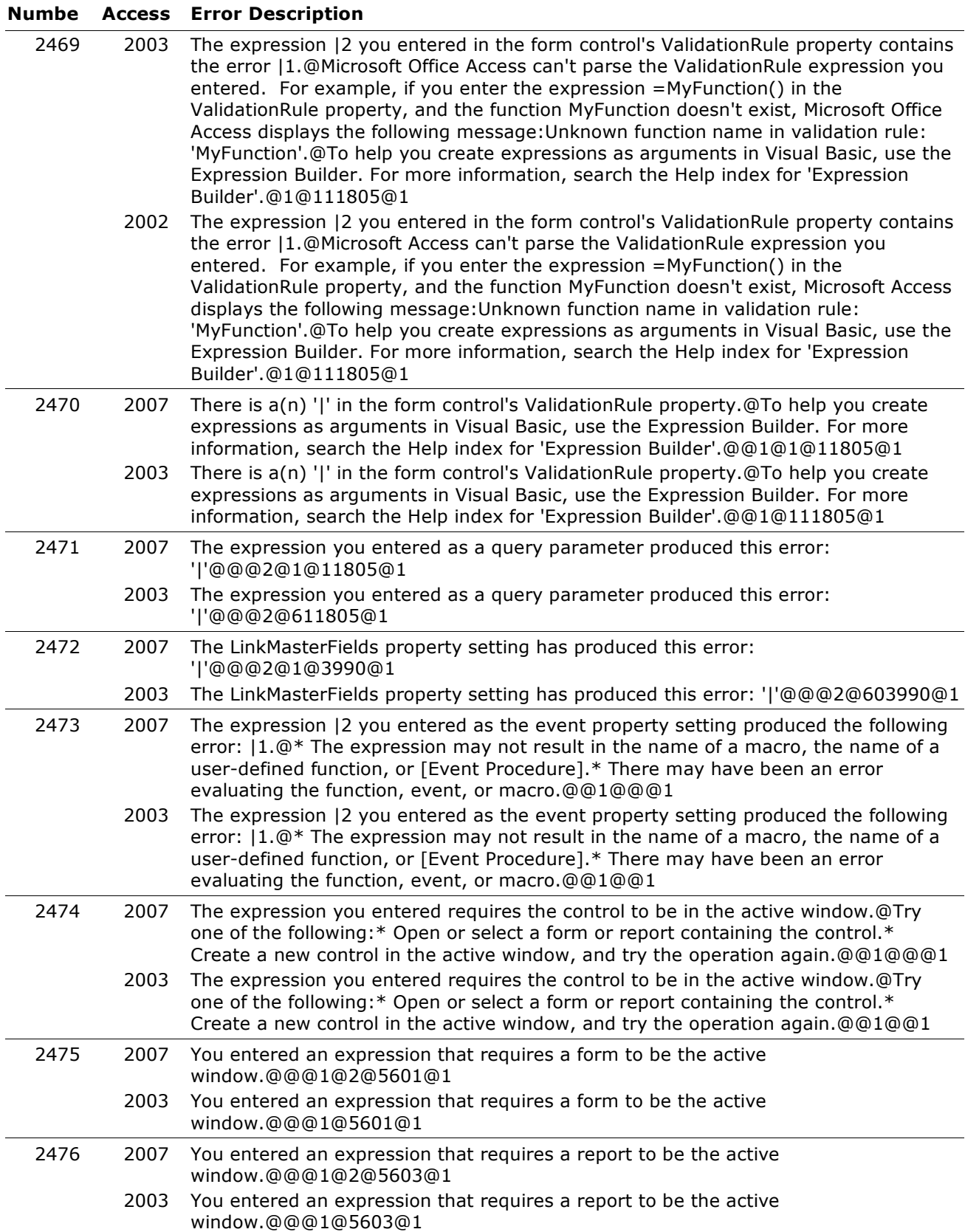

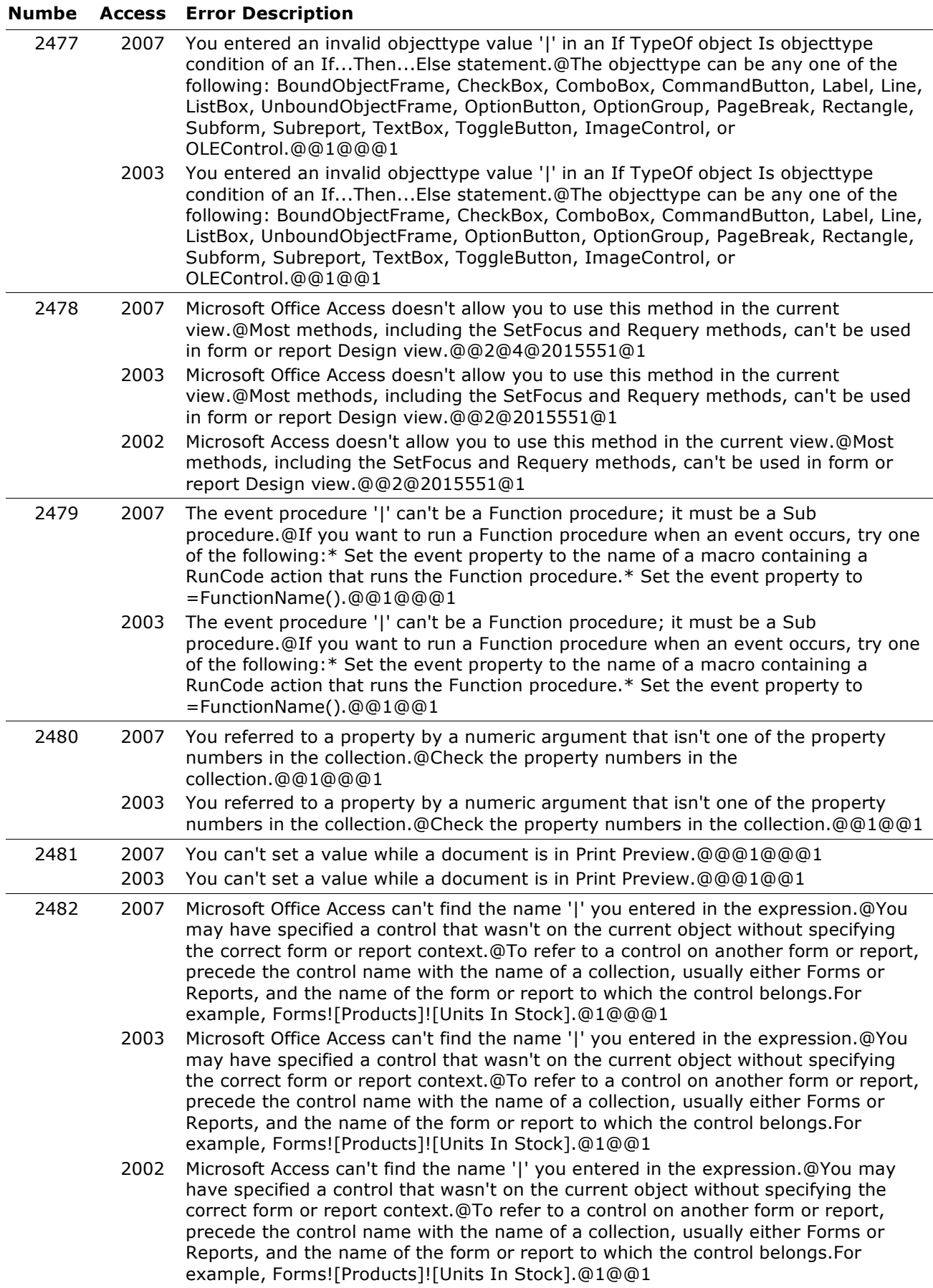

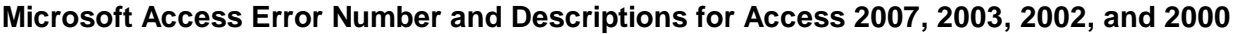

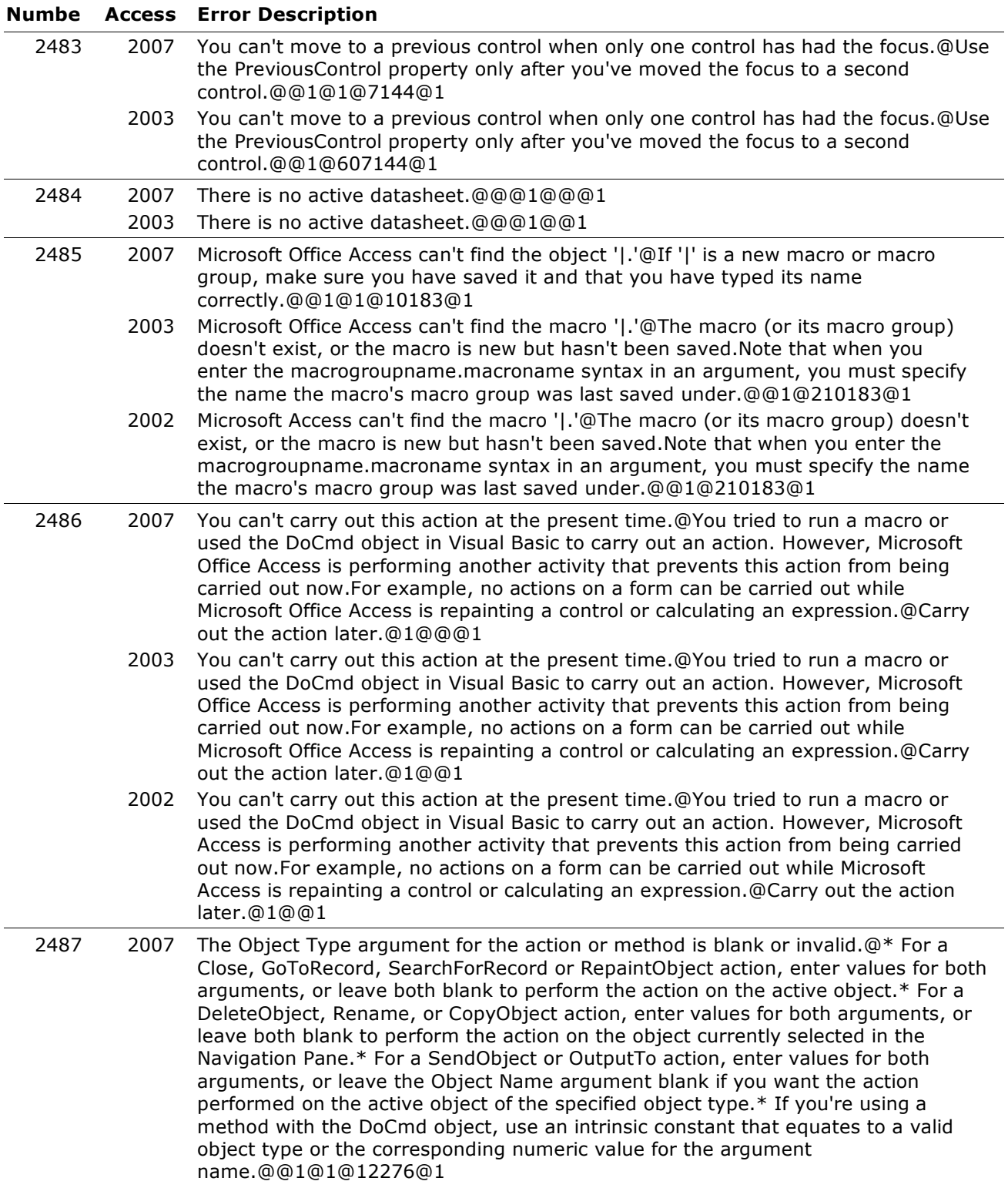

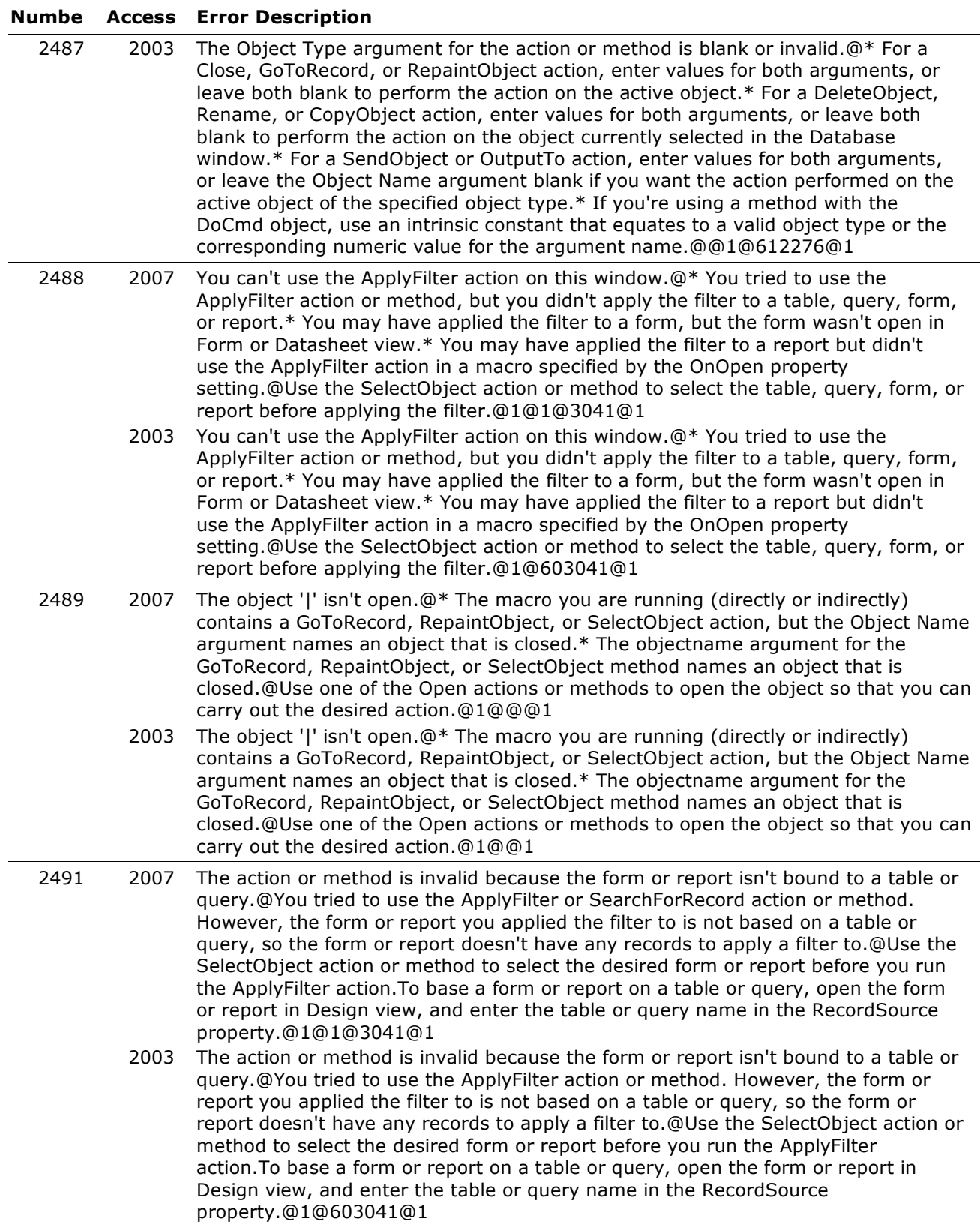

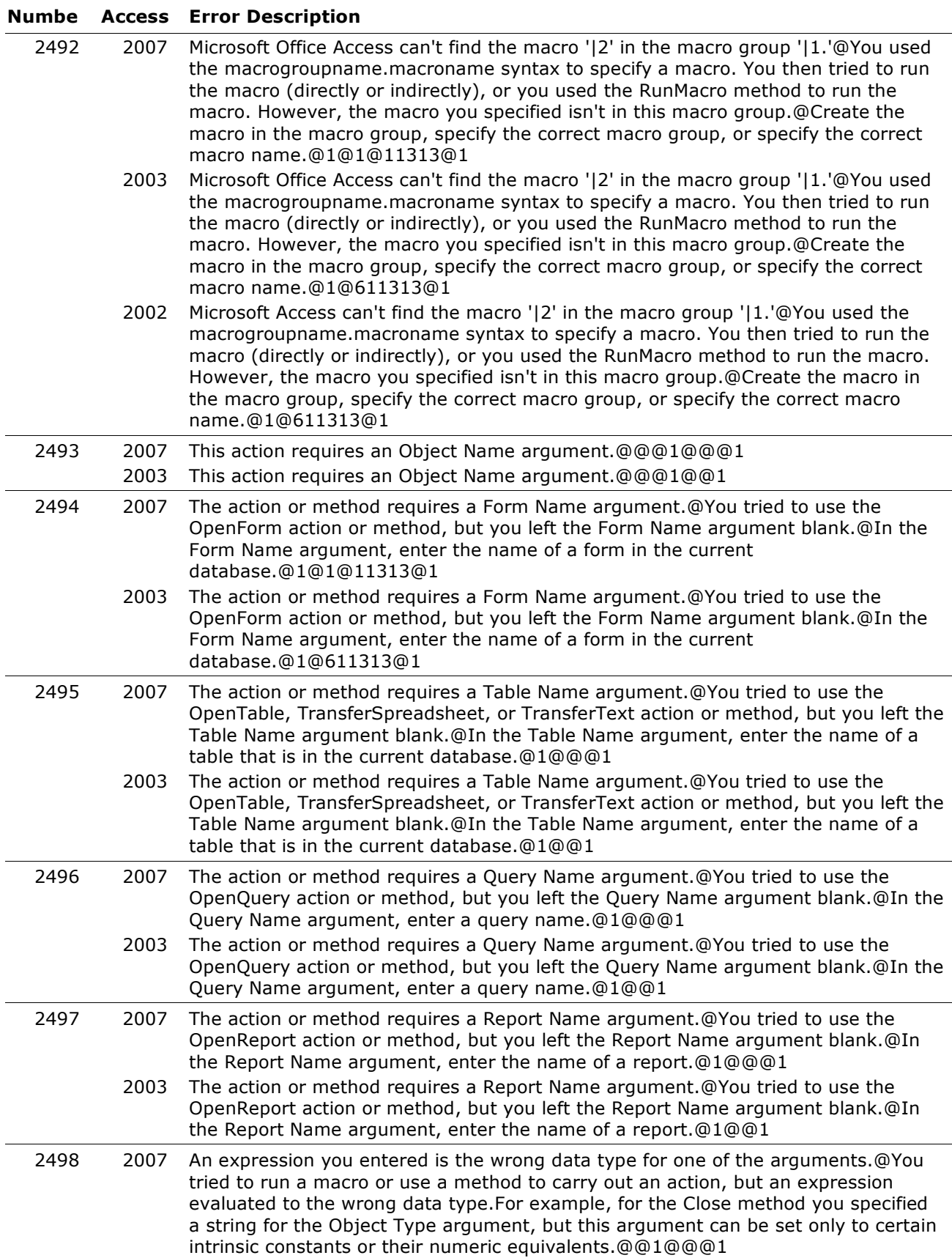

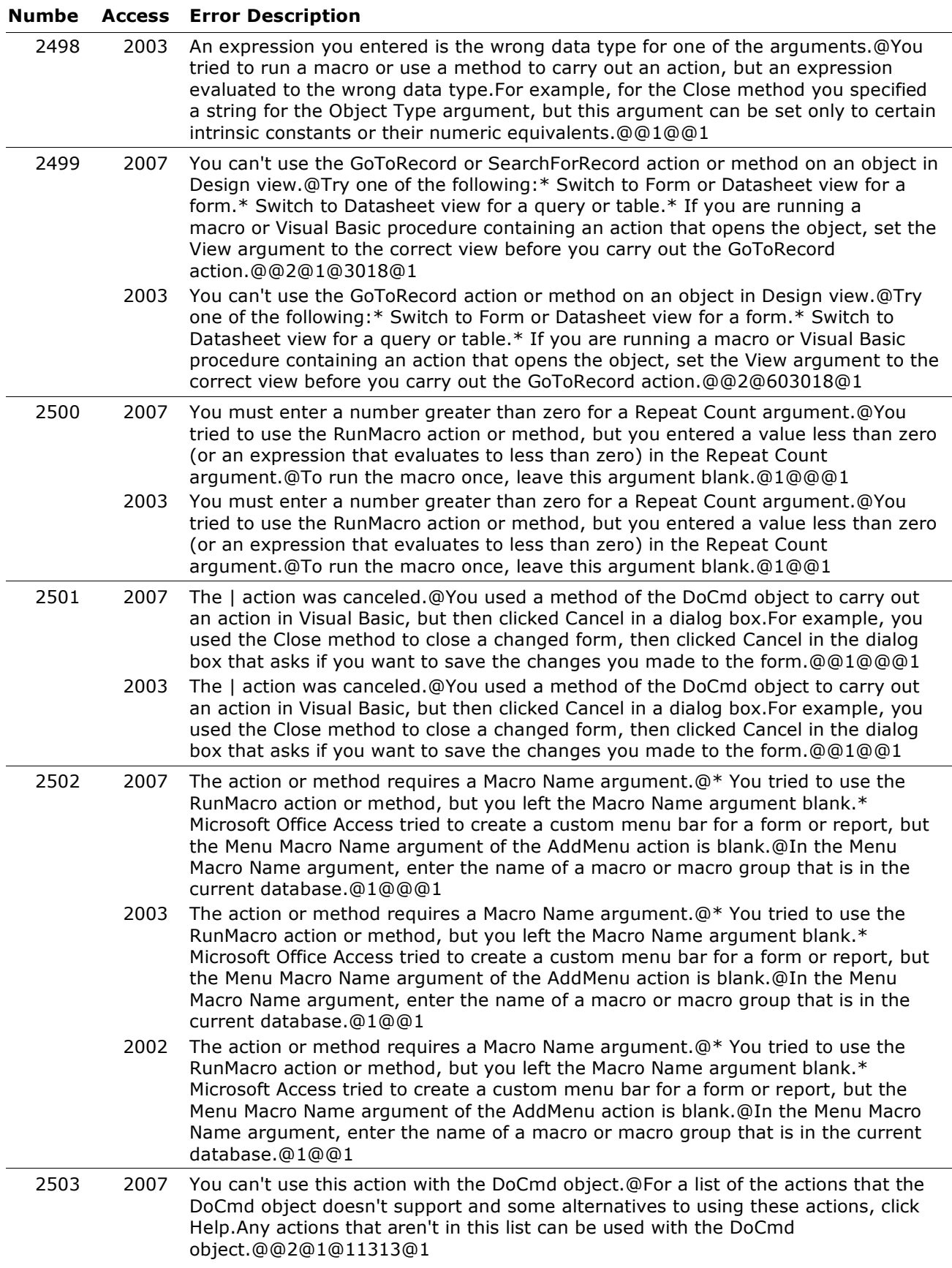

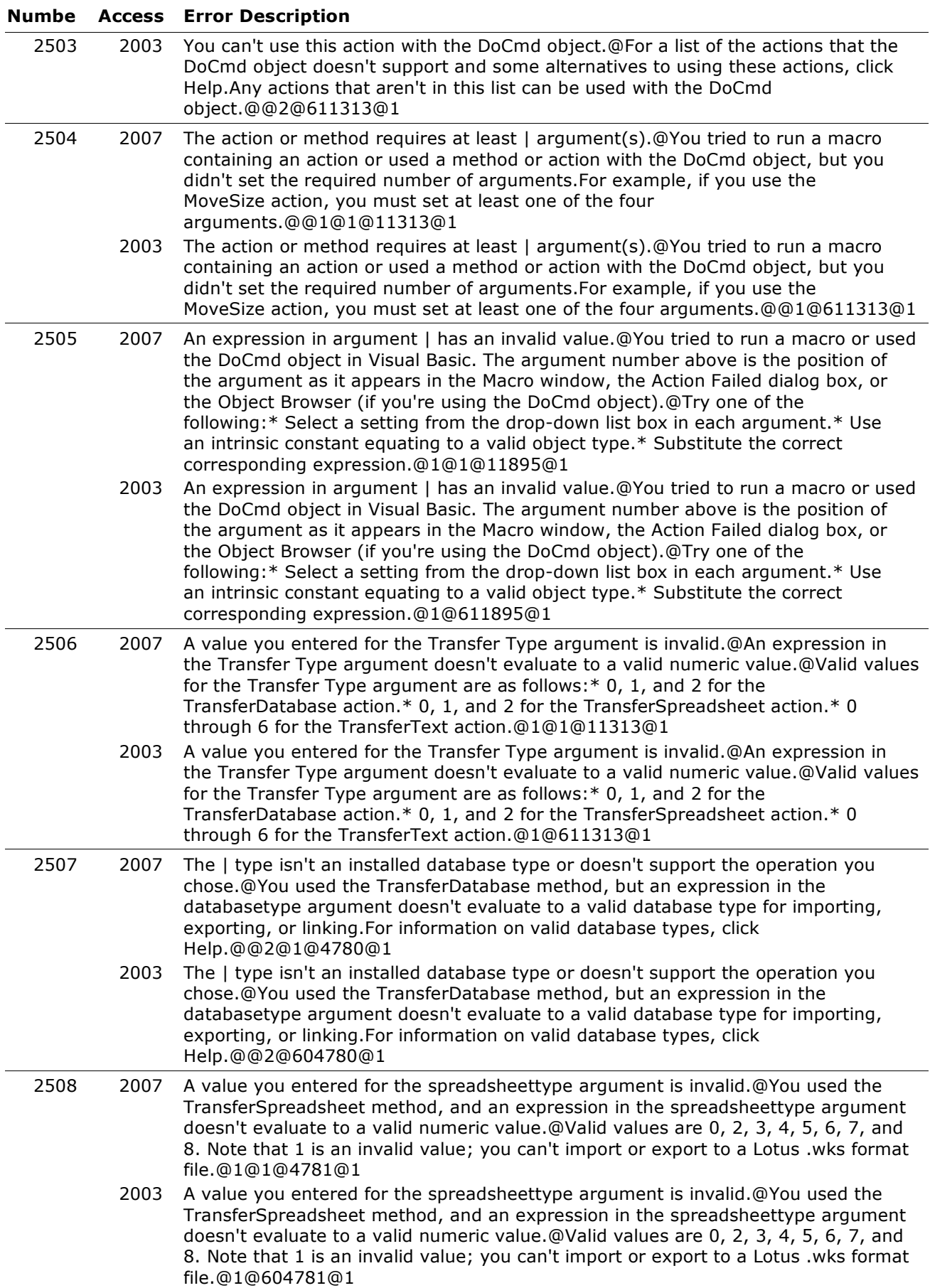

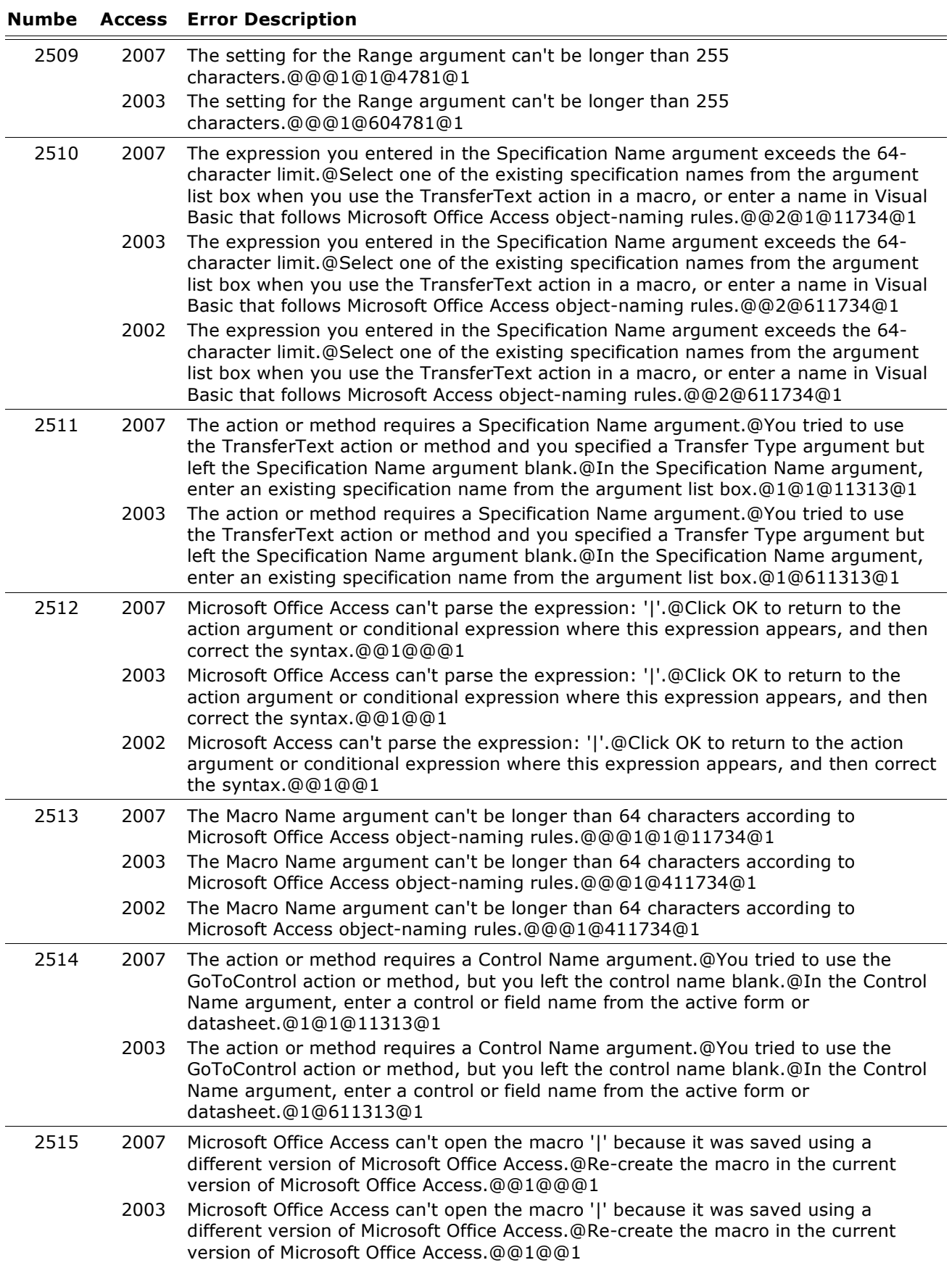

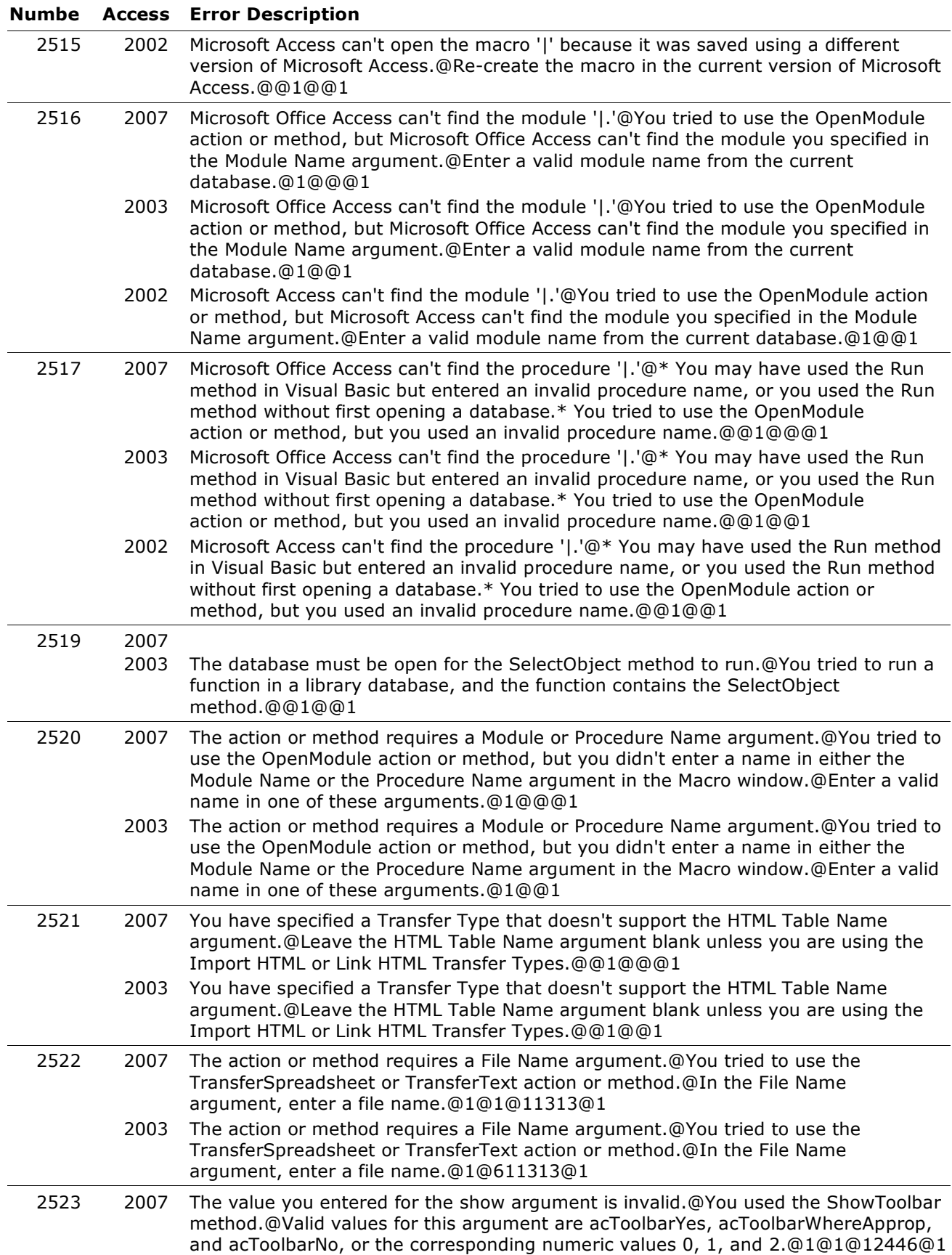

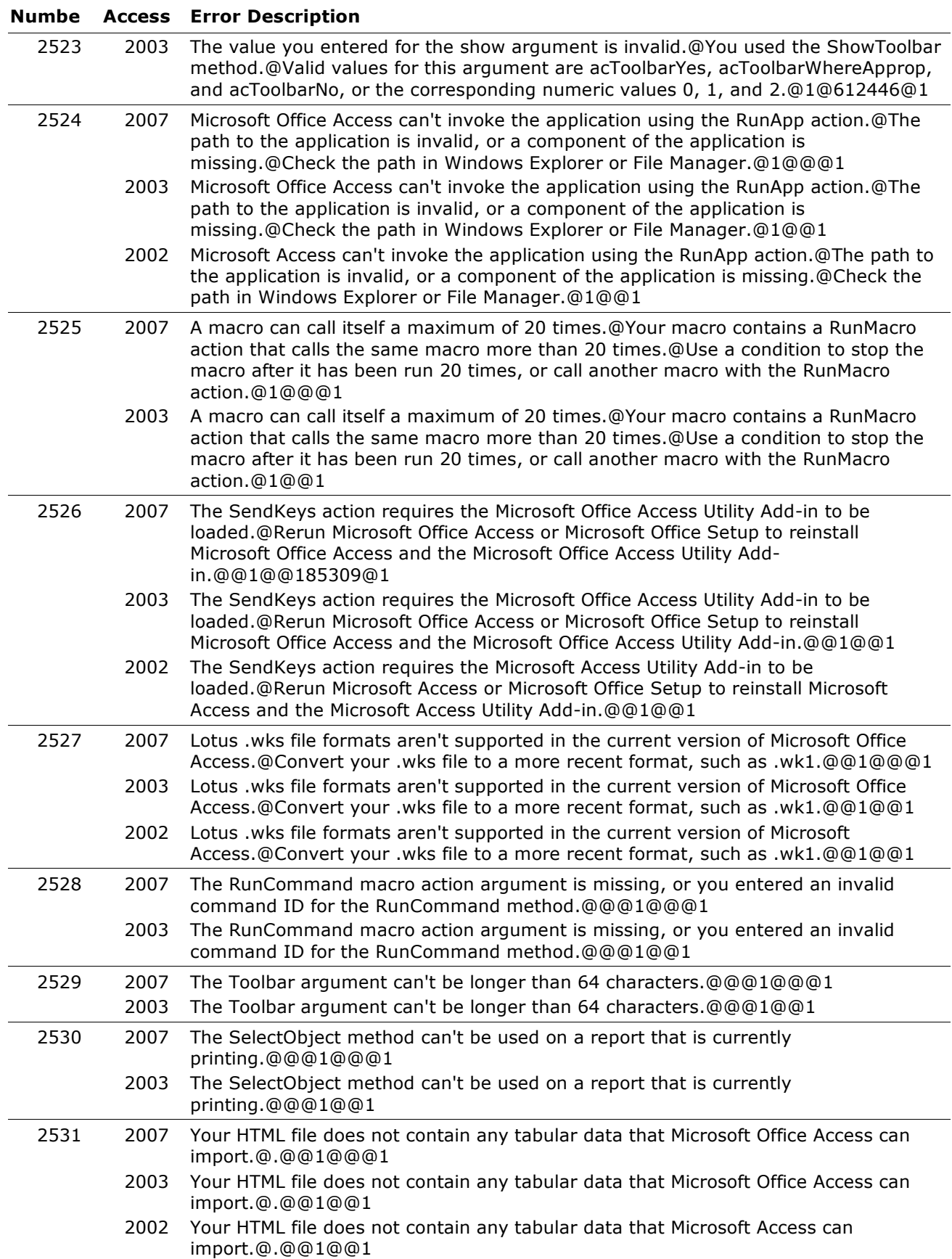

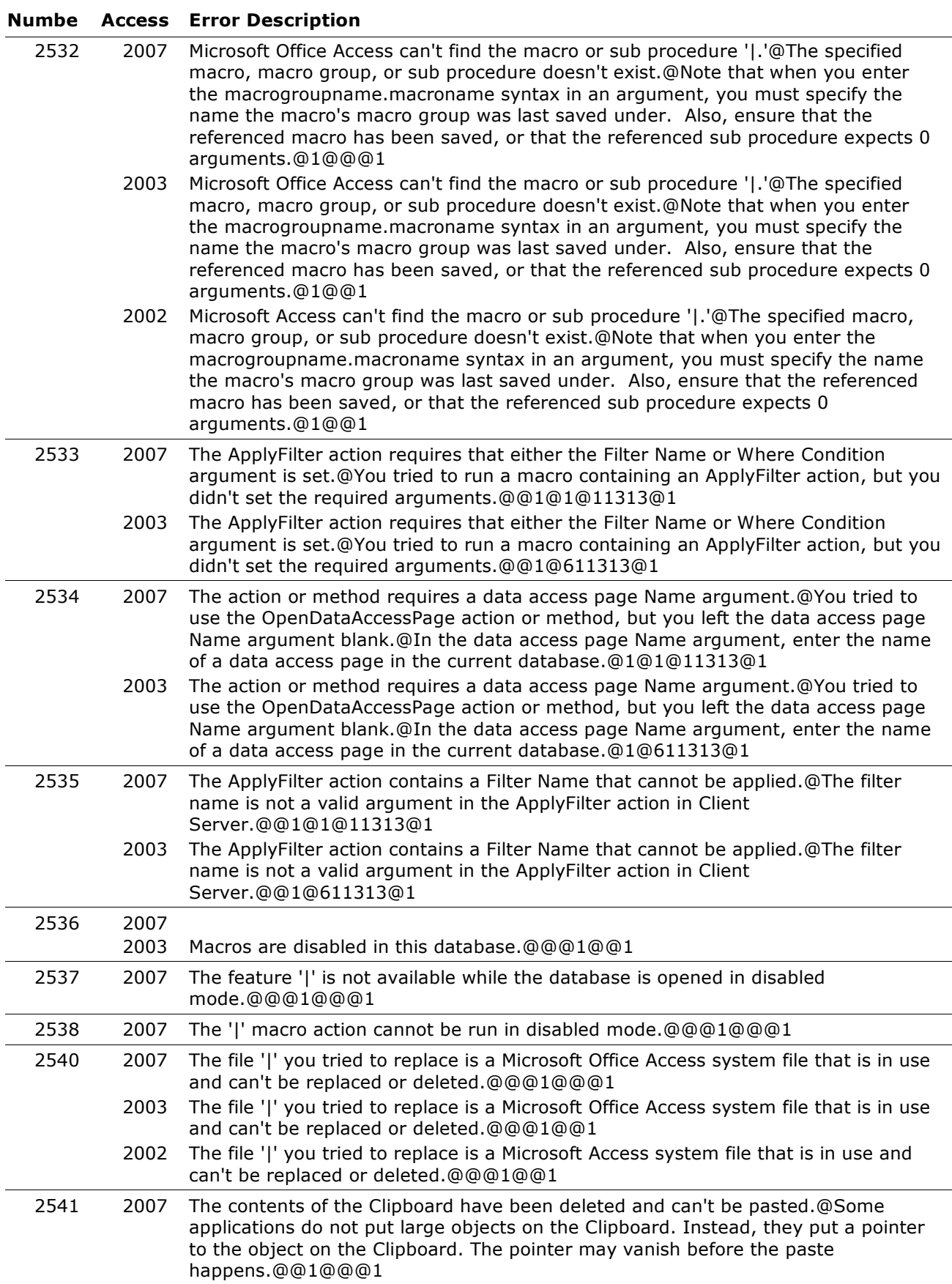

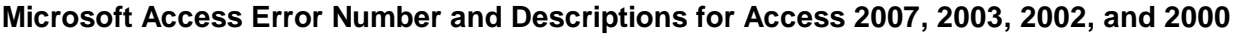

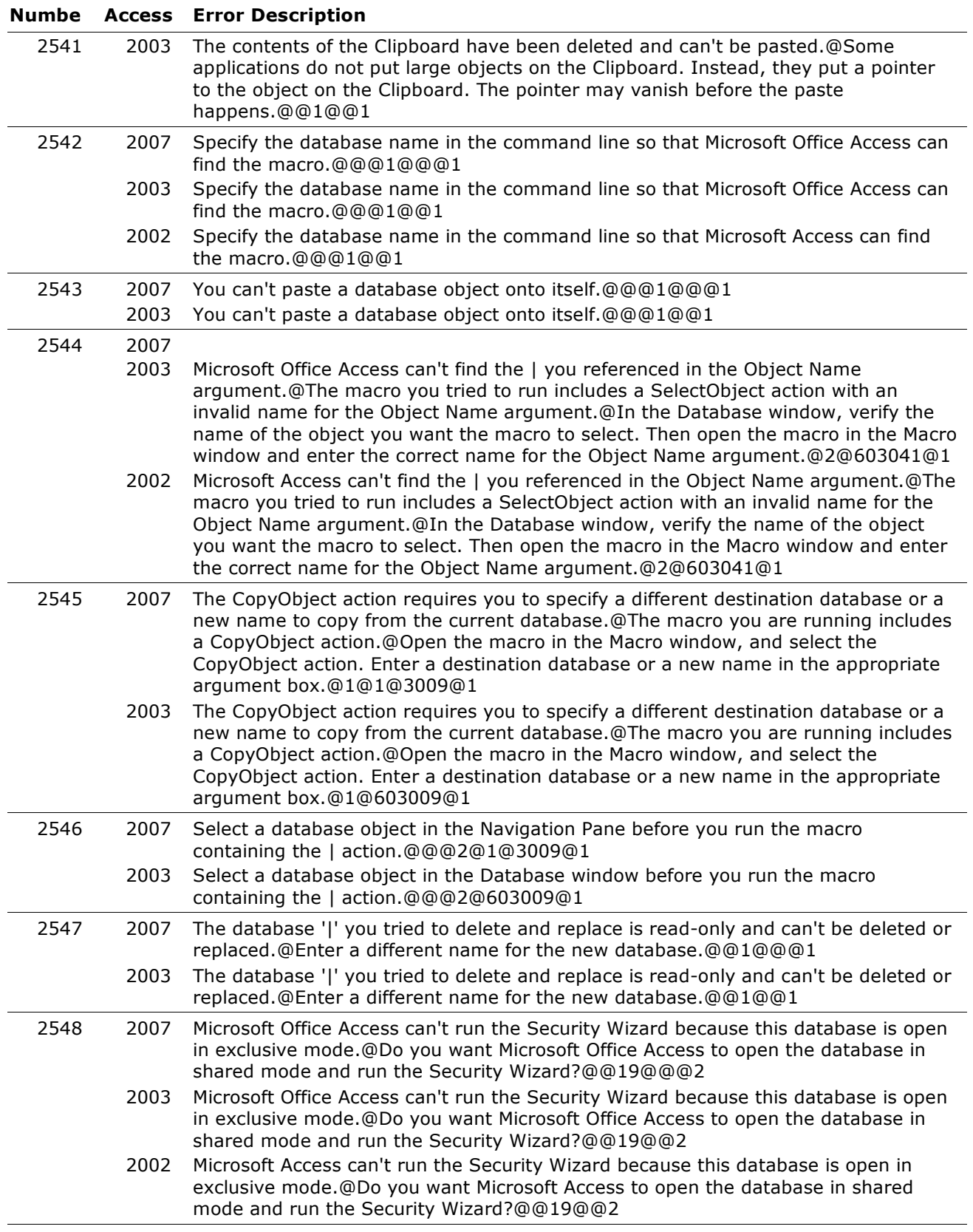

#### **Numbe Access Error Description**

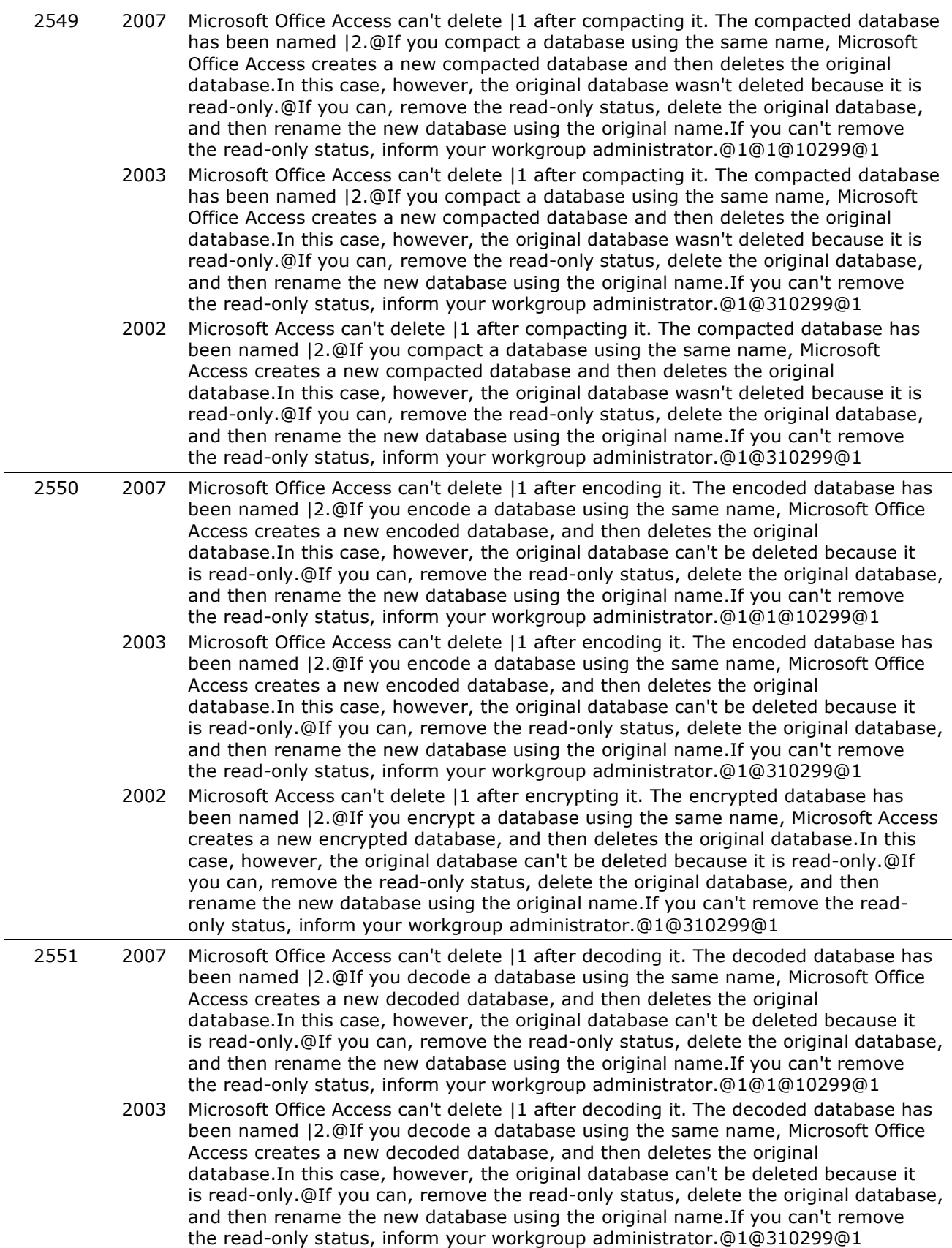

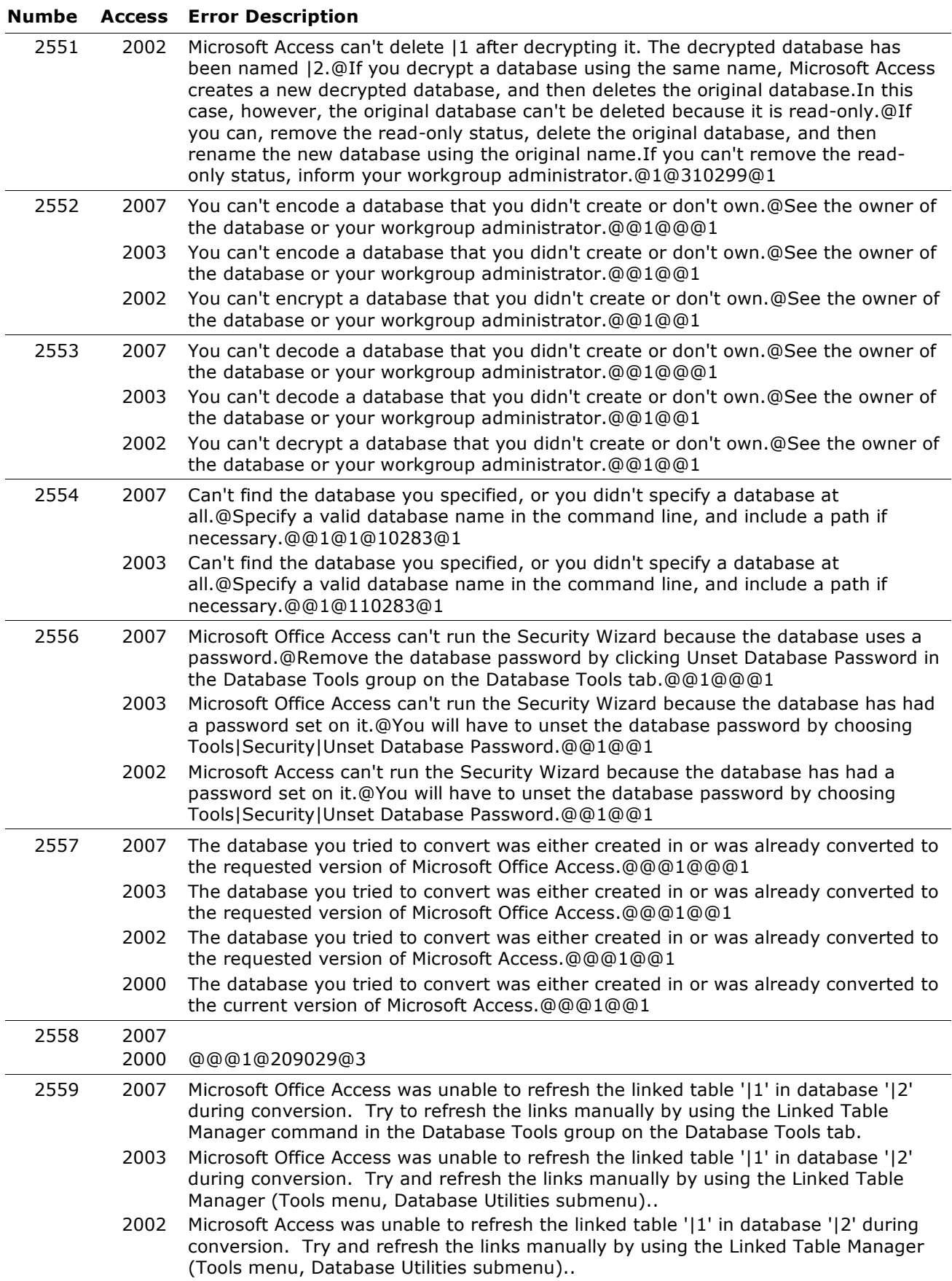

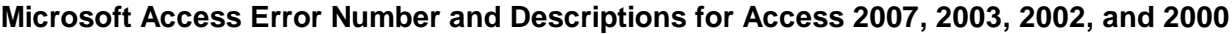

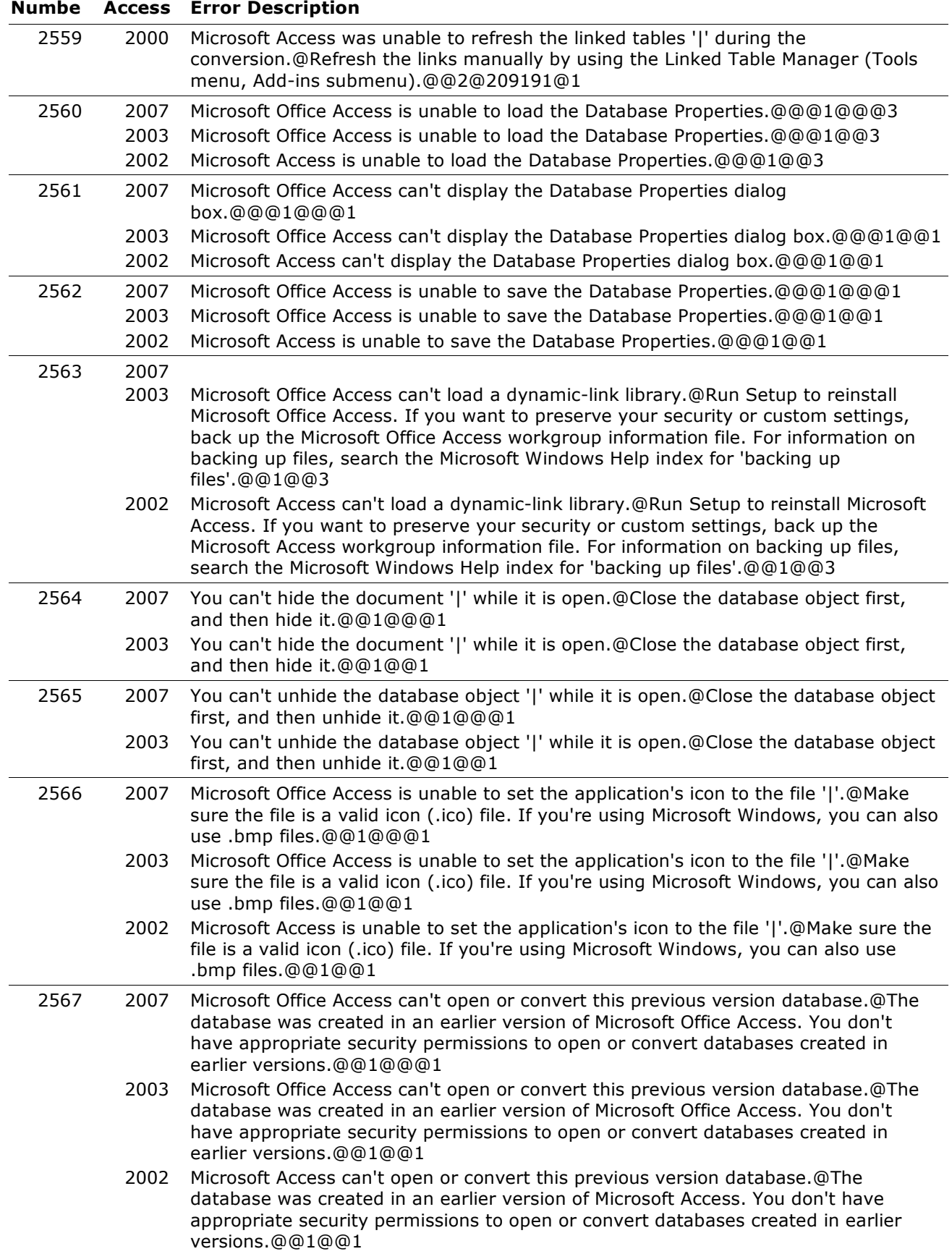

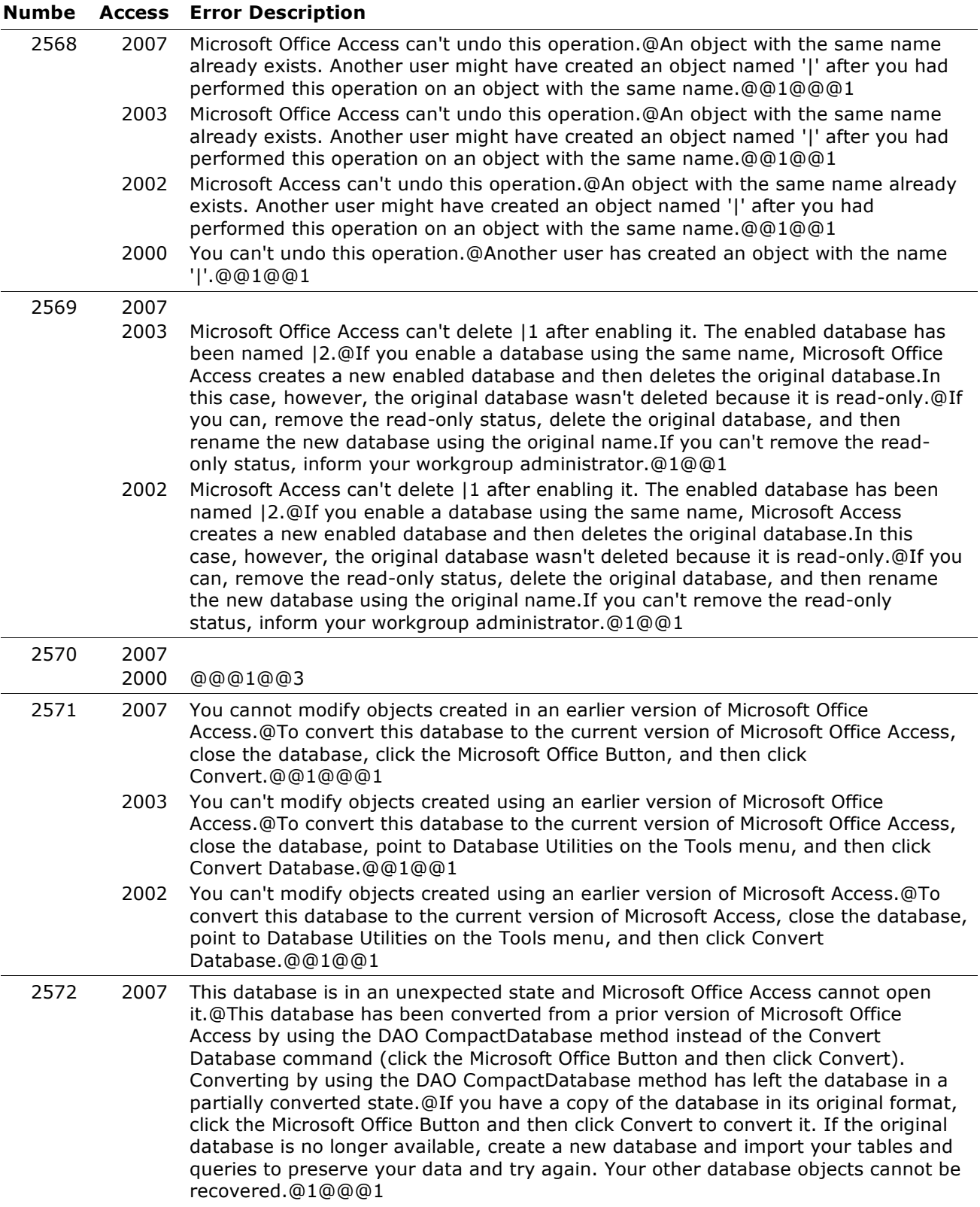

#### **Numbe Access Error Description**

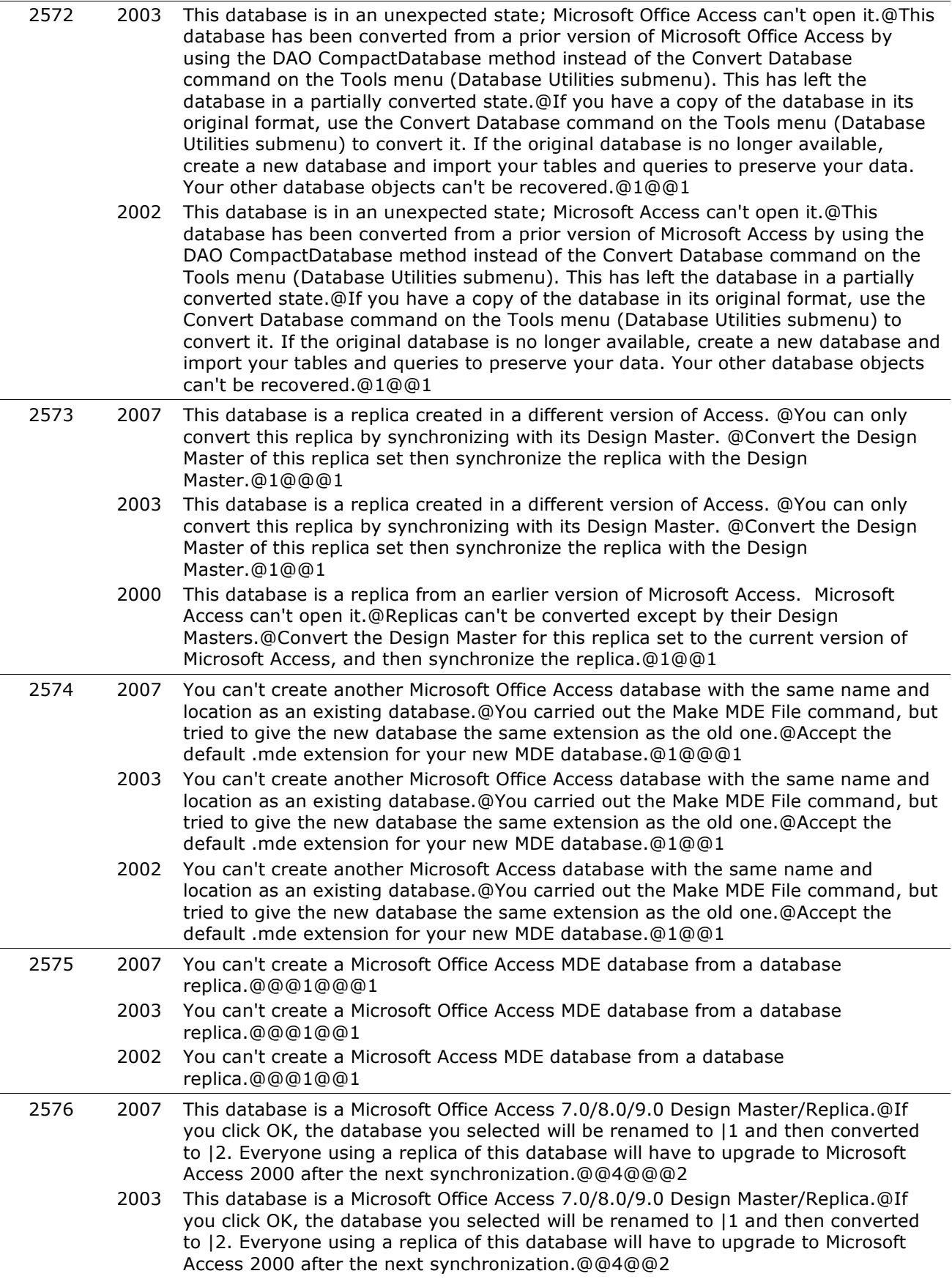

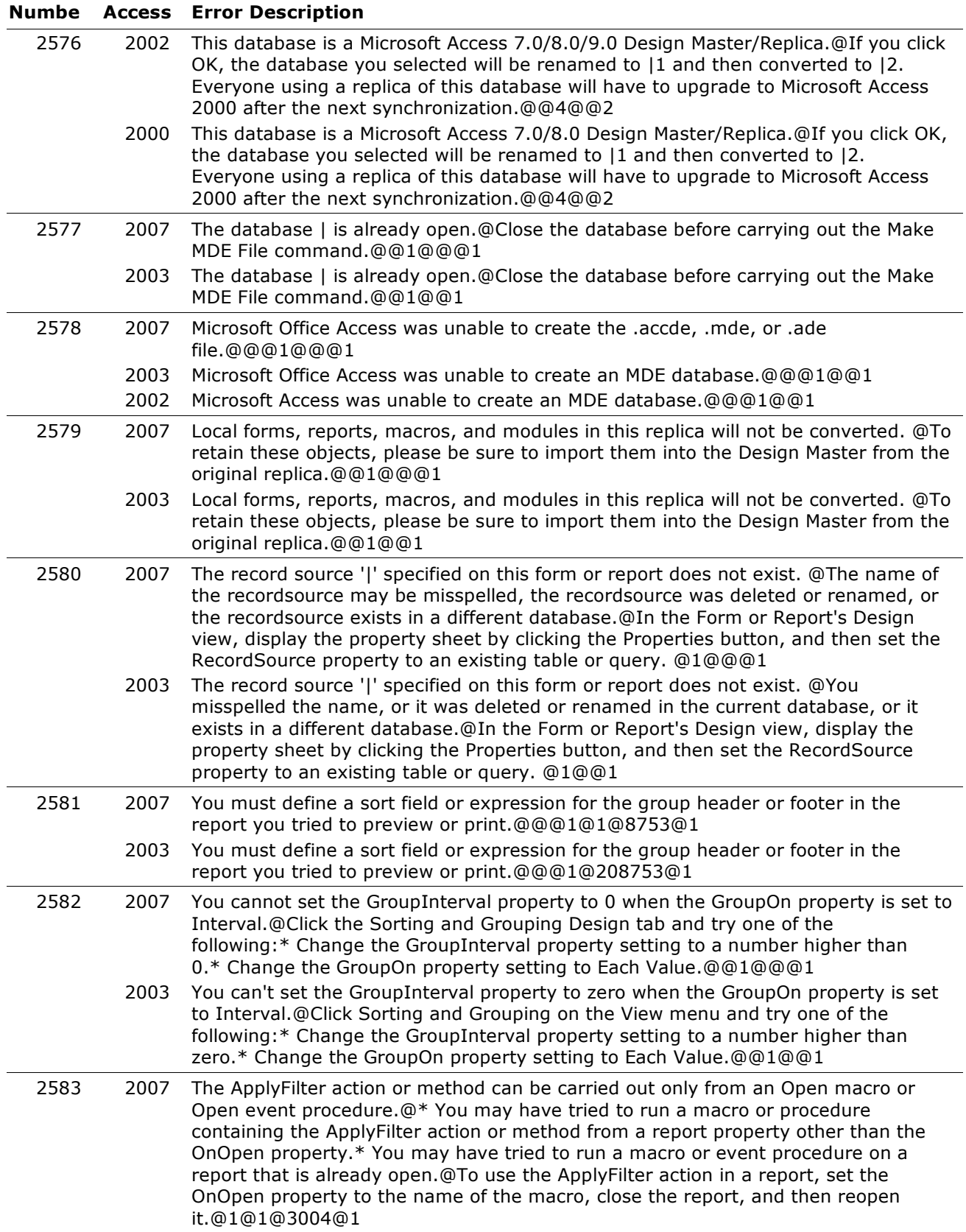

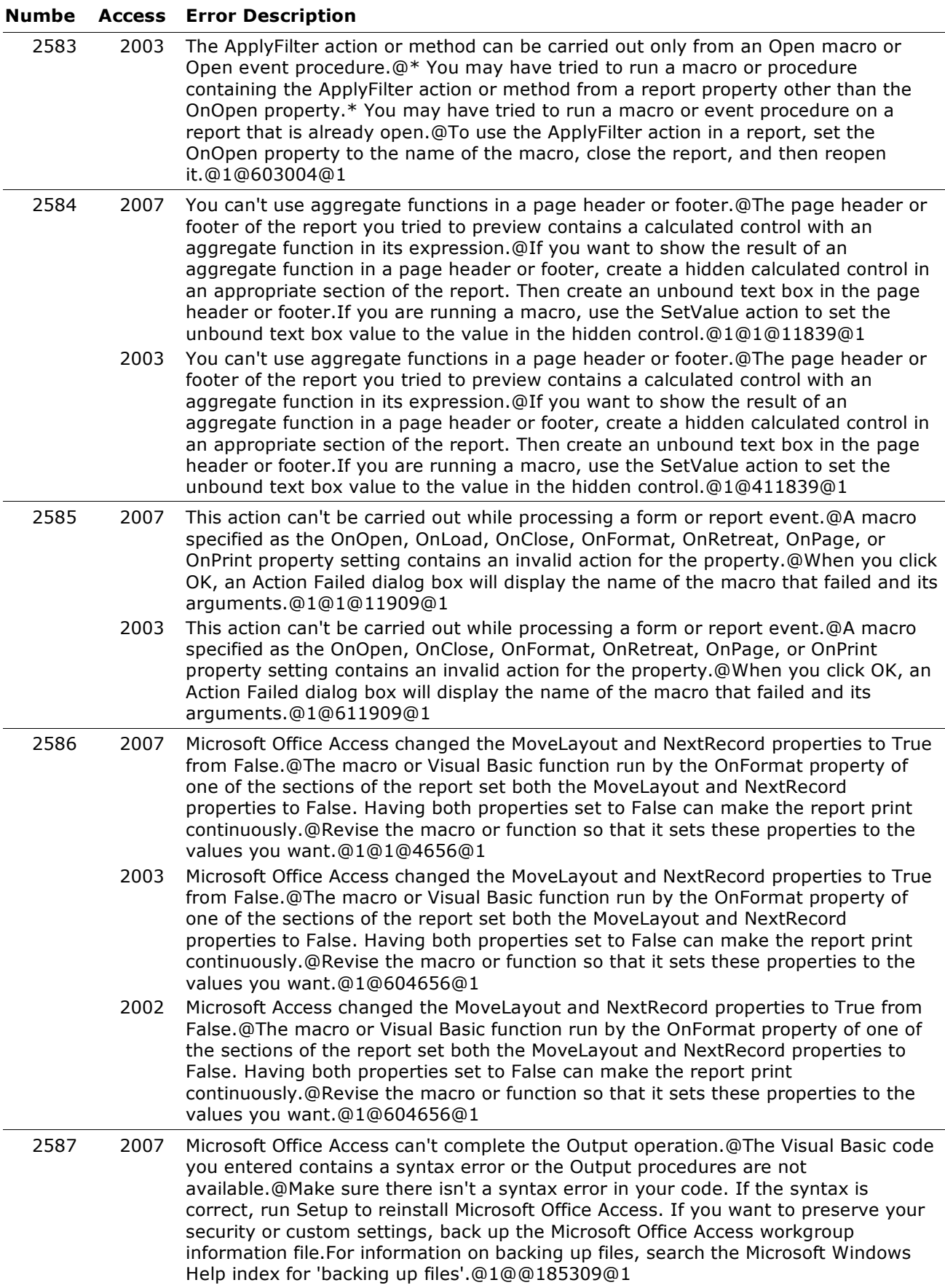

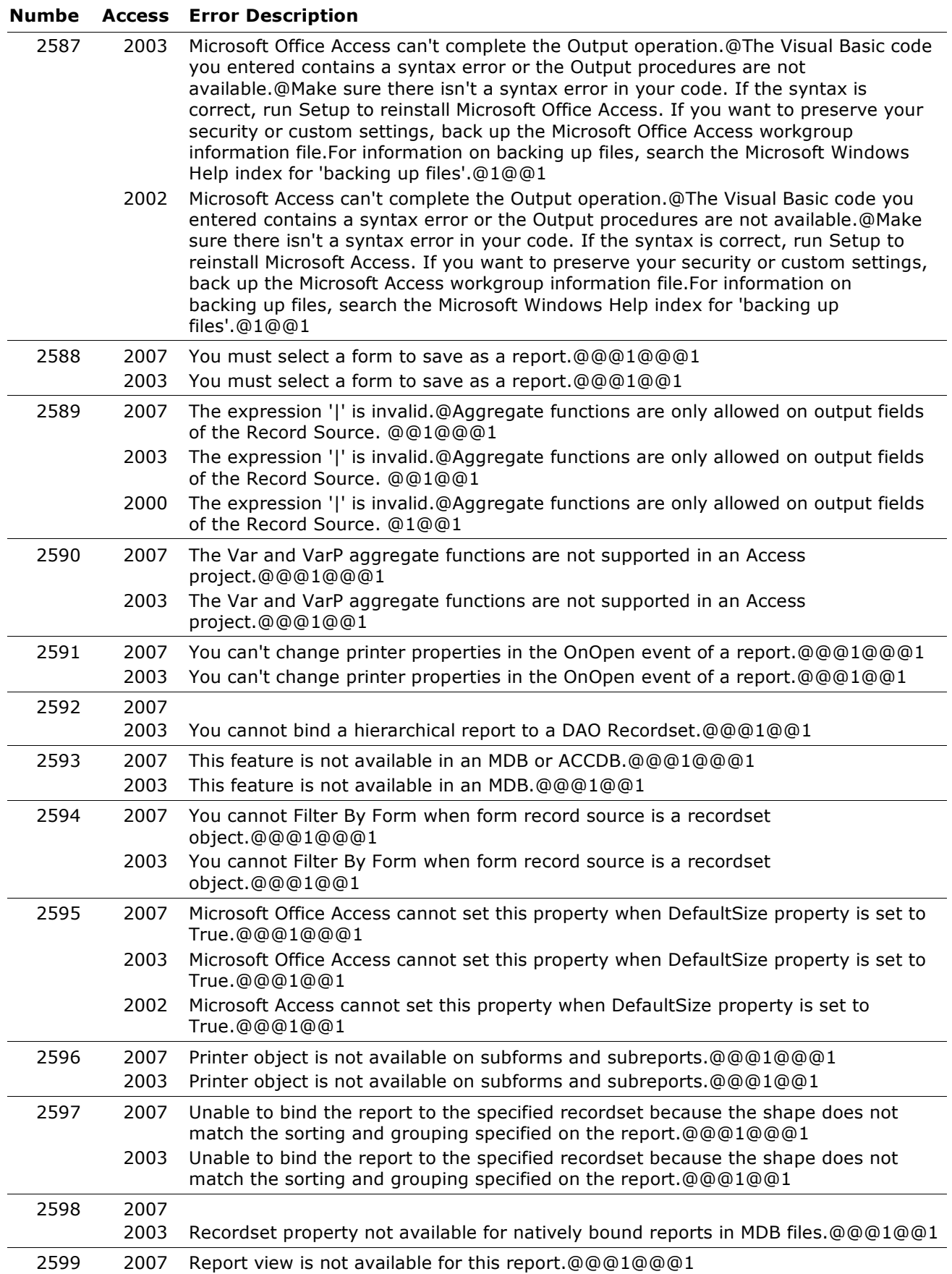

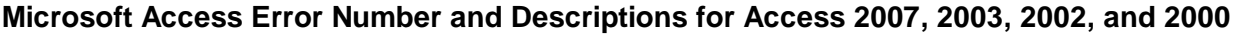

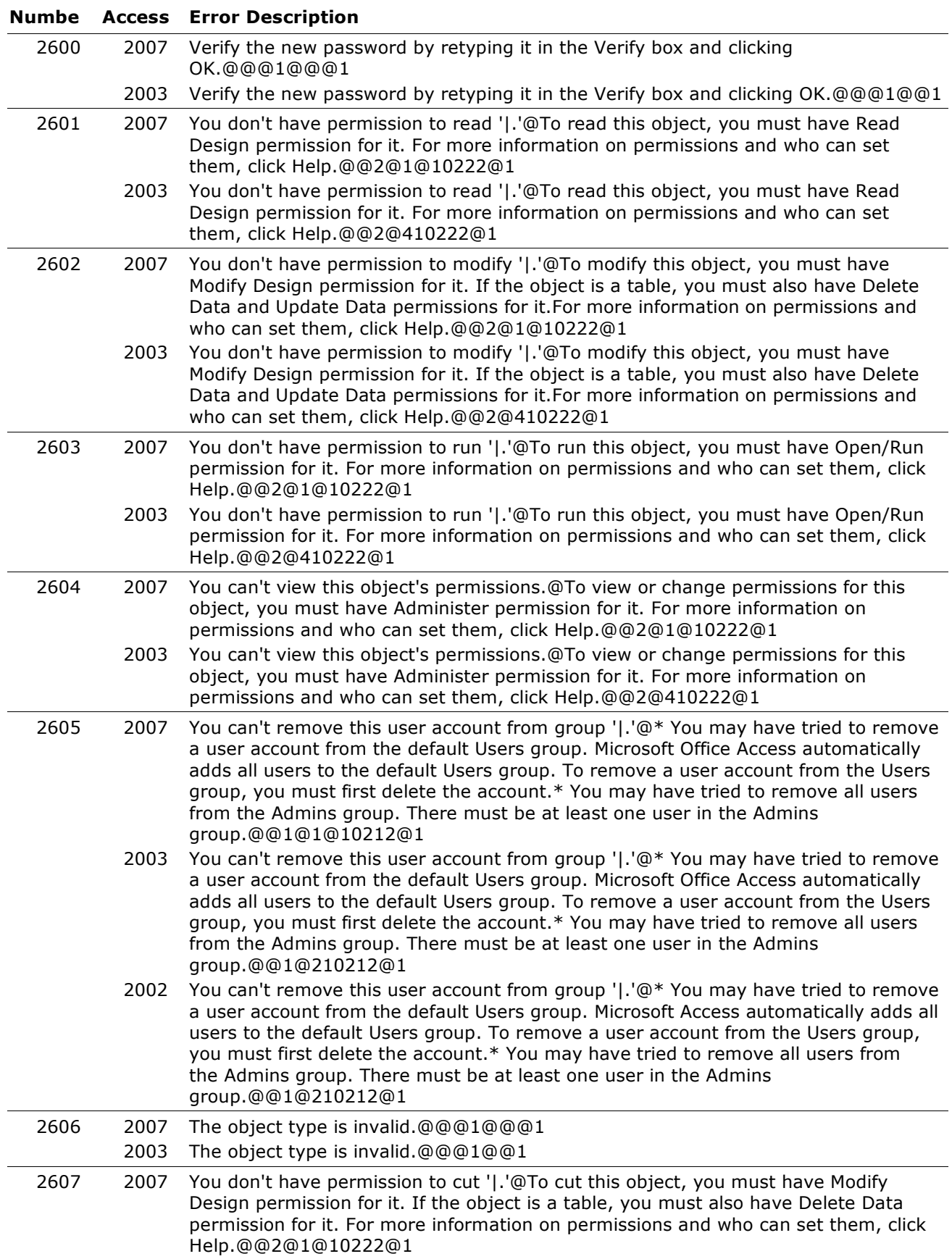
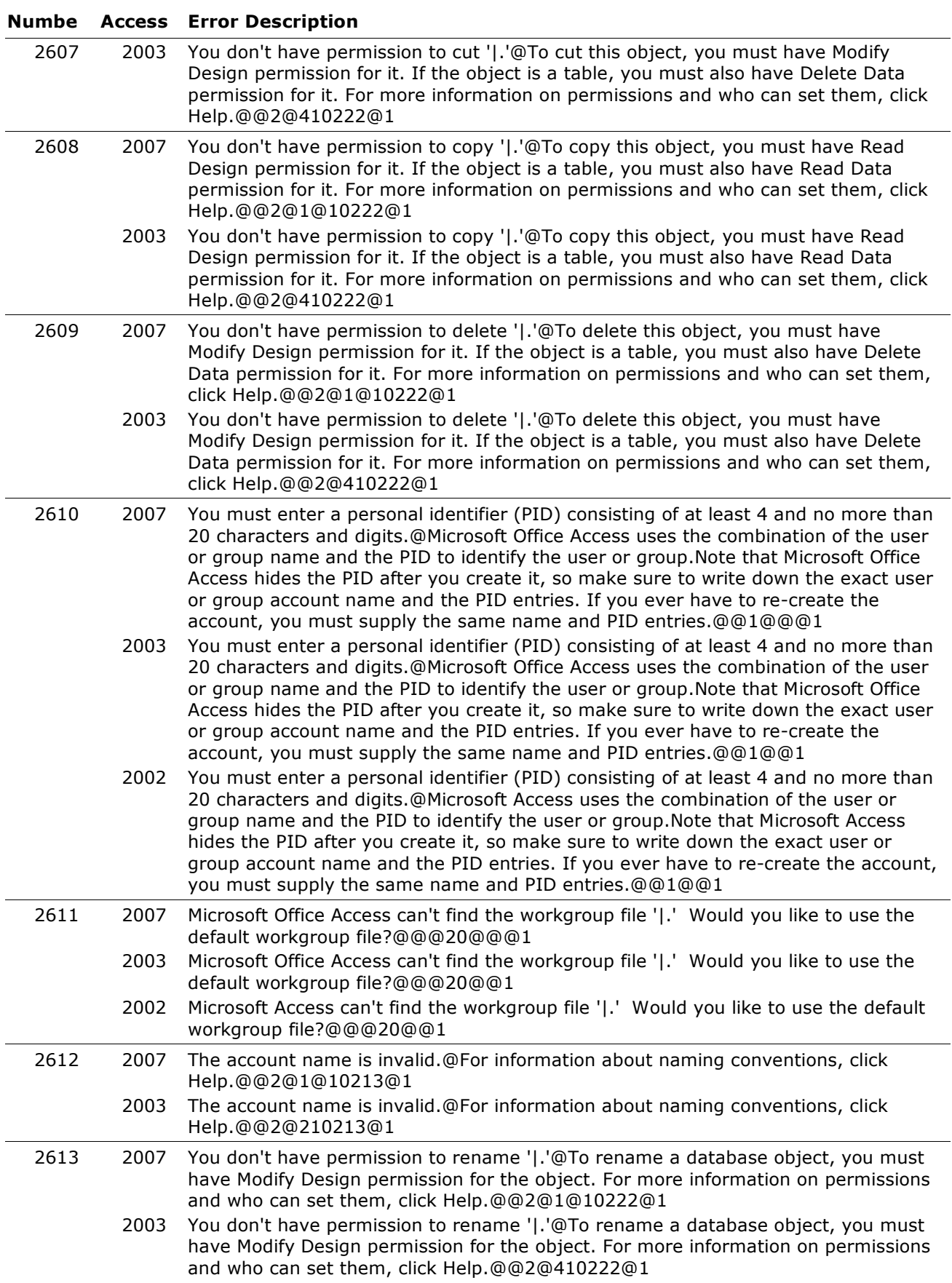

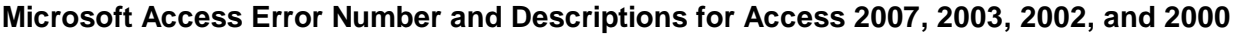

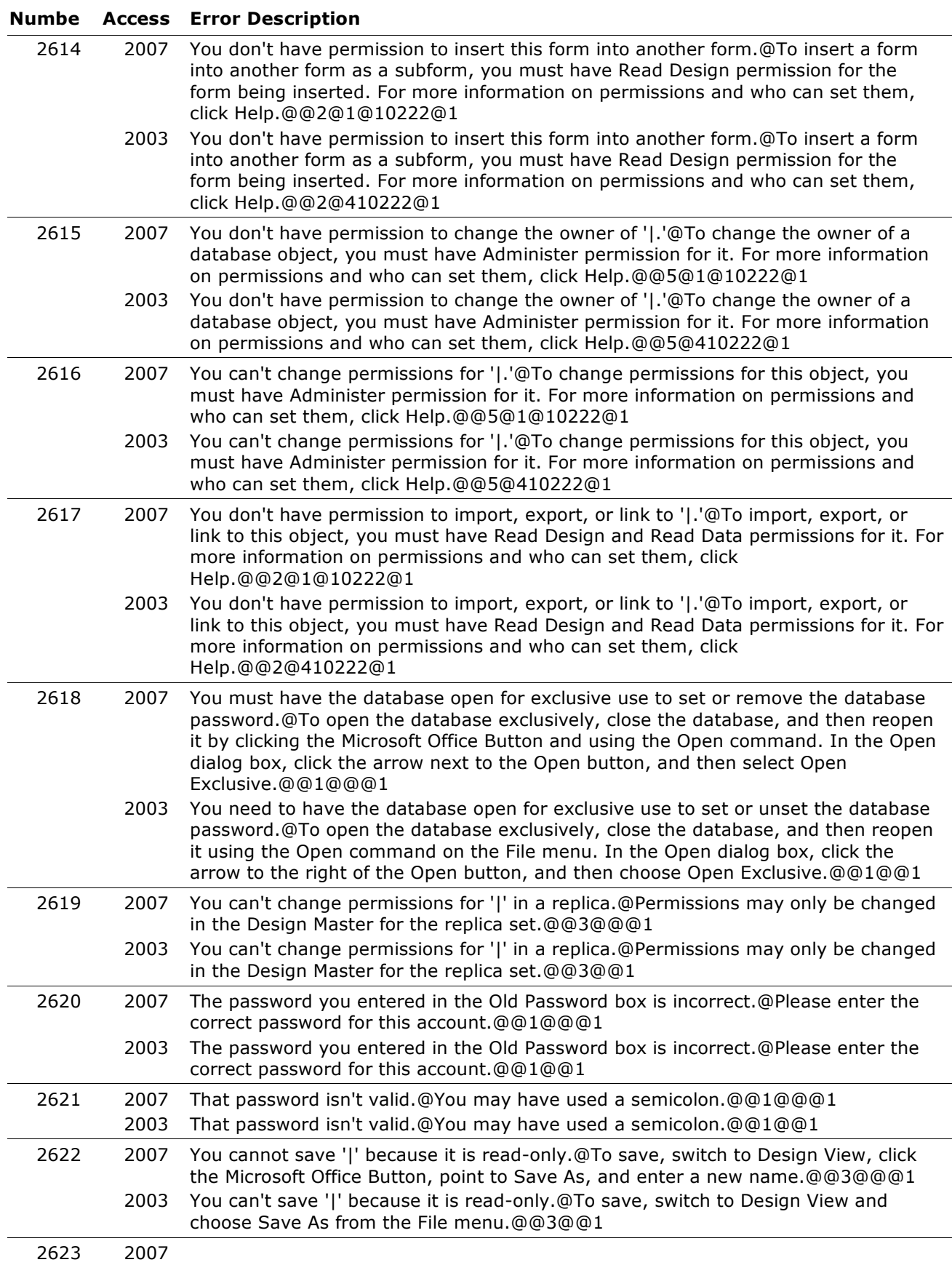

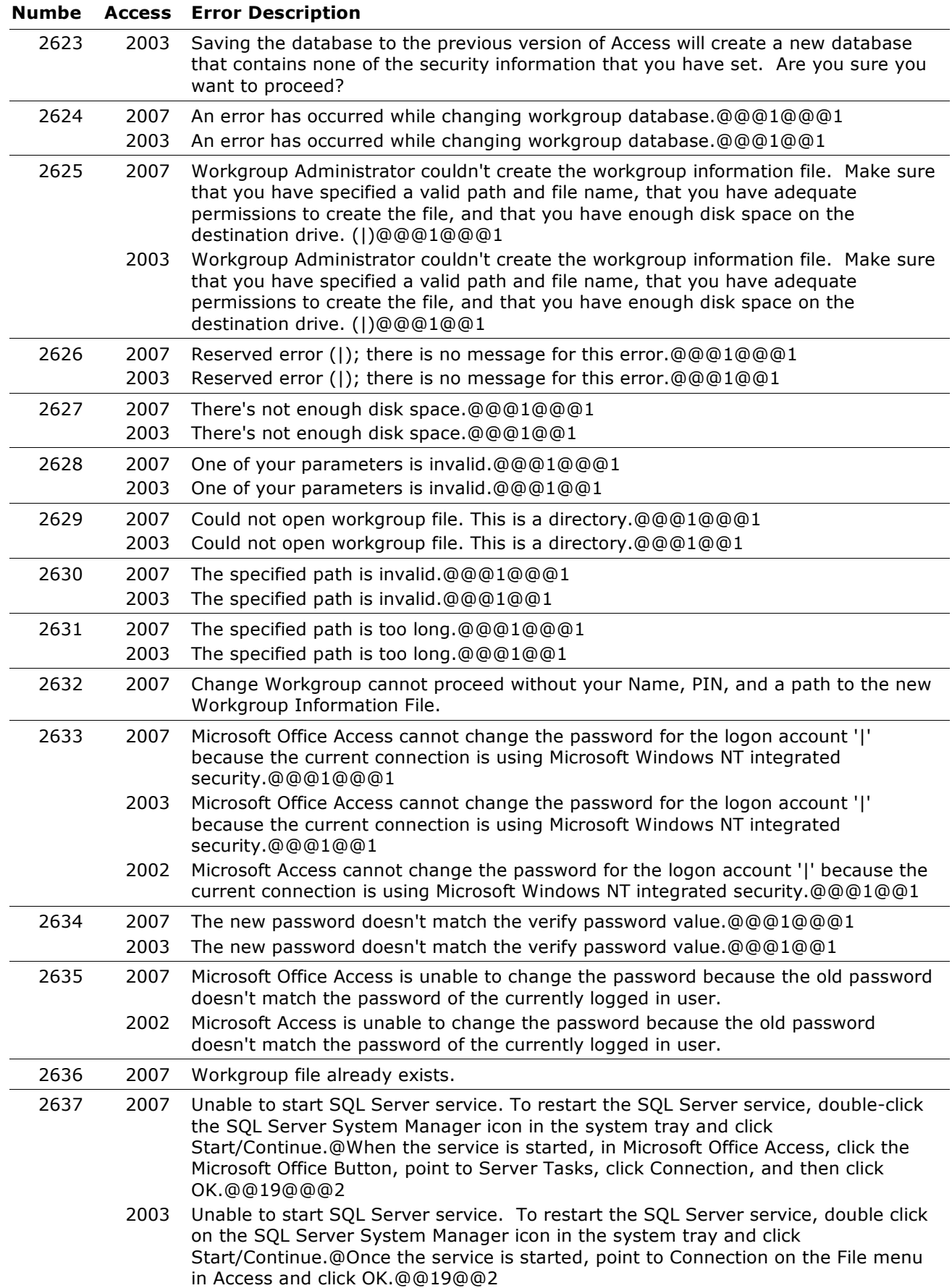

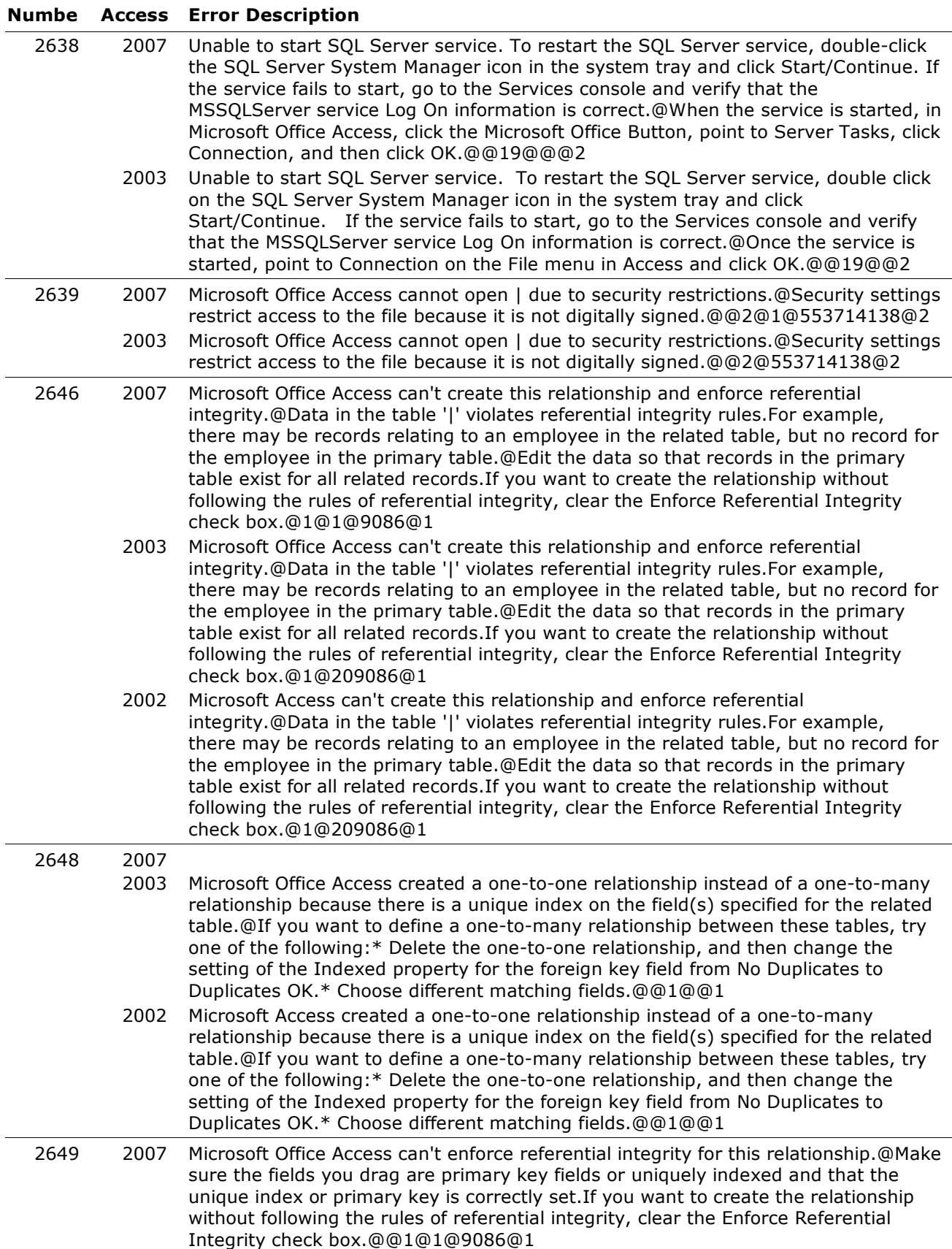

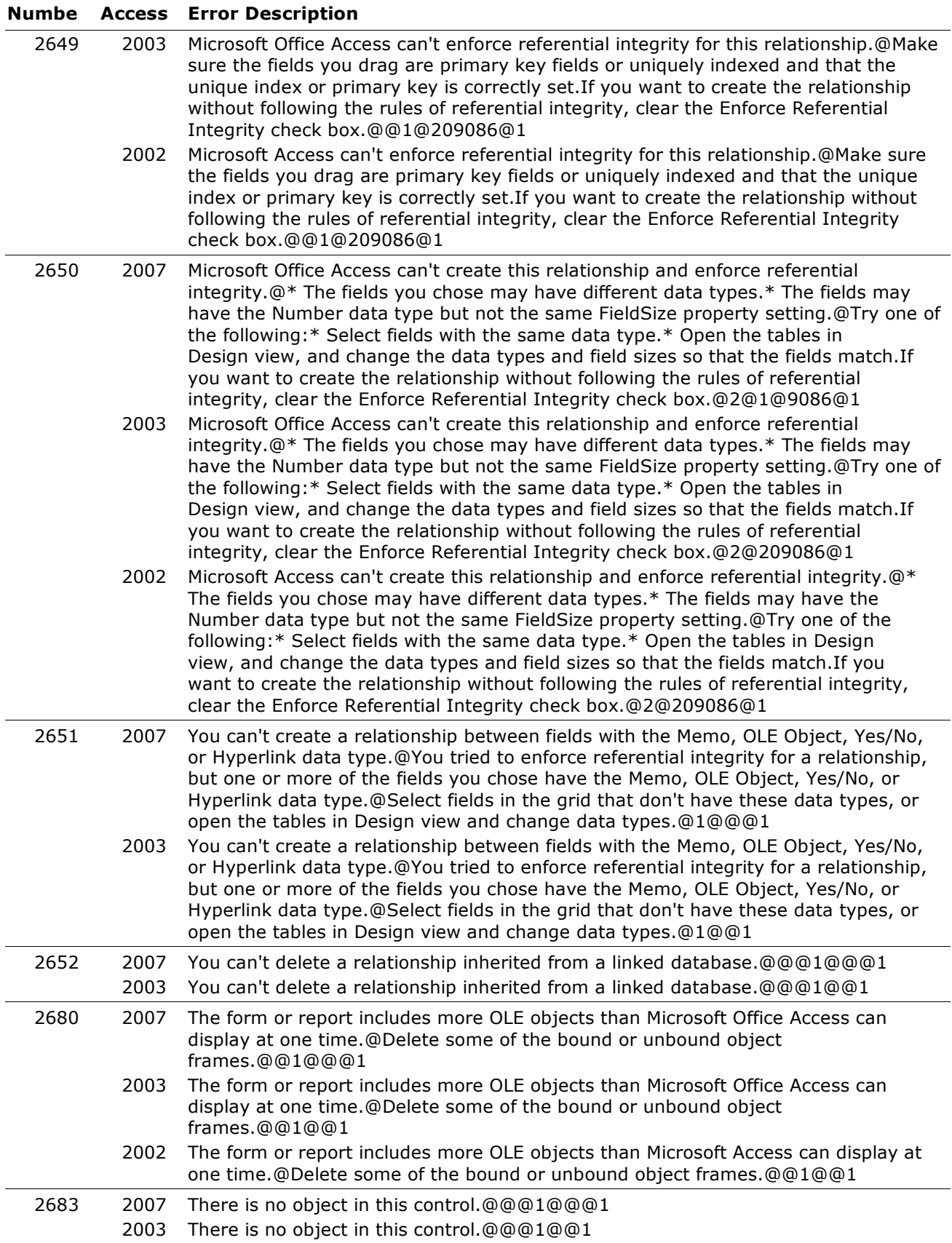

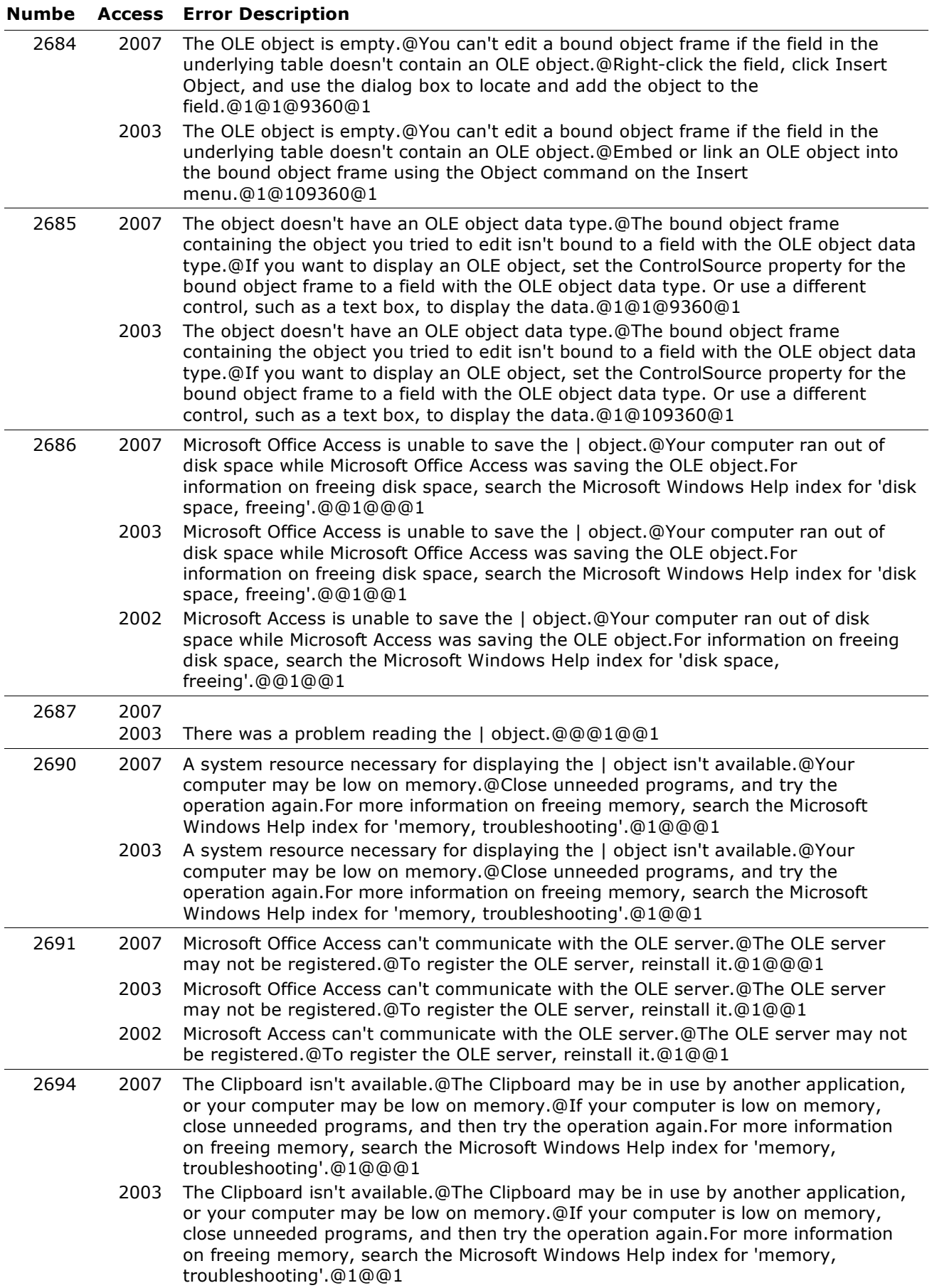

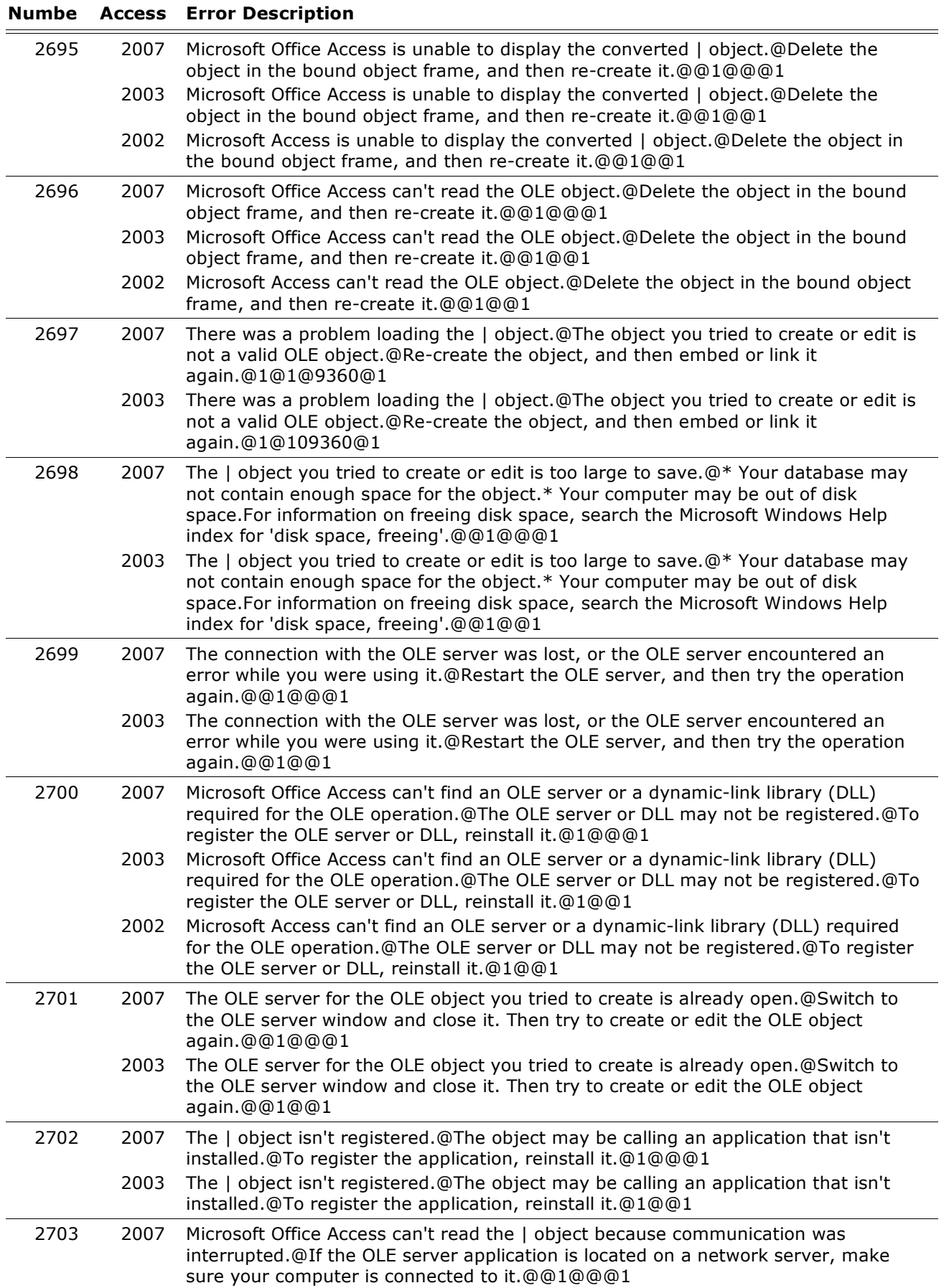

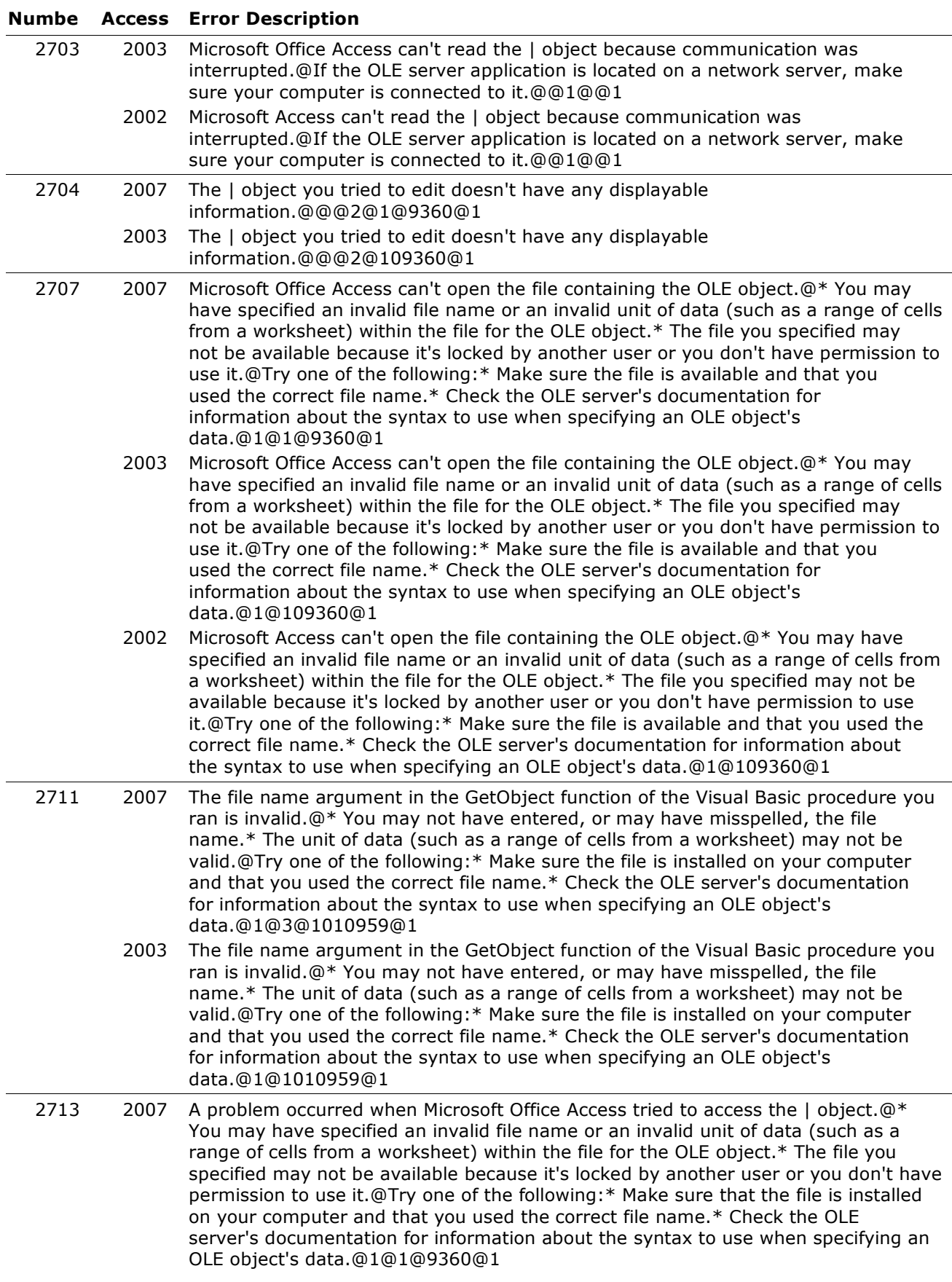

#### **Numbe Access Error Description** 2713 2003 A problem occurred when Microsoft Office Access tried to access the  $\ell$  object. $@*$ You may have specified an invalid file name or an invalid unit of data (such as a range of cells from a worksheet) within the file for the OLE object. \* The file you specified may not be available because it's locked by another user or you don't have permission to use it.@Try one of the following: \* Make sure that the file is installed on your computer and that you used the correct file name. \* Check the OLE server's documentation for information about the syntax to use when specifying an OLE object's data.@1@109360@1 2002 A problem occurred when Microsoft Access tried to access the | object.@\* You may have specified an invalid file name or an invalid unit of data (such as a range of cells from a worksheet) within the file for the OLE object. \* The file you specified may not be available because it's locked by another user or you don't have permission to use it.@Try one of the following: \* Make sure that the file is installed on your computer and that you used the correct file name. \* Check the OLE server's documentation for information about the syntax to use when specifying an OLE object's data.@1@109360@1 2714 2007 The | object doesn't support verbs that can be performed on an OLE object, such as play or edit.@Check the OLE server's documentation for information on the verbs the OLE object supports, or use the ObjectVerbs property or the ObjectVerbsCount property to find the verbs supported by an OLE object.@@1@1@6970@1 2003 The | object doesn't support verbs that can be performed on an OLE object, such as play or edit.@Check the OLE server's documentation for information on the verbs the OLE object supports, or use the ObjectVerbs property or the ObjectVerbsCount property to find the verbs supported by an OLE object.@@1@606970@1 2715 2007 The index for the Action or the Verb property for the I object is invalid.@The setting you entered may be a negative number or may be too large.@@1@1@6967@1 2003 The index for the Action or the Verb property for the | object is invalid.@The setting you entered may be a negative number or may be too large.@@1@606967@1 2717 2007 The | object has no information that can be displayed.@You tried to perform an operation on a bound or unbound object frame containing an OLE object, but the OLE object is empty.@Right-click the frame, click Insert Object, and then use the dialog box to locate and either add or link to an object from a file that is not empty.@1@1@9360@1 2003 The | object has no displayable information.@You tried to perform an operation on a bound or unbound object frame containing an OLE object, but the OLE object is empty.@Use the Object command on the Insert menu to create an OLE object or to embed or link an OLE object from a file that isn't empty.@1@109360@1 2719 2007 A problem occurred while accessing the  $\ell$  object. $@*$  The OLE server may not be available because it's on a network server and you lost the connection. Try reestablishing the connection. \* The OLE object may be stored in a linked file, but the file isn't available. Activate the OLE server outside of Microsoft Office Access, and then open the file containing the OLE object to verify that it still exists and can be accessed.@@1@@@1 2003 A problem occurred while accessing the  $\vert$  object. $@*$  The OLE server may not be available because it's on a network server and you lost the connection. Try reestablishing the connection. \* The OLE object may be stored in a linked file, but the file isn't available. Activate the OLE server outside of Microsoft Office Access, and then open the file containing the OLE object to verify that it still exists and can be accessed.@@1@@1 2002 A problem occurred while accessing the  $|$  object. $@*$  The OLE server may not be available because it's on a network server and you lost the connection. Try reestablishing the connection. \* The OLE object may be stored in a linked file, but the file isn't available. Activate the OLE server outside of Microsoft Access, and then open the file containing the OLE object to verify that it still exists and can be accessed.@@1@@1

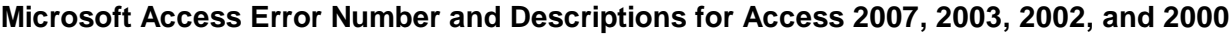

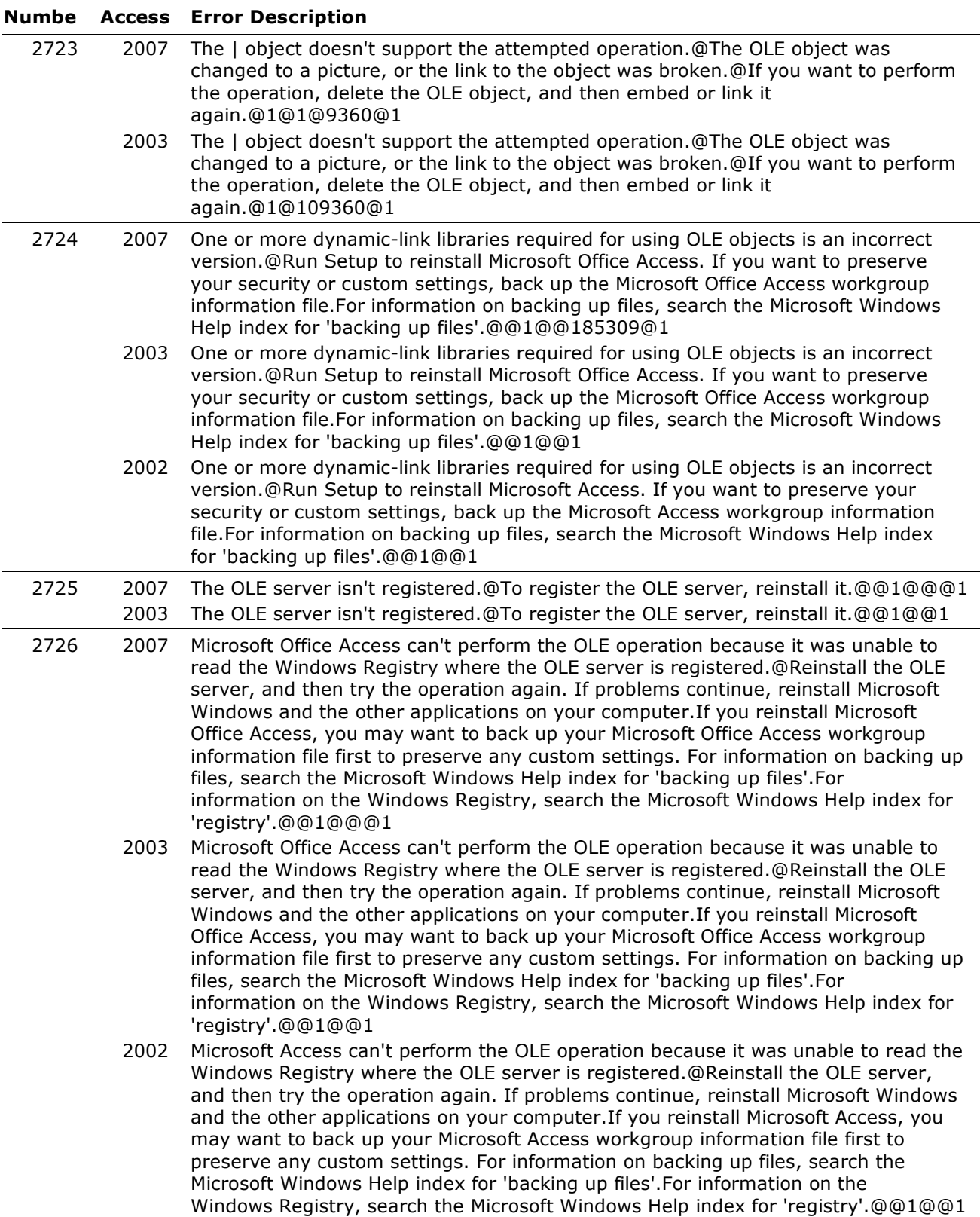

#### **Numbe Access Error Description**

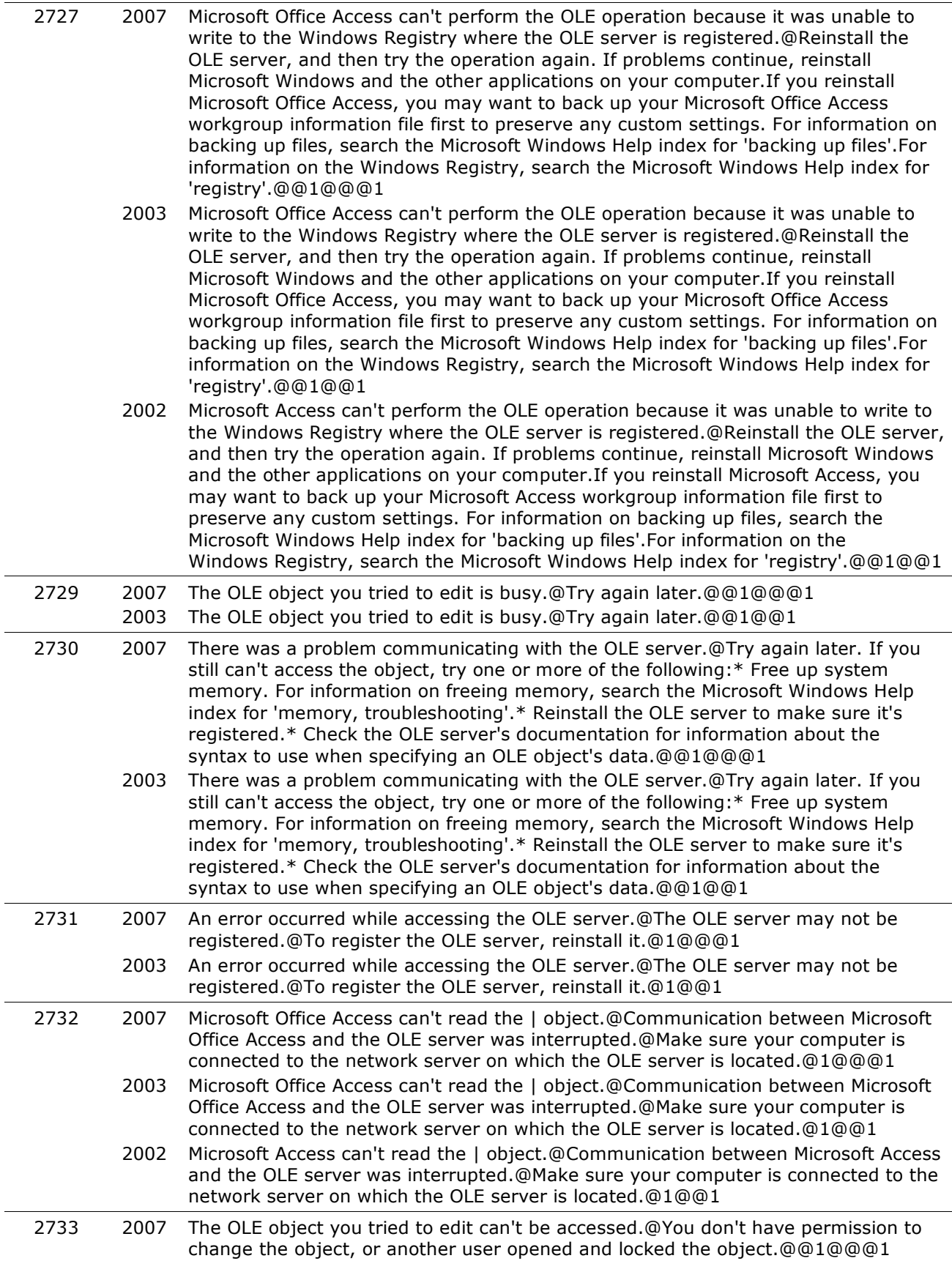

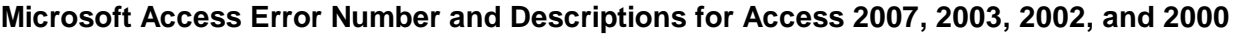

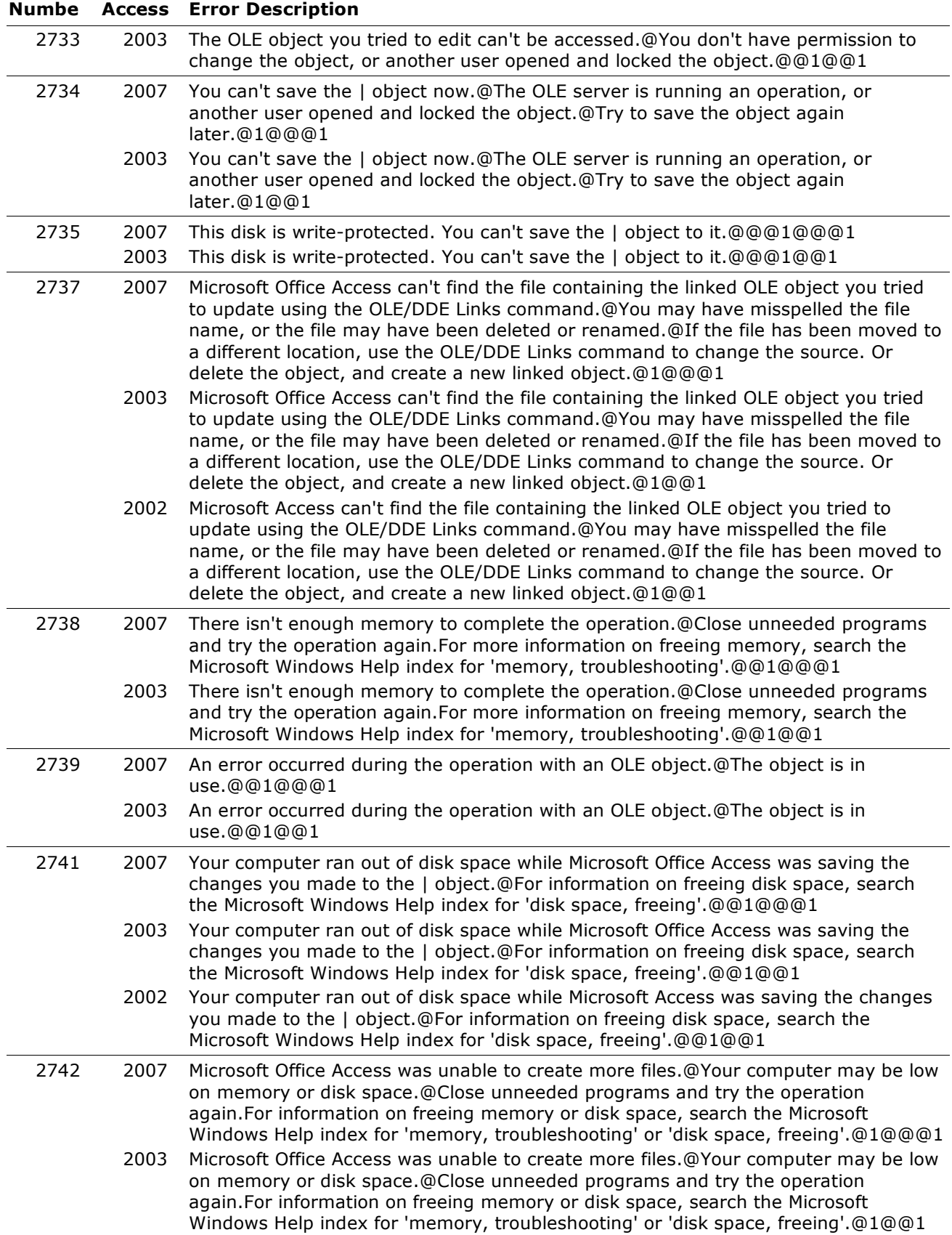

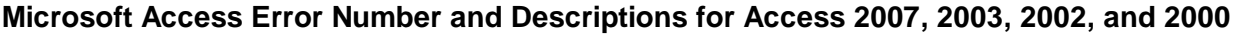

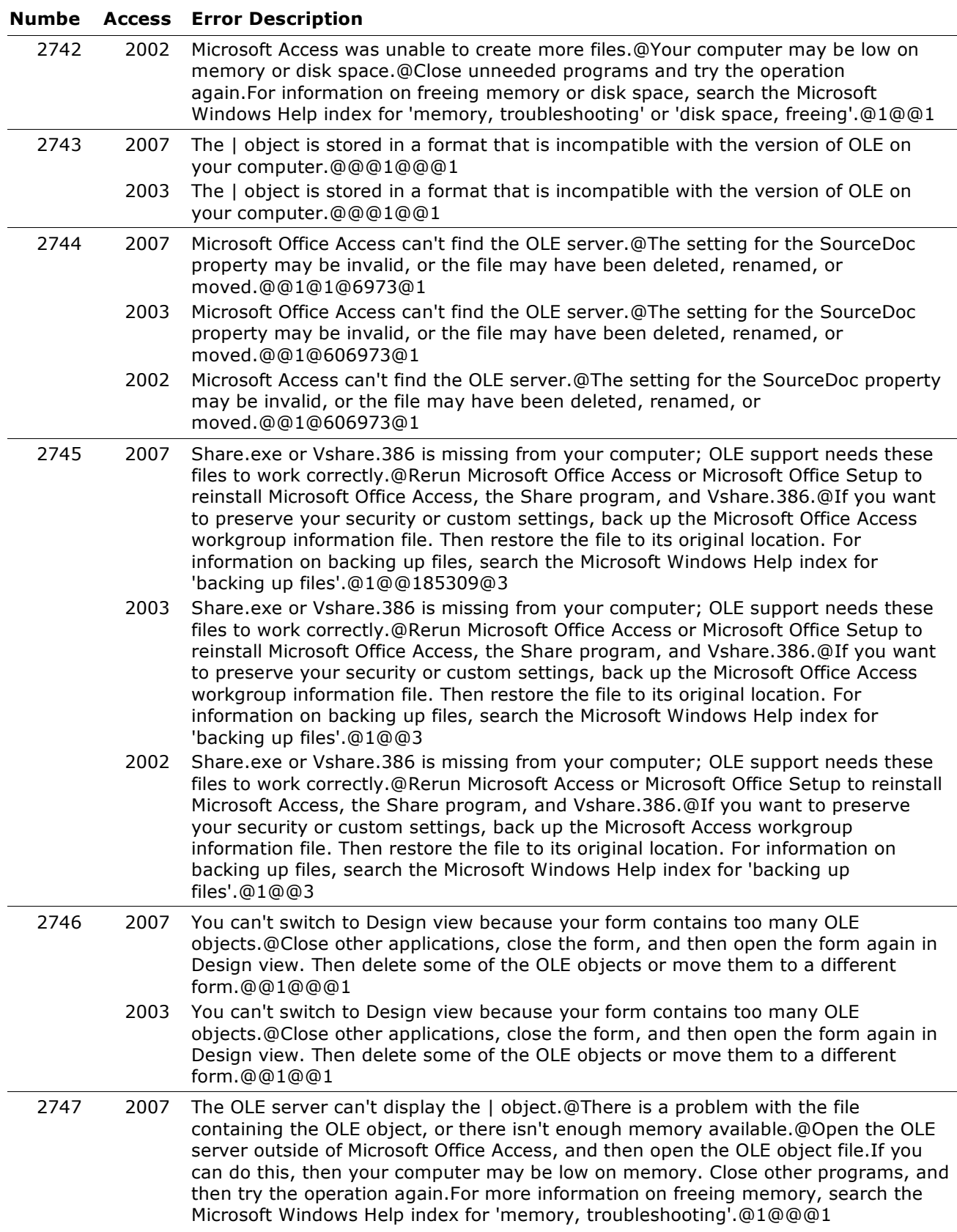

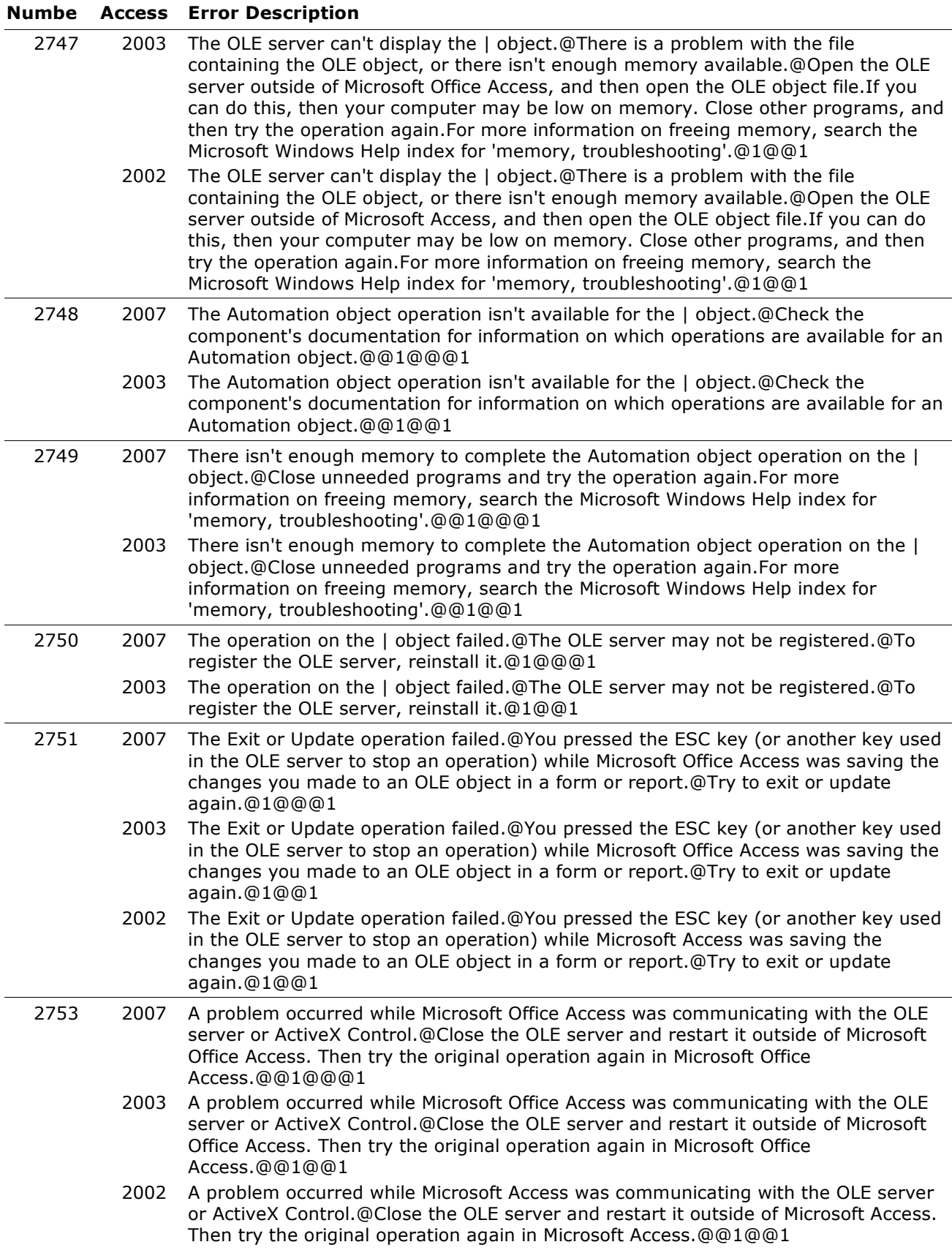

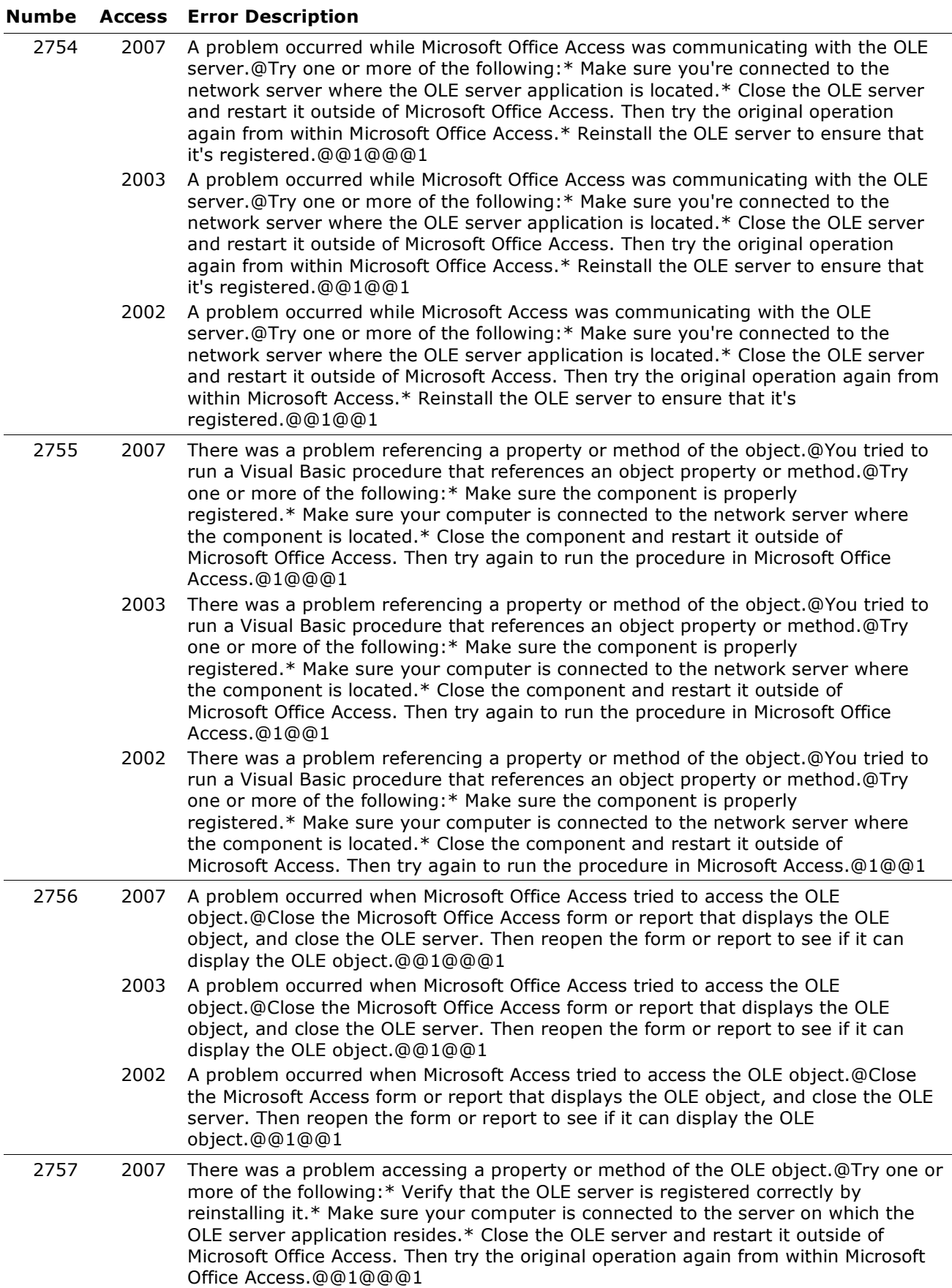

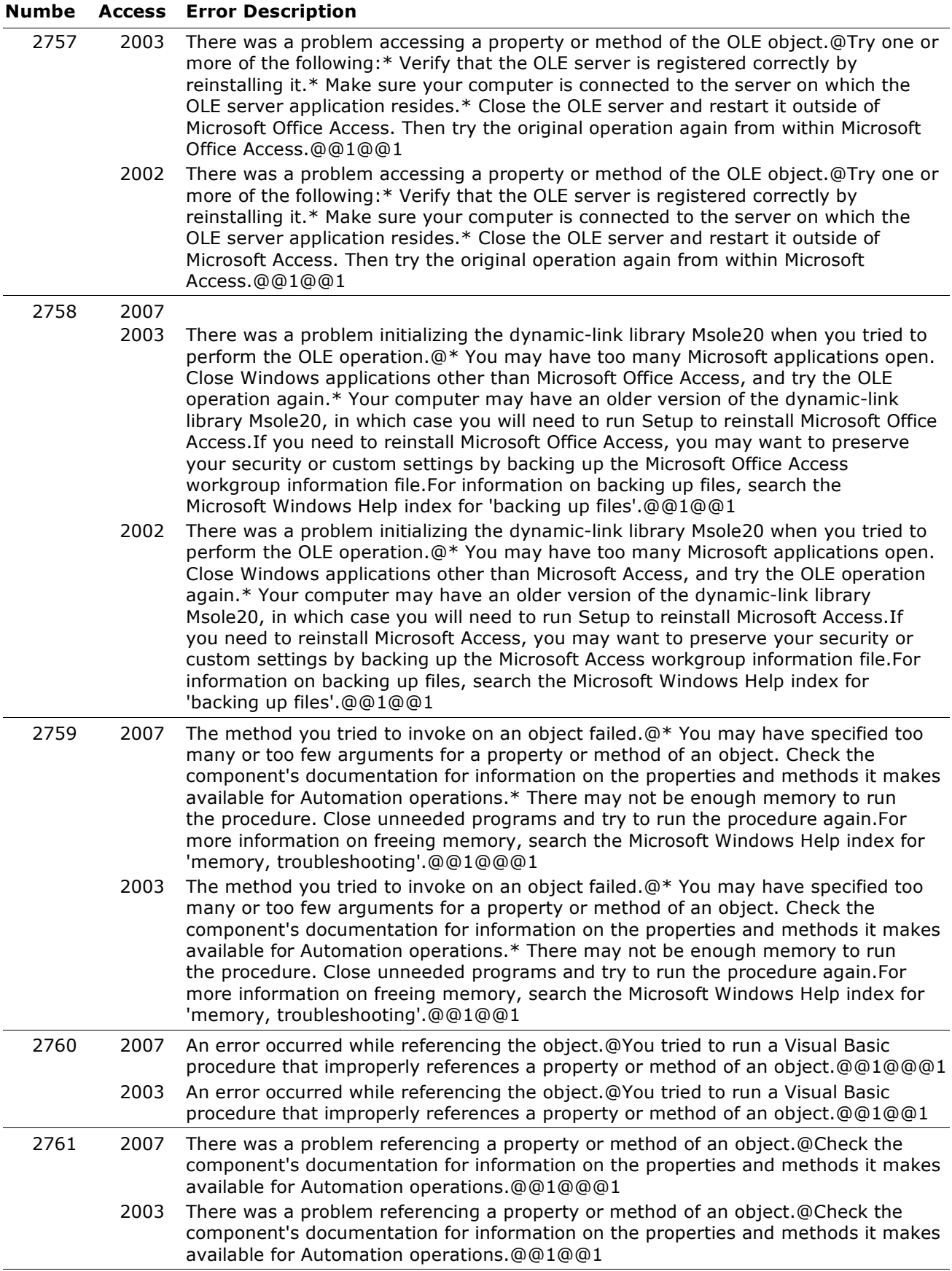

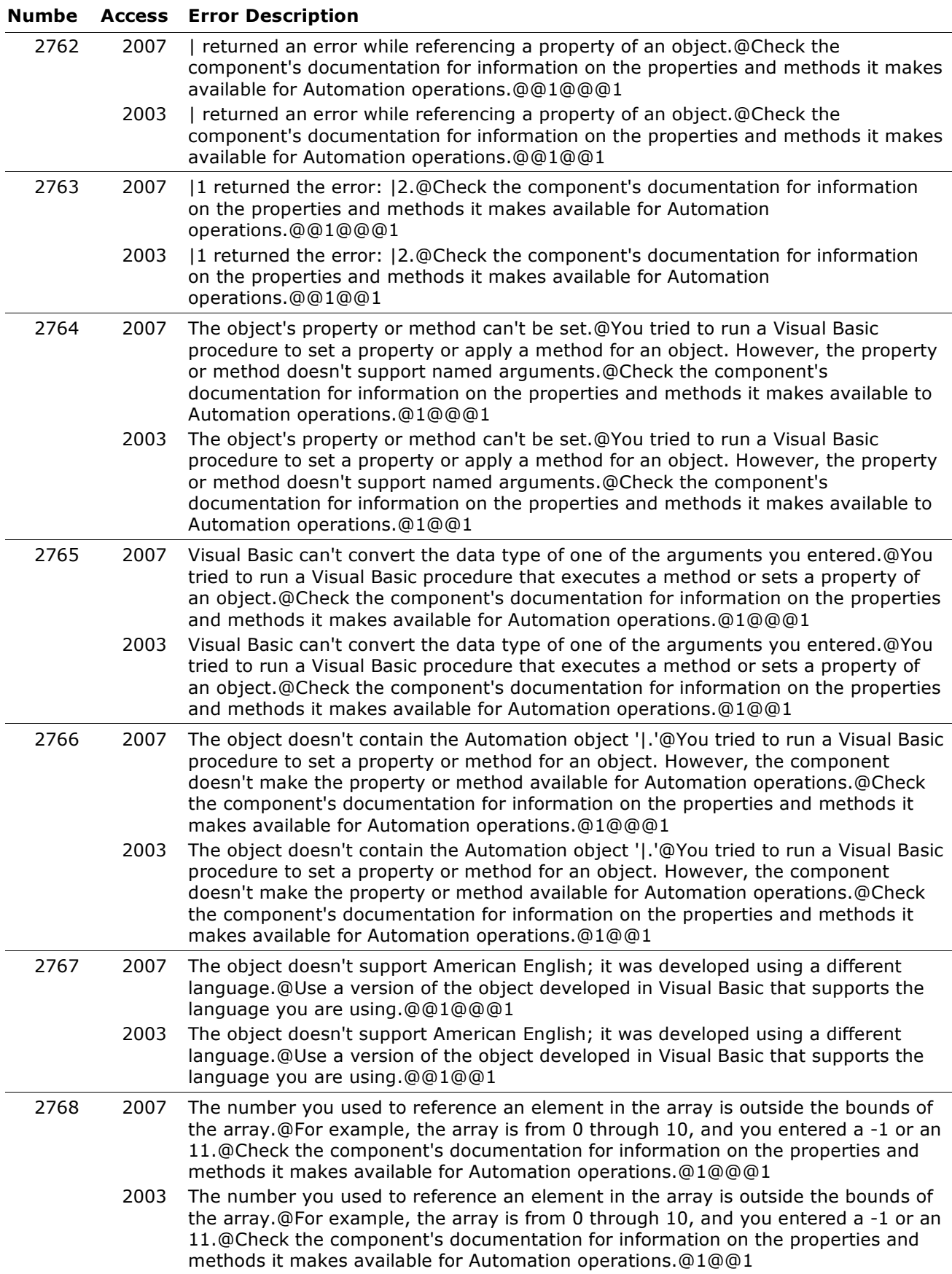

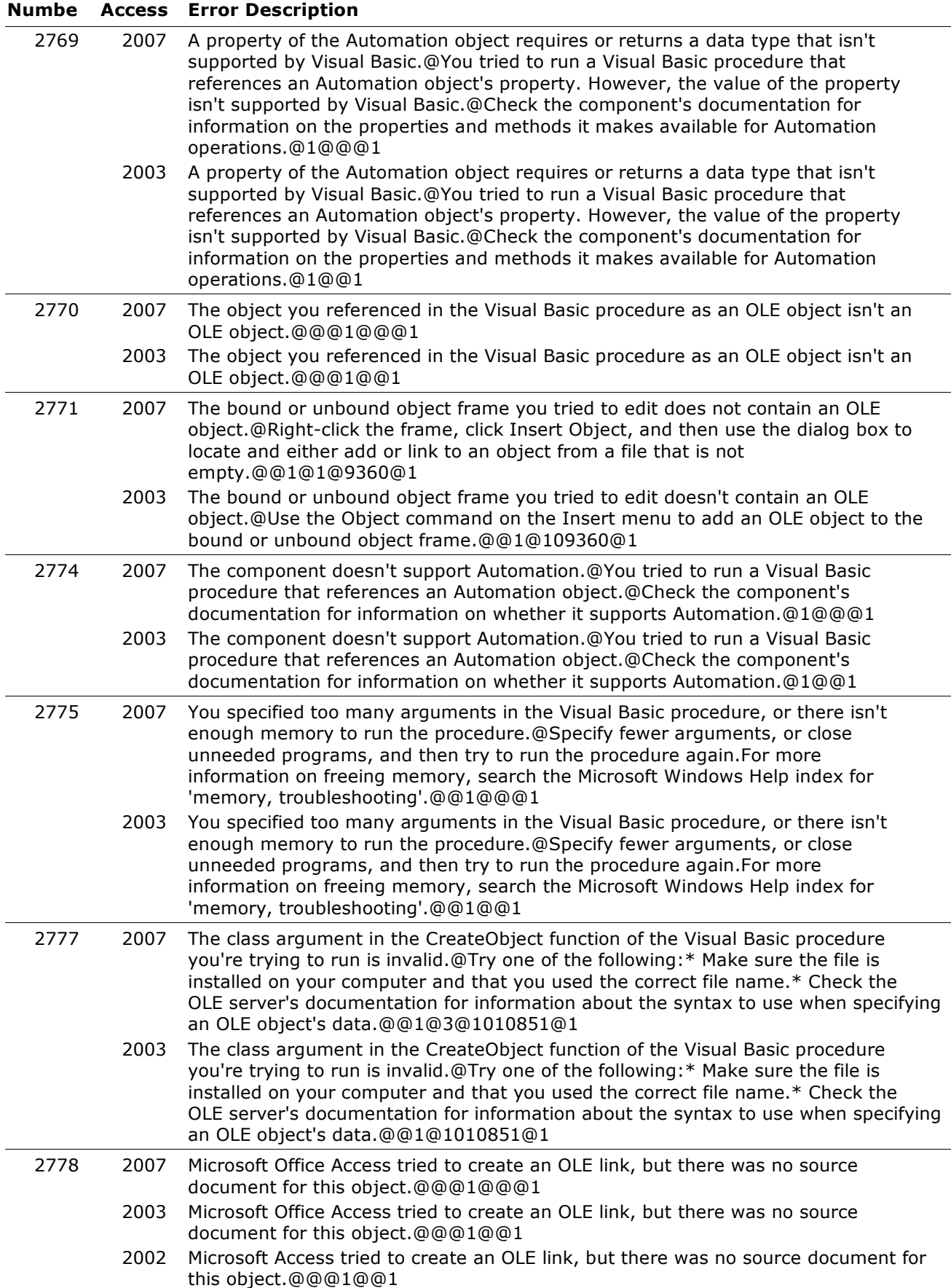

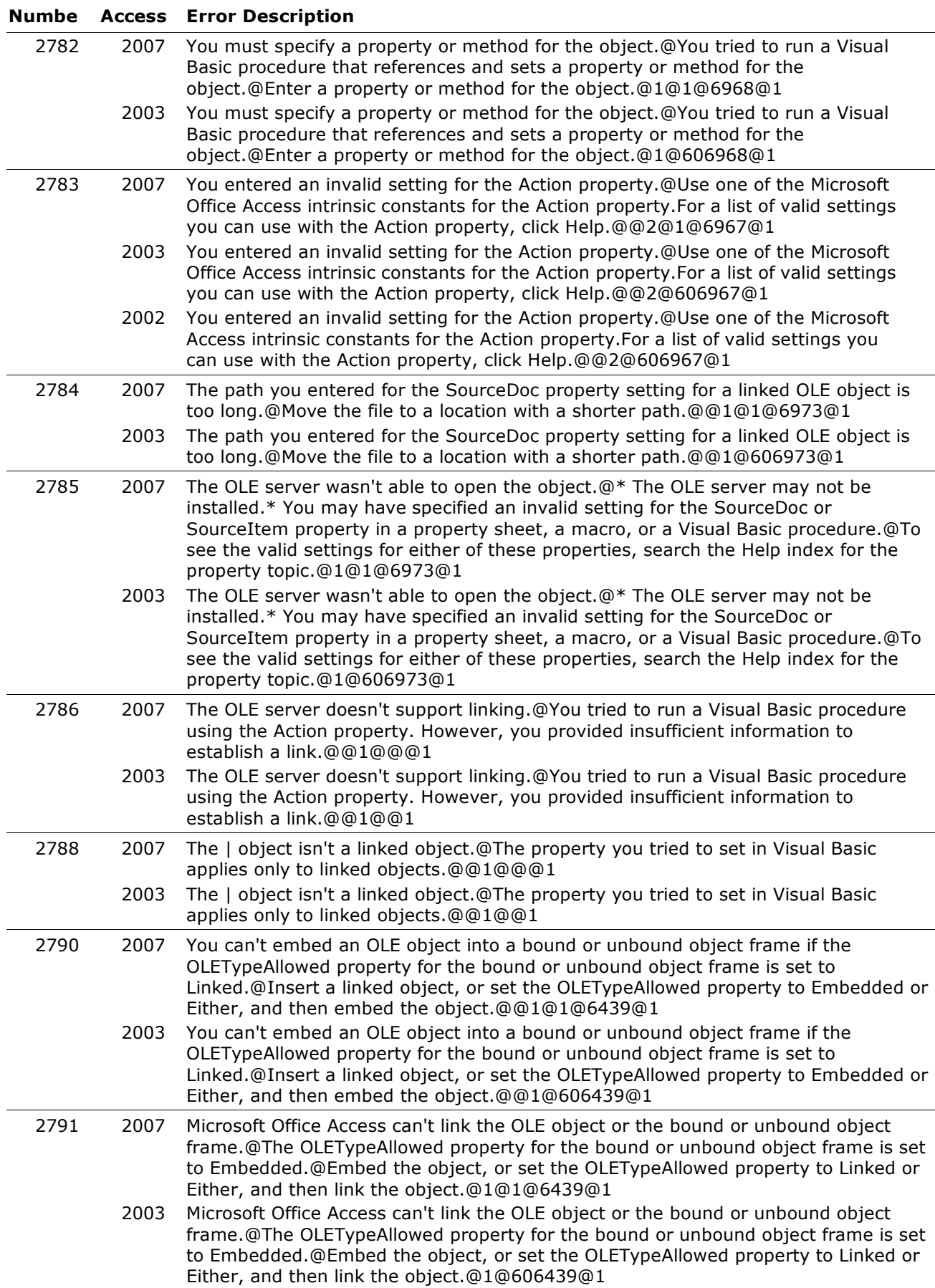

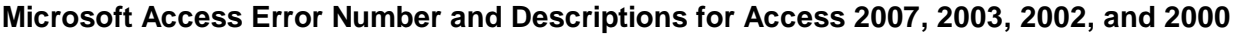

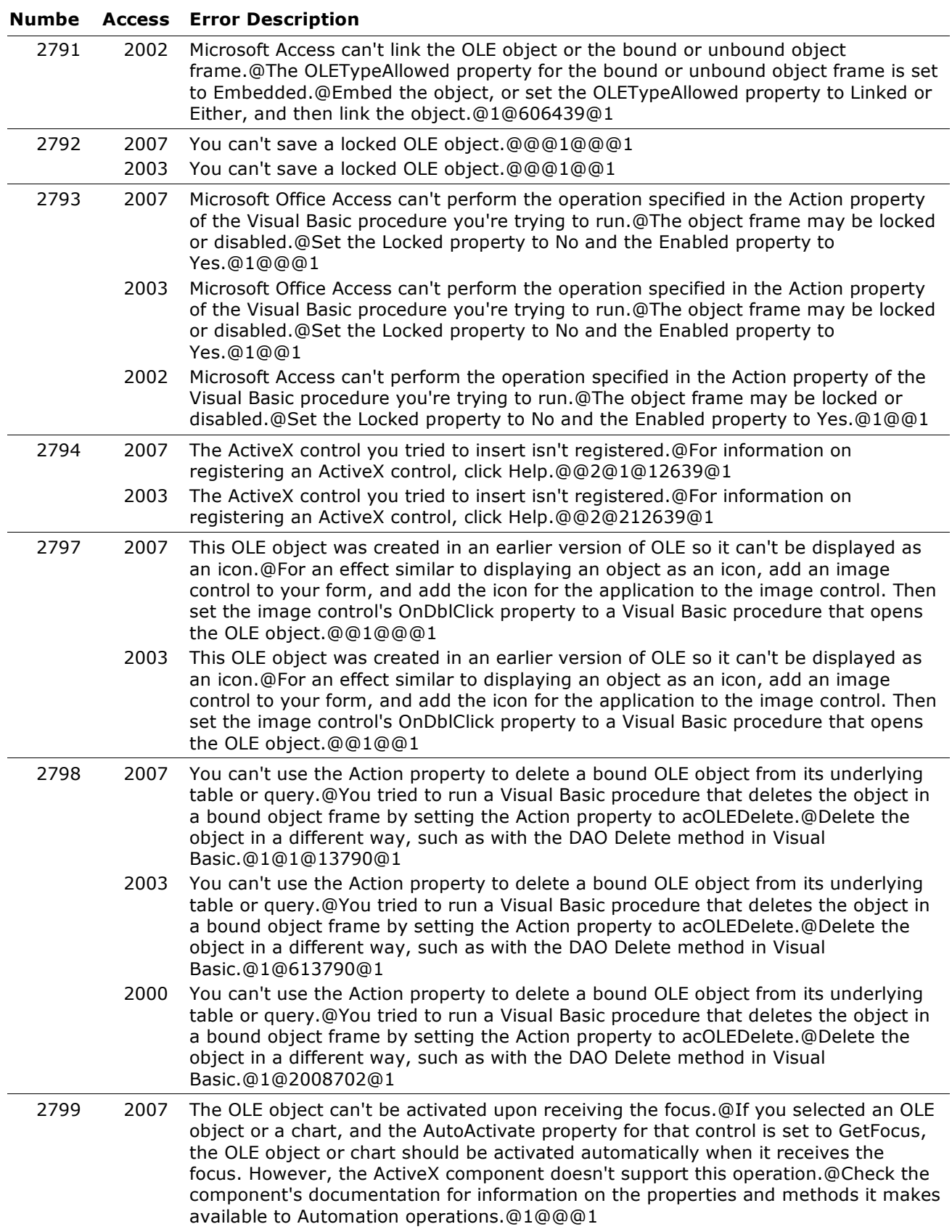

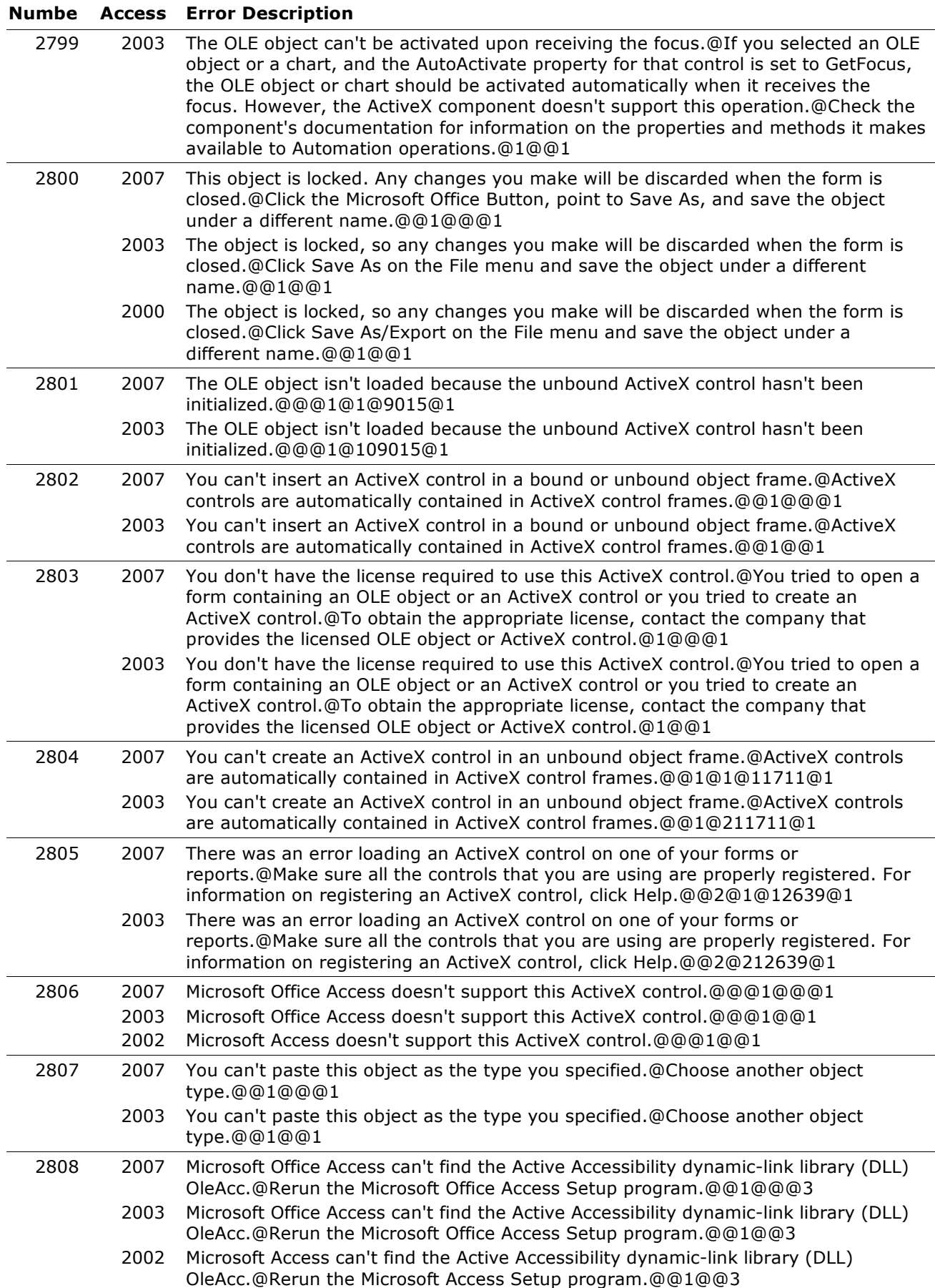

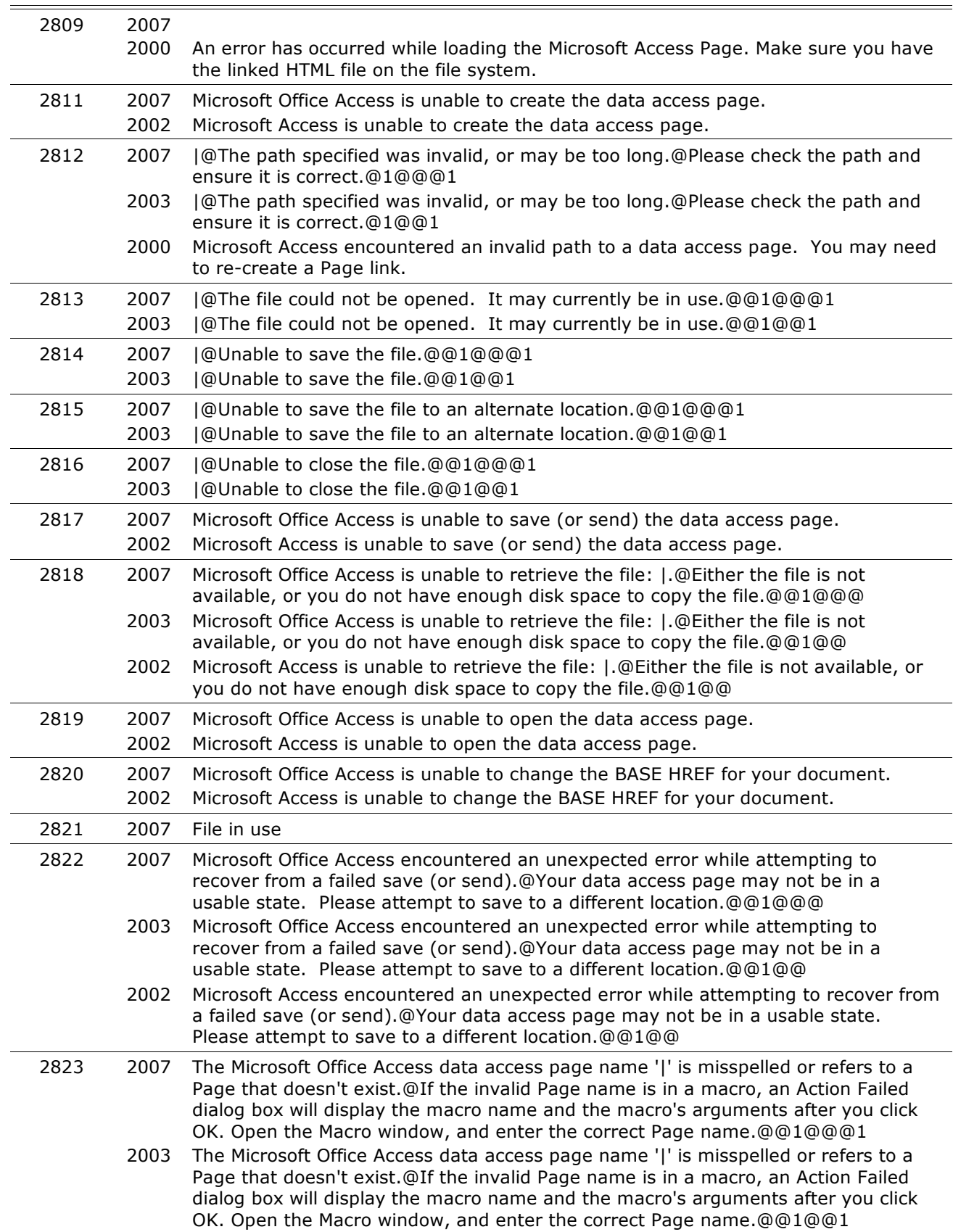

#### **Numbe Access Error Description**

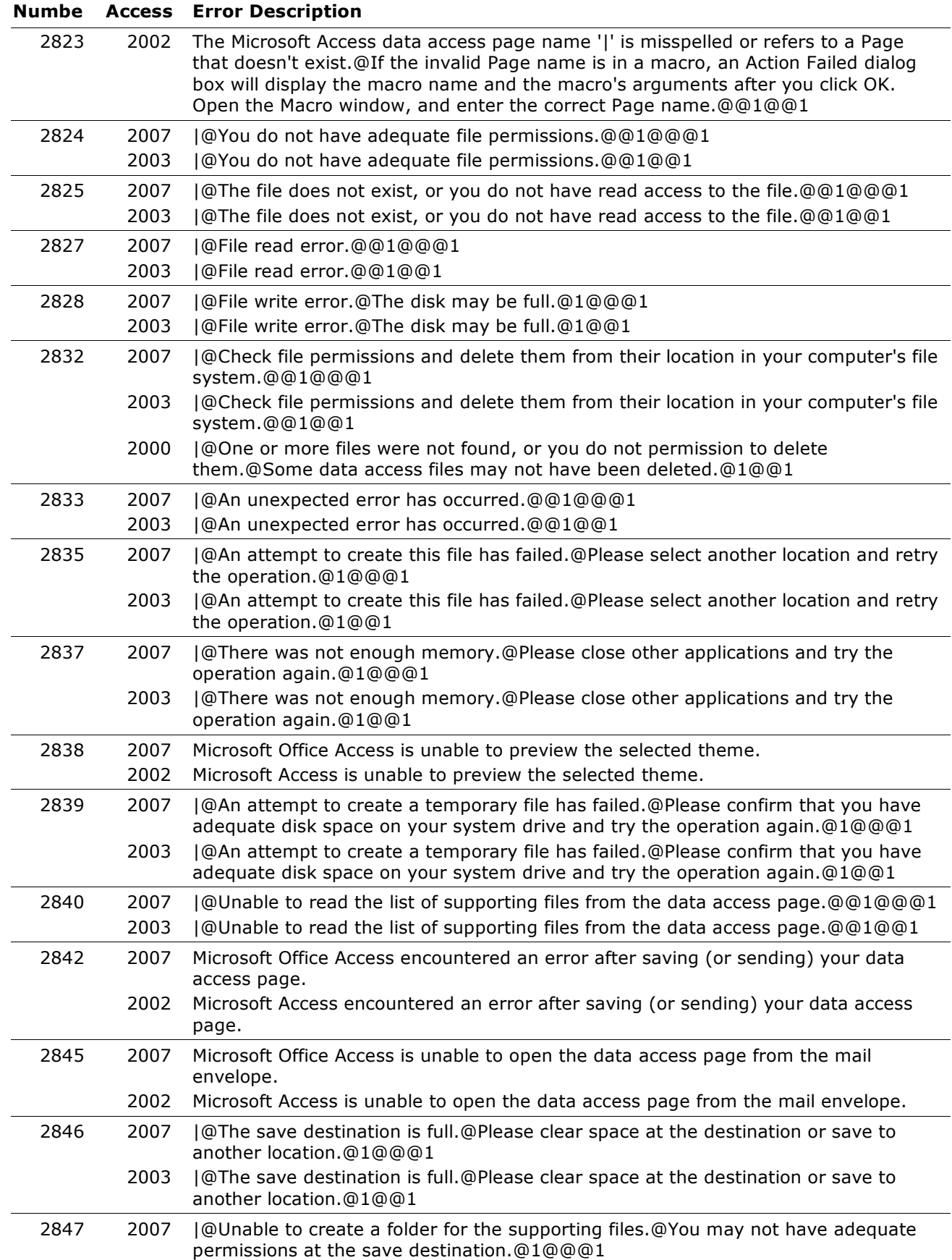

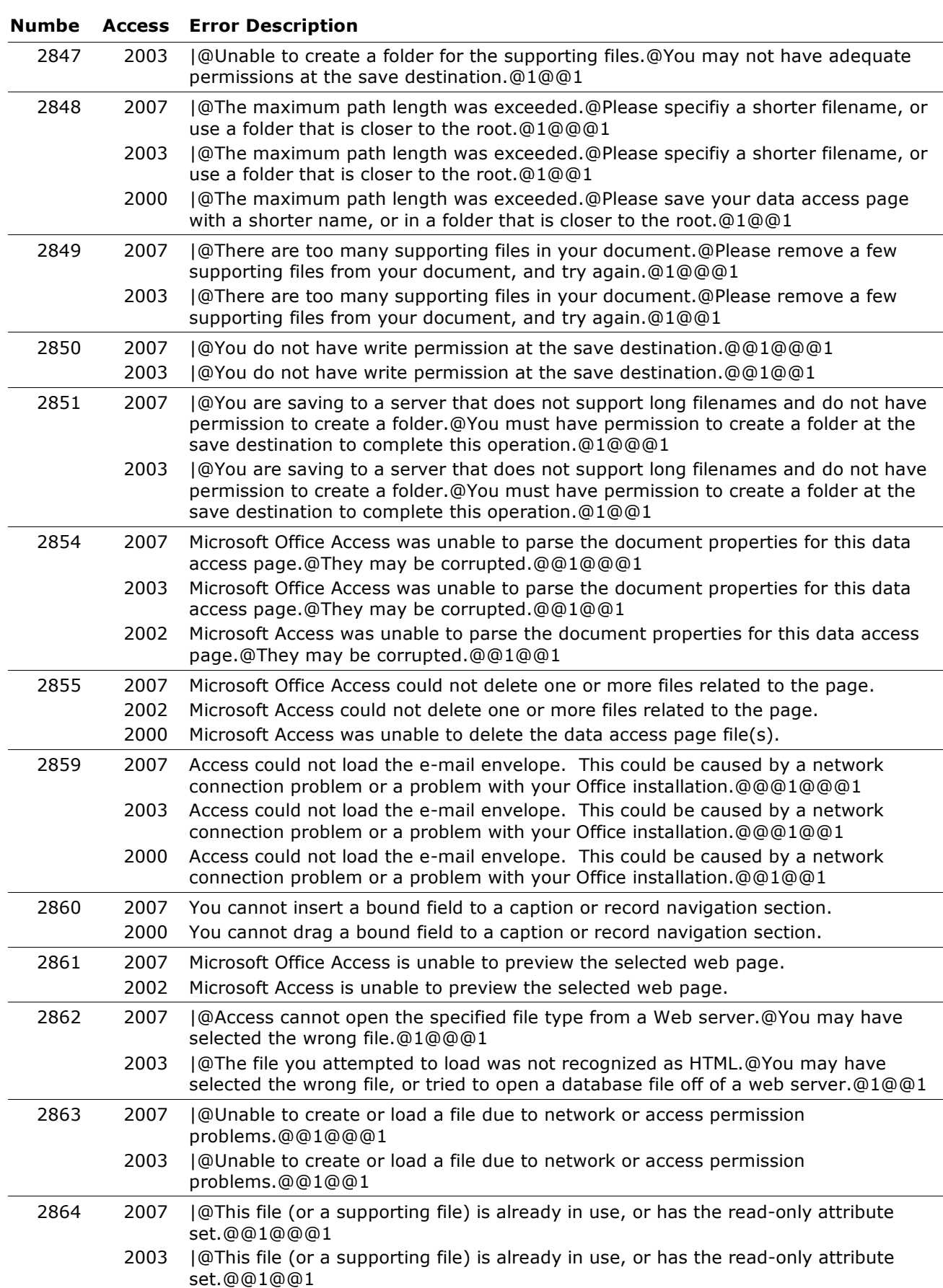

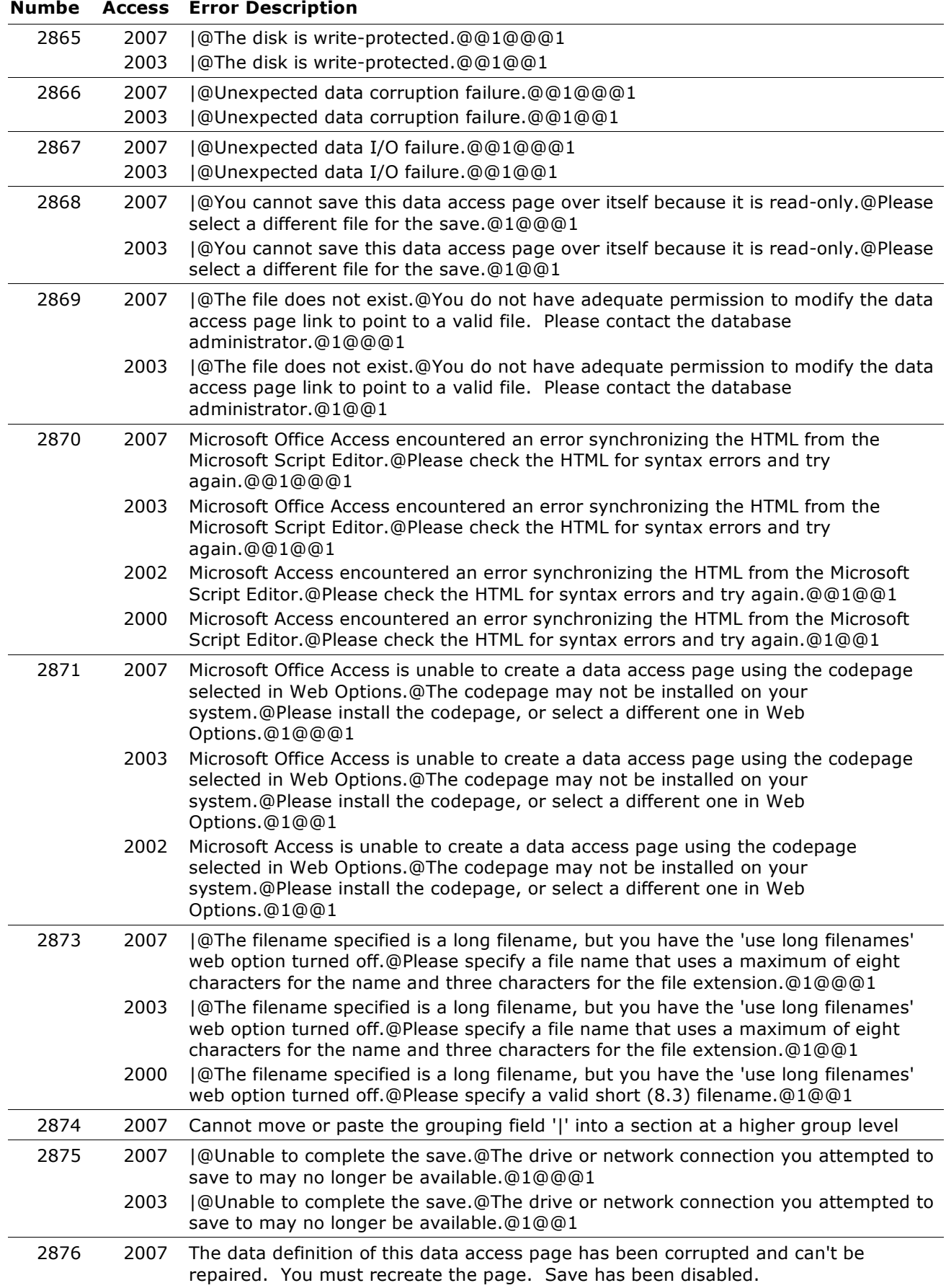

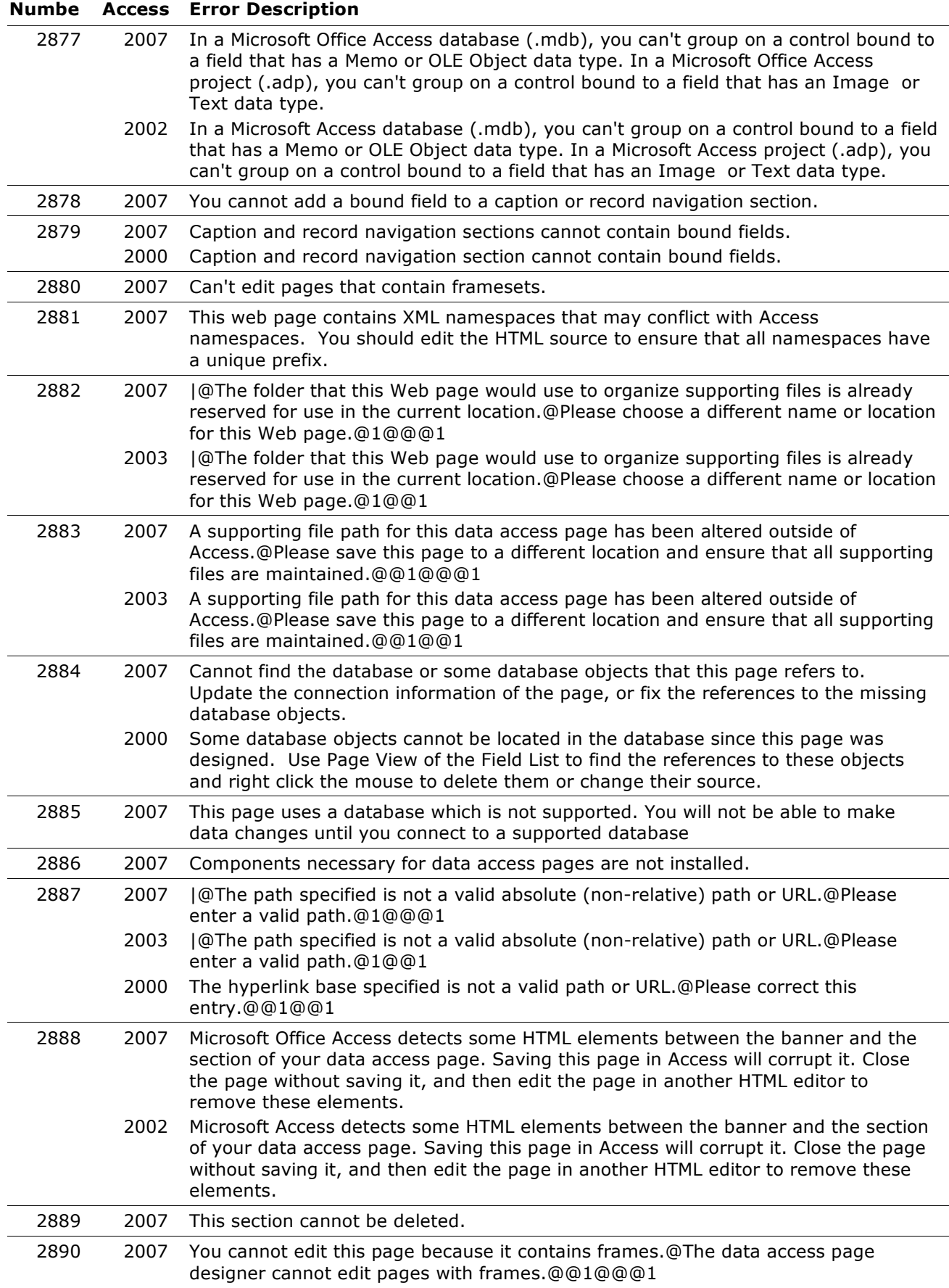

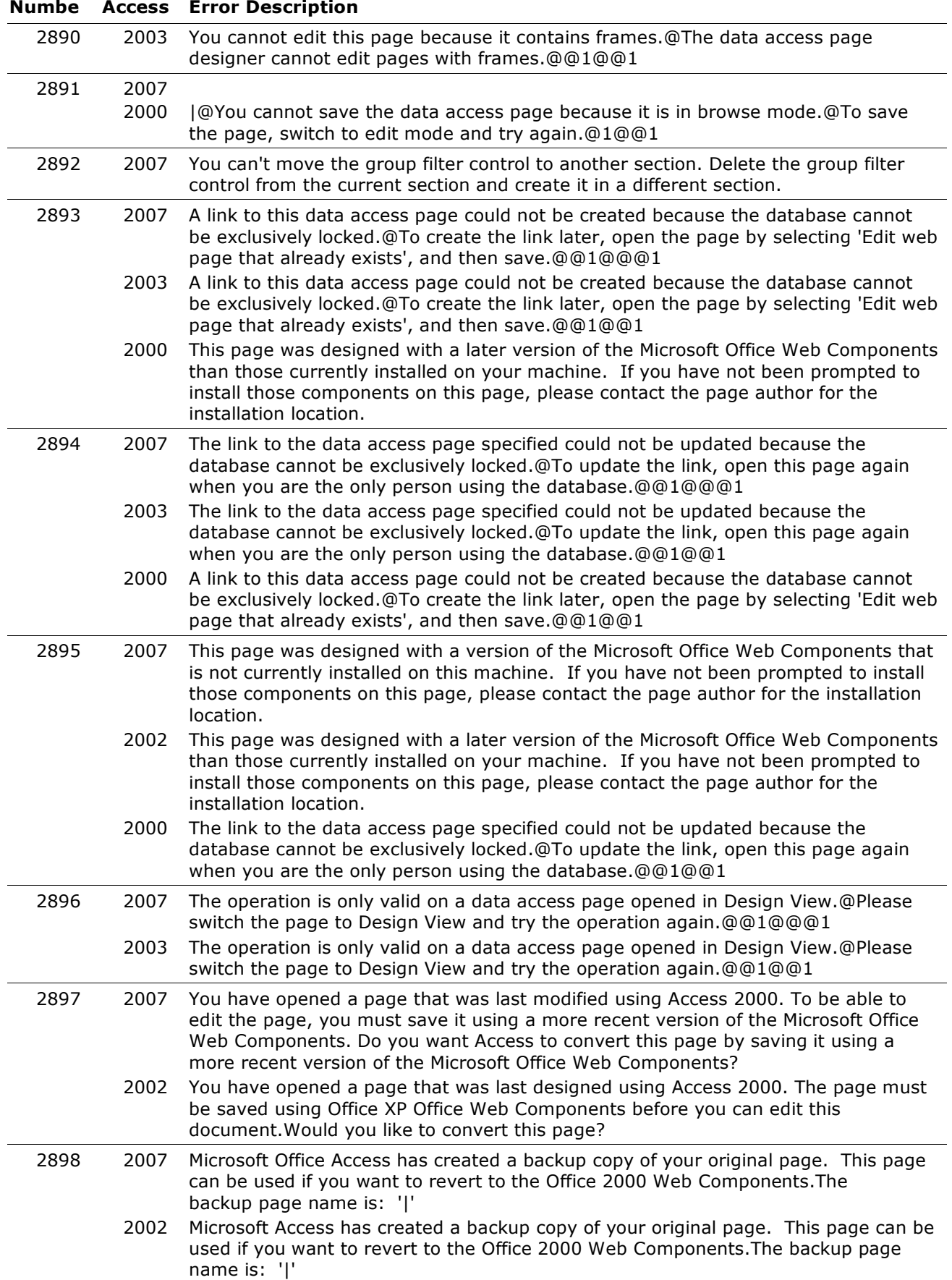

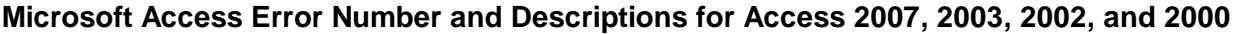

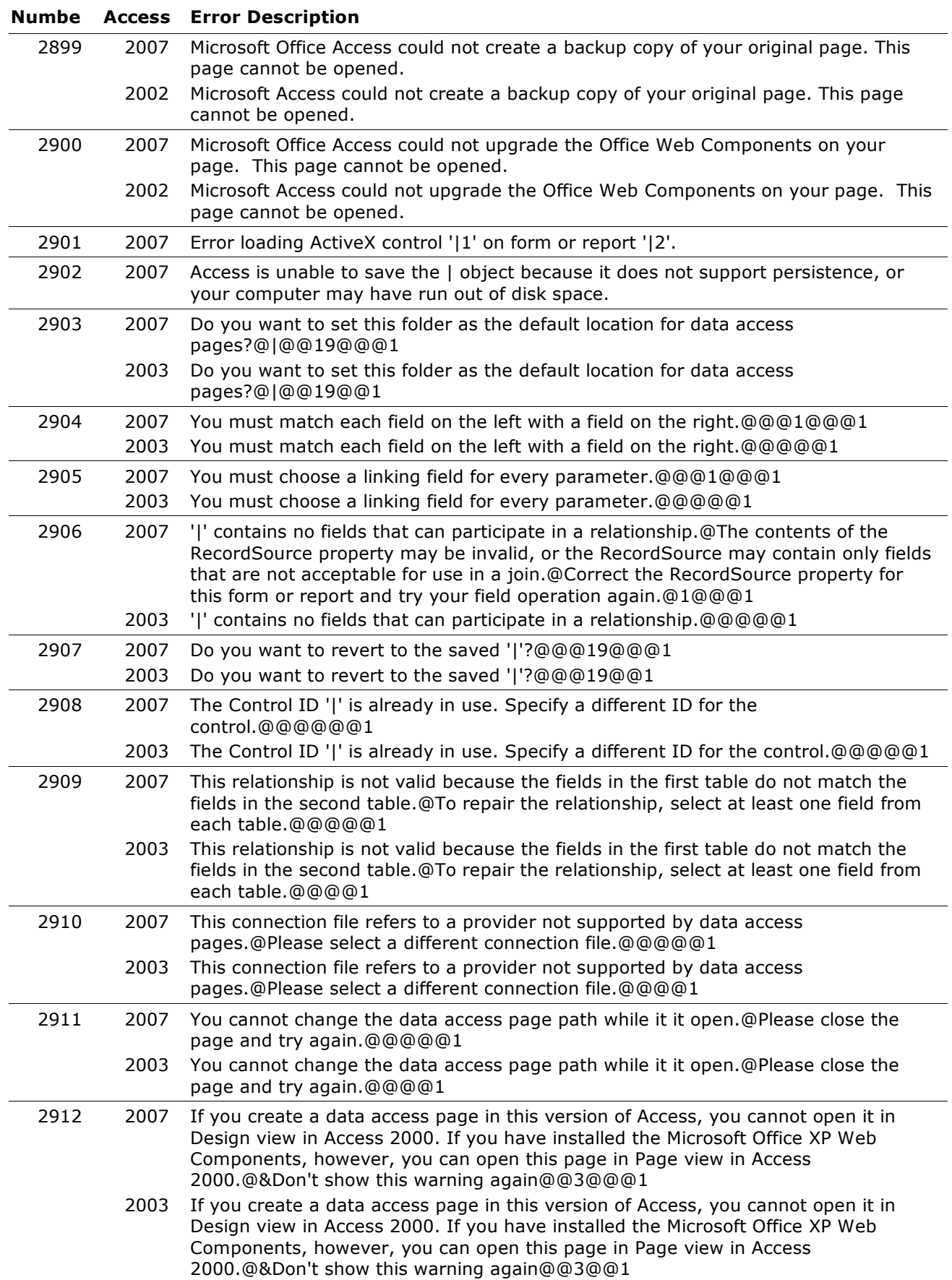

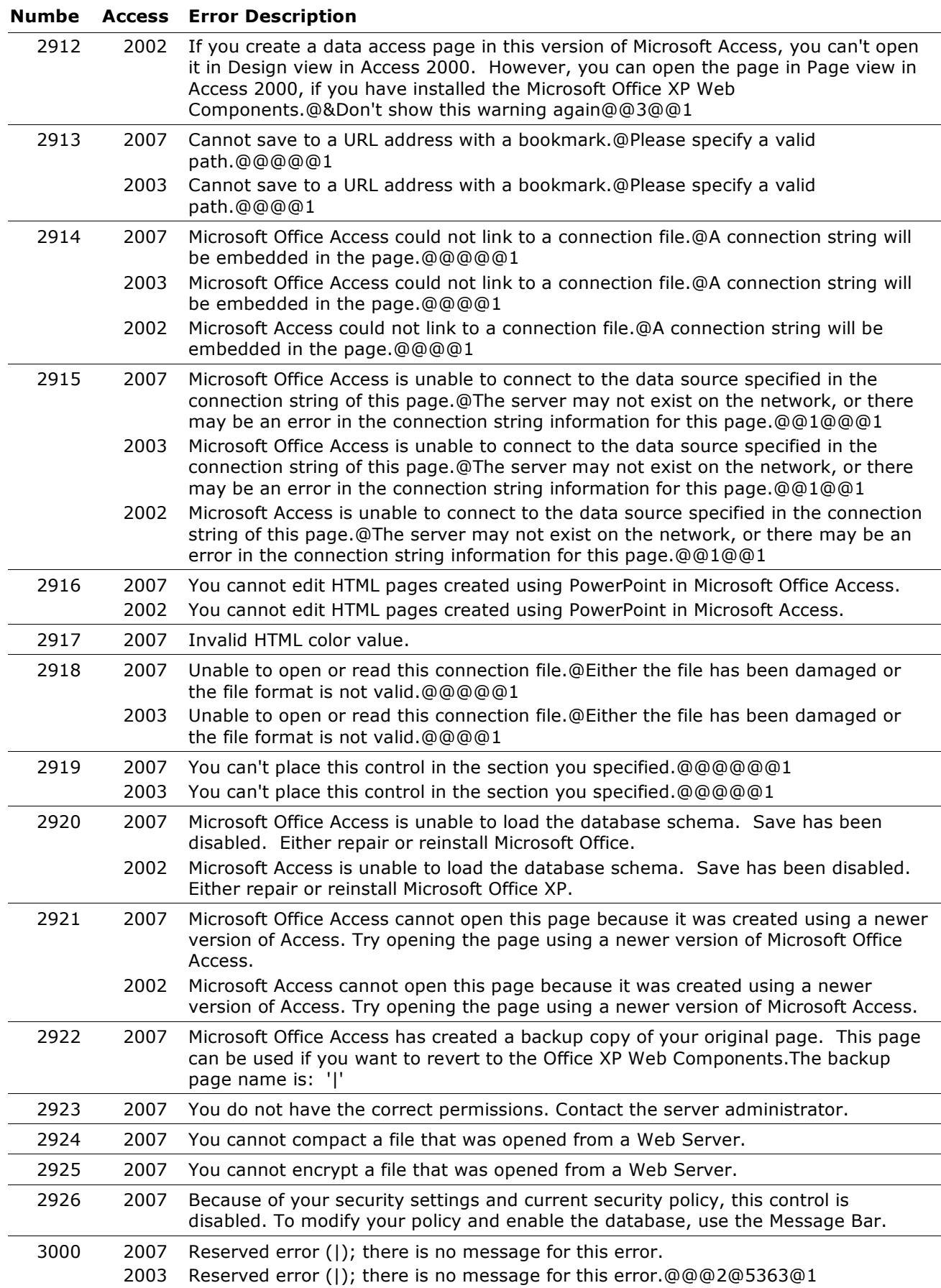

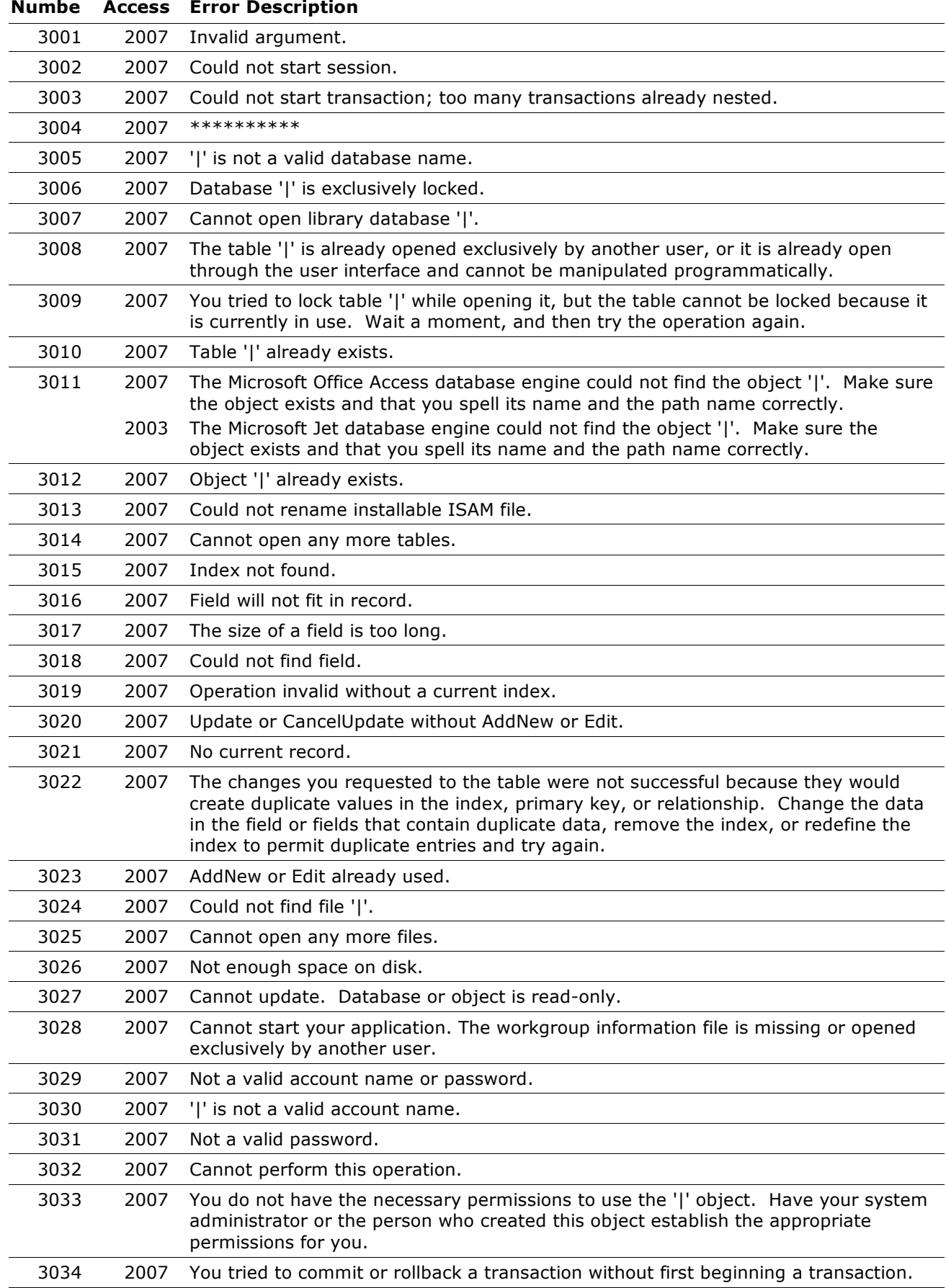

# **Numbe Access Error Description** 2007 System resource exceeded. 2007 Database has reached maximum size. 2007 Cannot open any more tables or queries. 2007 System resource exceeded. 2007 Could not create index; too many indexes already defined. 2007 Disk I/O error during read. 2007 Cannot open a database created with a previous version of your application. 2007 Out of MS-DOS file handles. 2007 Your network access was interrupted. To continue, close the database, and then open it again. Disk or network error. 2007 '|' is not a valid path. Make sure that the path name is spelled correctly and that you are connected to the server on which the file resides. 2007 Could not use '|'; file already in use. 2007 Could not save; currently locked by another user. 2007 Record is too large. 2007 Cannot open any more databases. 2007 Cannot open database '|'. It may not be a database that your application recognizes, or the file may be corrupt. 2007 Could not lock file. 2007 The Microsoft Office Access database engine cannot open or write to the file '|'. It is already opened exclusively by another user, or you need permission to view and write its data. The Microsoft Jet database engine cannot open the file '|'. It is already opened exclusively by another user, or you need permission to view its data. 2007 File sharing lock count exceeded. Increase MaxLocksPerFile registry entry. 2007 Too many client tasks. 2007 Too many Memo, OLE, or Hyperlink Object fields. 2007 Not a valid file name. 2007 Could not repair this database. 2007 Operation not supported on linked tables. 2007 Index or primary key cannot contain a Null value. 2007 Operation canceled by user. 2007 Wrong data type for parameter '|'. 2007 Too few parameters. Expected |. 2007 Duplicate output alias '|'. 2007 Duplicate output destination '|'. 2007 Cannot open action query '|'. 2007 Cannot execute a select query. 2007 Query must have at least one destination field. 2007 Query input must contain at least one table or query. 2007 Not a valid alias name. 2007 The action query '|' cannot be used as a row source.

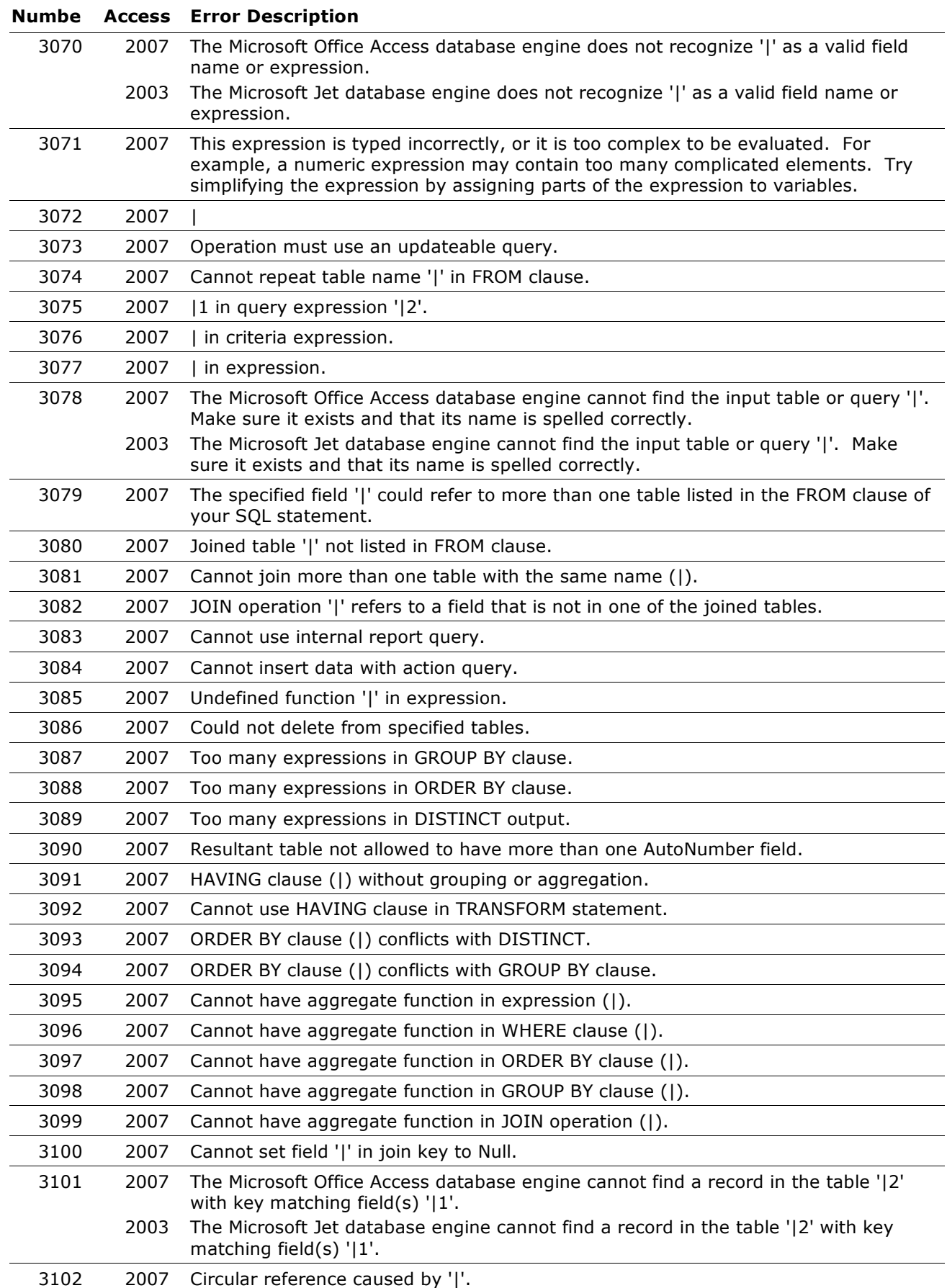

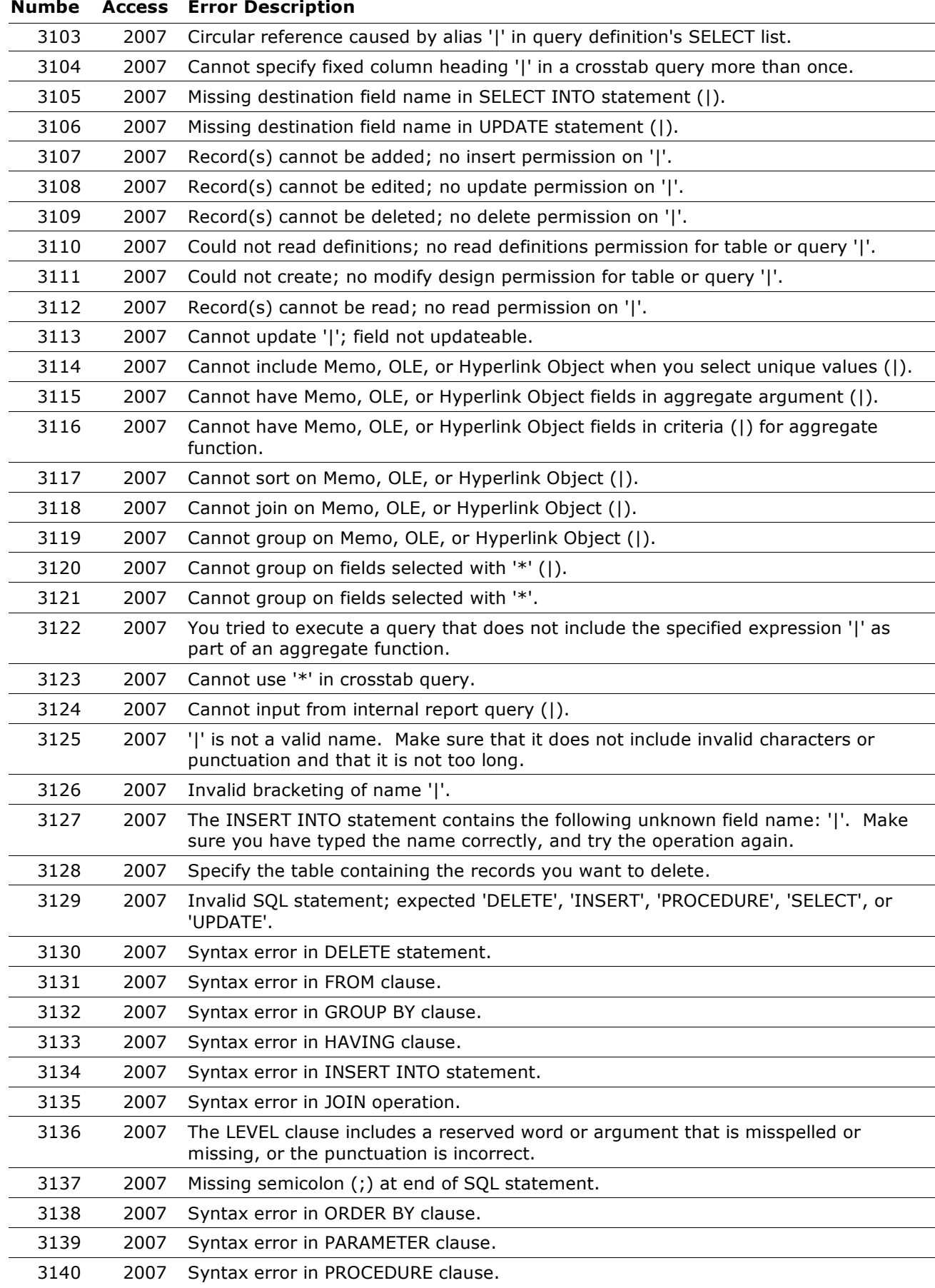

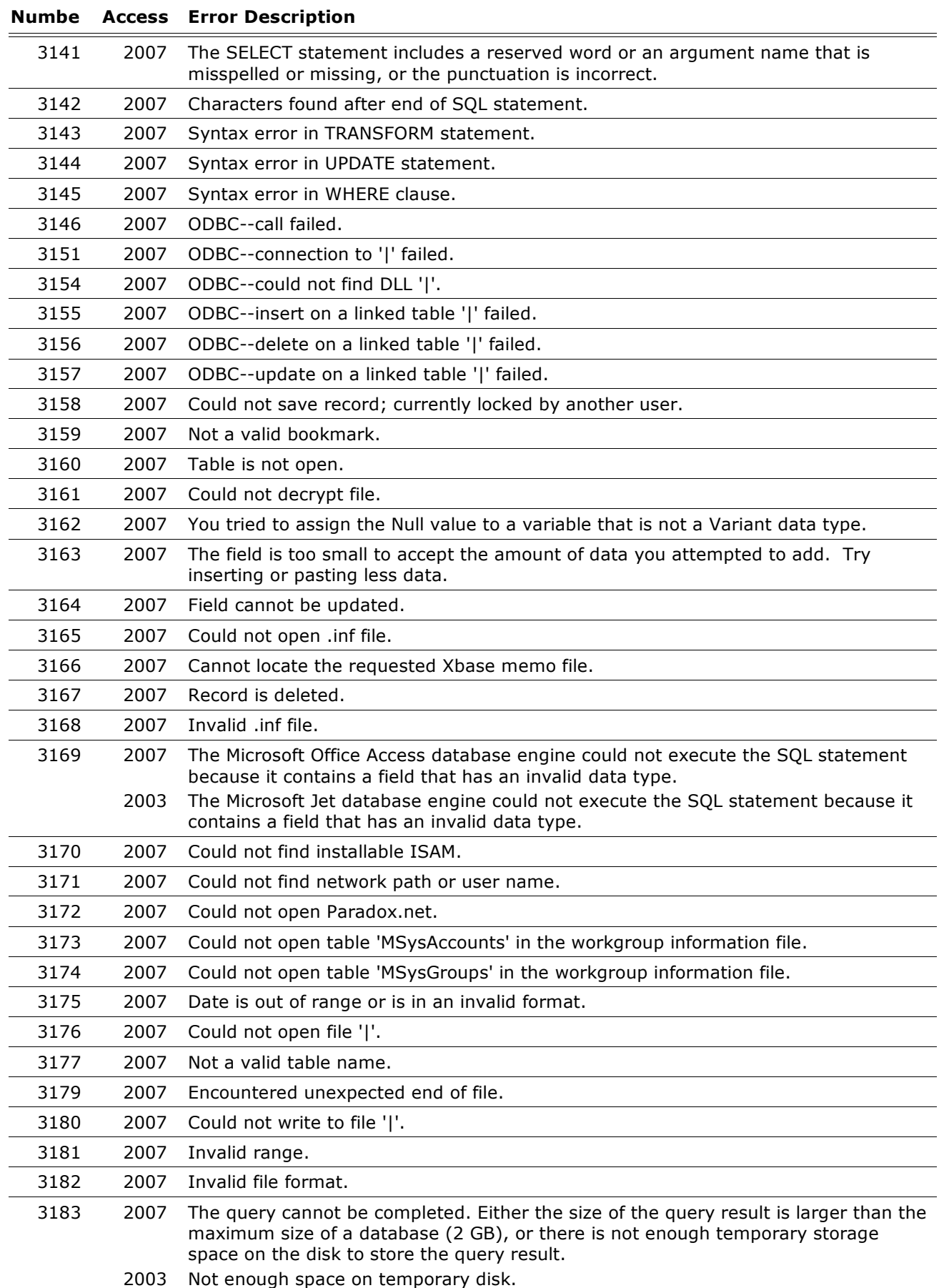

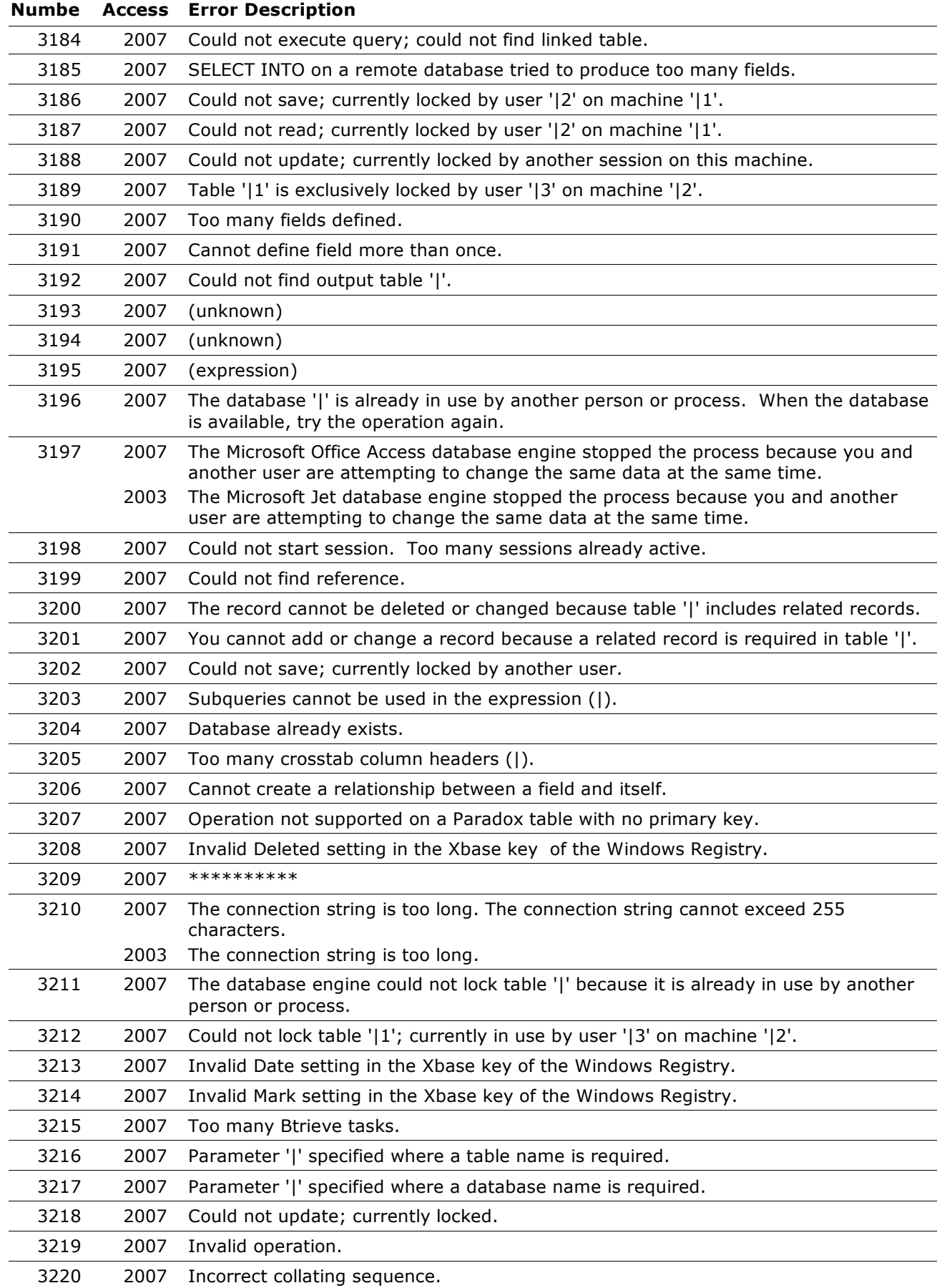

# **Numbe Access Error Description** 2007 Invalid settings in the Btrieve key of the Windows Registry. 2007 Query cannot contain a Database parameter. 2007 '|' is invalid because it is too long, or contains invalid characters. 2007 Cannot read Btrieve data dictionary. 2007 Encountered a record locking deadlock while performing a Btrieve operation. 2007 Errors encountered while using the Btrieve DLL. 2007 Invalid Century setting in the Xbase key of the Windows Registry. 2007 Selected collating sequence not supported by the operating system. 2007 Btrieve--cannot change field. 2007 Out-of-date Paradox lock file. 2007 ODBC--field would be too long; data truncated. 2007 ODBC--could not create table. 2007 ODBC--remote query timeout expired. 2007 ODBC--data type not supported on server. 2007 ODBC--data out of range. 2007 Too many active users. 2007 Btrieve--missing Btrieve engine. 2007 Btrieve--out of resources. 2007 Invalid reference in SELECT statement. 2007 None of the import field names match fields in the appended table. 2007 Cannot import password-protected spreadsheet. 2007 Could not parse field names from the first row of the import table. 2007 Operation not supported in transactions. 2007 ODBC--linked table definition has changed. 2007 Invalid NetworkAccess setting in the Windows Registry. 2007 Invalid PageTimeout setting in the Windows Registry. 2007 Could not build key. 2007 Operation is not supported for this type of object. 2007 Cannot open a form whose underlying query contains a user-defined function that attempts to set or get the form's RecordsetClone property. 2007 ODBC--Cannot lock all records. 2007 Index file not found. 2007 Syntax error in WITH OWNERACCESS OPTION declaration. 2007 The SQL statement could not be executed because it contains ambiguous outer joins. To force one of the joins to be performed first, create a separate query that performs the first join and then include that query in your SQL statement. 2007 Invalid field data type. 2007 Could not update; currently locked by user '|2' on machine '|1'. 2007 Table '|' is exclusively locked by user '|2' on machine '|1'. 2007 Could not lock table 2007 Invalid Database object. 2007 No field defined--cannot append TableDef or Index.
### **Numbe Access Error Description** 2007 Item not found in this collection. 2007 Cannot append a Field that is already a part of a Fields collection. 2007 Property can be set only when the Field is part of a Recordset object's Fields collection. 2007 Cannot set this property once the object is part of a collection. 2007 Cannot append an Index that is already a part of an Indexes collection. 2007 Property not found. 2007 Invalid property value. 2007 Object is not a collection. 2007 Method not applicable for this object. 2007 External table is not in the expected format. 2007 Unexpected error from external database driver (|). 2007 Invalid database object reference. 2007 Cannot have more than 10 fields in an index. 2007 The Microsoft Office Access database engine has not been initialized. The Microsoft Jet database engine has not been initialized. 2007 The Microsoft Office Access database engine has already been initialized. The Microsoft Jet database engine has already been initialized. 2007 Cannot delete a field that is part of an index or is needed by the system. 2007 Cannot delete this index or table. It is either the current index or is used in a relationship. 2007 Operation not supported on a table that contains data. 2007 Primary key already exists. 2007 Index already exists. 2007 Invalid index definition. 2007 Format of memo file does not match specified external database format. 2007 Cannot create index on the given field. 2007 Paradox index is not primary. 2007 Syntax error in CONSTRAINT clause. 2007 Syntax error in CREATE TABLE statement. 2007 Syntax error in CREATE INDEX statement. 2007 Syntax error in field definition. 2007 Syntax error in ALTER TABLE statement. 2007 Syntax error in DROP INDEX statement. 2007 Syntax error in DROP TABLE or DROP INDEX. 2007 JOIN expression not supported. 2007 Could not import table or query. No records found, or all records contain errors. 2007 There are several tables with that name. Please specify owner in the format 'owner.table'. 2007 ODBC Specification Conformance Error (|). Report this error to the developer of your application. 2007 Cannot create a relationship. 2007 Cannot perform this operation; features in this version are not available in databases with older formats.

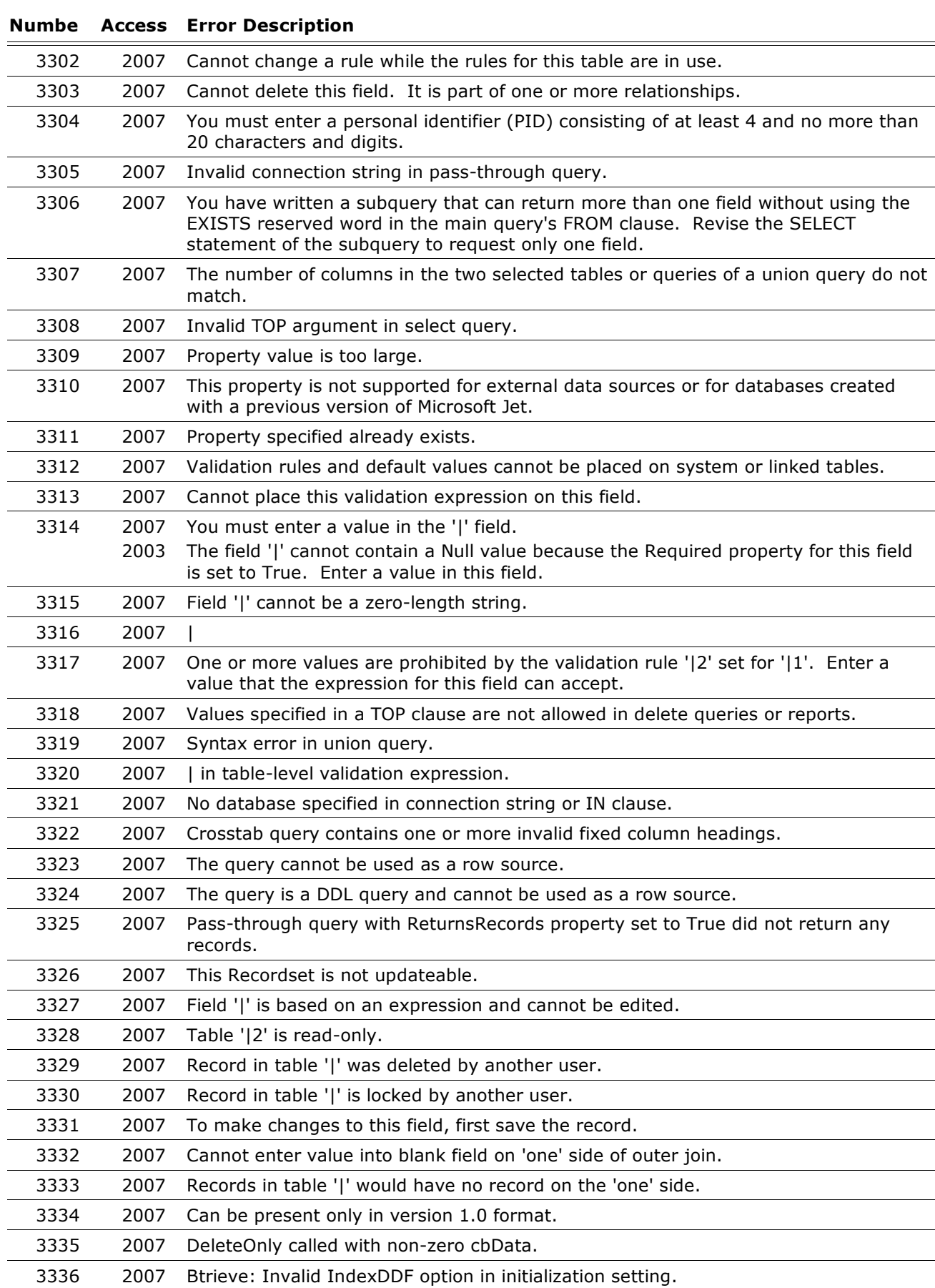

# **Copyright (c) 2008 FMS, Inc. [fmsinc.com](http://www.fmsinc.com/MicrosoftAccess)** Page 110 of 227

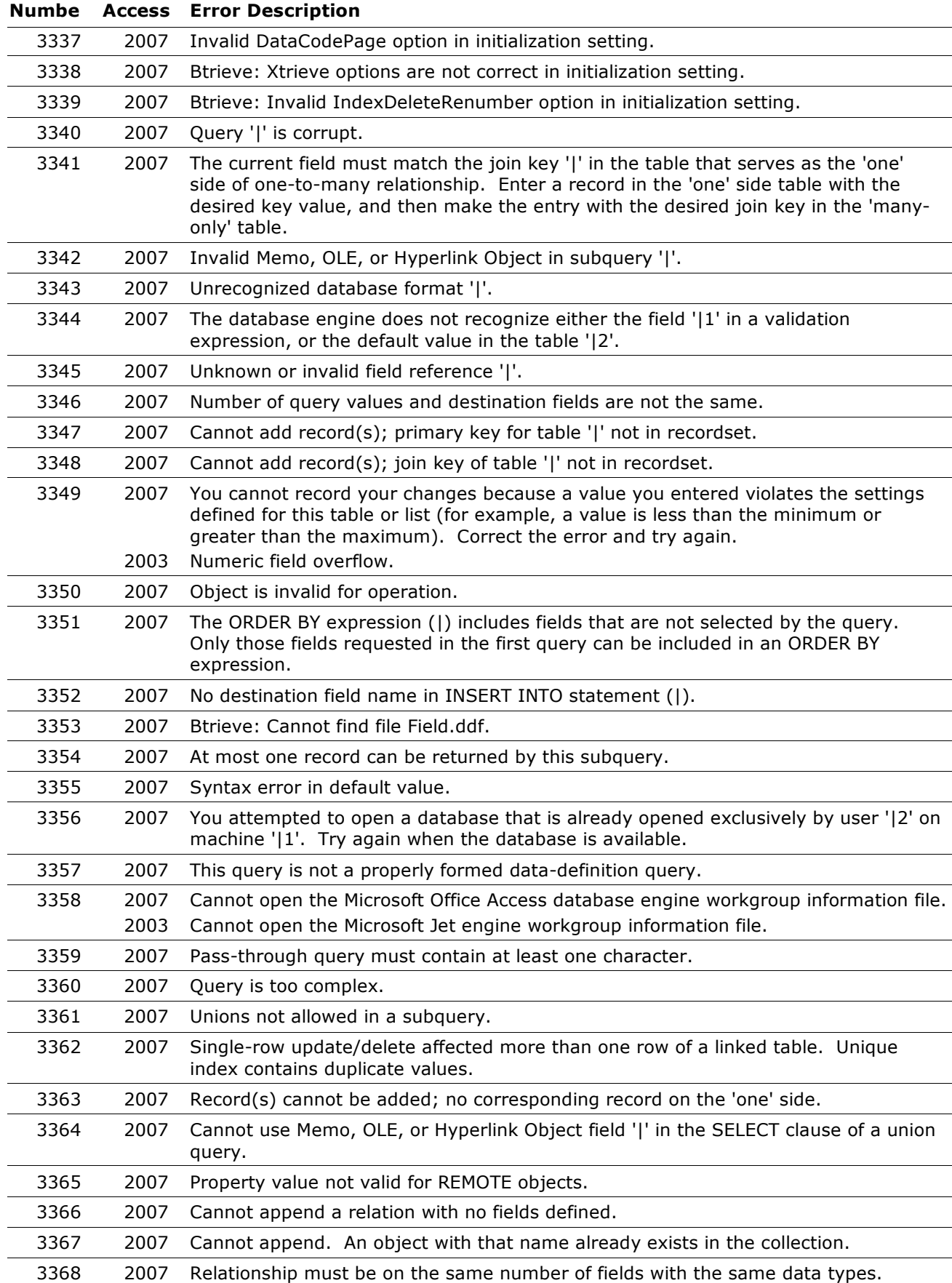

### 2007 \*\*\*\*\*\*\*\*\*\* 2007 Cannot modify the design of table '|'. It is in a read-only database. 2007 Cannot find table or constraint. 2007 No such index '|2' on table '|1'. 2007 Cannot create relationship. Referenced table '|' does not have a primary key. 2007 The specified fields are not uniquely indexed in table '|'. 2007 Table '|1' already has an index named '|2'. 2007 Table '|' does not exist. 2007 No such relationship '|2' on table '|1'. 2007 There is already a relationship named '|' in the current database. 2007 Cannot create relationships to enforce referential integrity. Existing data in table '|2' violates referential integrity rules in table '|1'. 2007 Field '|2' already exists in table '|1'. 2007 There is no field named '|2' in table '|1'. 2007 Size of field '|' is too long. 2007 Cannot delete field '|'. It is part of one or more relationships. 2007 Cannot delete a built-in property. 2007 User-defined properties do not support a Null value. 2007 Property '|' must be set before using this method. 2007 Cannot find TEMP directory. 2007 Unknown function '|2' in validation expression or default value on '|1'. 2007 Query support unavailable. 2007 Account name already exists. 2007 An error has occurred. Properties were not saved. 2007 \*\*\*\*\*\*\*\*\*\* 2007 Cannot perform join, group, sort, or indexed restriction. A value being searched or sorted on is too long. 2007 Cannot save property; property is a schema property. 2007 \*\*\*\*\*\*\*\*\*\* 2007 Cannot perform cascading operation. Since related records exist in table '|', referential integrity rules would be violated. 2007 Cannot perform cascading operation. There must be a related record in table '|'. 2007 Cannot perform cascading operation. It would result in a null key in table '|'. 2007 Cannot perform cascading operation. It would result in a duplicate key in table '|'. 2007 Cannot perform cascading operation. It would result in two updates to field '|2' in table '|1'. 2007 Cannot perform cascading operation. It would cause field '|' to become Null, which is not allowed. 2007 Cannot perform cascading operation. It would cause field '|' to become a zerolength string, which is not allowed. 2007 Cannot perform cascading operation: '|'. 2007 Cannot perform cascading operation. The value entered is prohibited by the validation rule '|2' set for '|1'.

#### **Microsoft Access Error Number and Descriptions for Access 2007, 2003, 2002, and 2000**

**Numbe Access Error Description**

**Copyright (c) 2008 FMS, Inc. [fmsinc.com](http://www.fmsinc.com/MicrosoftAccess)** Page 112 of 227

2007 Error '|' in validation rule.

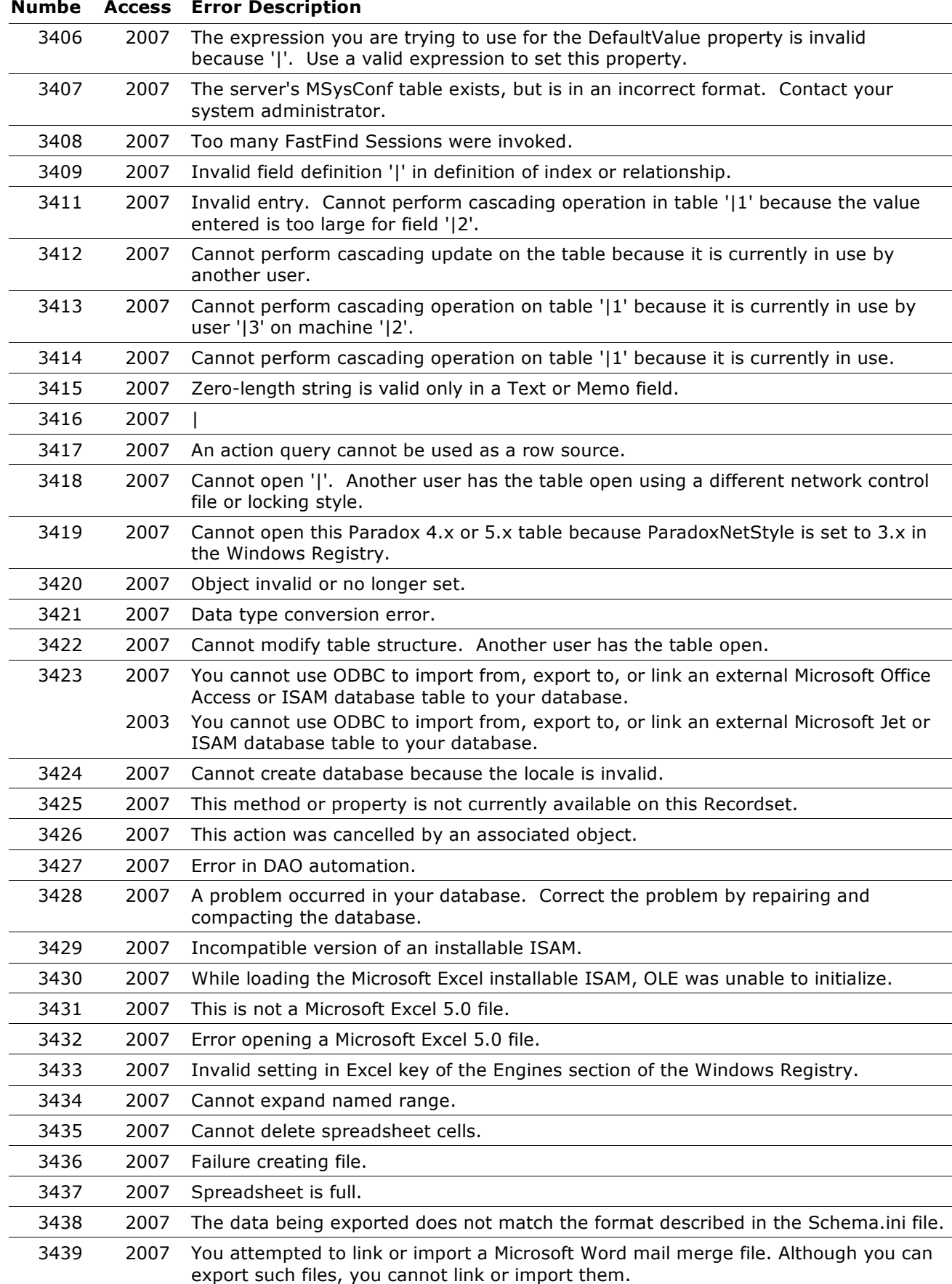

#### **Numbe Access Error Description** 2007 An attempt was made to import or link an empty text file. To import or link a text file, the file must contain data. 2007 Text file specification field separator matches decimal separator or text delimiter. 2007 In the text file specification '|1', the |2 option is invalid. 2007 The fixed width specification '|1' contains no column widths. 2007 In the fixed width specification '|1', column '|2' does not specify a width. 2007 Incorrect version of the DLL file '|' was found. 2007 The VBA file (VBAJET.dll for 16-bit versions, or VBAJET32.dll for 32-bit versions) is missing. Try reinstalling the application that returned the error. Jet VBA file (VBAJET.dll for 16-bit versions, or VBAJET32.dll for 32-bit versions) is missing. Try reinstalling the application that returned the error. 2007 The VBA file (VBAJET.dll for 16-bit versions, or VBAJET32.dll for 32-bit versions) failed to initialize when called. Try reinstalling the application that returned the error. The Jet VBA file (VBAJET.dll for 16-bit versions, or VBAJET32.dll for 32-bit versions) failed to initialize when called. Try reinstalling the application that returned the error. 2007 A call to an OLE system function was not successful. Try reinstalling the application that returned the error. 2007 No country/region code found in connection string for a linked table. No country code found in connection string for a linked table. 2007 Syntax error in query. Incomplete query clause. 2007 Illegal reference in query. 2007 You cannot make changes to the design of the database at this replica. 2007 You cannot establish or maintain an enforced relationship between a replicated table and a local table. 2007 Cannot make the database replicable. 2007 Cannot make the |2 object in |1 container replicable. 2007 You cannot set the KeepLocal property for an object that is already replicated. 2007 The KeepLocal property cannot be set on a database; it can be set only on the objects in a database. 2007 After a database has been replicated, you cannot remove the replication features from the database. 2007 The operation you attempted conflicts with an existing operation involving this member of the replica set. 2007 The replication property you are attempting to set or delete is read-only and cannot be changed. 2007 Failure to load a DLL. 2007 Cannot find the .dll '|2'. 2007 Data type mismatch in criteria expression. 2007 The disk drive you are attempting to access is unreadable. 2007 Access was denied while accessing dropbox folder '|2'. 2007 The disk for dropbox folder '|2' is full. 2007 Disk failure accessing dropbox folder '|2'. 2007 Failure to write to the Synchronizer log file. 2007 Disk full for path '|1'. 2007 Disk failure while accessing log file '|1'. 2007 Cannot open the log file '|1' for writing.

### **Numbe Access Error Description** 2007 Sharing violation while attempting to open log file '|1' in Deny Write mode. 2007 Invalid dropbox path '|2'. 2007 Dropbox address '|2' is syntactically invalid. 2007 The replica is not a partial replica. 2007 Cannot designate a partial replica as the Design Master for the replica set. 2007 The relationship '|' in the partial filter expression is invalid. 2007 The table name '|' in the partial filter expression is invalid. 2007 The filter expression for the partial replica is invalid. 2007 The password supplied for the dropbox folder '|2' is invalid. 2007 The password used by the Synchronizer to write to a destination dropbox folder is invalid. 2007 The object cannot be replicated because the database is not replicated. 2007 You cannot add a second Replication ID AutoNumber field to a table. 2007 The database you are attempting to replicate cannot be converted. 2007 The value specified is not a ReplicaID for any member in the replica set. 2007 The object specified cannot be replicated because it is missing a necessary resource. 2007 Cannot create a new replica because the '|2' object in '|1' container could not be replicated. 2007 The database must be opened in exclusive mode before it can be replicated. 2007 The synchronization failed because a design change could not be applied to one of the replicas. 2007 Cannot set the specified Registry parameter for the Synchronizer. 2007 Unable to retrieve the specified Registry parameter for the Synchronizer. 2007 There are no scheduled synchronization's between the two Synchronizers. 2007 Replication Manager cannot find the ExchangeID in the MSysExchangeLog table. 2007 Unable to set a schedule for the Synchronizer. 2007 Cannot retrieve the full path information for a member of the replica set. 2007 You cannot specify two different Synchronizers to manage the same replica. 2007 The Design Master or replica is not being managed by a Synchronizer. 2007 The Synchronizer's Registry has no value set for the key you queried. 2007 The Synchronizer ID does not match an existing ID in the MSysTranspAddress table. 2007 You attempted to delete or get information about a partial filter that does not exist in MSysFilters. 2007 The Synchronizer is unable to open the Synchronizer log. 2007 Failure writing to the Synchronizer log. 2007 There is no active transport for the Synchronizer. 2007 Could not find a valid transport for this Synchronizer. 2007 The member of the replica set you are attempting to synchronize is currently being used in another synchronization. 2007 Failed to read the dropbox folder. 2007 Failed to write to the dropbox folder. 2007 Synchronizer could not find any scheduled or on-demand synchronization's to process.

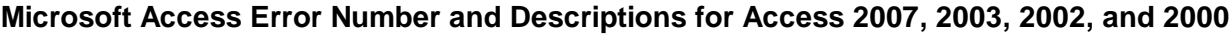

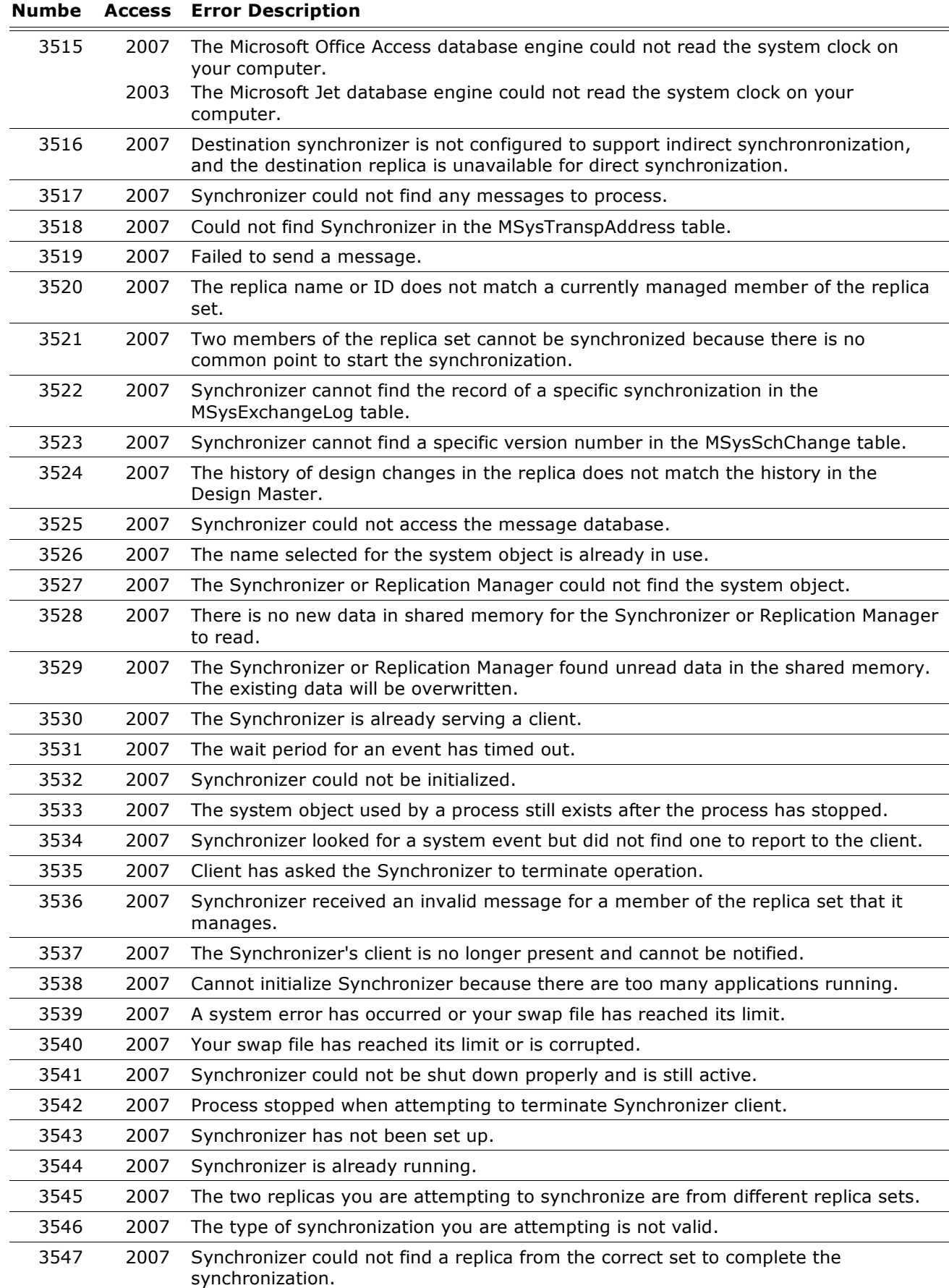

### **Numbe Access Error Description** 2007 GUIDs do not match or the requested GUID could not be found. 2007 The file name you provided is too long. 2007 There is no index on the GUID column. 2007 Unable to delete the specified Registry parameter for the Synchronizer. 2007 The size of the Registry parameter exceeds the maximum allowed. 2007 The GUID could not be created. 2007 All valid nicknames for replicas are already in use. 2007 Invalid path for destination dropbox folder. 2007 Invalid address for destination dropbox folder. 2007 Disk I/O error at destination dropbox folder. 2007 Failure to write because destination disk is full. 2007 The two members of the replica set you are attempting to synchronize have the same ReplicaID. 2007 The two members of the replica set you are attempting to synchronize are both Design Masters. 2007 Access denied at destination dropbox folder. 2007 Fatal error accessing a local dropbox folder. 2007 Synchronizer cannot find the source file for messages. 2007 There is a sharing violation in the source dropbox folder because the message database is open in another application. 2007 Network I/O error. 2007 Message in dropbox folder belongs to the wrong Synchronizer. 2007 Synchronizer could not delete a file. 2007 This member of the replica set has been logically removed from the set and is no longer available. 2007 The filters defining a partial replica have been changed. The partial replica must be repopulated. 2007 The attempt to set a column in a partial replica violated a rule governing partial replicas. 2007 A disk I/O error occurred while reading or writing to the TEMP directory. 2007 The directory you queried for a list of replicas is not a managed directory. 2007 The ReplicaID for this member of the replica set was reassigned during a move or copy procedure. 2007 The disk drive you are attempting to write to is full. 2007 The database you are attempting to open is already in use by another application. 2007 Cannot update replication system column. 2007 Failure to replicate database; cannot determine whether the database is open in exclusive mode. 2007 Could not create replication system tables needed to make the database replicable. 2007 Could not add rows needed to make the database replicable. 2007 Cannot open replication system table '|' because the table is already in use. 2007 Cannot make a new replica because the |2 object in |1 container could not be made replicable. 2007 Cannot make the |2 object in |1 container replicable.

### **Numbe Access Error Description** 2007 Insufficient memory to complete operation. 2007 Cannot replicate the table; the number of columns exceeds the maximum allowed. 2007 Syntax error in partial filter expression on table |1. 2007 Invalid expression in the ReplicaFilter property. 2007 Error when evaluating the partial filter expression. 2007 The partial filter expression contains an unknown function. 2007 Violates the rules for partial replicas. 2007 Log file path '|1' is invalid. 2007 You cannot replicate a password-protected database or set password protection on a replicated database. 2007 You cannot change the data master attribute for the replica set. 2007 You cannot change the data master attribute for the replica set. It allows data changes only at the Design Master. 2007 The system tables in your replica are no longer reliable and the replica should not be used. 2007 Aggregation expressions cannot use GUIDs. 2007 Synchronizing with a non-replicated database is not allowed. The '|' database is not a Design Master or replica. 2007 The replication property you are attempting to delete is read-only and cannot be removed. 2007 Record length is too long for an indexed Paradox table. 2007 No unique index found for the referenced field of the primary table. 2007 Same table '|' referenced as both the source and destination in make-table query. 2007 Cannot execute data definition statements on linked data sources. 2007 Multi-level GROUP BY clause is not allowed in a subquery. 2007 Cannot create a relationship on linked ODBC tables. 2007 GUID not allowed in Find method criteria expression. 2007 Type mismatch in expression. 2007 Updating data in a linked table is not supported by this ISAM. 2007 Deleting data in a linked table is not supported by this ISAM. 2007 Exceptions table could not be created on import/export. 2007 Records could not be added to exceptions table. 2007 The connection for viewing your linked Microsoft Excel worksheet was lost. 2007 Cannot change password on a shared open database. 2007 You must use the dbSeeChanges option with OpenRecordset when accessing a SQL Server table that has an IDENTITY column. 2007 Cannot access the FoxPro 3.0 bound DBF file '|'. 2007 Could not read the record; currently locked by another user. 2007 The text file specification '|' does not exist. You cannot import, export, or link using the specification. 2007 The operation failed. There are too many indexes on table '|'. Delete some of the indexes on the table and try the operation again. 2007 Cannot find the executable file for the Synchronizer (mstran40.exe). 2007 Partner replica is not managed by a Synchronizer.

# **Numbe Access Error Description** 2007 Synchronizer '|1' is also using the same File System dropbox '|2'. 2007 Synchronizer '|1' is also using the same File System dropbox '|2'. 2007 Invalid Table Name In Filter 2007 Internet Transport not enabled on the remote Synchronizer. 2007 Cannot load DLL: '|' 2007 Cannot create a replica using a partial replica. 2007 Cannot create partial replica of a system database. 2007 Cannot populate the replica or change the replica's filter because the replica has conflicts or data errors. 2007 Cannot use the crosstab of a non-fixed column as a subquery. 2007 A Source Controlled database cannot be made replicable. 2007 Cannot create a replica of a System database. 2007 The fetch buffer was too small for the amount of data you requested. 2007 There are fewer records remaining in the recordset than you requested. 2007 A cancel was performed on the operation. 2007 One of the records in the recordset was deleted by another process. 2007 One of the binding parameters is incorrect. 2007 The specified row length is shorter than the sum of the column lengths. 2007 A column requested is not being returned to the recordset. 2007 Cannot synchronize a partial replica with another partial replica. 2007 The language-specific code page was not specified or could not be found. 2007 Either the Internet is very slow or there is some problem in the replication manager setup on the internet server machine. 2007 Invalid internet address. 2007 Internet login failure. 2007 Internet not set up. 2007 Internal internet failure. 2007 The wininet.dll cannot be loaded or initialized. 2007 Error in evaluating a partial expression 2007 Error in evaluating the boolean filter expression for table '|1'. 2007 Binary column '|' cannot be used in a boolean filter. 2007 Relationship '|1' is unenforced. Relationship in a partial filter expression must be enforced. 2007 Requested exchange failed because '|1'. 2007 Requested exchange failed because '|1' 2007 This operation requires a different cursor library. 2007 An asynchronous OpenConnection call is not yet complete; you cannot yet reference the returned connection object until it is complete. 2007 You cannot modify the replication system object '|'. 2007 You cannot modify the replication system object '|'. 2007 A different operation is preventing this operation from being executed. 2007 Cannot perform this operation because there is no active connection. 2007 Execution cancelled.

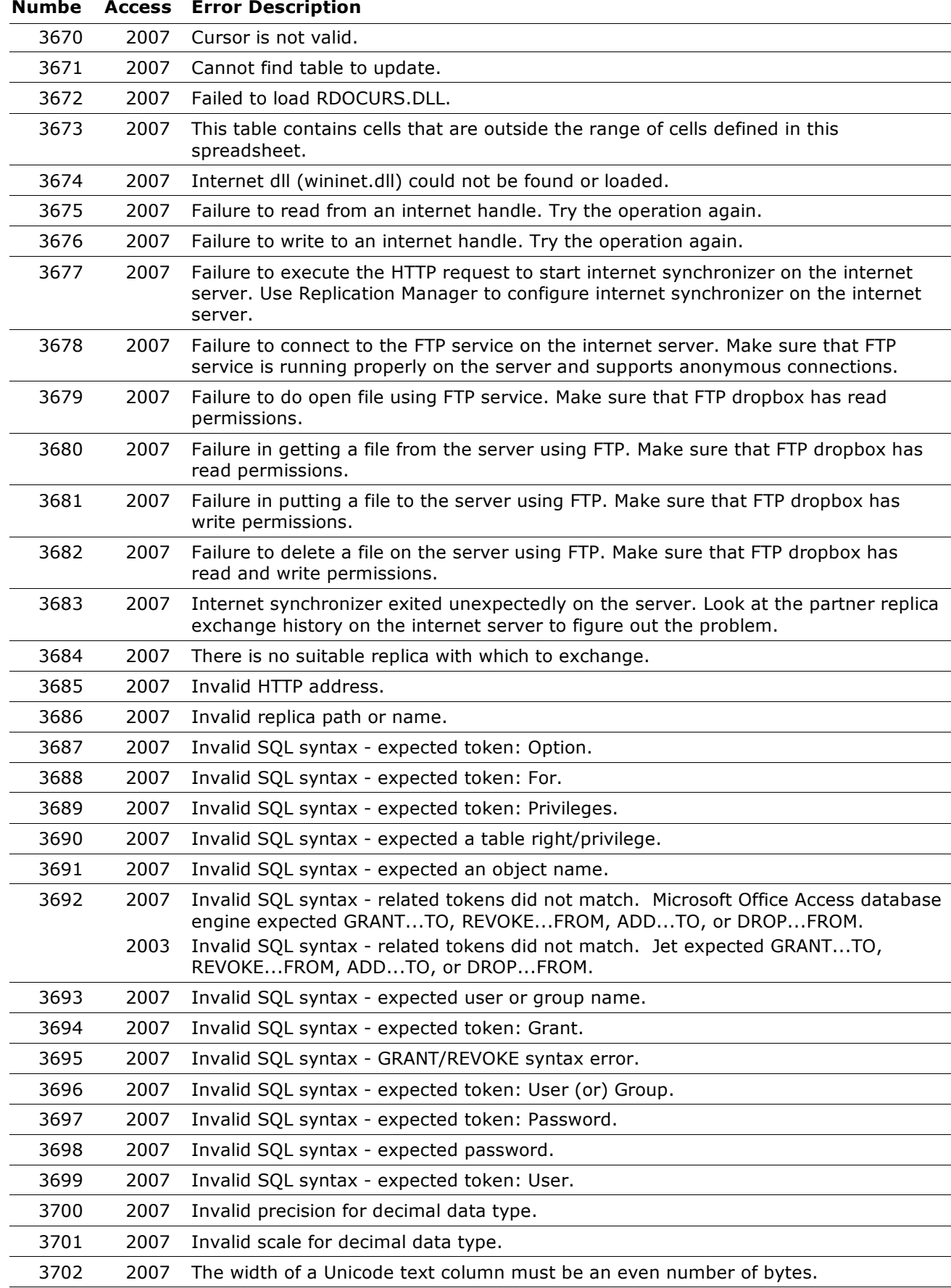

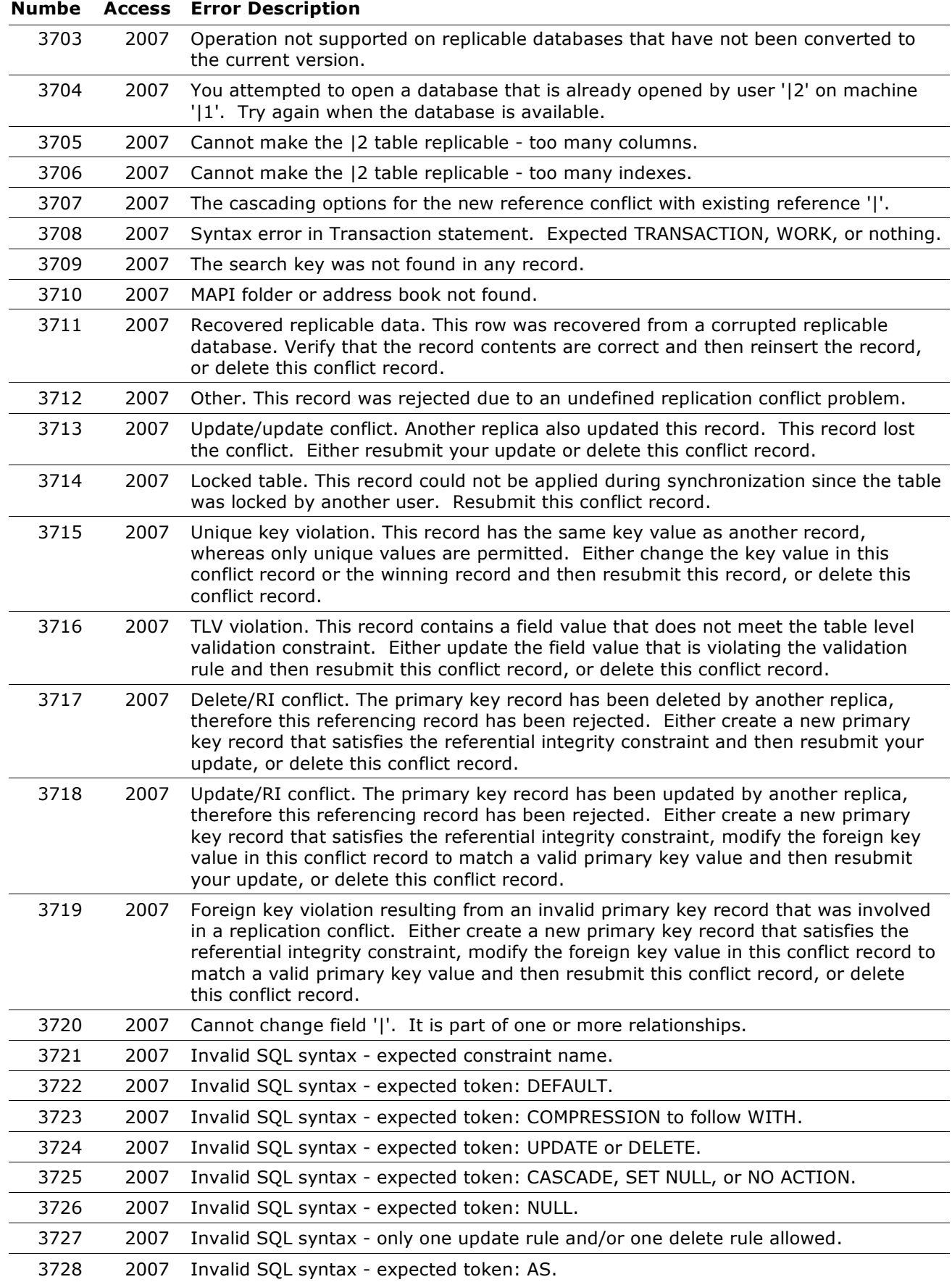

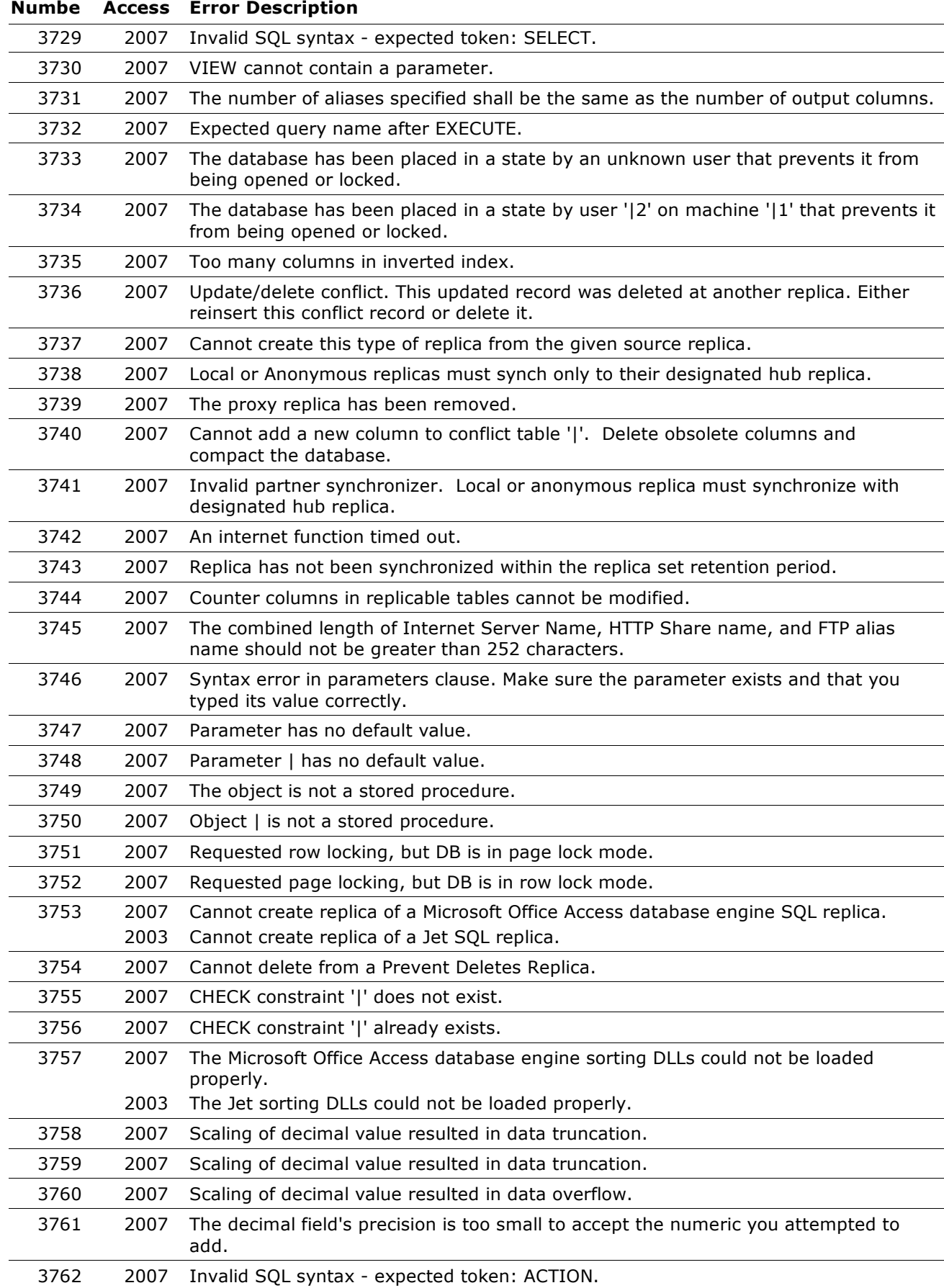

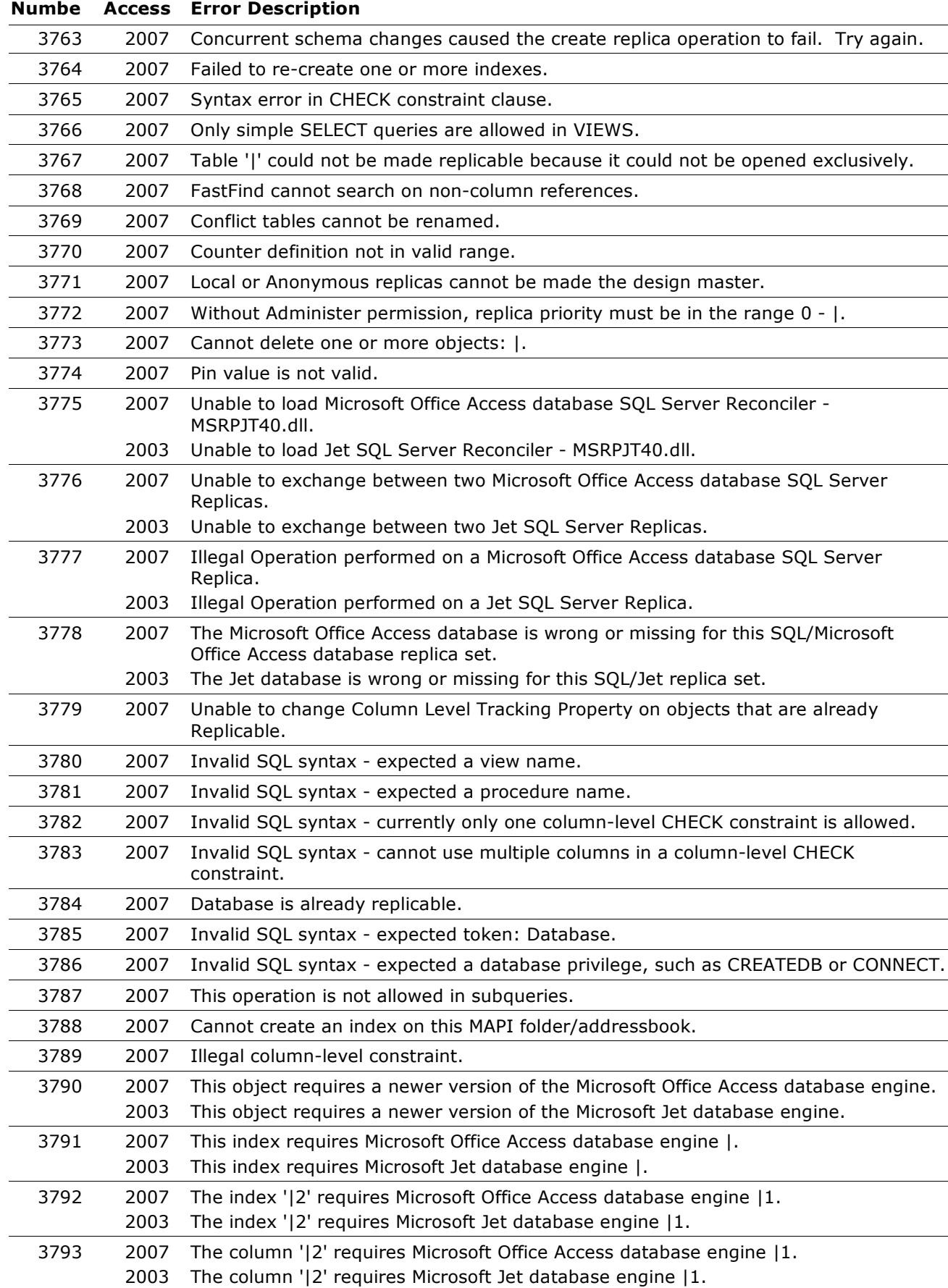

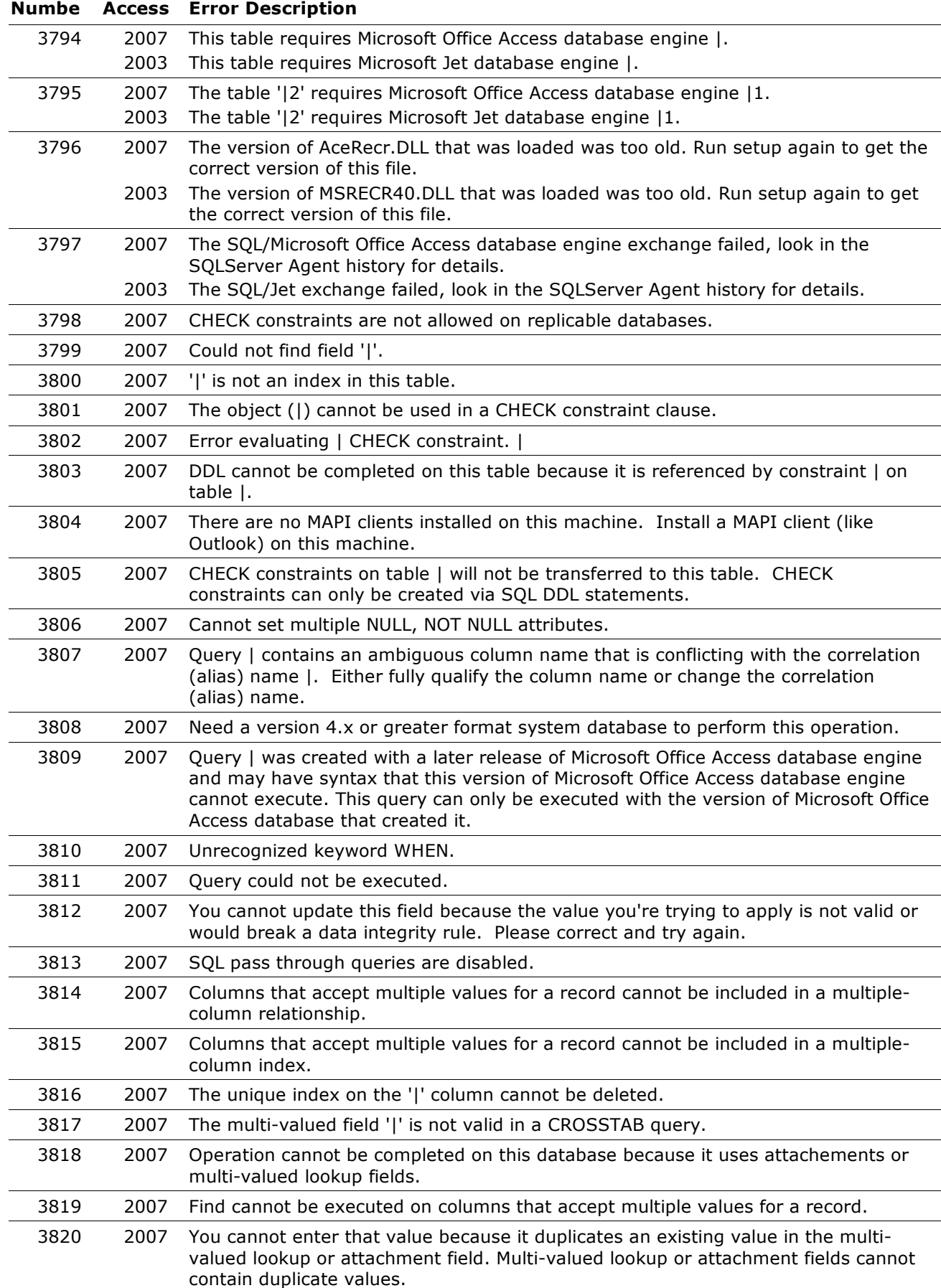

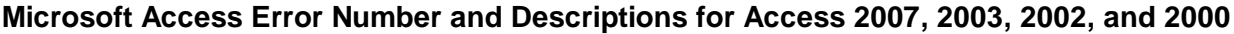

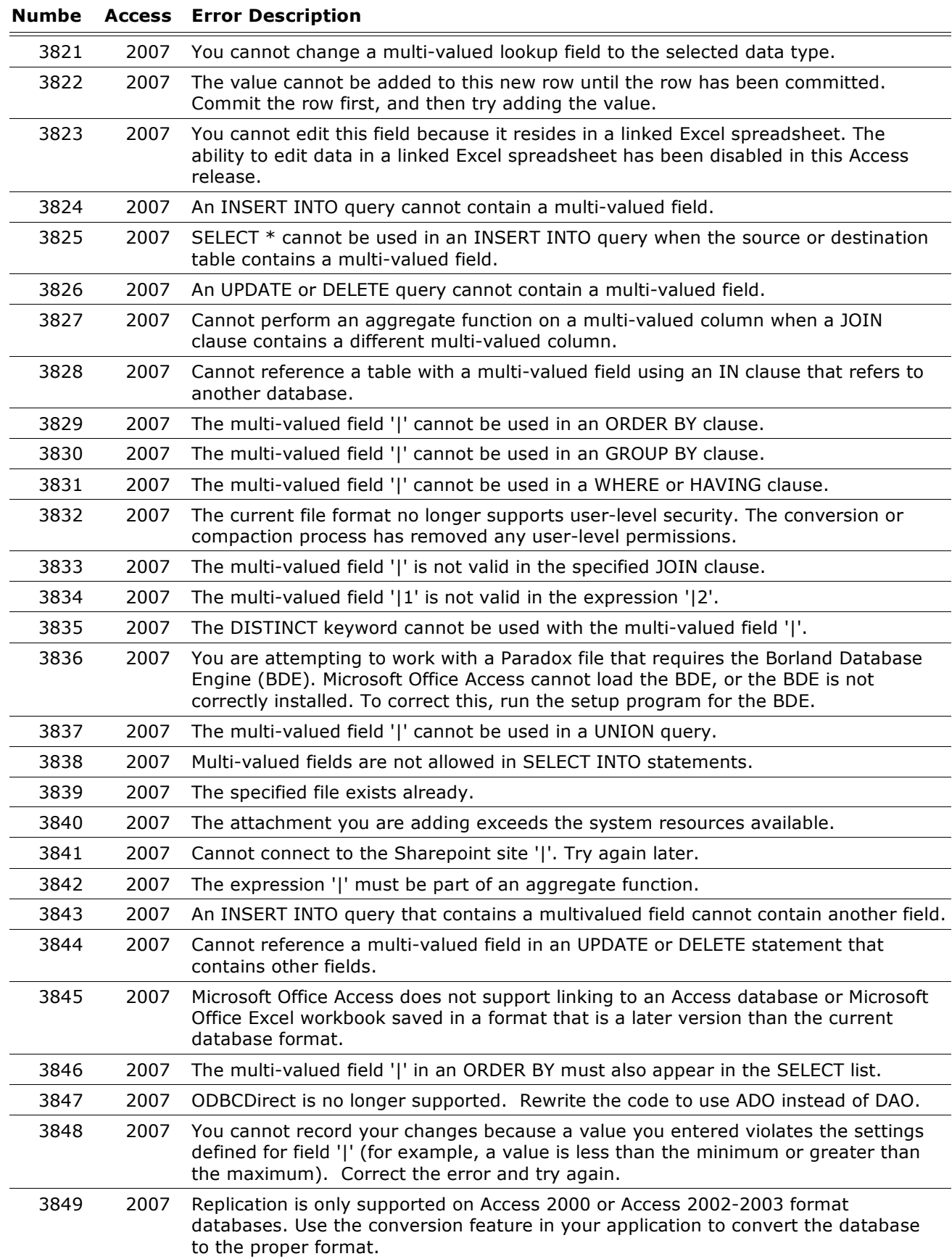

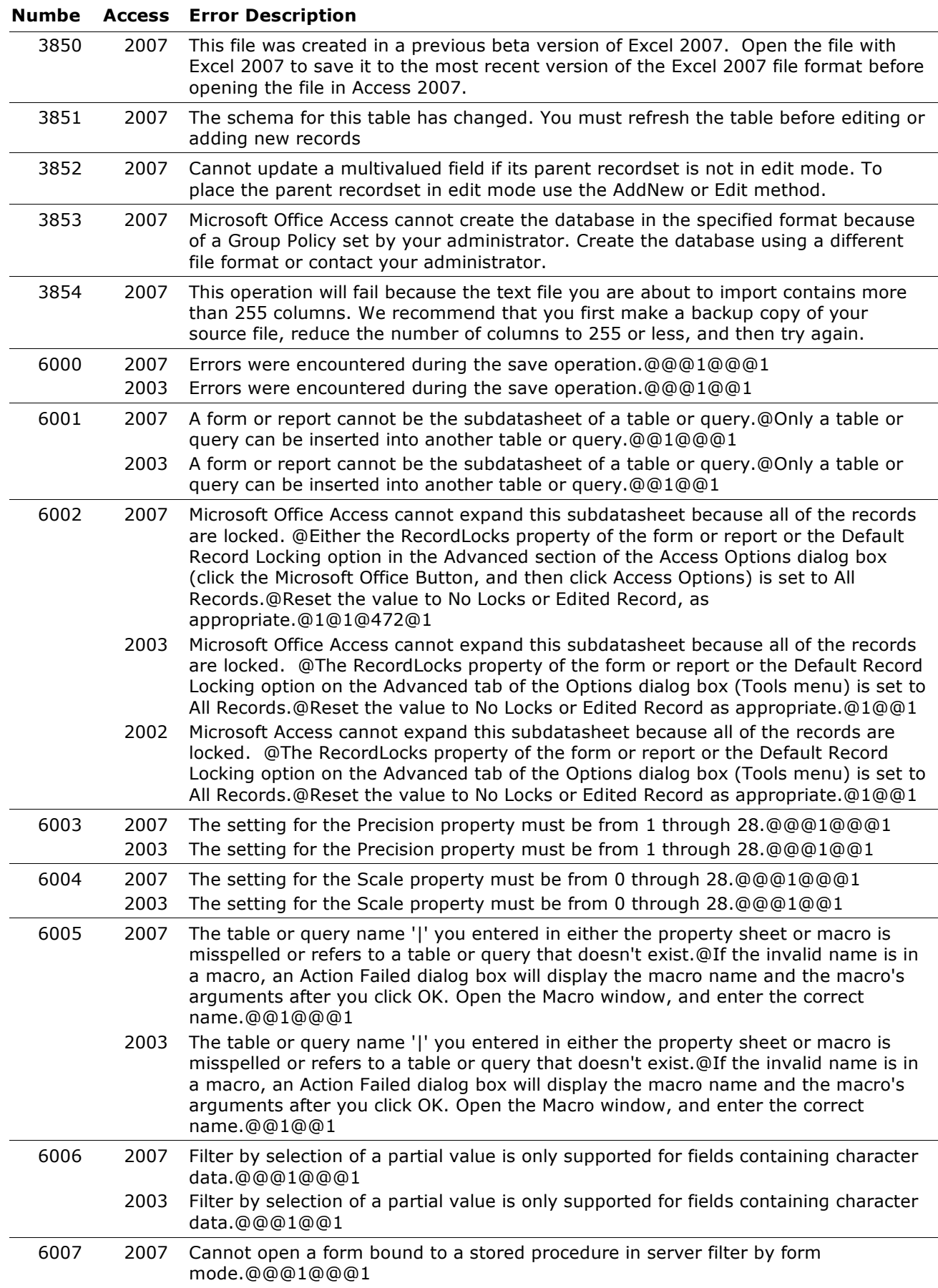

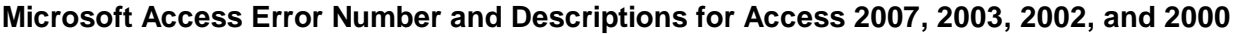

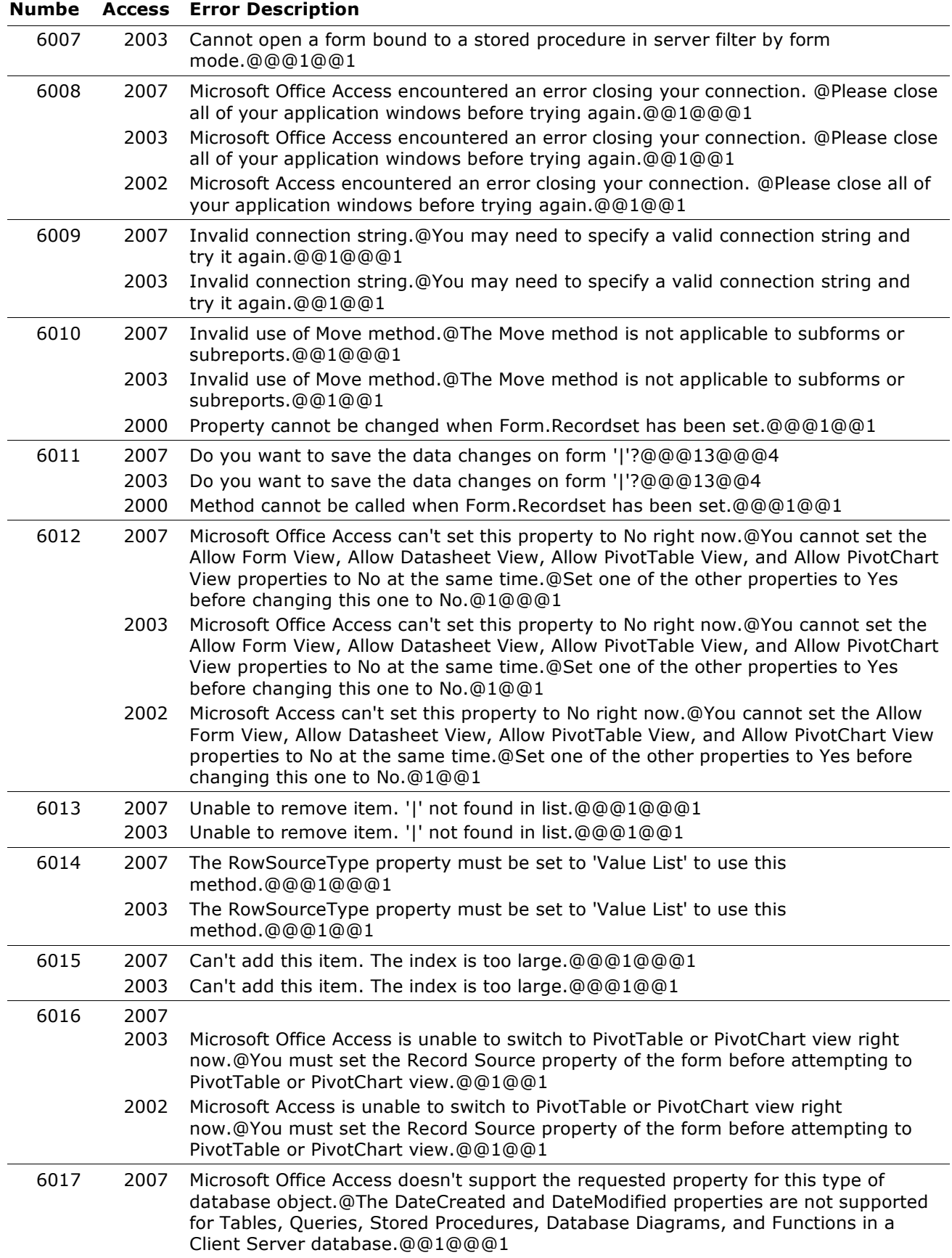

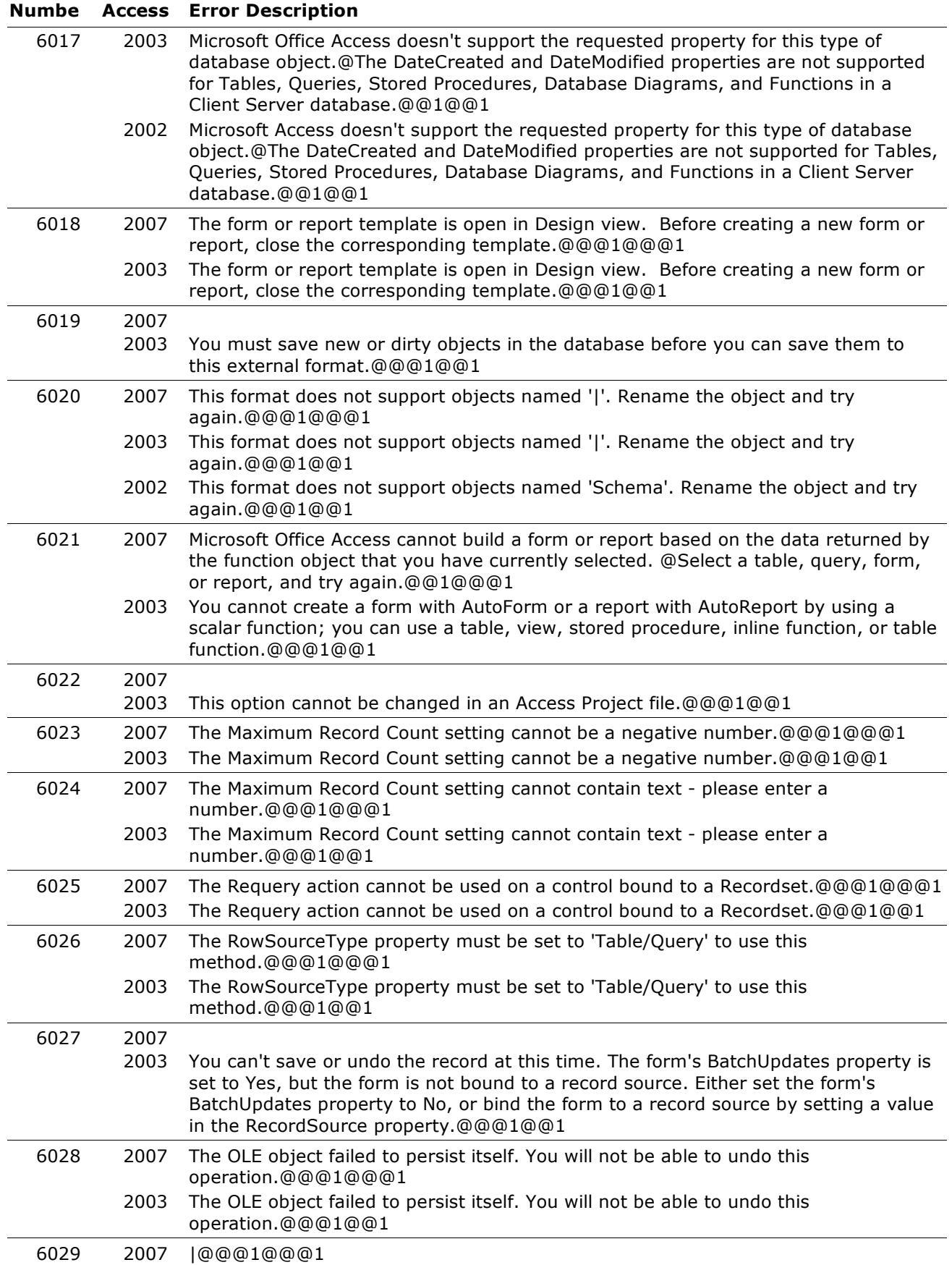

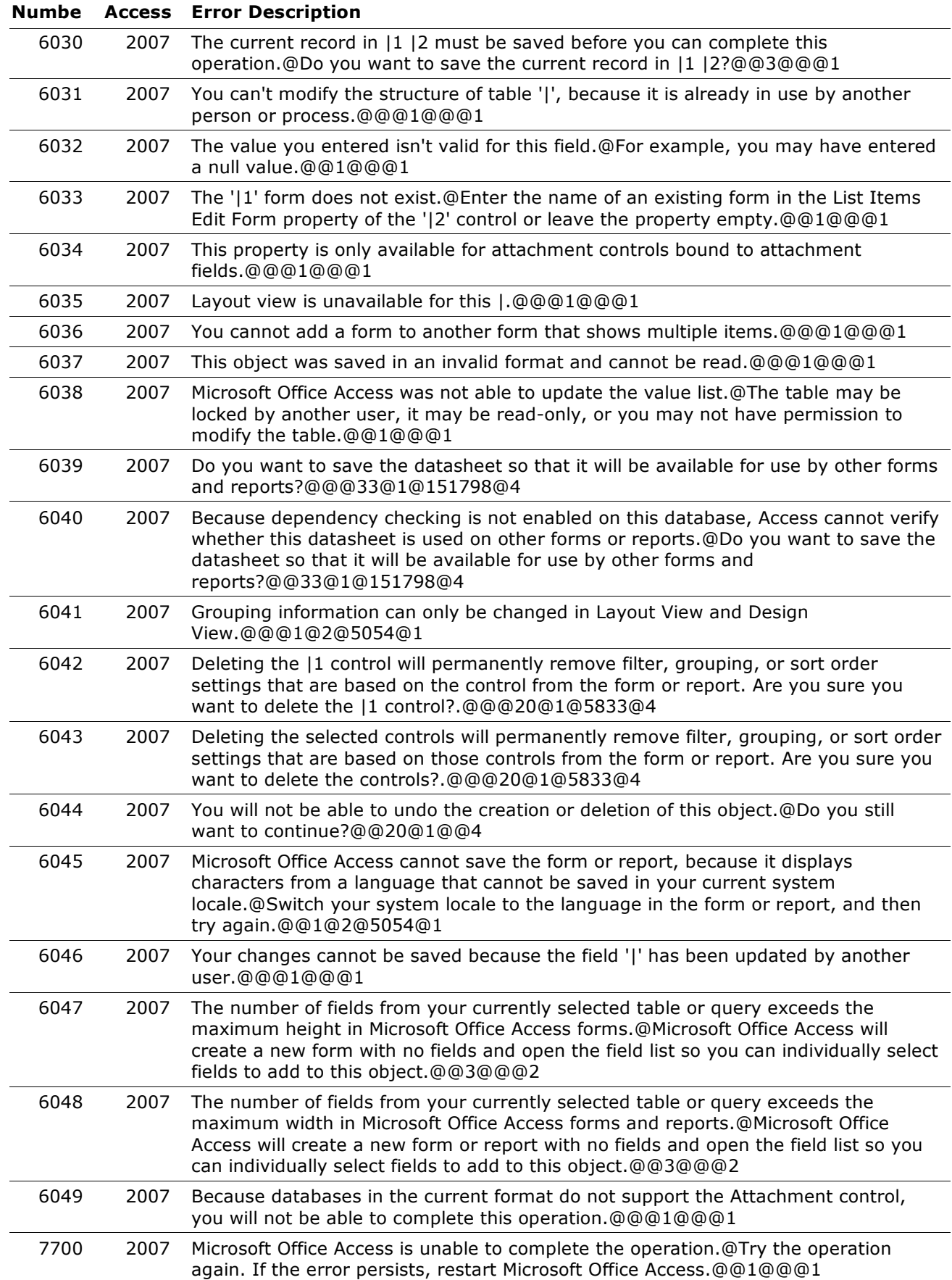

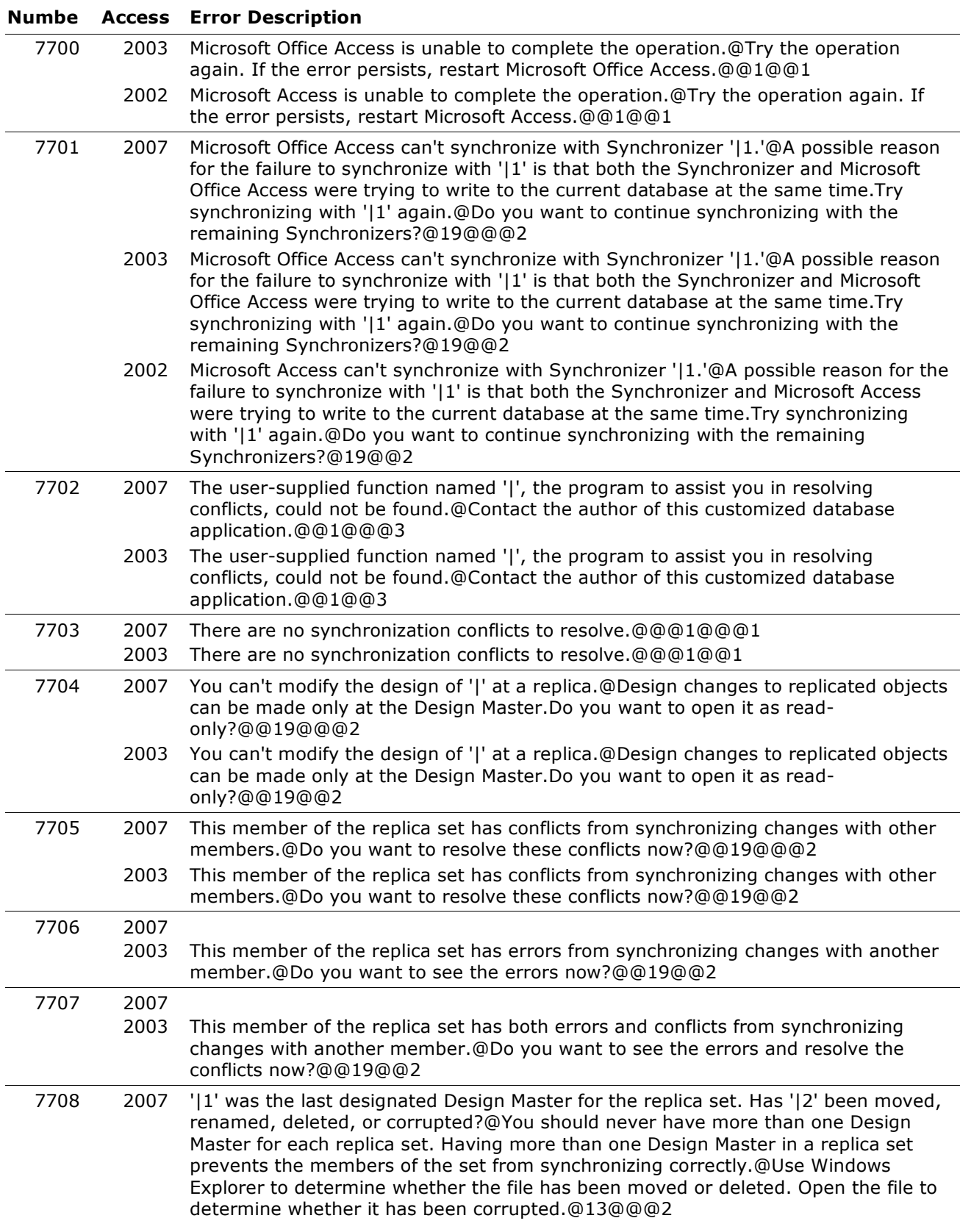

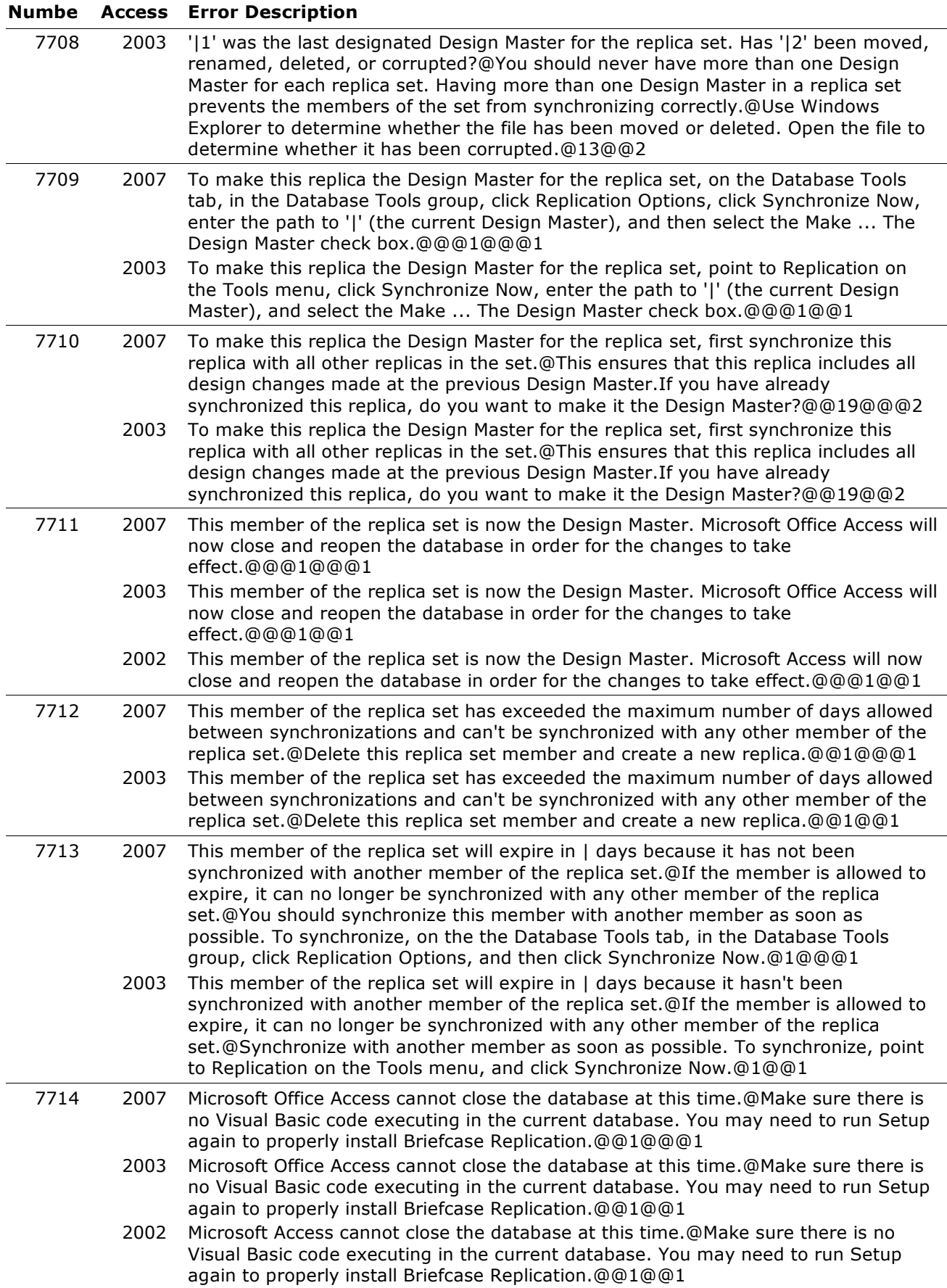

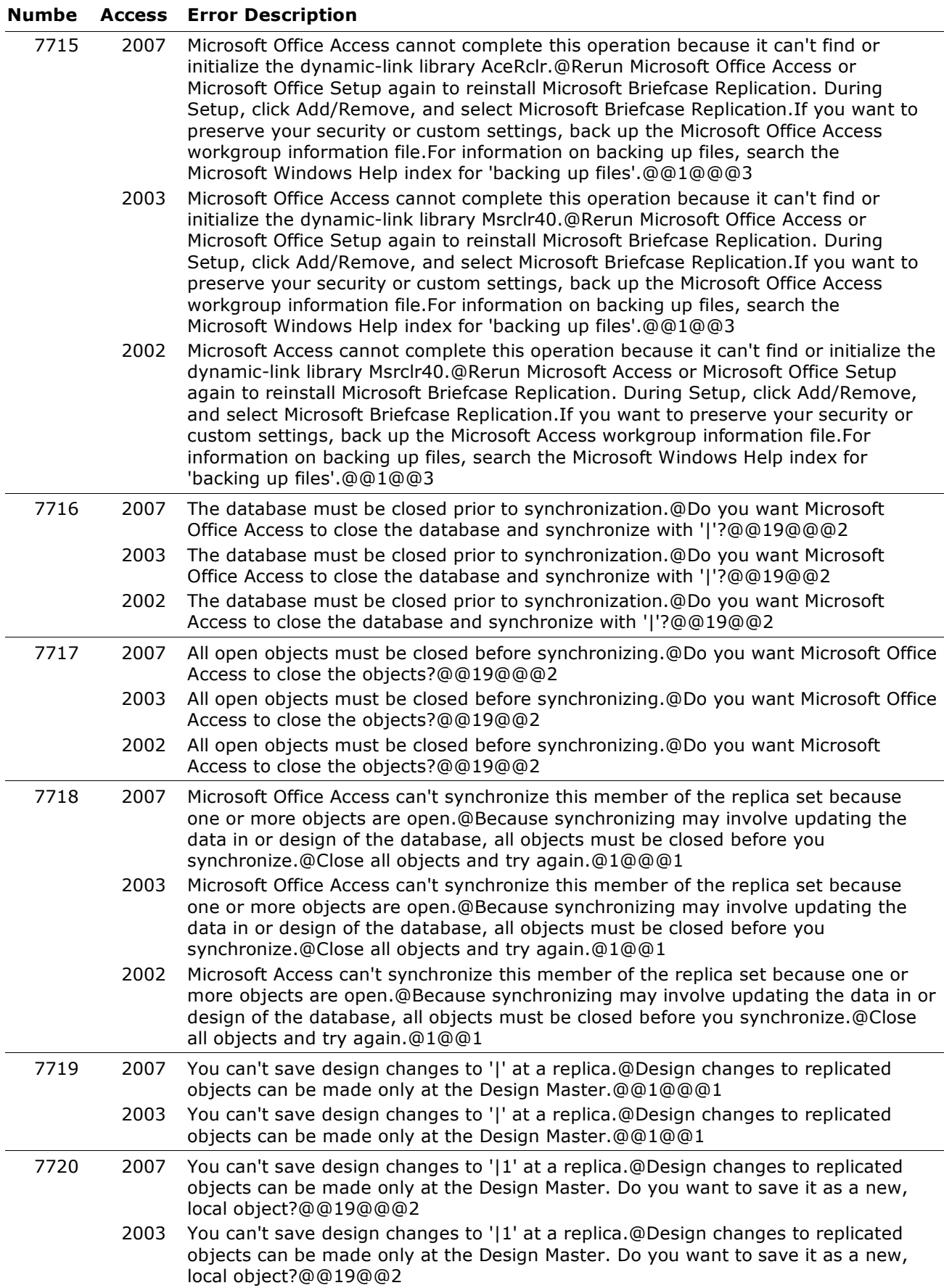

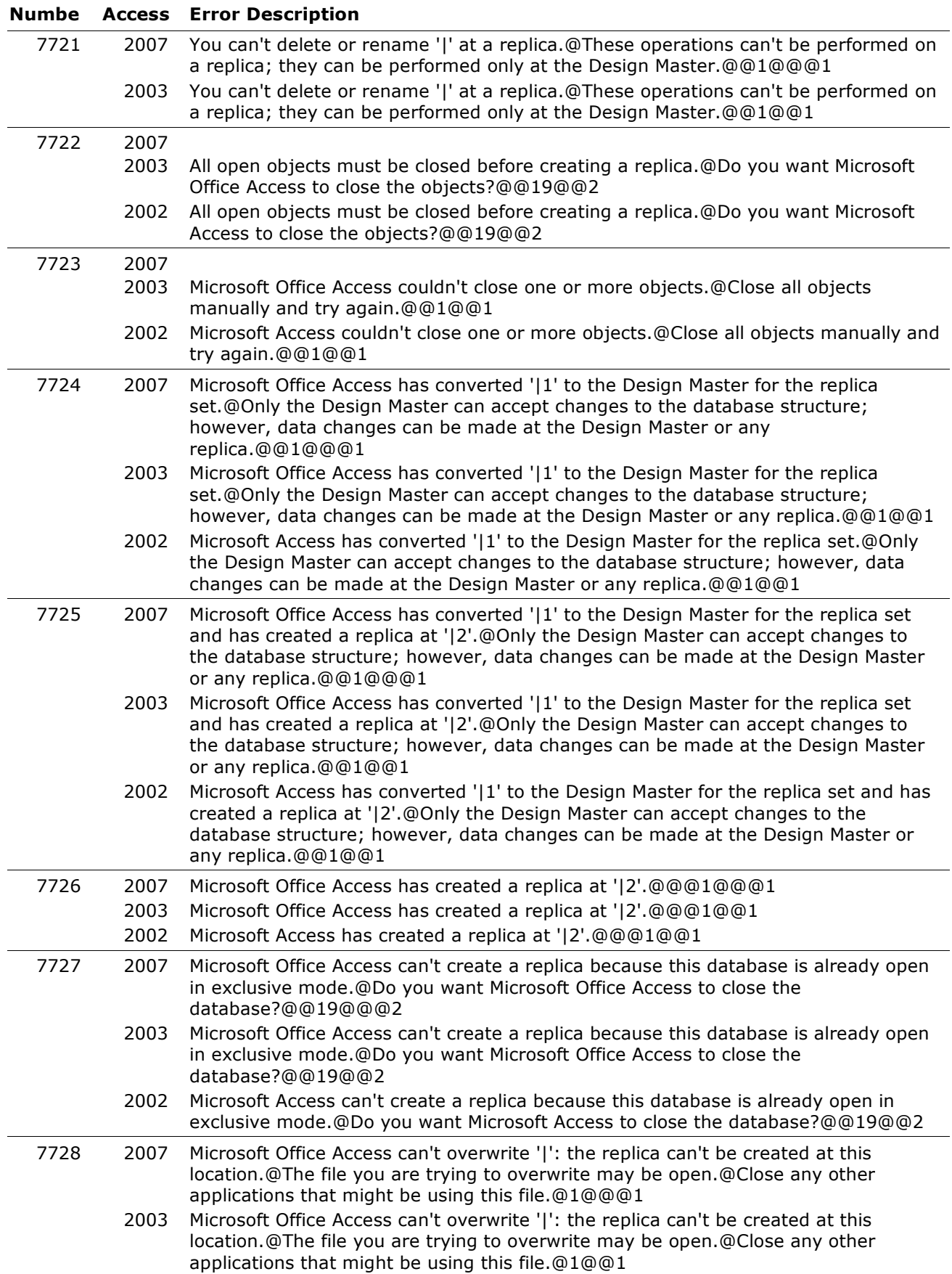

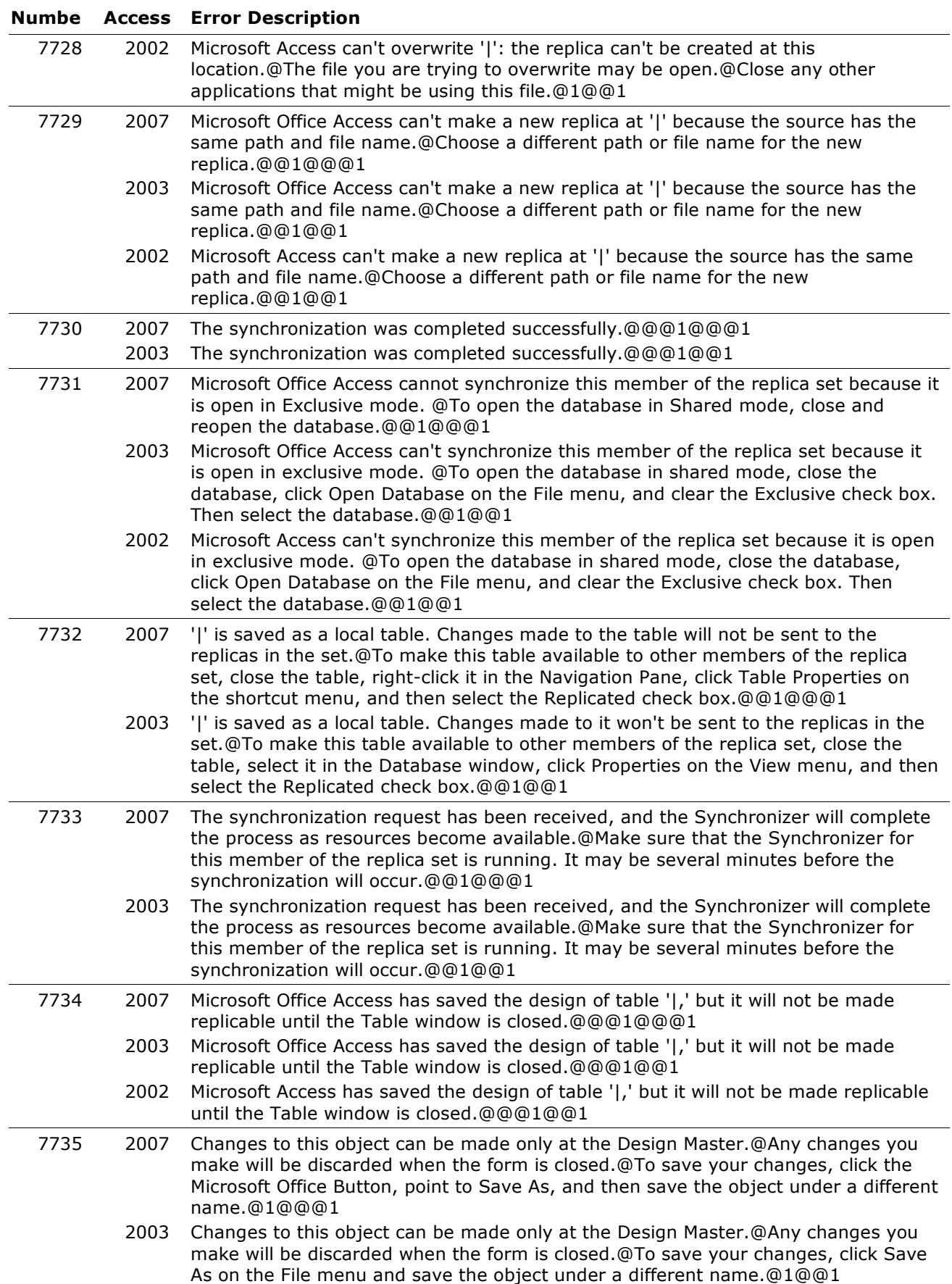

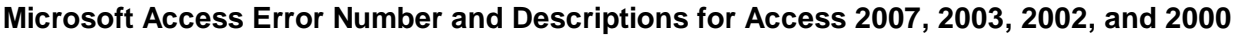

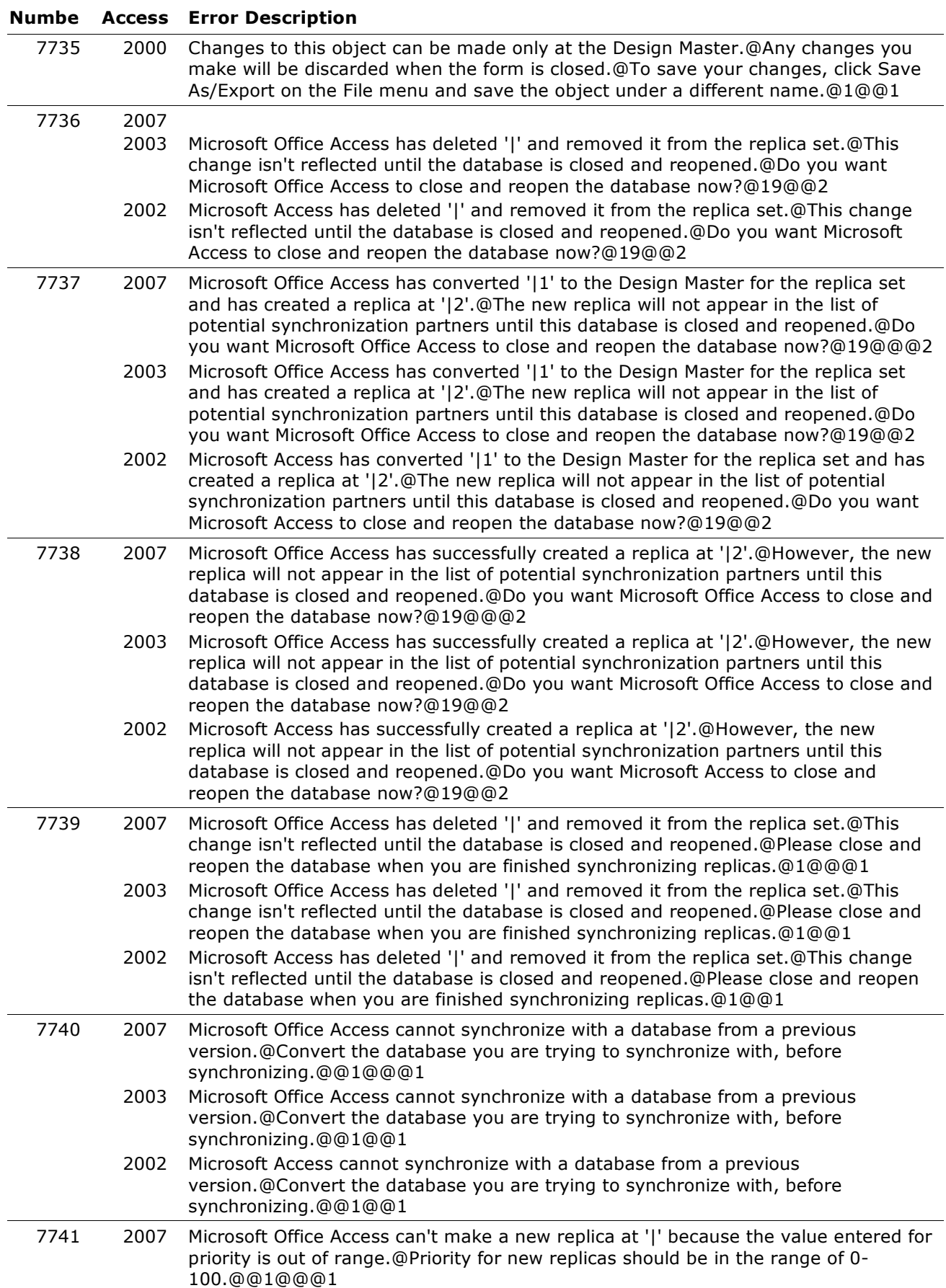

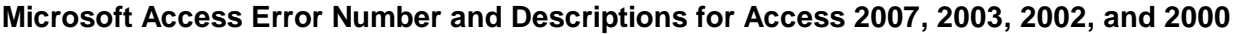

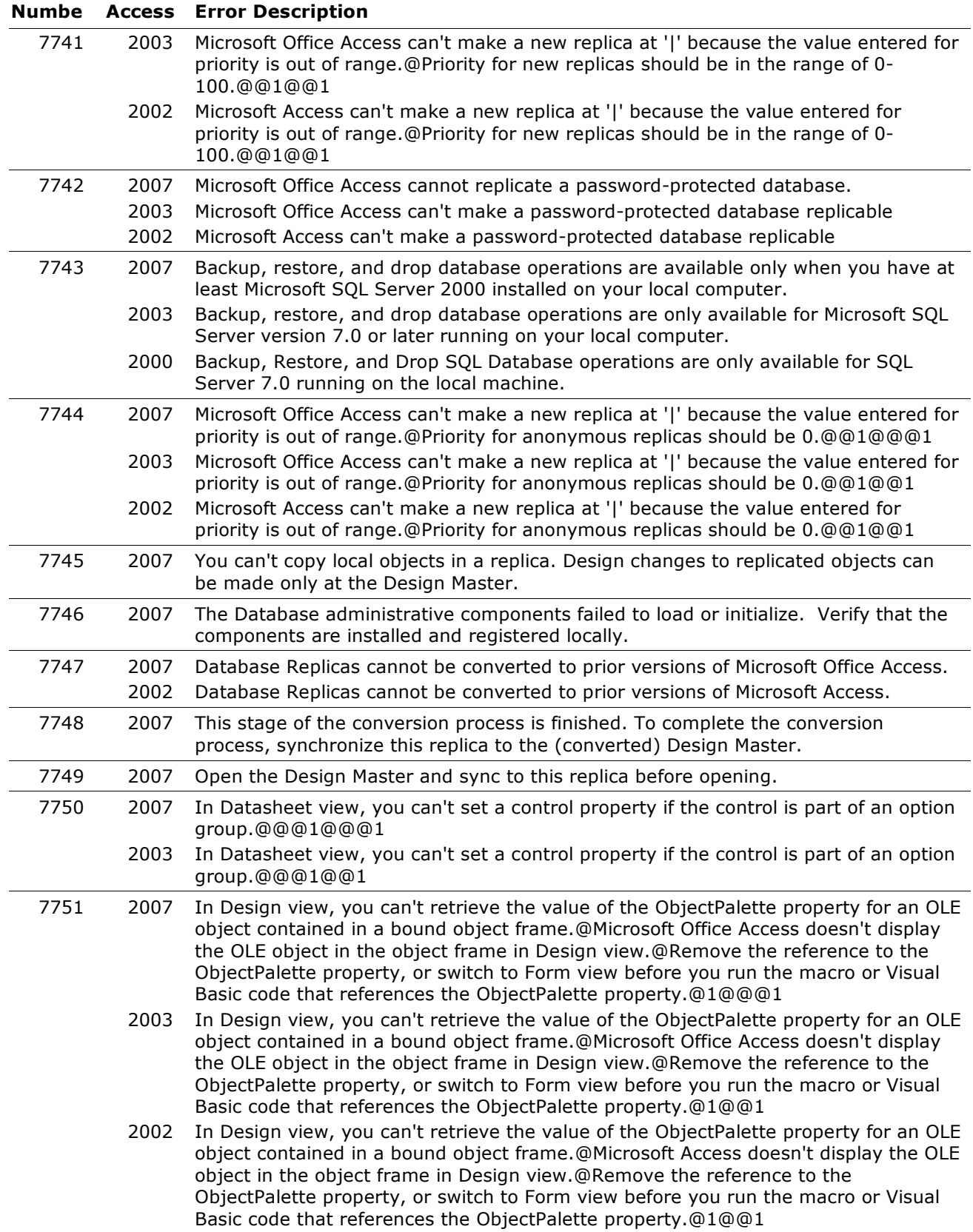

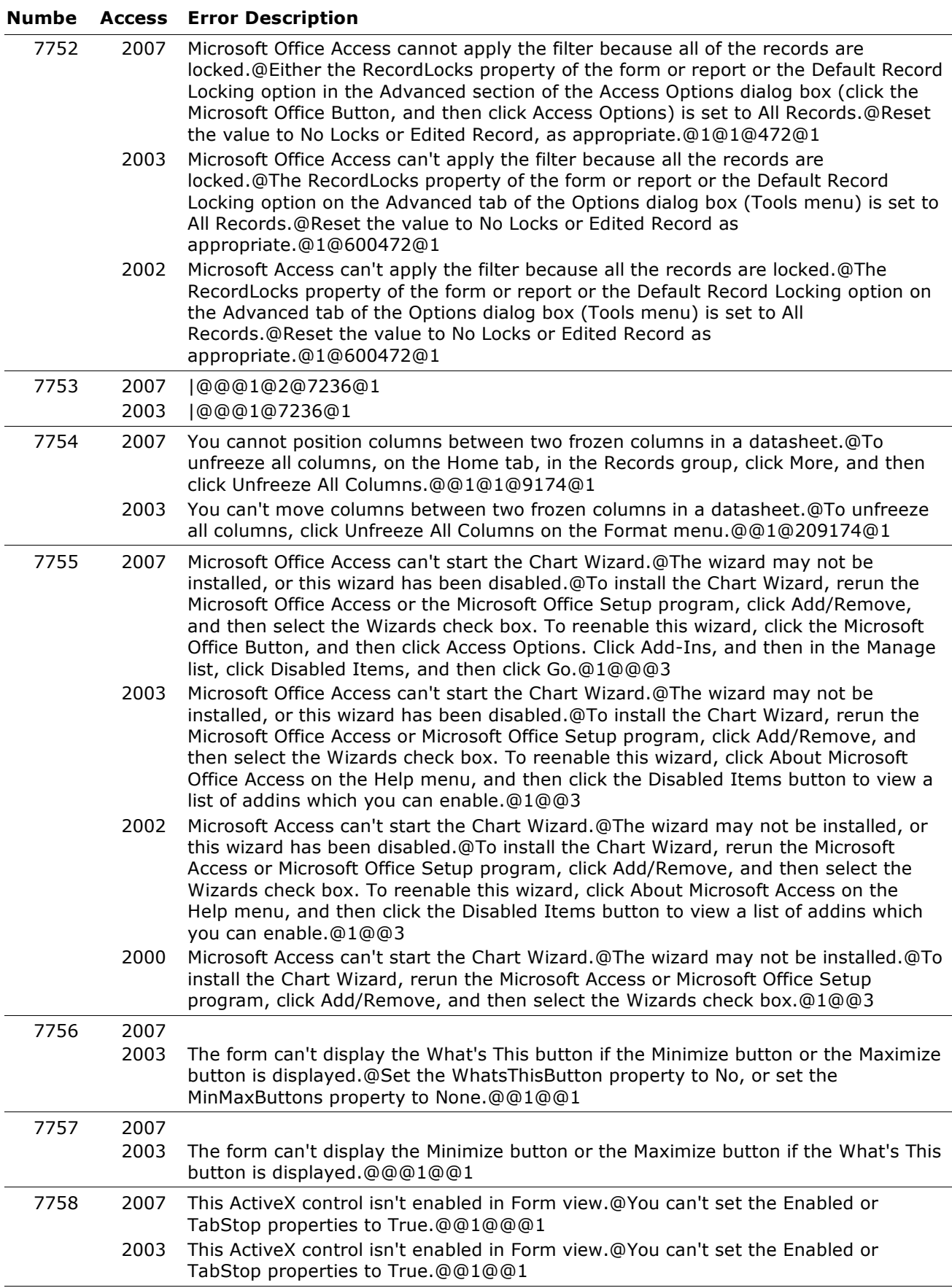

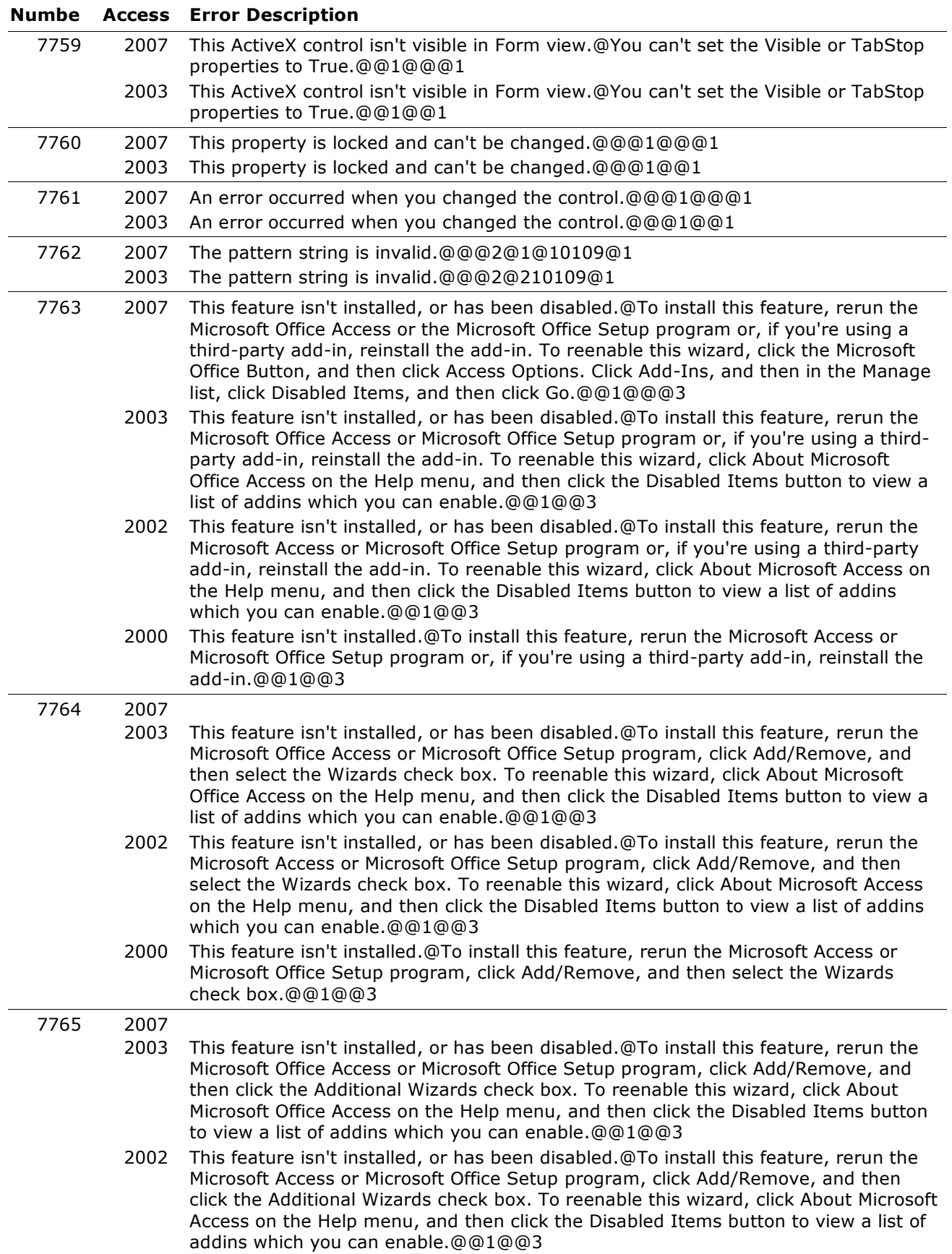

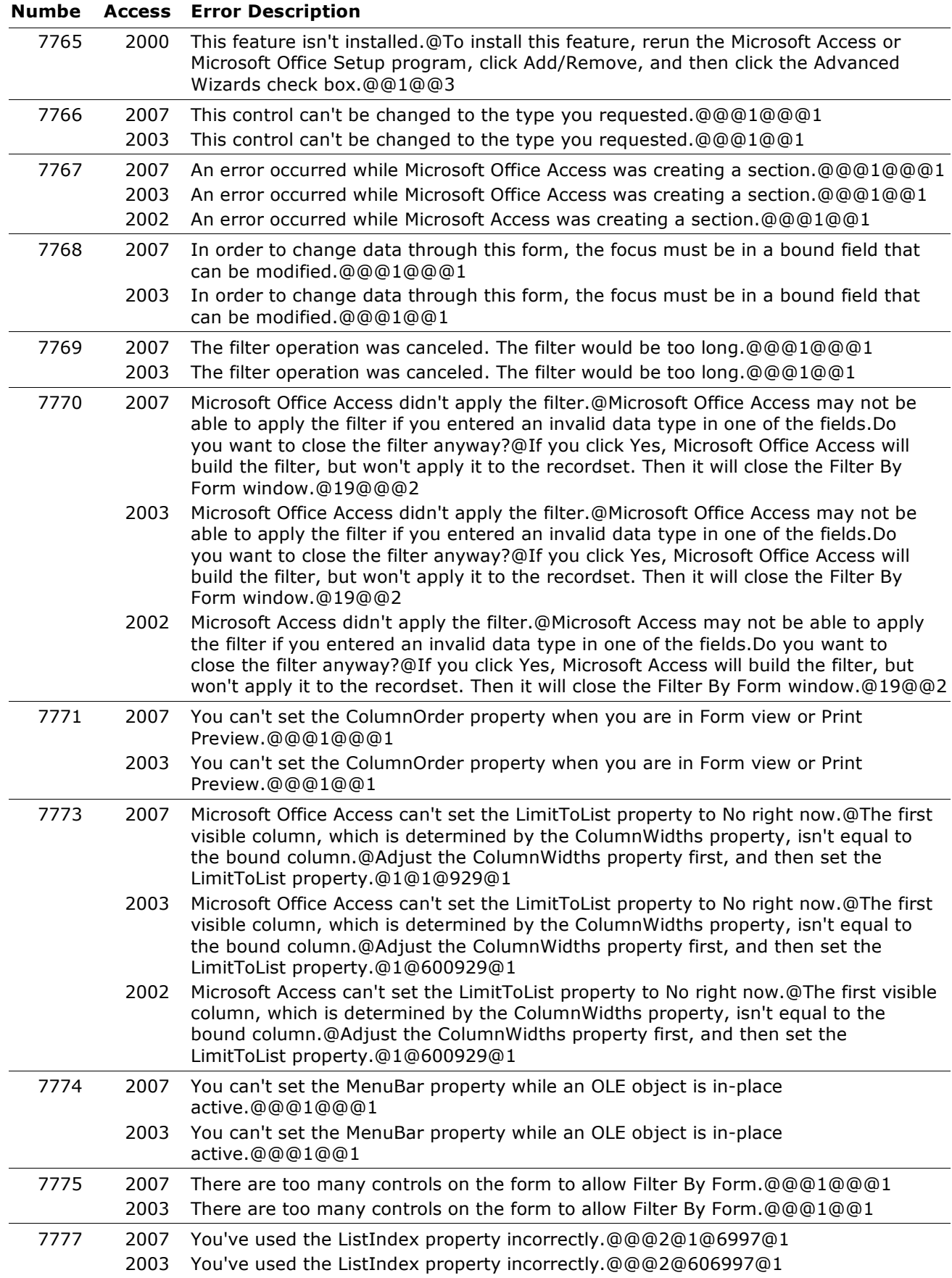

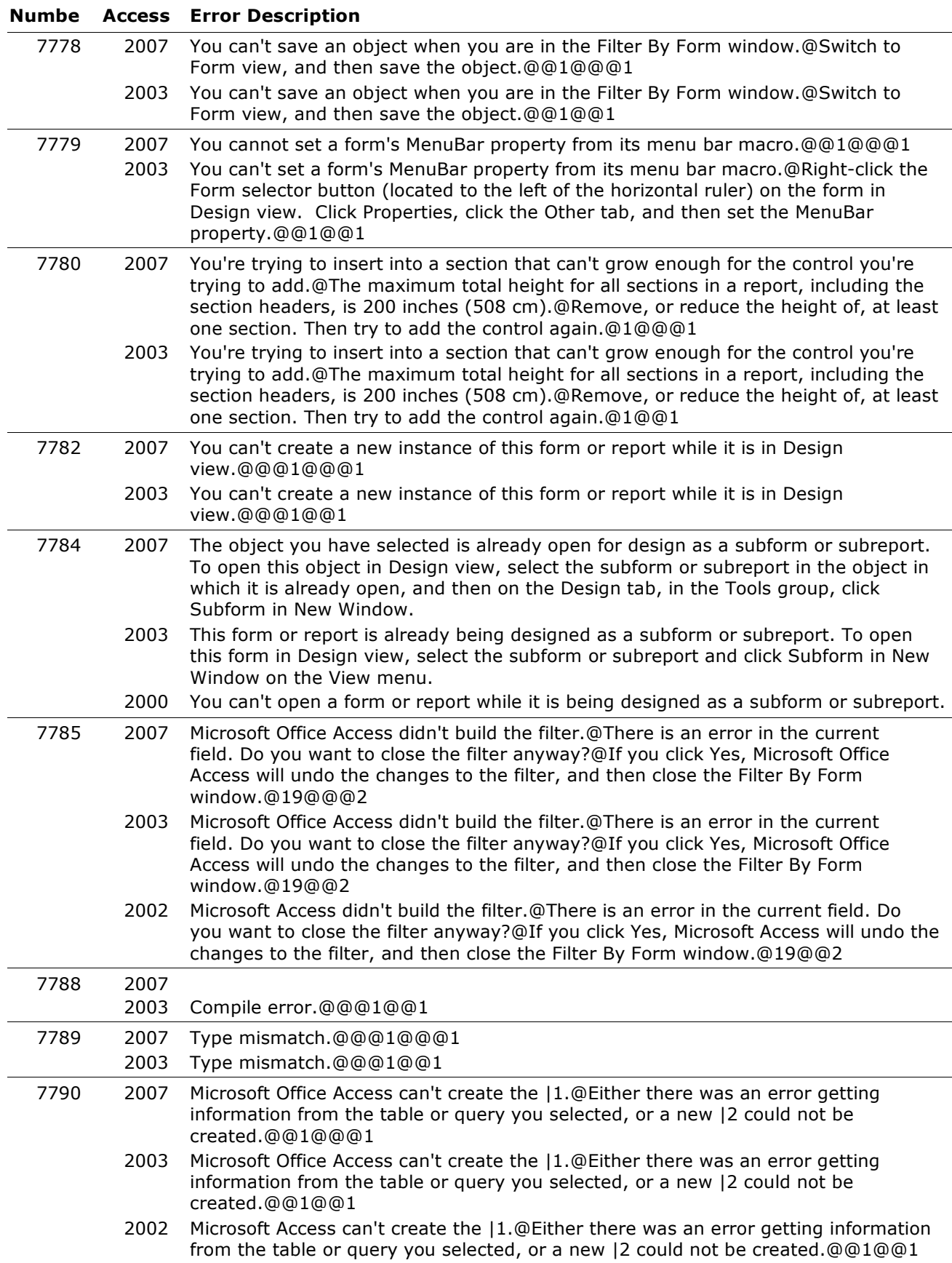

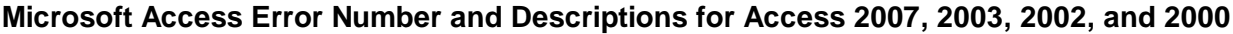

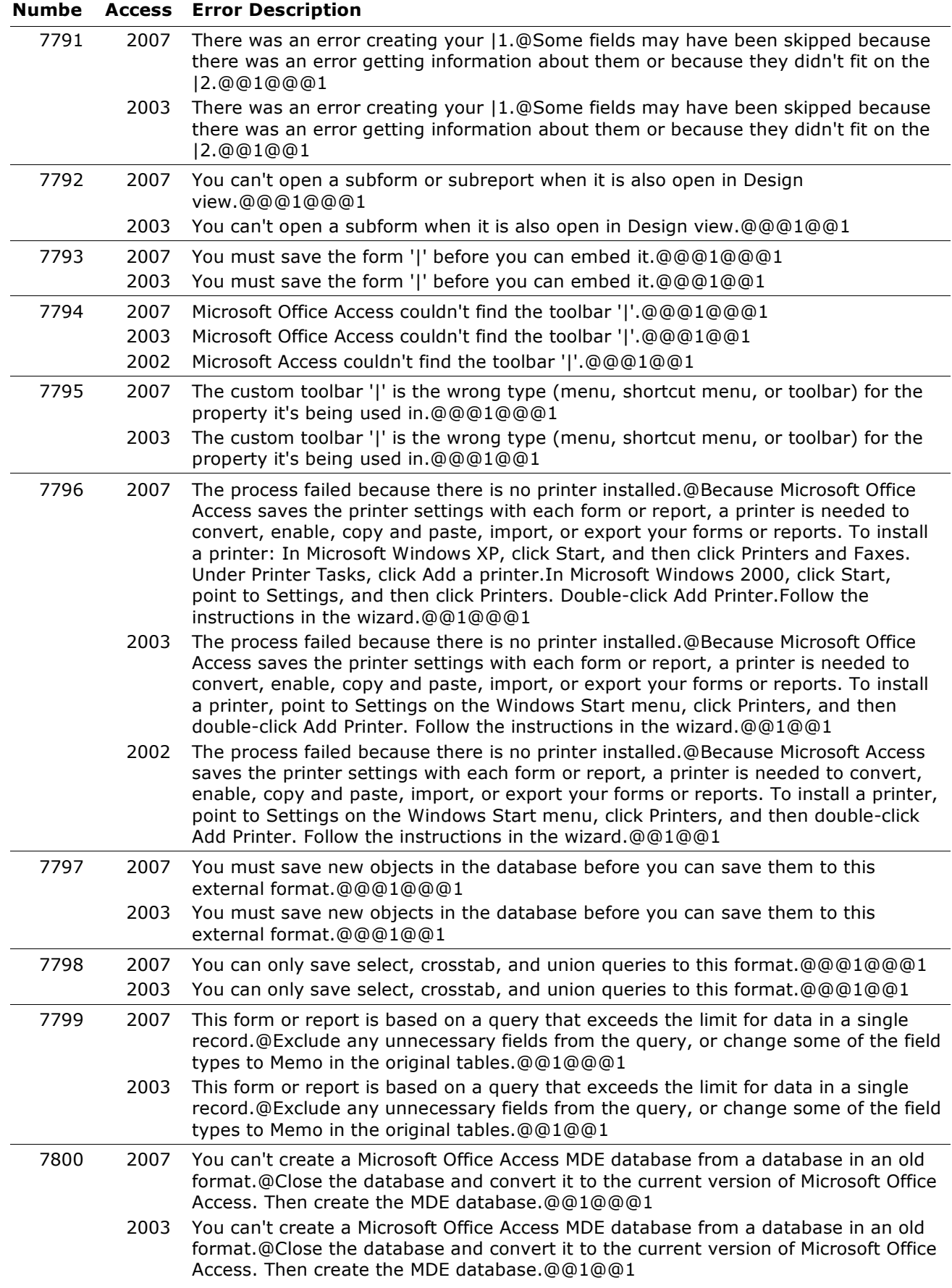

#### **Numbe Access Error Description** 7800 2002 You can't create a Microsoft Access MDE database from a database in an old format.@Close the database and convert it to the current version of Microsoft Access. Then create the MDE database.@@1@@1 7801 2007 This database is in an unrecognized format.@The database may have been created with a later version of Microsoft Office Access than the one you are using. Upgrade your version of Microsoft Office Access to the current one, then open this database.@@1@@@1 2003 This database is in an unrecognized format.@The database may have been created with a later version of Microsoft Office Access than the one you are using. Upgrade your version of Microsoft Office Access to the current one, then open this database.@@1@@1 2002 This database is in an unrecognized format.@The database may have been created with a later version of Microsoft Access than the one you are using. Upgrade your version of Microsoft Access to the current one, then open this database.@@1@@1 7802 2007 The command you specified is not available in an .mde, .accde, or .ade database.@@@1@@@1 2003 That command isn't available in an MDE/ADE database.@@@1@@1 2000 That command isn't available in an MDE database.@@@1@@1 7803 2007 Microsoft Office Access can't rename |1 to |2. The convert operation failed.@@@1@@@1 2003 Microsoft Office Access can't rename |1 to |2. The convert operation failed.@@@1@@1 2002 Microsoft Access can't rename |1 to |2. The convert operation failed.@@@1@@1 7804 2007 2000 Microsoft Access can't open this replica created with a previous version of Access.@Do one of the following: \* Convert the Design Master and associated replicas to Microsoft Access 97. \* Open the database using the previous version first, then try to open it in the current version.@@1@@1 7805 2007 This is already an MDE database.@@@1@@@1 2003 This is already an MDE database.@@@1@@1 7806 2007 This database does not have a Visual Basic project, so it can't be made into an MDE file.@Open the database in Microsoft Office Access to create the Visual Basic project.@@1@@@1 2003 This database does not have a Visual Basic project, so it can't be made into an MDE file.@Open the database in Microsoft Office Access to create the Visual Basic project.@@1@@1 2002 This database does not have a Visual Basic project, so it can't be made into an MDE file.@Open the database in Microsoft Access to create the Visual Basic project.@@1@@1 7807 2007 You cannot convert the open database to an MDE file by running a macro or Visual Basic code.@Instead of using a macro or code, on the Database Tools tab, in the Database Tools group, click Make MDE.@@1@@@1 2003 You can't make the open database into an MDE file while running a macro or Visual Basic code.@Instead of using a macro or code, on the Tools menu, point to Database Utilities, and then click Make MDE File.@@1@@1 7808 2007 Microsoft Office Access can't replace an existing file as a result of converting the Microsoft Office Access database. You must select a new file name.@@@1@@@1 2003 Microsoft Office Access can't replace an existing file as a result of converting the Microsoft Office Access database. You must select a new file name.@@@1@@1 2002 Microsoft Access can't replace an existing file as a result of converting the Microsoft Access database. You must select a new file name.@@@1@@1 7809 2007 You can't rename a | object in the client/server version of Microsoft Office

Access.@@@1@@@1

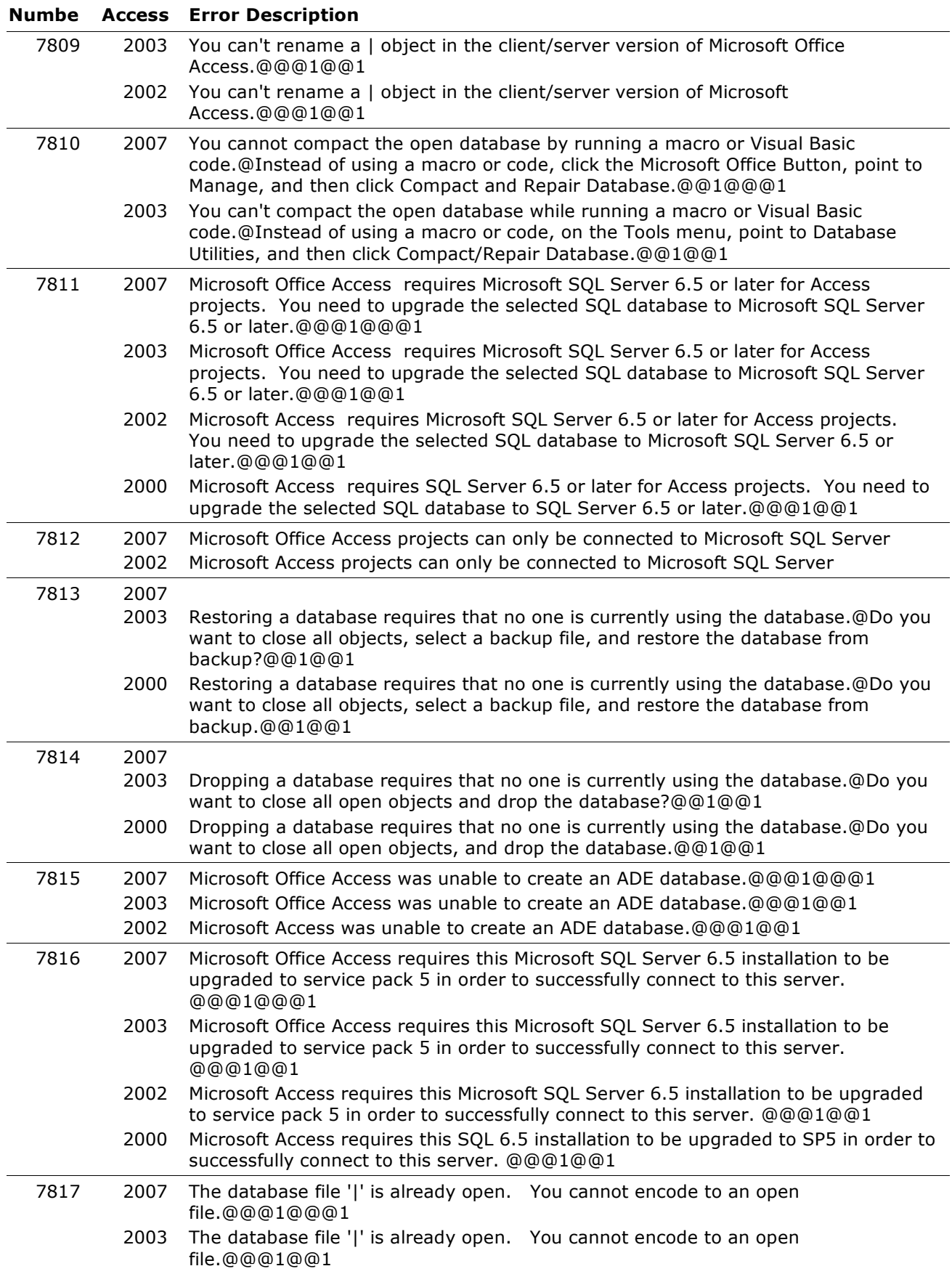

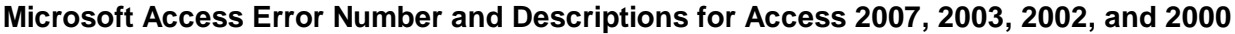

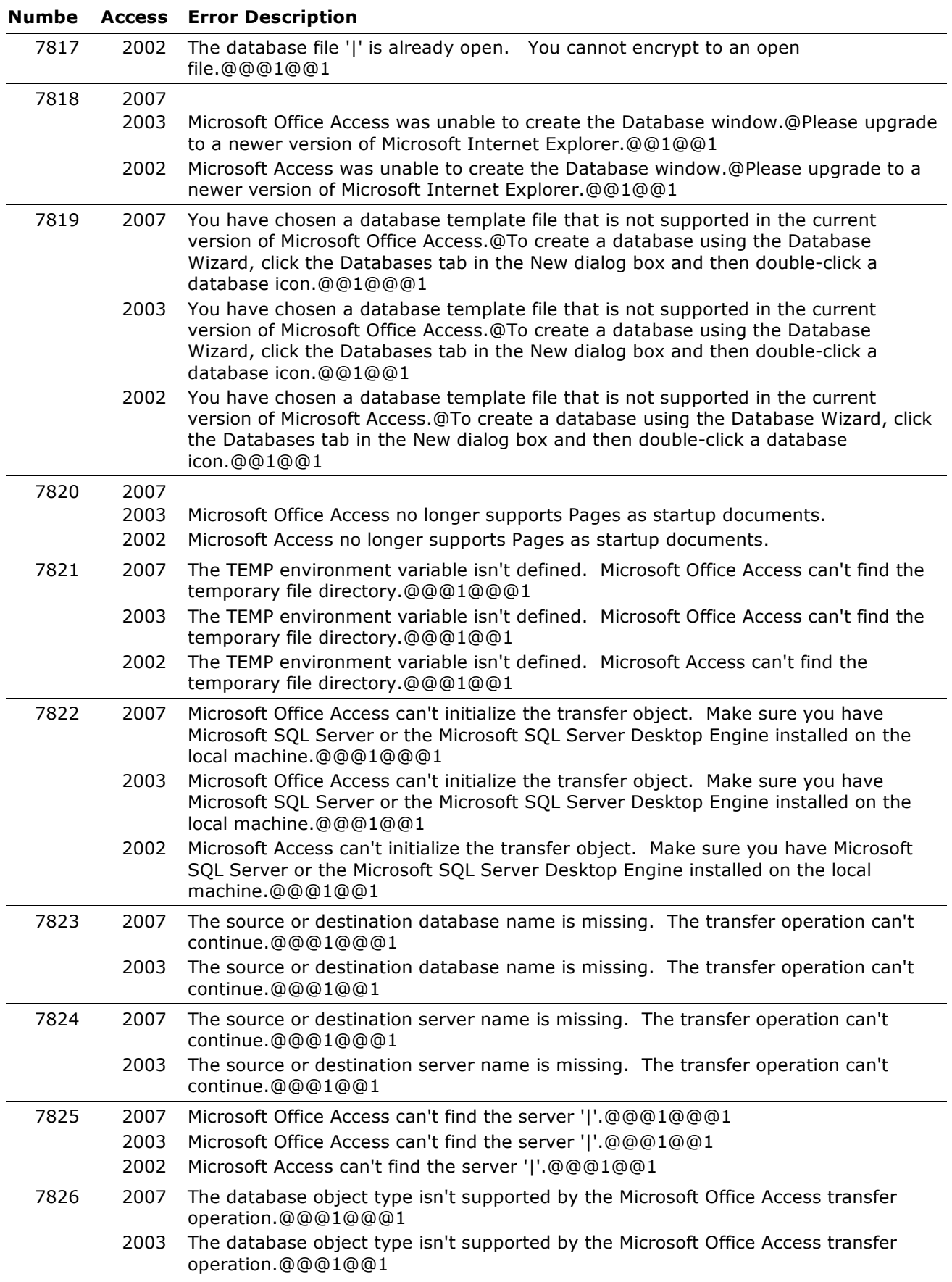
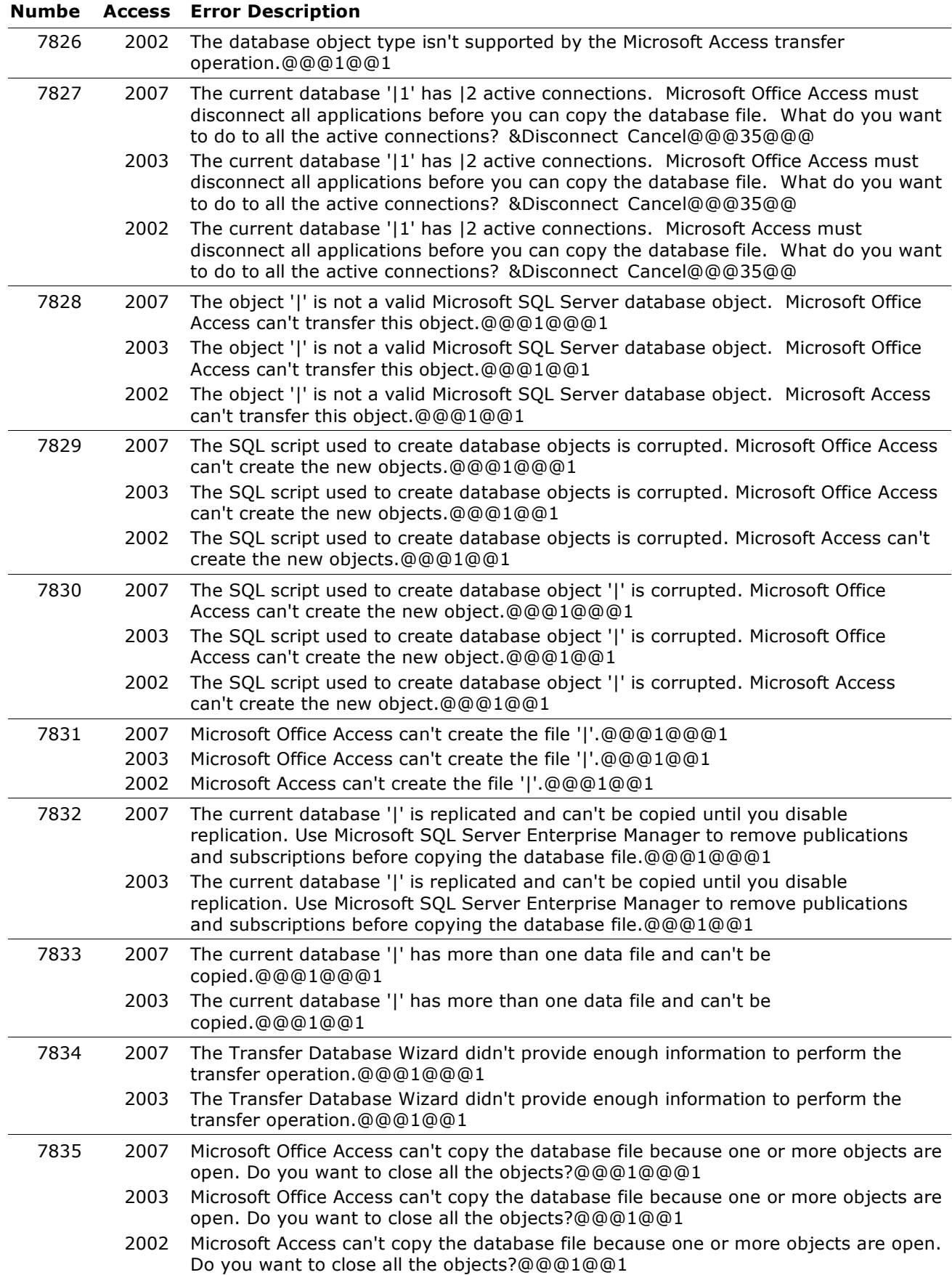

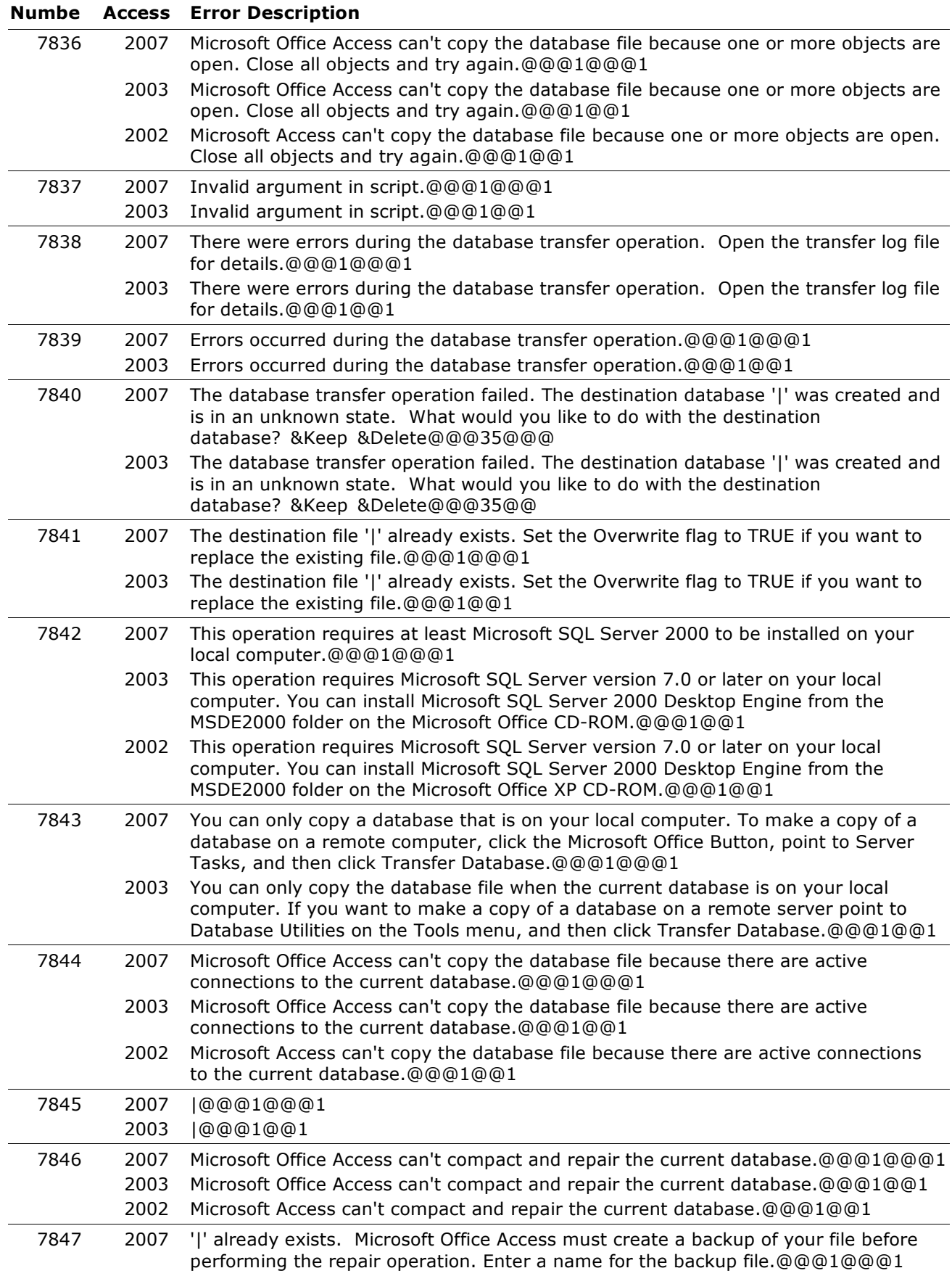

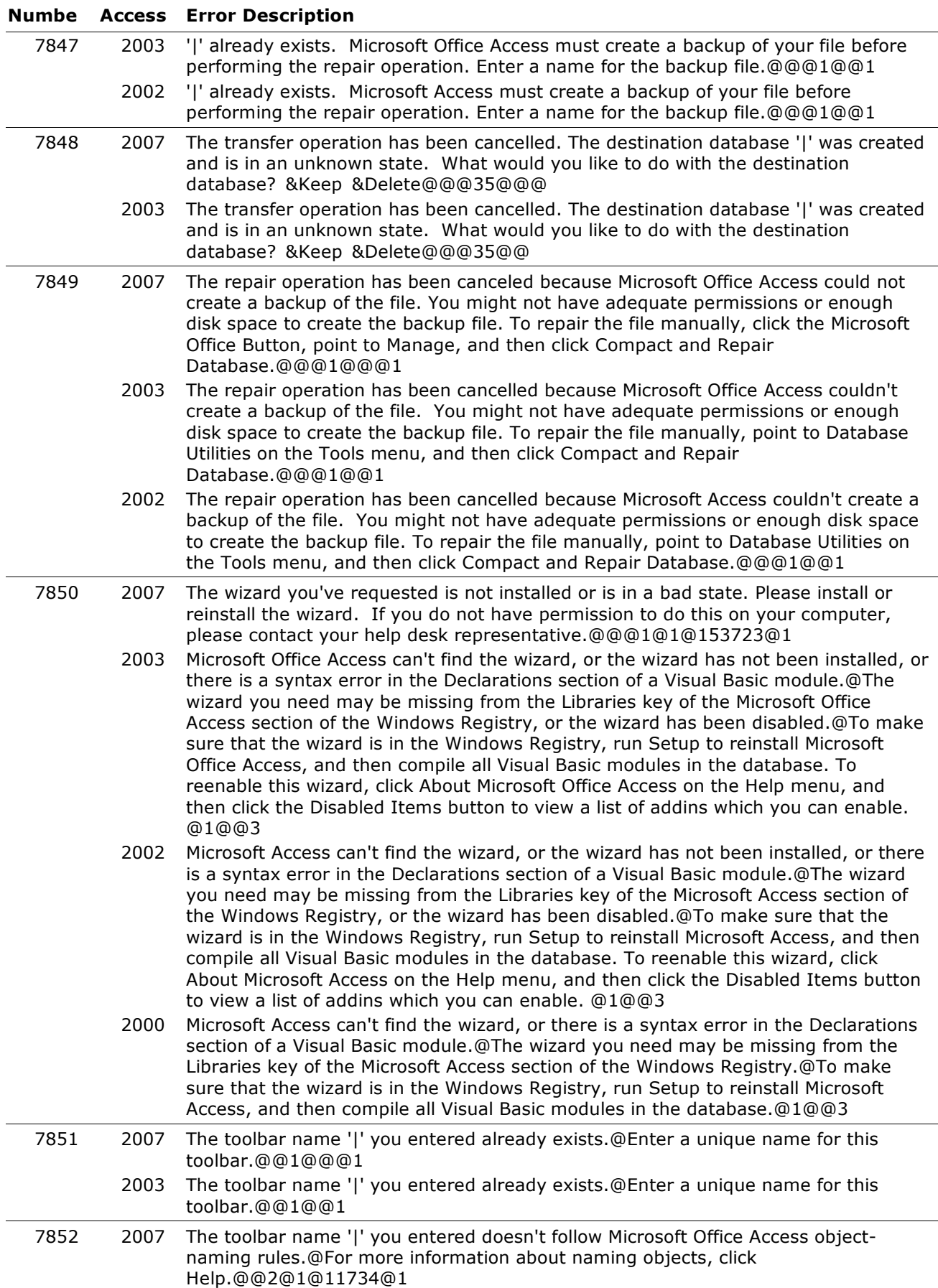

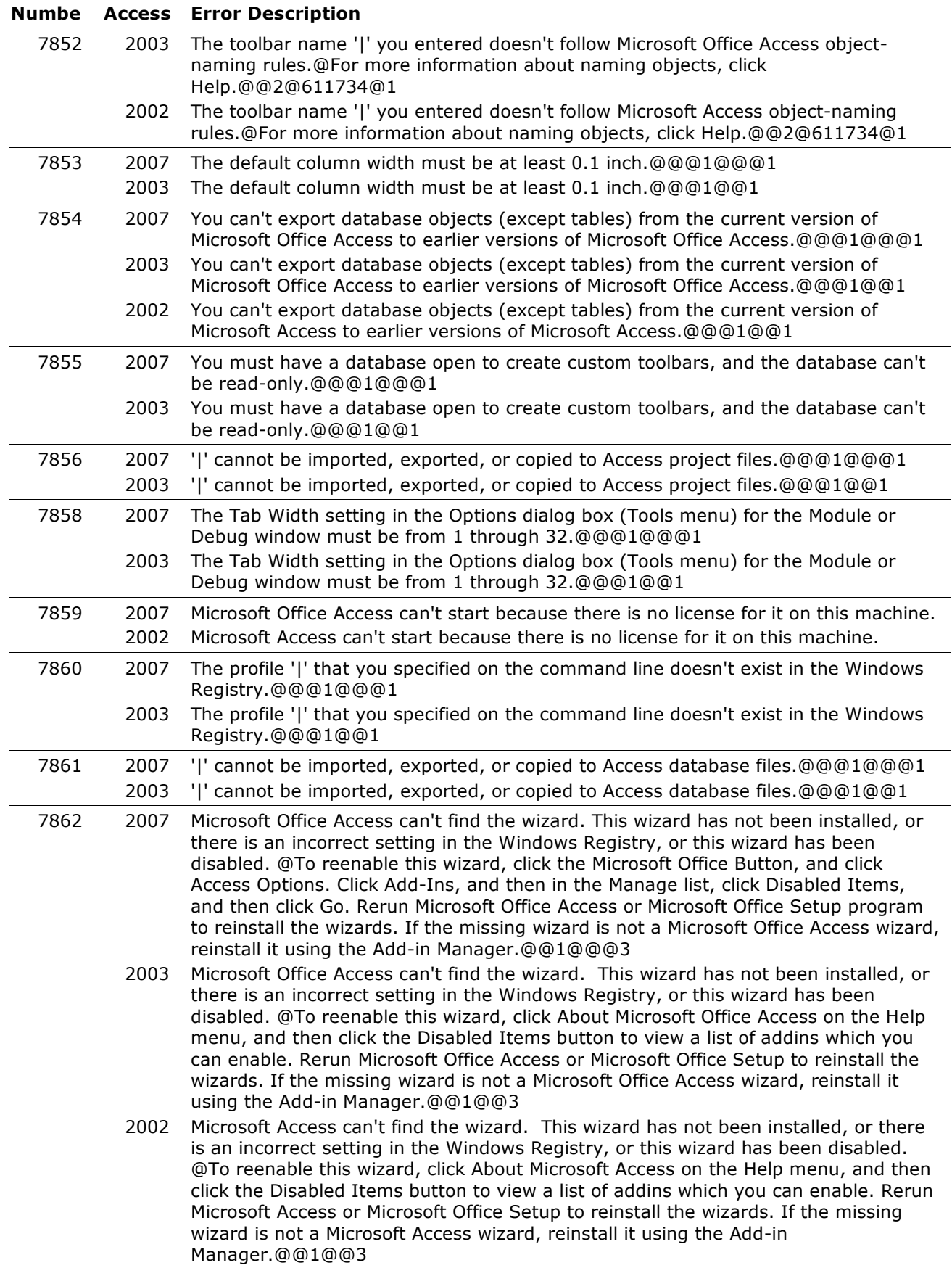

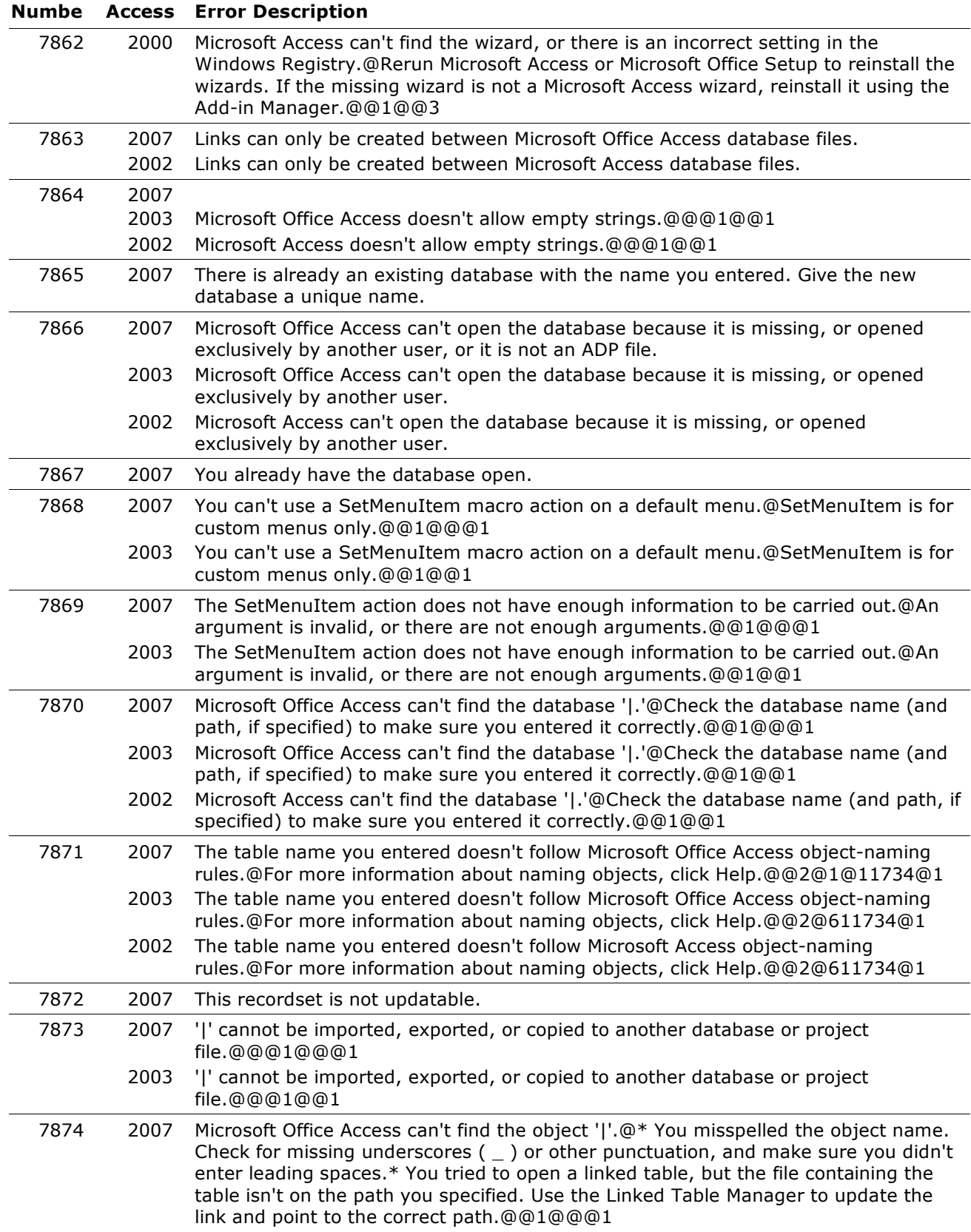

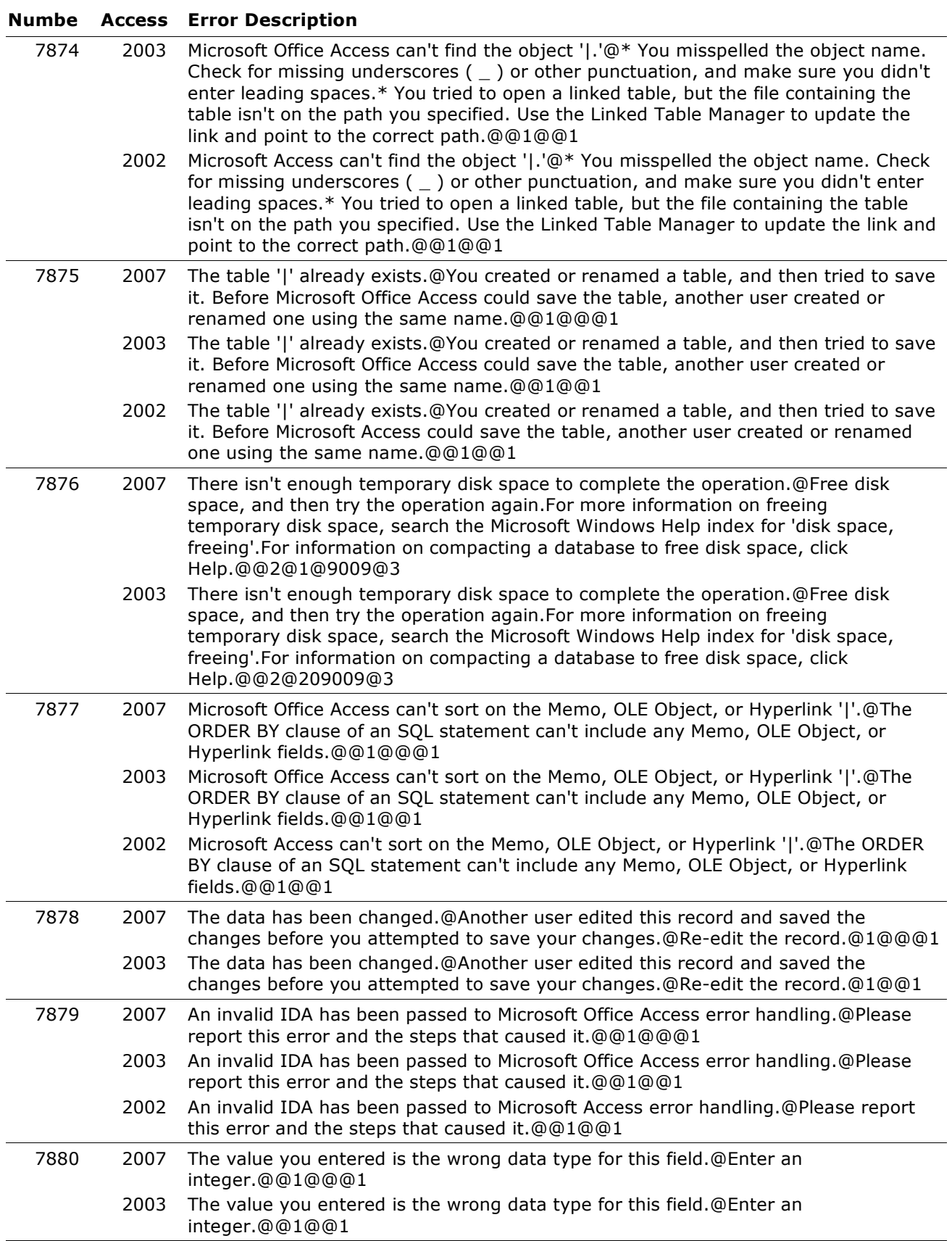

### **Numbe Access Error Description**

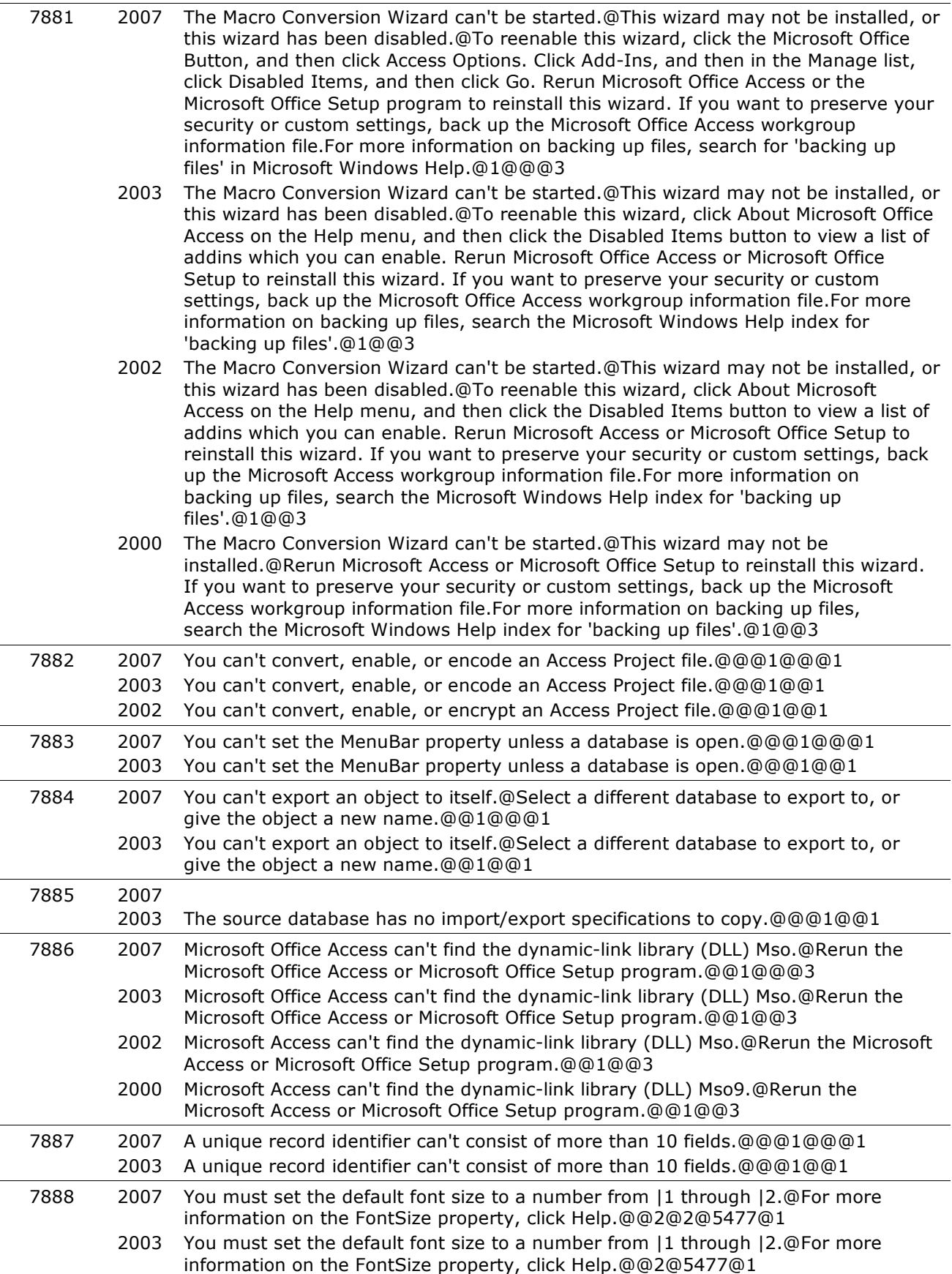

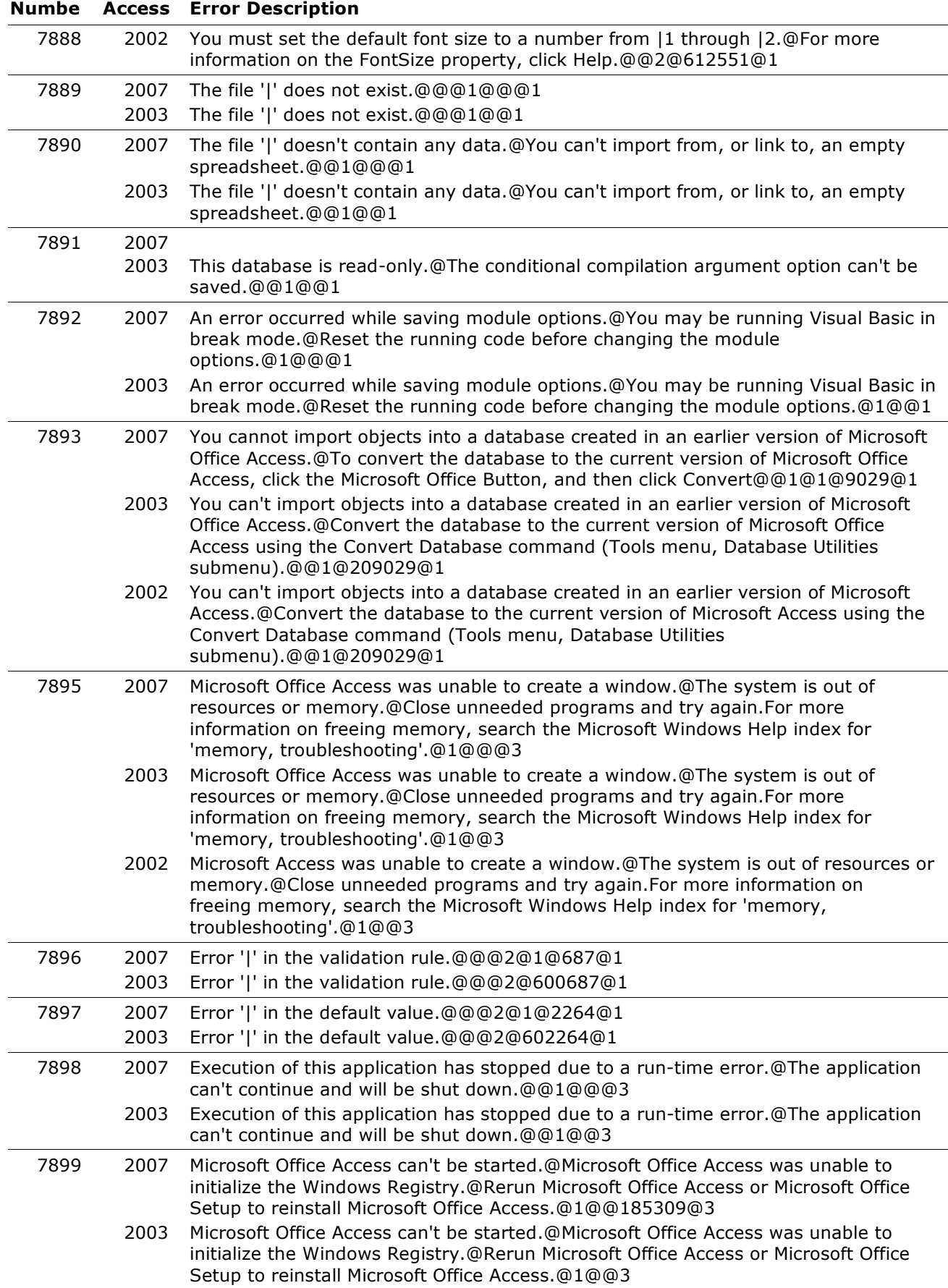

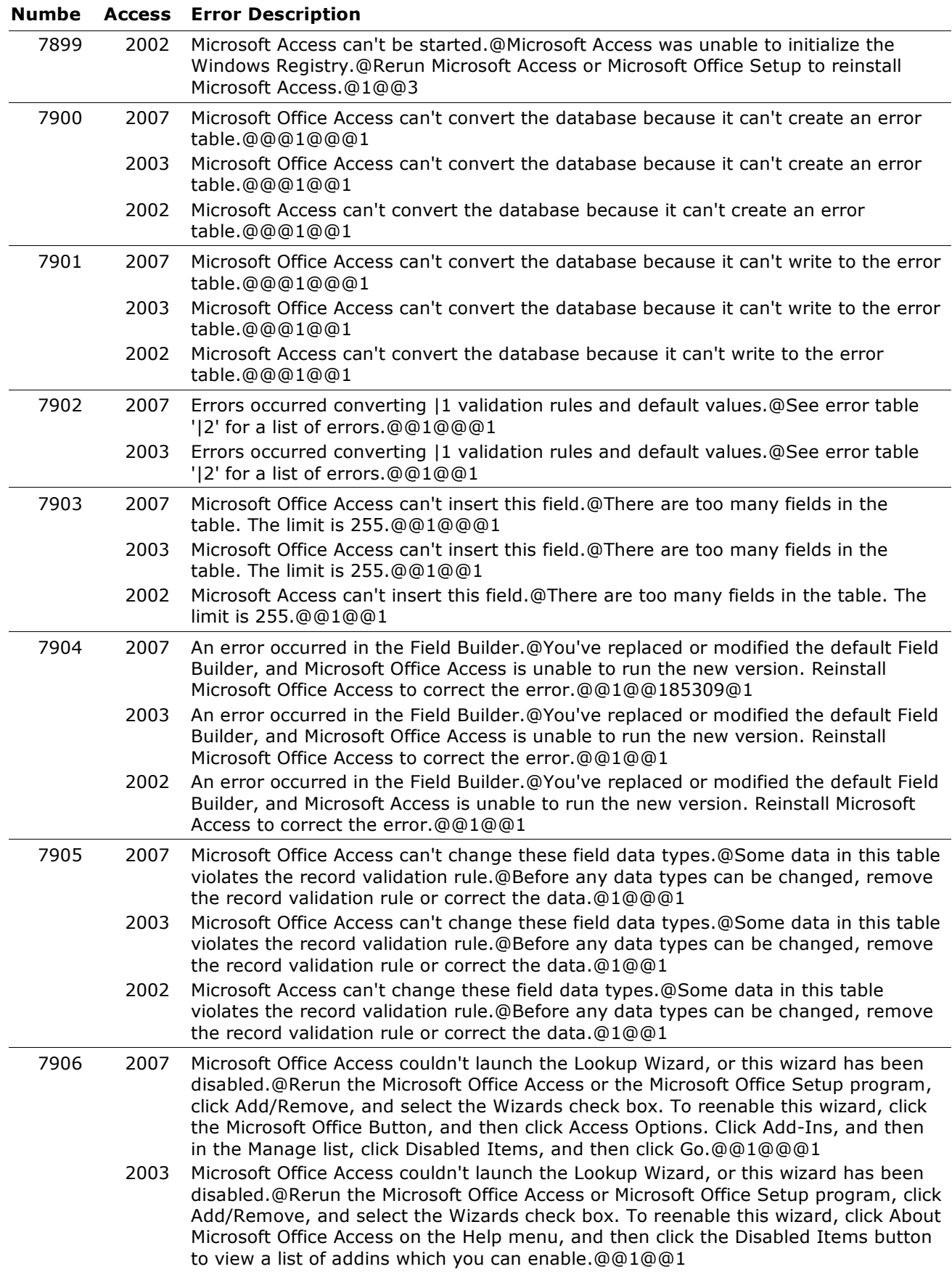

#### **Numbe Access Error Description** 7906 2002 Microsoft Access couldn't launch the Lookup Wizard, or this wizard has been disabled.@Rerun the Microsoft Access or Microsoft Office Setup program, click Add/Remove, and select the Wizards check box. To reenable this wizard, click About Microsoft Access on the Help menu, and then click the Disabled Items button to view a list of addins which you can enable.@@1@@1 2000 Microsoft Access couldn't launch the Lookup Wizard.@Rerun the Microsoft Access or Microsoft Office Setup program, click Add/Remove, and select the Wizards check box.@@1@@1 7907 2007 You don't have permission to modify the design of this table.@For more information on permissions and who can set them, click Help.@@2@1@10222@1 2003 You don't have permission to modify the design of this table.@For more information on permissions and who can set them, click Help.@@2@410222@1 7908 2007 You can't modify this table now because someone else is using it.@@@1@@@1 2003 You can't modify this table now because someone else is using it.@@@1@@1 7909 2007 Microsoft Office Access can't add another column to this table.@You can have up to 255 columns in your table.@@1@@@1 2003 Microsoft Office Access can't add another column to this table.@You can have up to 255 columns in your table.@@1@@1 2002 Microsoft Access can't add another column to this table.@You can have up to 255 columns in your table.@@1@@1 7910 2007 Microsoft Office Access can't delete this column.@Tables must have at least one column.@@1@@@1 2003 Microsoft Office Access can't delete this column.@Tables must have at least one column.@@1@@1 2002 Microsoft Access can't delete this column.@Tables must have at least one column.@@1@@1 7911 2007 Microsoft Office Access can't delete this index.@This table participates in one or more relationships.@Delete its relationships in the Relationships window first.@1@@@1 2003 Microsoft Office Access can't delete this index.@This table participates in one or more relationships.@Delete its relationships in the Relationships window first.@1@@1 2002 Microsoft Access can't delete this index.@This table participates in one or more relationships.@Delete its relationships in the Relationships window first.@1@@1 7912 2007 Once you save the change to the data type of this column, you will not be able to change back to the previous data type.@Are you sure you want change the data type?@@20@@@2 2003 Once you save the change to the data type of this column, you will not be able to change back to the previous data type.@Are you sure you want change the data type?@@20@@2 7913 2007 You can't change a random-valued AutoNumber field to an incremental AutoNumber field.@The values of random-valued AutoNumber fields aren't continuous.@@1@@@1 2003 You can't change a random-valued AutoNumber field to an incremental AutoNumber field.@The values of random-valued AutoNumber fields aren't continuous.@@1@@1 7914 2007 You can't convert ReplicationID values to other data types.@@@1@@@1 2003 You can't convert ReplicationID values to other data types.@@@1@@1 7915 2007 You can't delete the field '|'; it is a replication system field.@Use a make-table query to create a new table that contains all the fields in the table except system fields. For information on make-table queries, click Help.@@2@1@9993@1 2003 You can't delete the field '|'; it is a replication system field.@Use a make-table query to create a new table that contains all the fields in the table except system fields. For information on make-table queries, click Help.@@2@209993@1

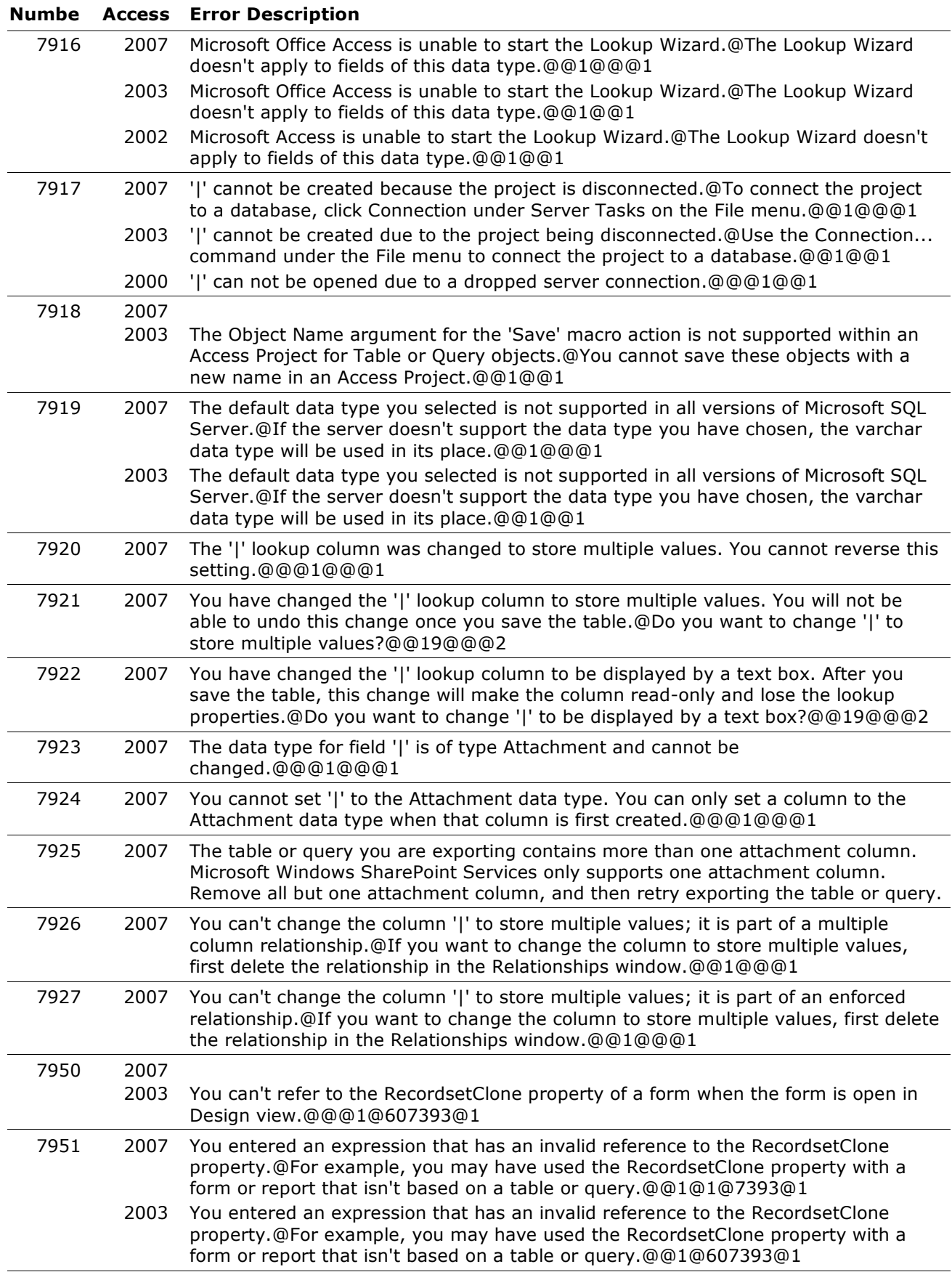

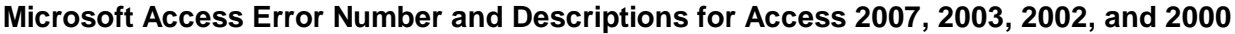

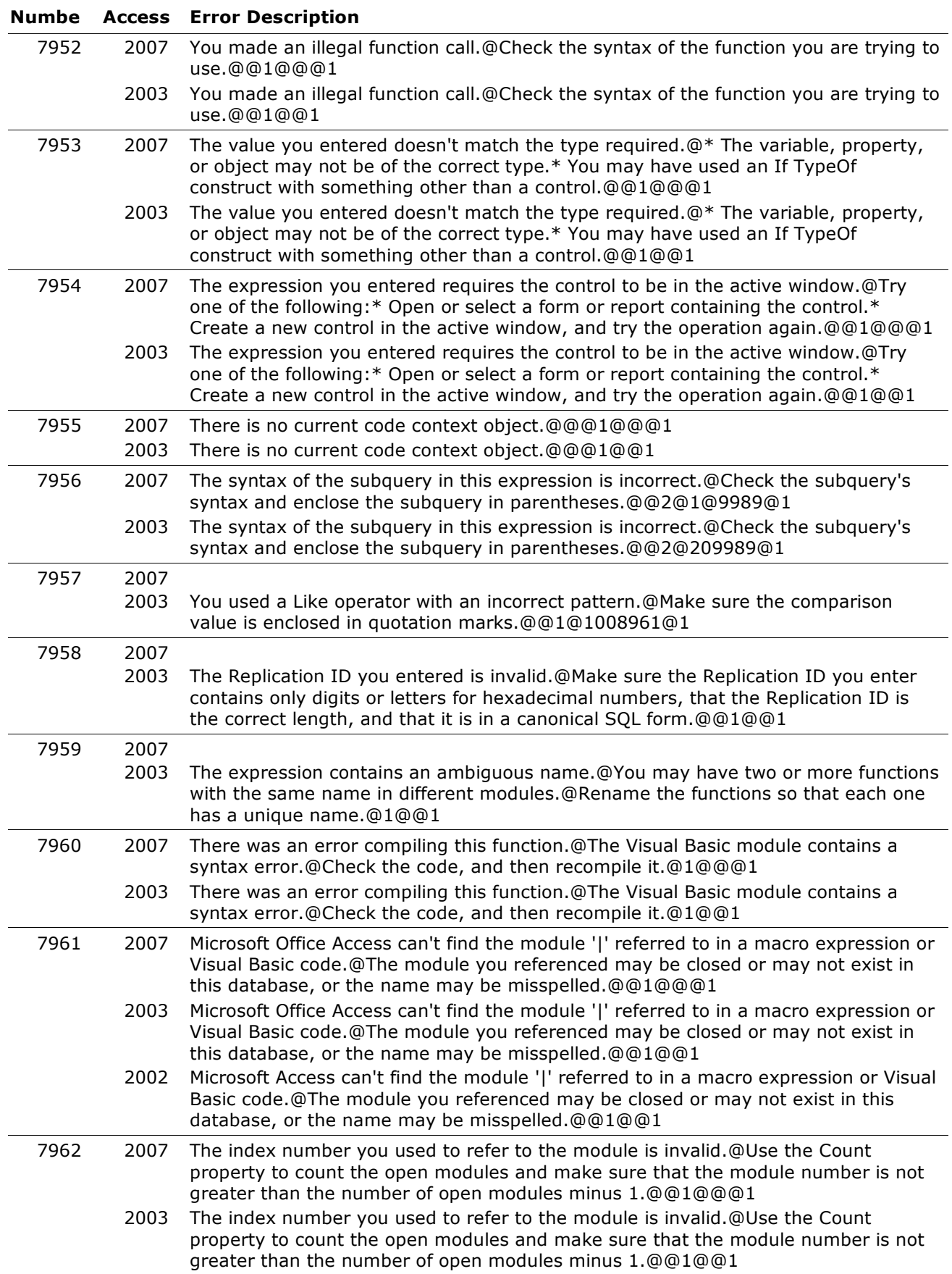

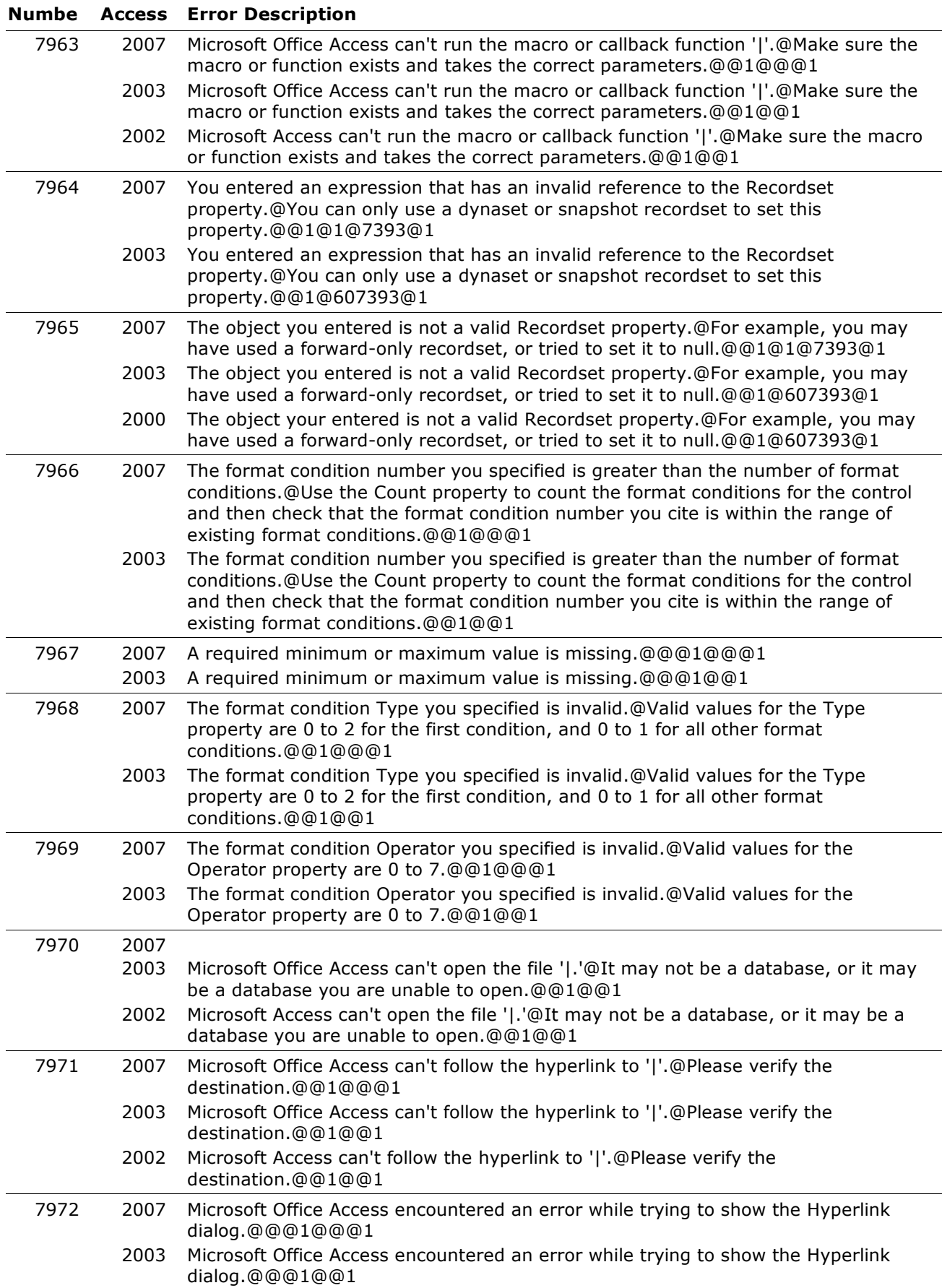

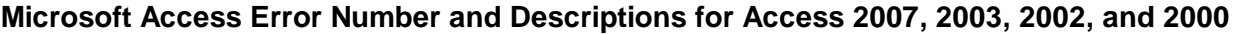

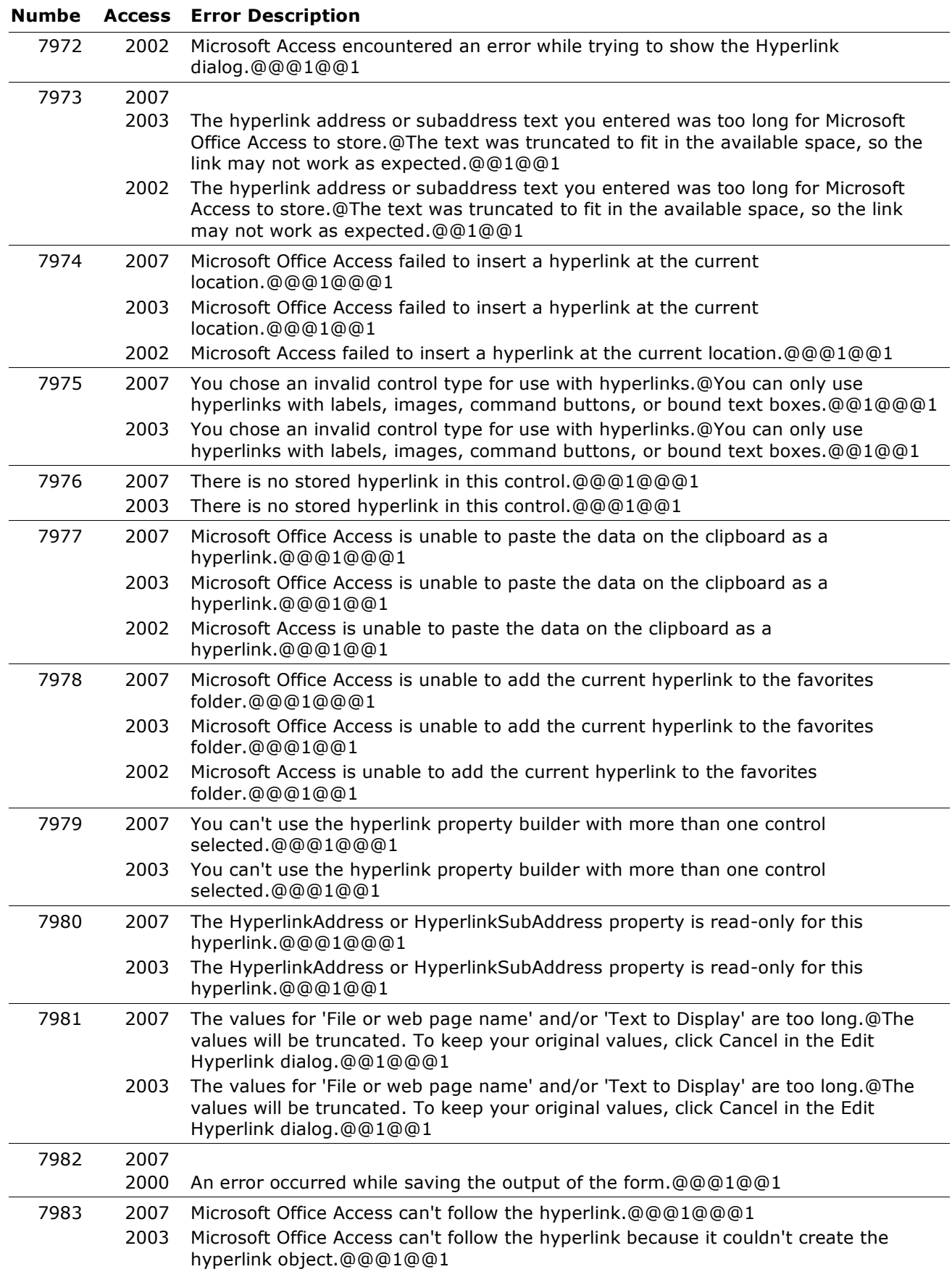

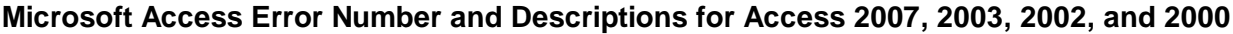

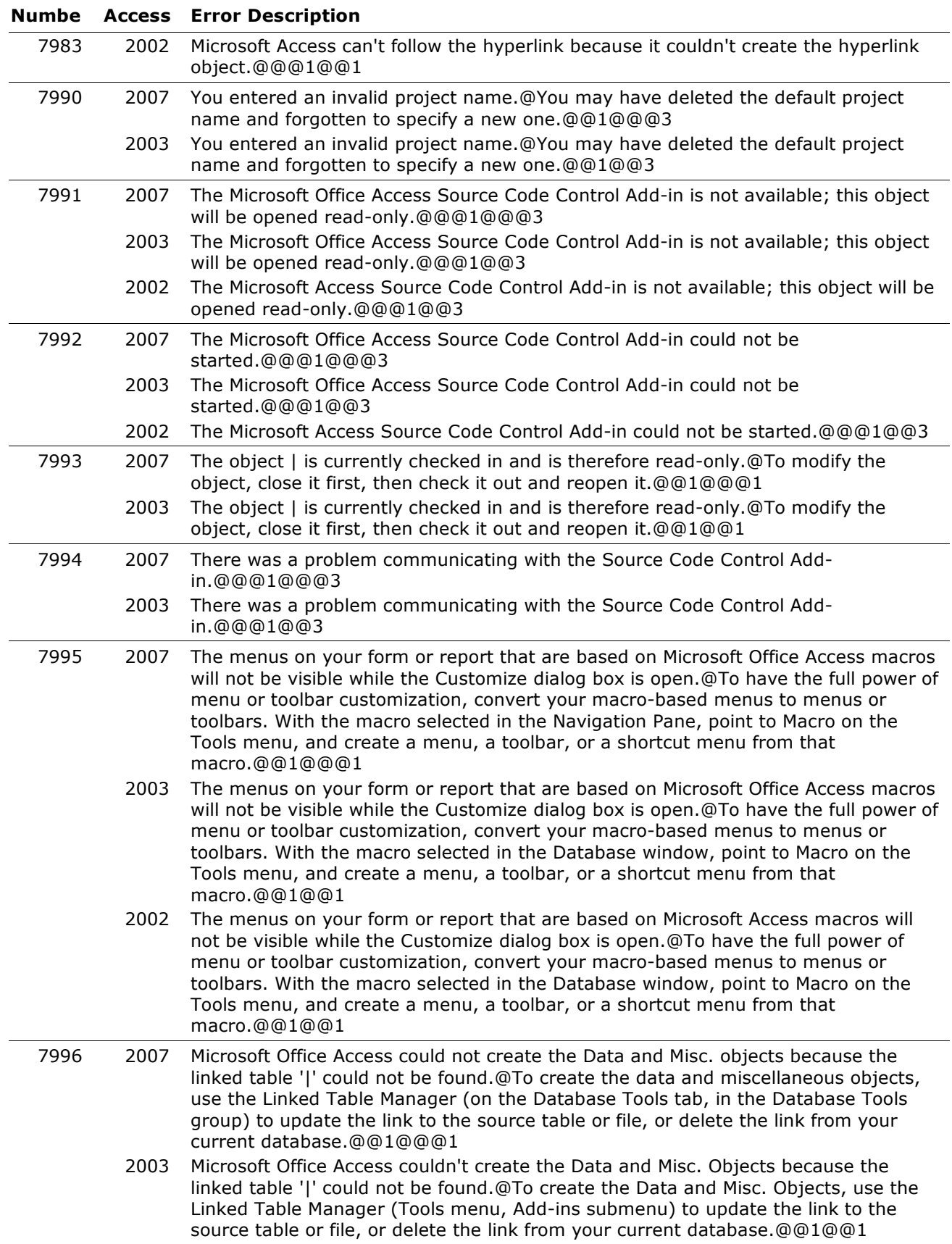

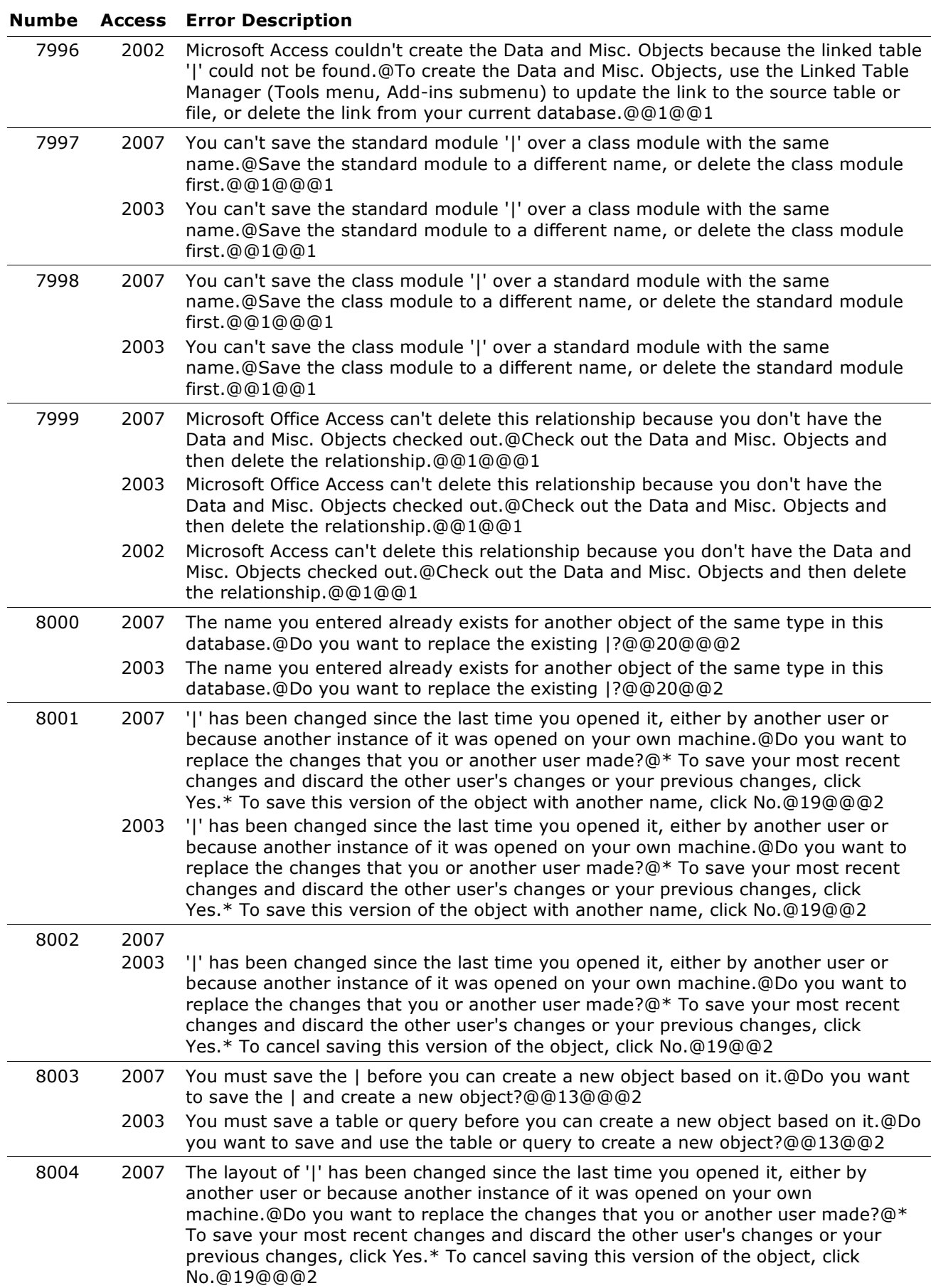

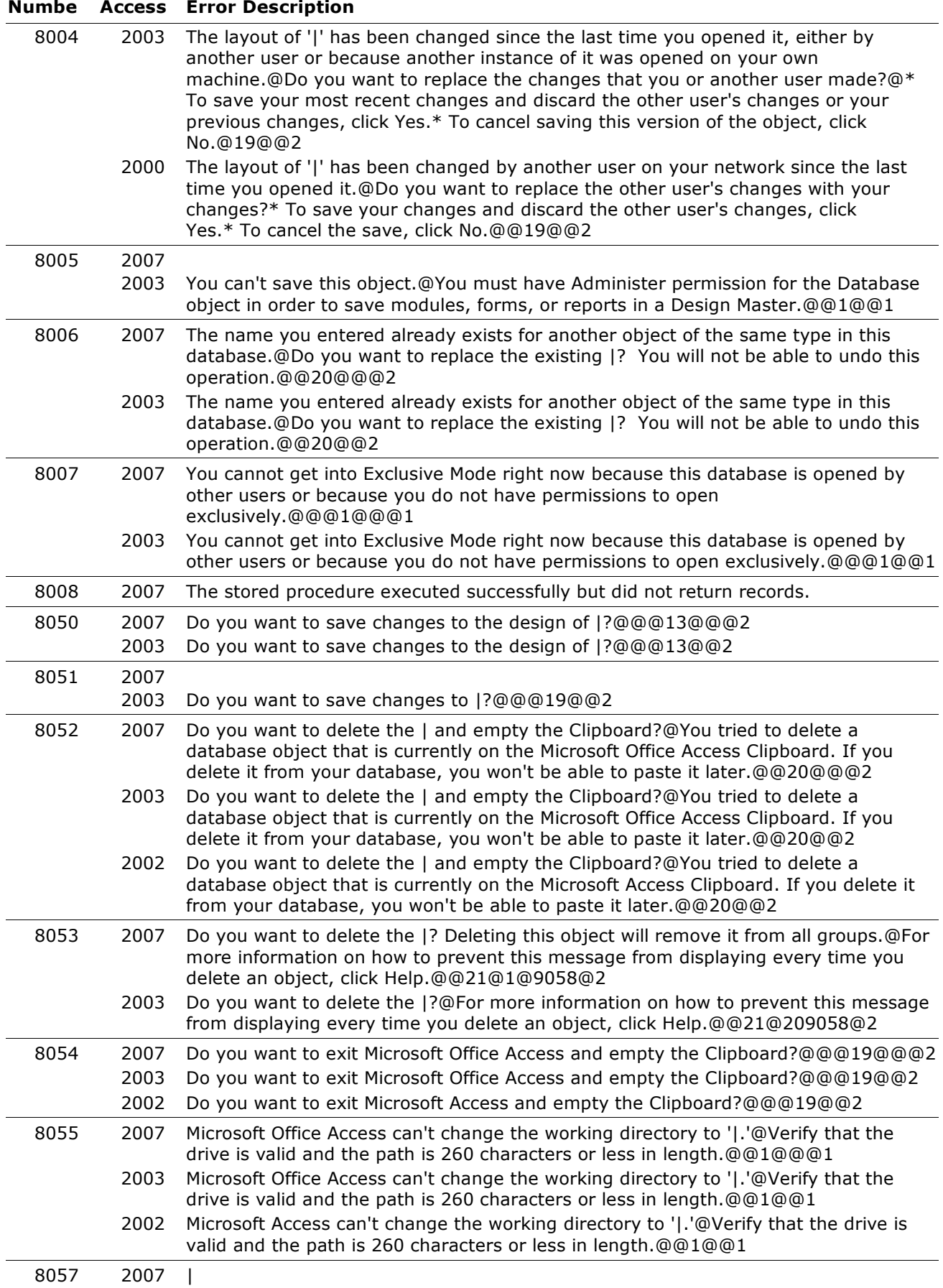

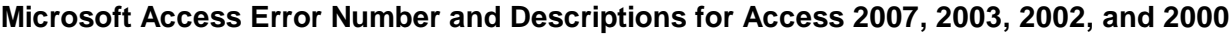

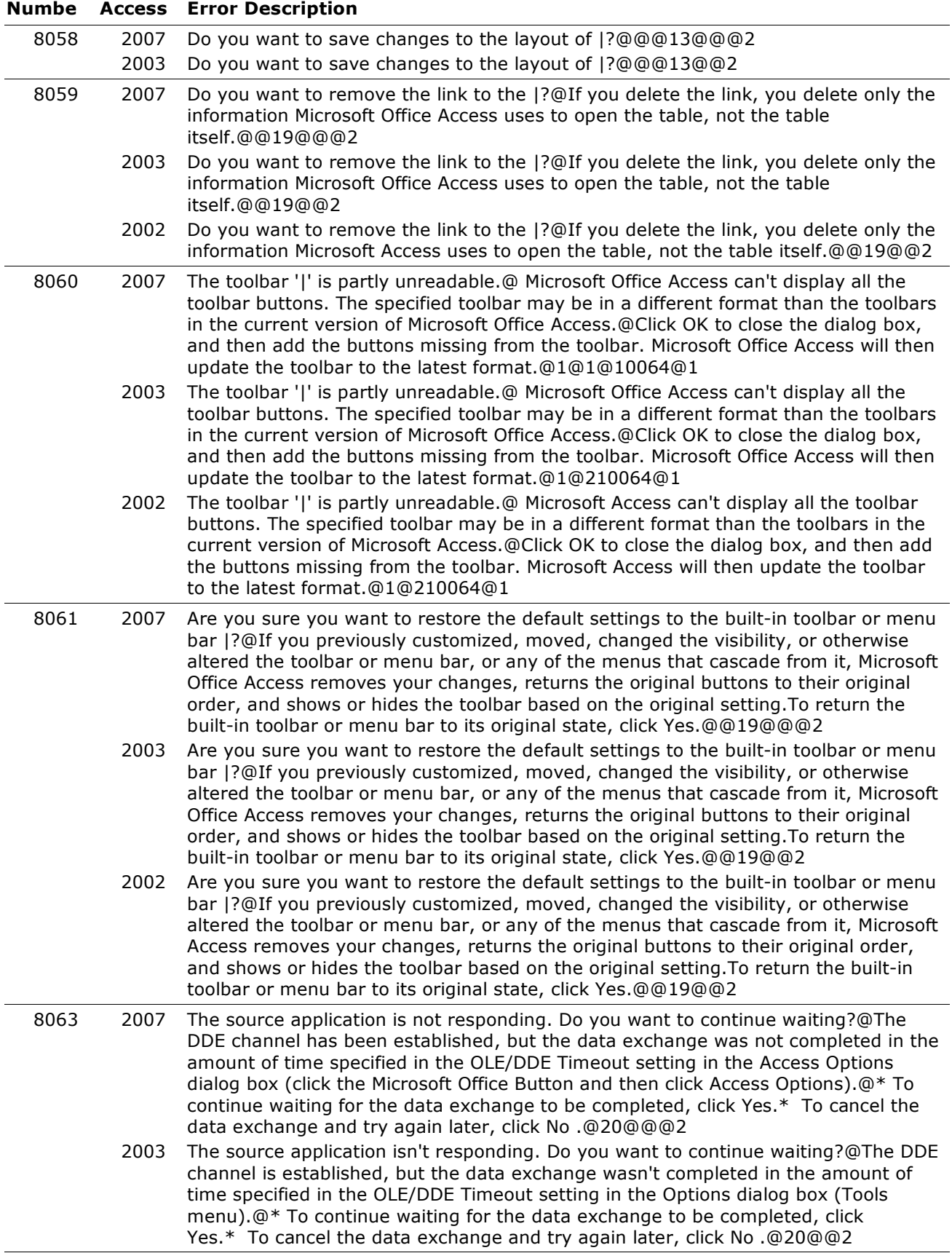

#### **Numbe Access Error Description** 8064 2007 This linked table has indexes that use an unsupported sort order.@If you modify this table, the Microsoft Office Access database engine can't correctly maintain the table's indexes. As a result, your data may appear in the wrong order, and functions that use the table's indexes may have unexpected results.@Try one of the following: \* Cancel this operation. Use the application in which the table was created to re-create the indexes, making sure to specify an ASCII or International sort order. Then try again to link the tables. \* Use this table on a read-only basis.@1@1@9057@1 2003 This linked table has indexes that use an unsupported sort order.@If you modify this table, the Microsoft Jet database engine can't correctly maintain the table's indexes. As a result, your data may appear in the wrong order, and functions that use the table's indexes may have unexpected results.@Try one of the following: \* Cancel this operation. Use the application in which the table was created to recreate the indexes, making sure to specify an ASCII or International sort order. Then try again to link the tables. \* Use this table on a read-only basis.@1@209057@1 8065 2007 You can't delete the table '|' until its relationships to other tables have been deleted.@Do you want Microsoft Office Access to delete the relationships now?@@19@@@2 2003 You can't delete the table '|' until its relationships to other tables have been deleted.@Do you want Microsoft Office Access to delete the relationships now?@@19@@2 2002 You can't delete the table '|' until its relationships to other tables have been deleted.@Do you want Microsoft Access to delete the relationships now?@@19@@2 8067 2007 Do you want to permanently delete the |?@If you click Yes, you won't be able to undo the deletion.@@19@@@2 2003 Do you want to permanently delete the |?@If you click Yes, you won't be able to undo the deletion.@@19@@2 8069 2007 Microsoft Office Access couldn't create the custom toolbar '|.'@@@1@@@3 2003 Microsoft Office Access couldn't create the custom toolbar '|.'@@@1@@3 2002 Microsoft Access couldn't create the custom toolbar '|.'@@@1@@3 8071 2007 Would you like to remove the compacted database from Source Code Control?@@@19@@@2 2003 Would you like to remove the compacted database from Source Code Control?@@@19@@2 8072 2007 Microsoft Office Access must close the | in order to complete this operation.@Would you like Microsoft Office Access to close it now?@@19@@@1 2003 Microsoft Office Access must close the | in order to complete this operation.@Would you like Microsoft Office Access to close it now?@@19@@1 2002 Microsoft Access must close the | in order to complete this operation.@Would you like Microsoft Access to close it now?@@19@@1 8073 2007 You do not have the | checked out.@Microsoft Office Access can't check out an object while it is open, and you can't make design changes until you check it out.@If you want to make design changes to this object, first close it, check it out, and then reopen it.@1@@@1 2003 You do not have the | checked out.@Microsoft Office Access can't check out an object while it is open, and you can't make design changes until you check it out.@If you want to make design changes to this object, first close it, check it out, and then reopen it.@1@@1 2002 You do not have the | checked out.@Microsoft Access can't check out an object while it is open, and you can't make design changes until you check it out.@If you want to make design changes to this object, first close it, check it out, and then reopen it.@1@@1 8074 2007 Microsoft Office Access must save the | in order to complete this operation.@Would you like Microsoft Office Access to save it now?@@19@@@1

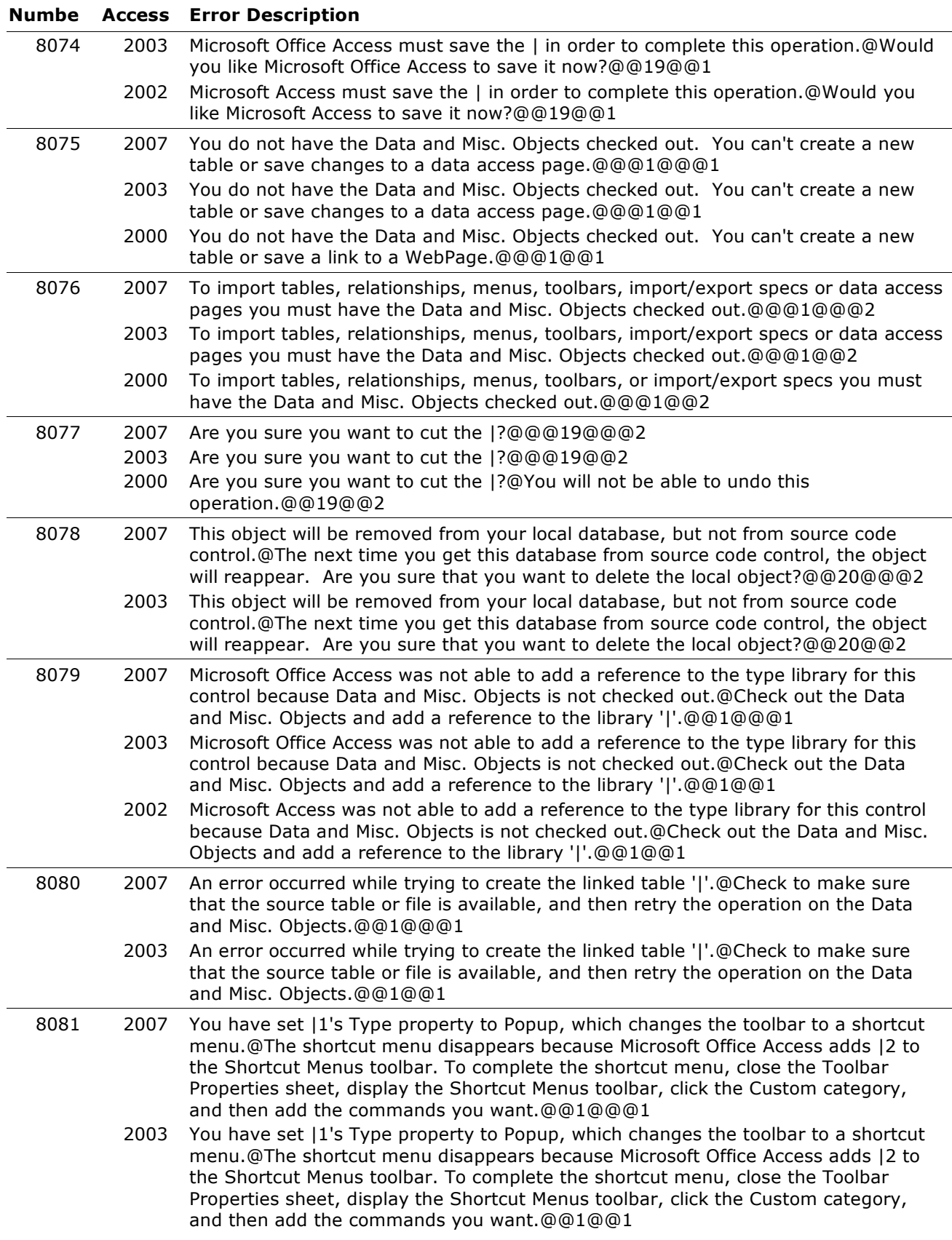

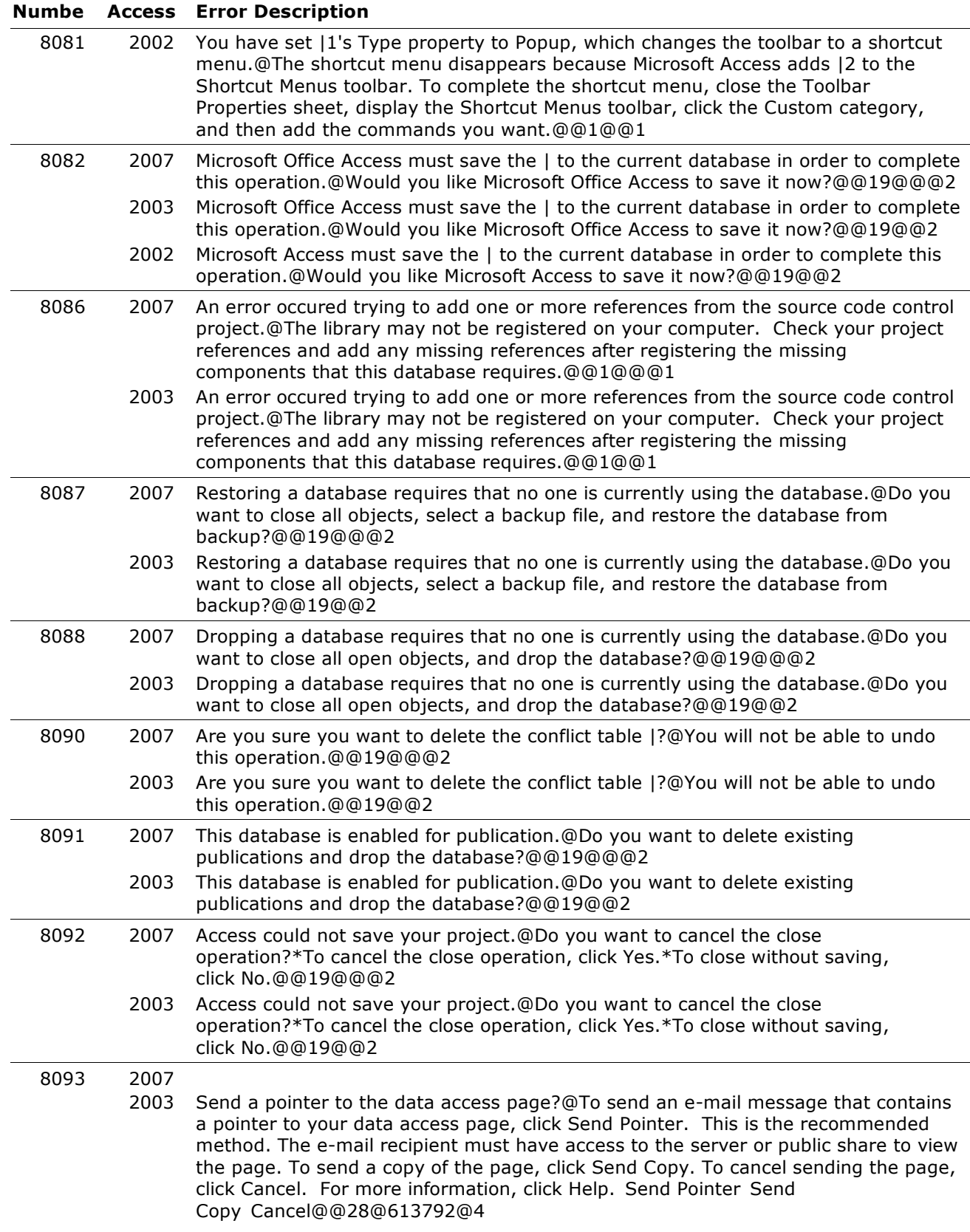

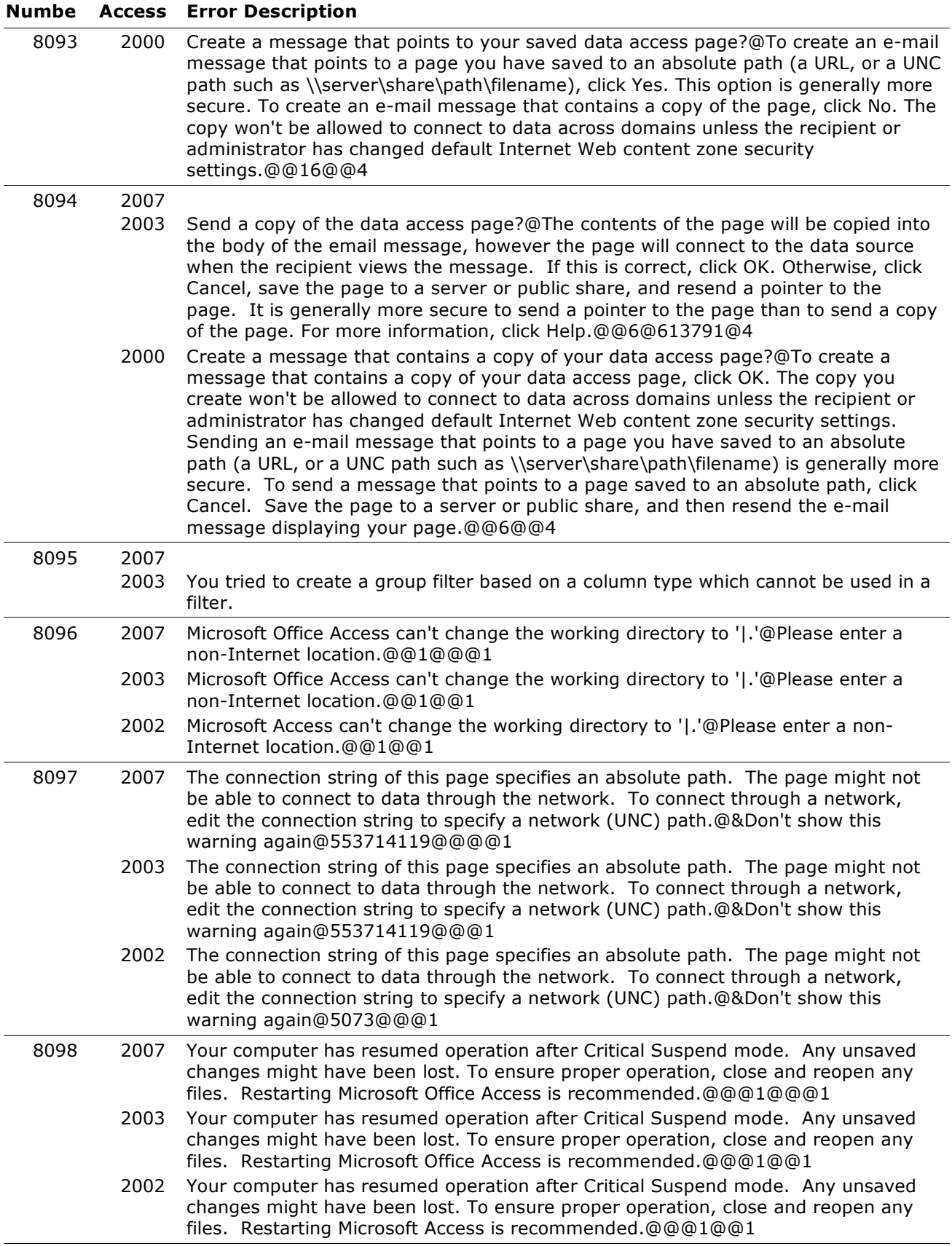

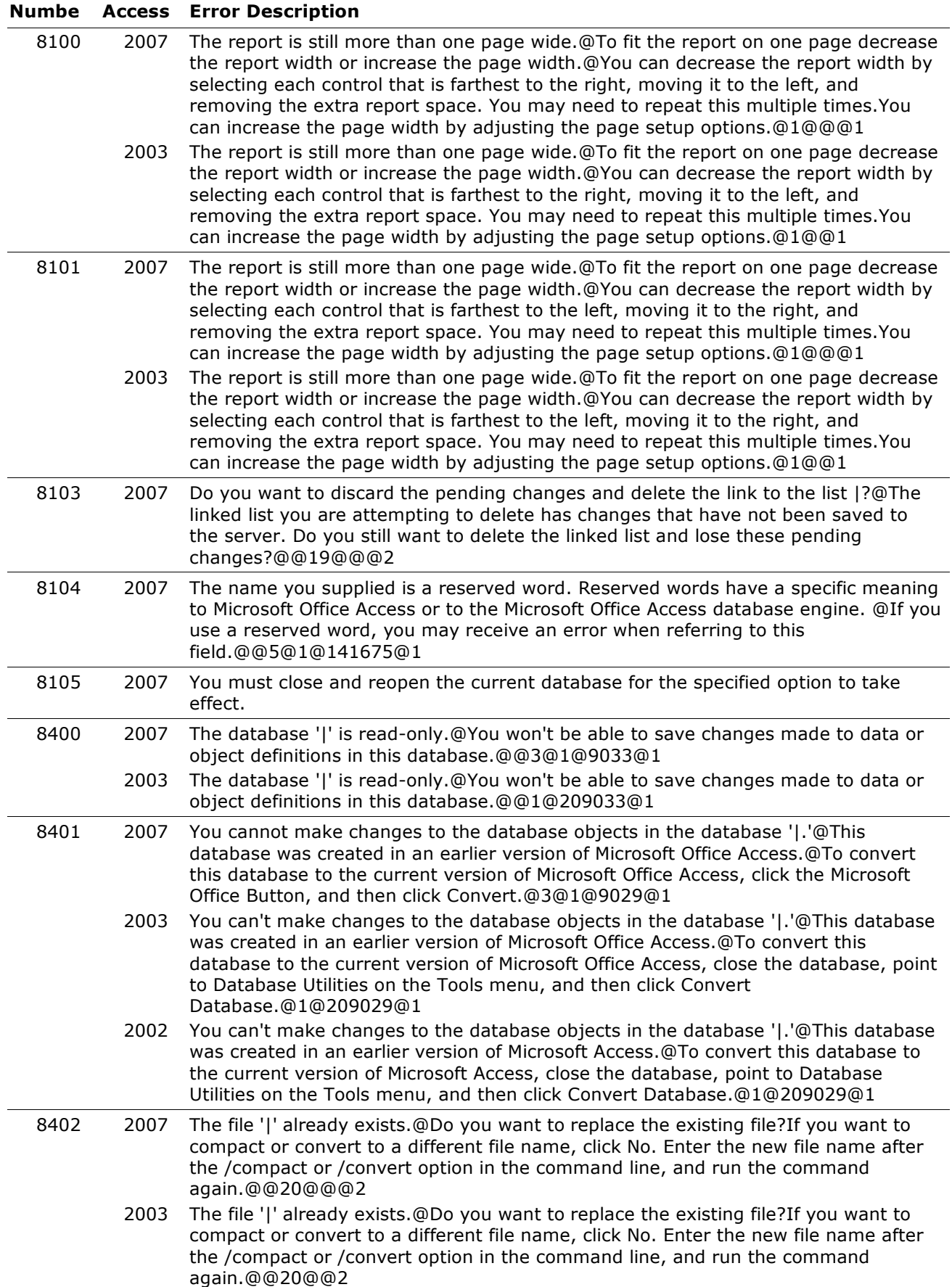

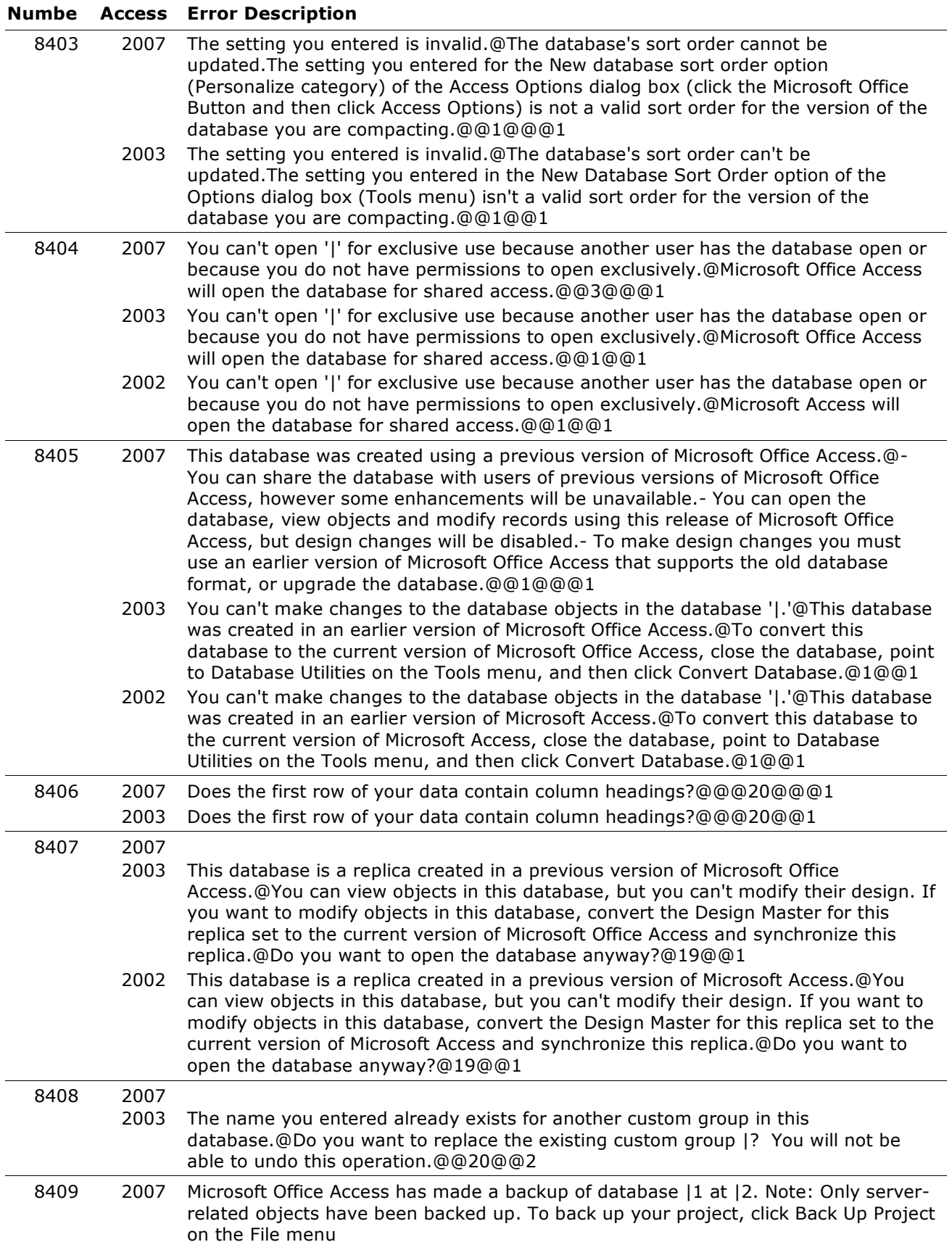

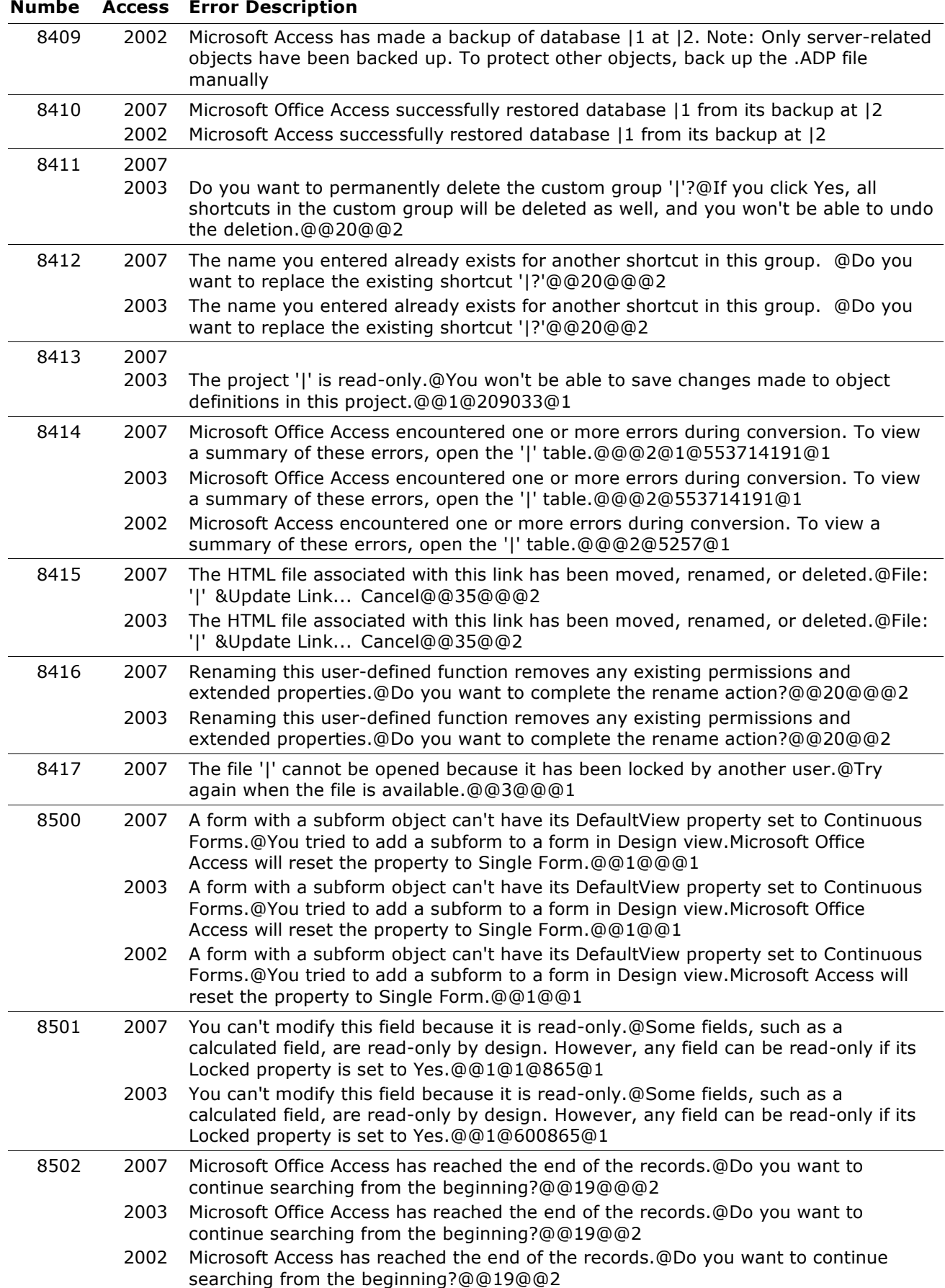

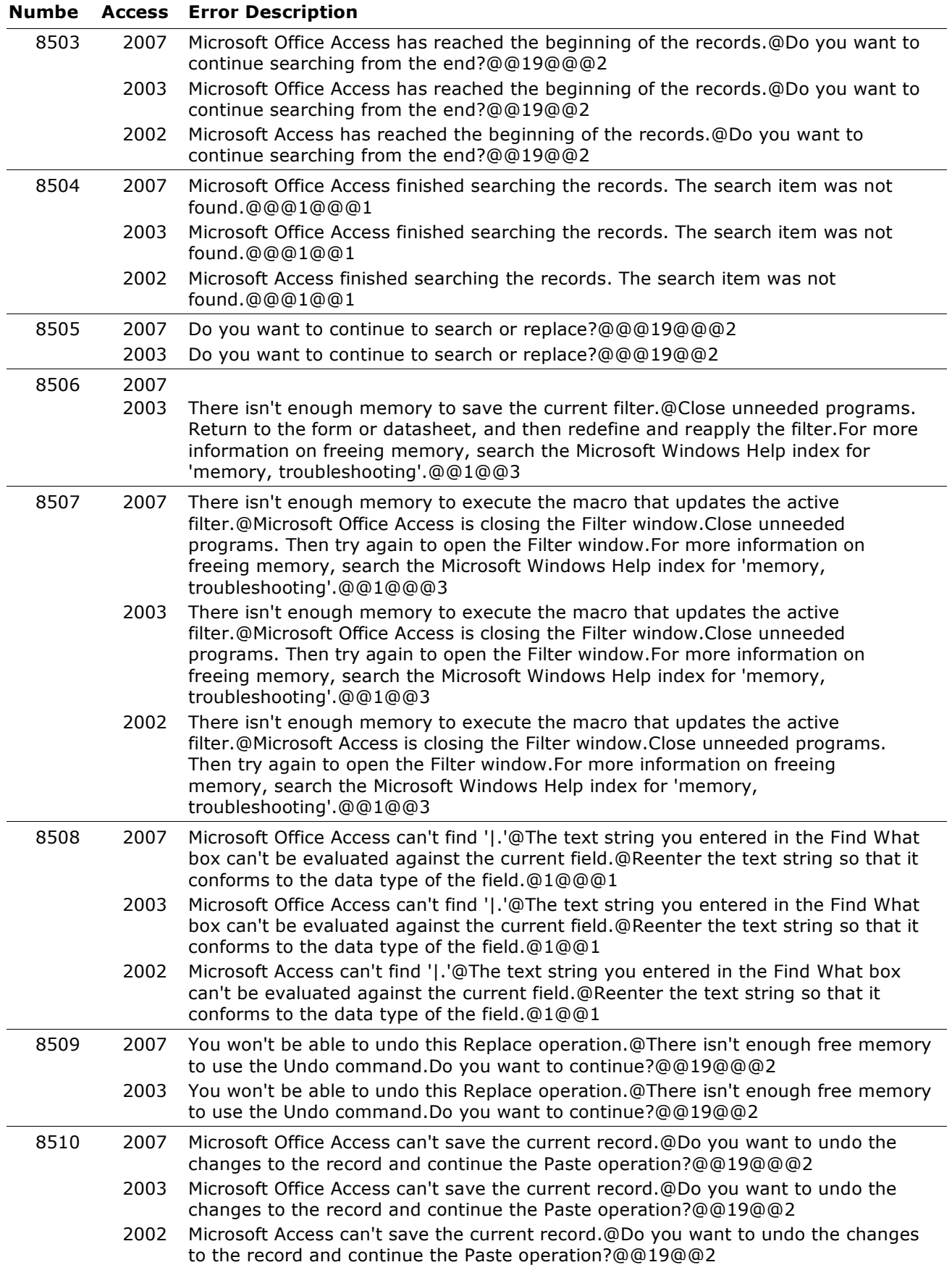

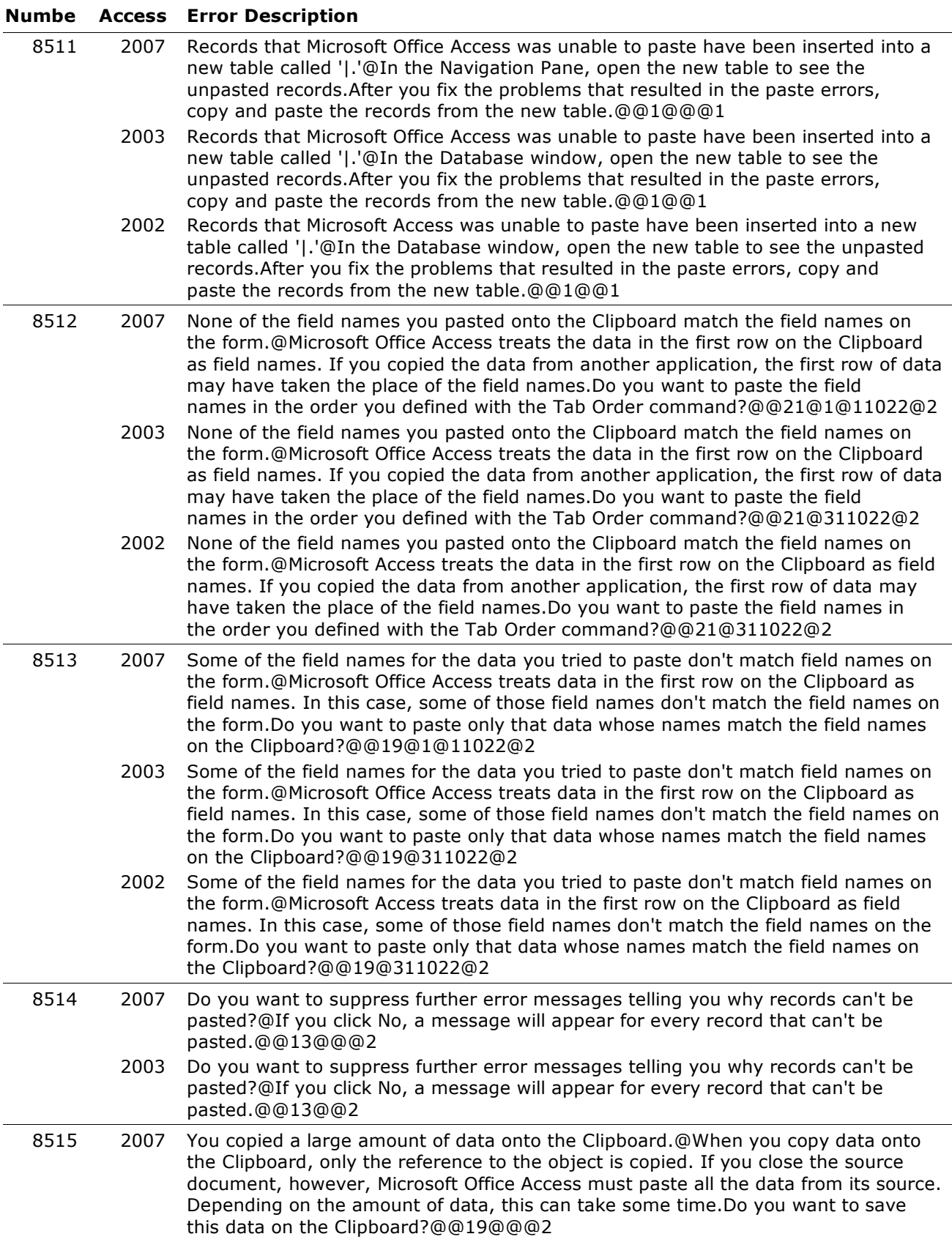

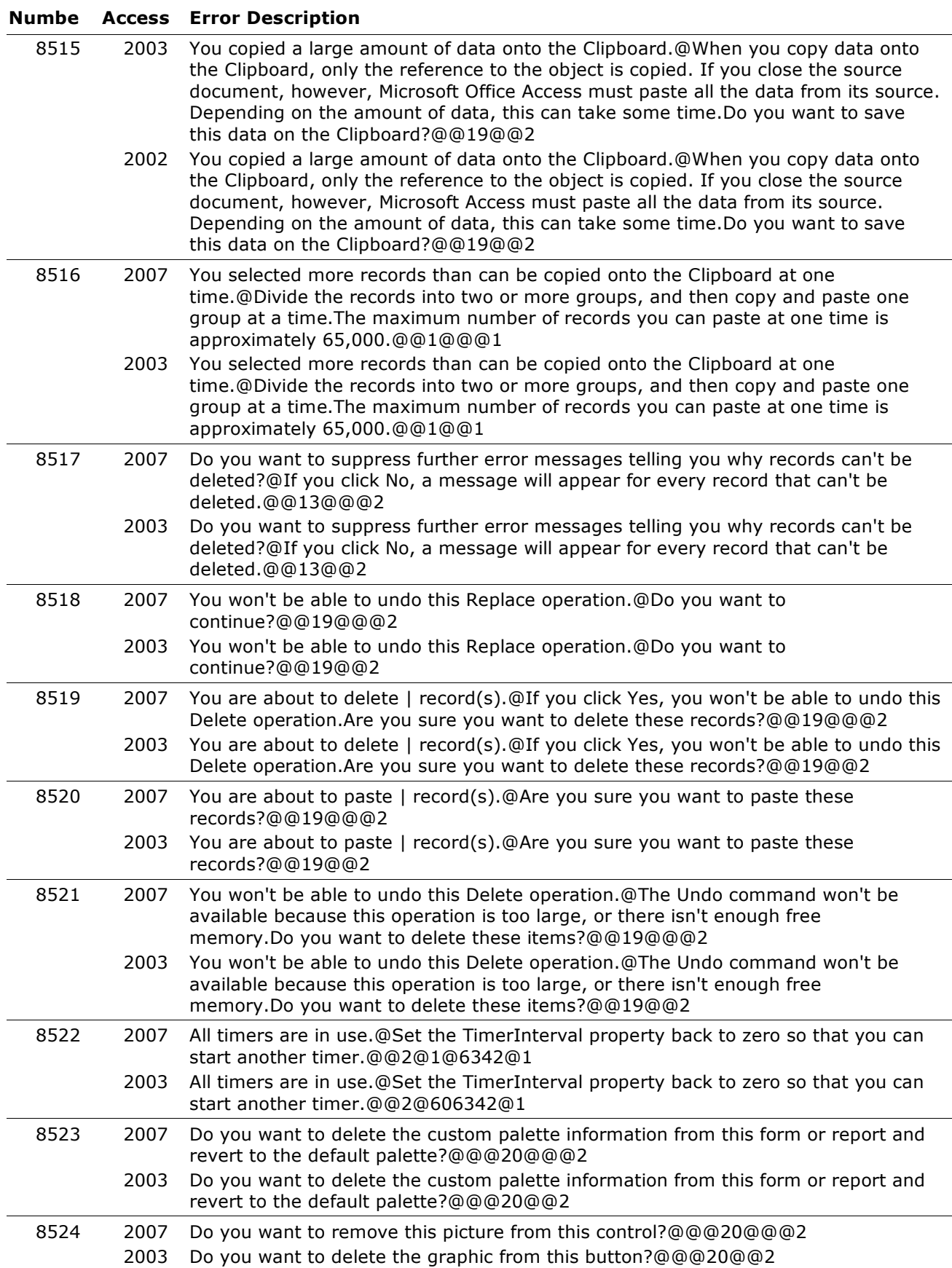

![](_page_172_Picture_244.jpeg)

![](_page_173_Picture_245.jpeg)

![](_page_174_Picture_251.jpeg)

![](_page_175_Picture_264.jpeg)

![](_page_176_Picture_264.jpeg)

![](_page_177_Picture_253.jpeg)

![](_page_178_Picture_240.jpeg)

![](_page_179_Picture_251.jpeg)
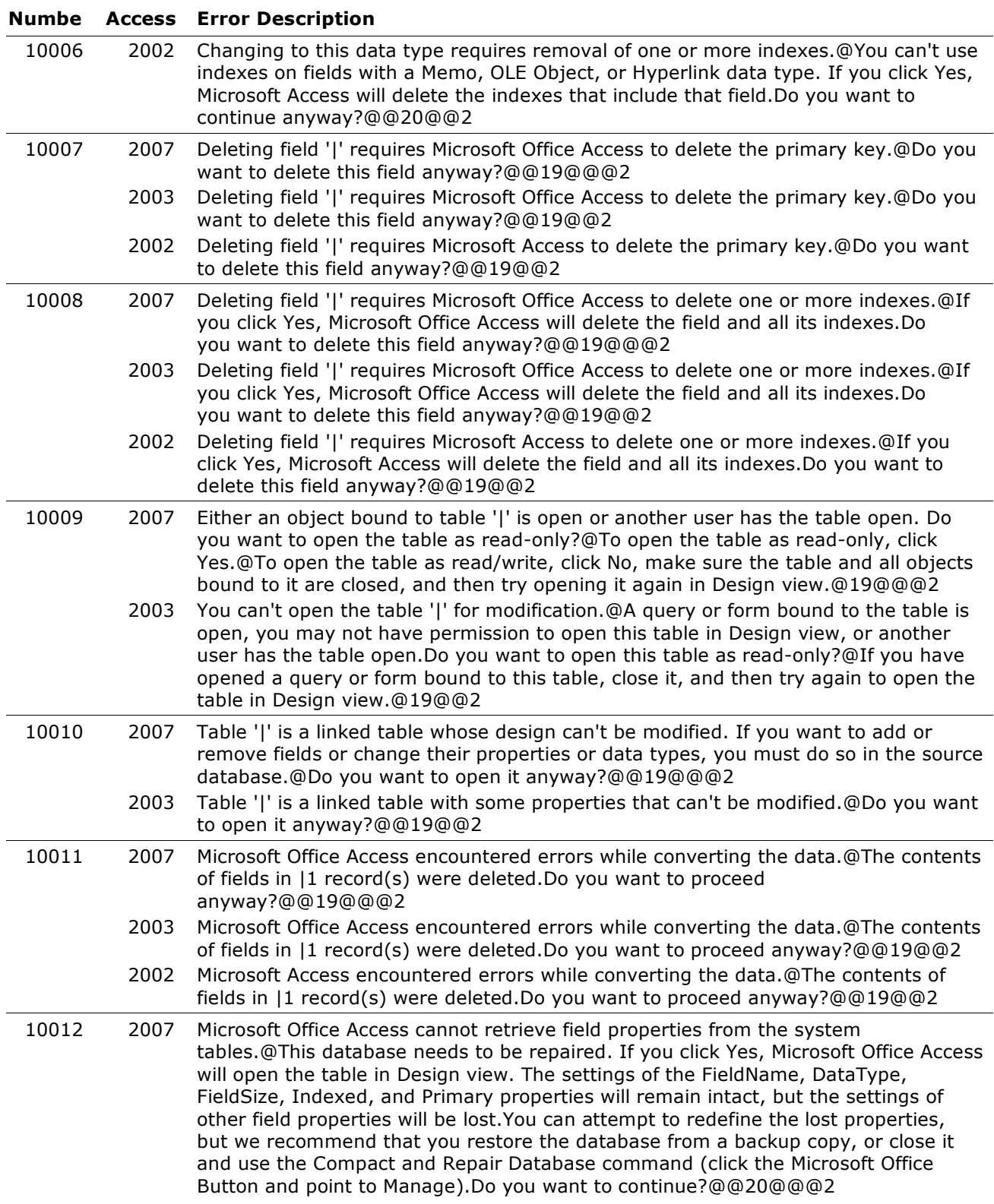

### **Numbe Access Error Description**

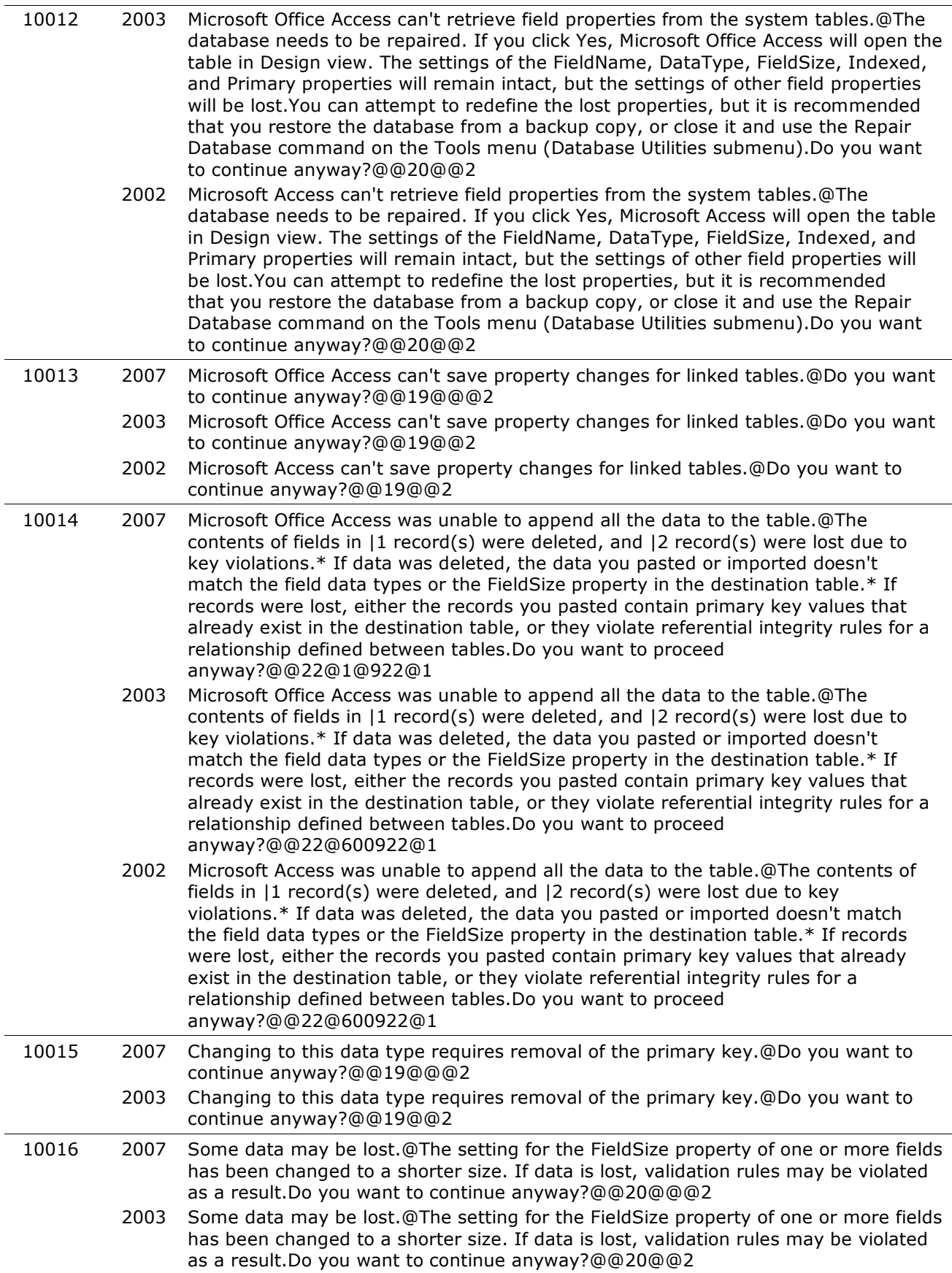

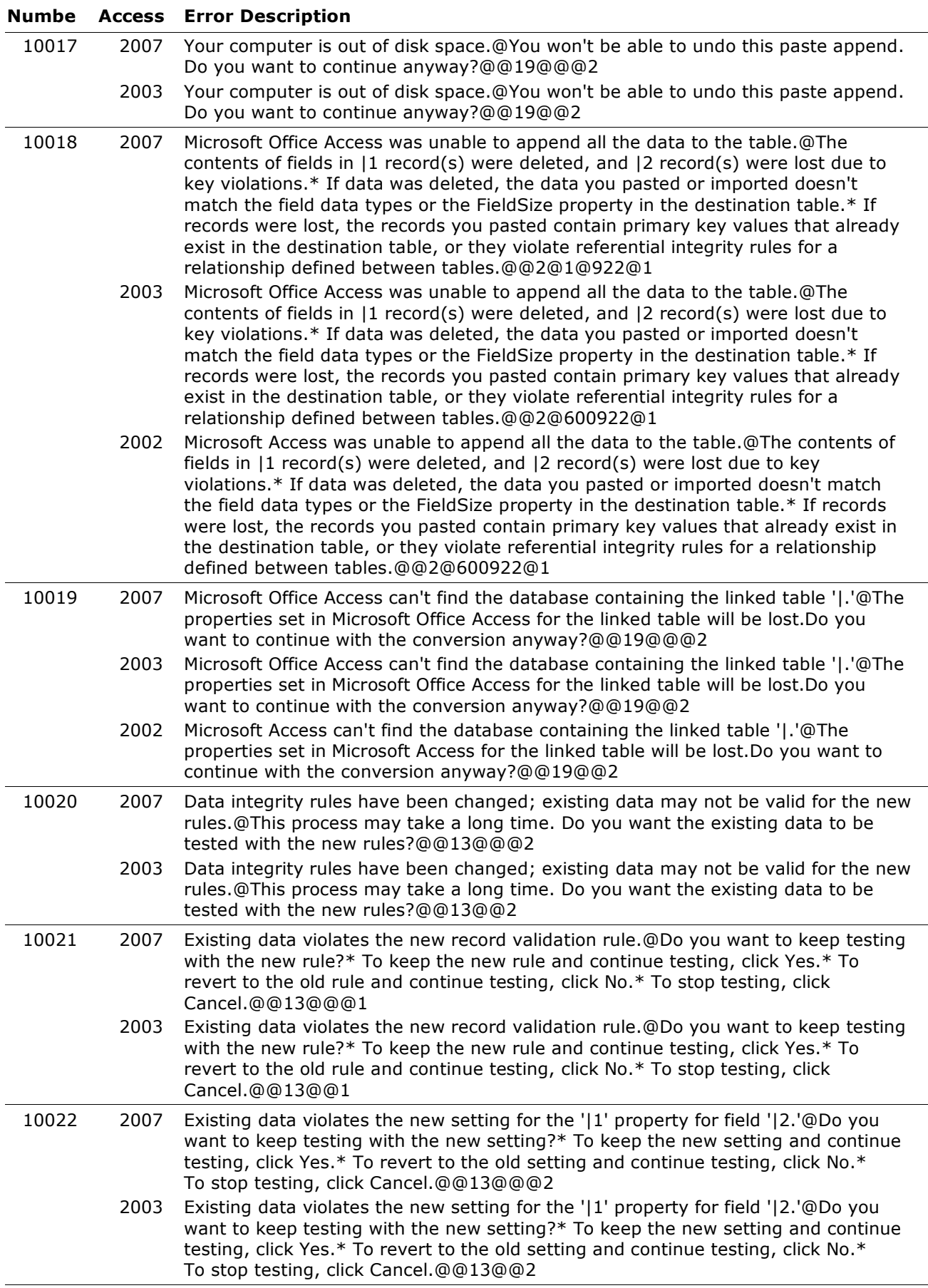

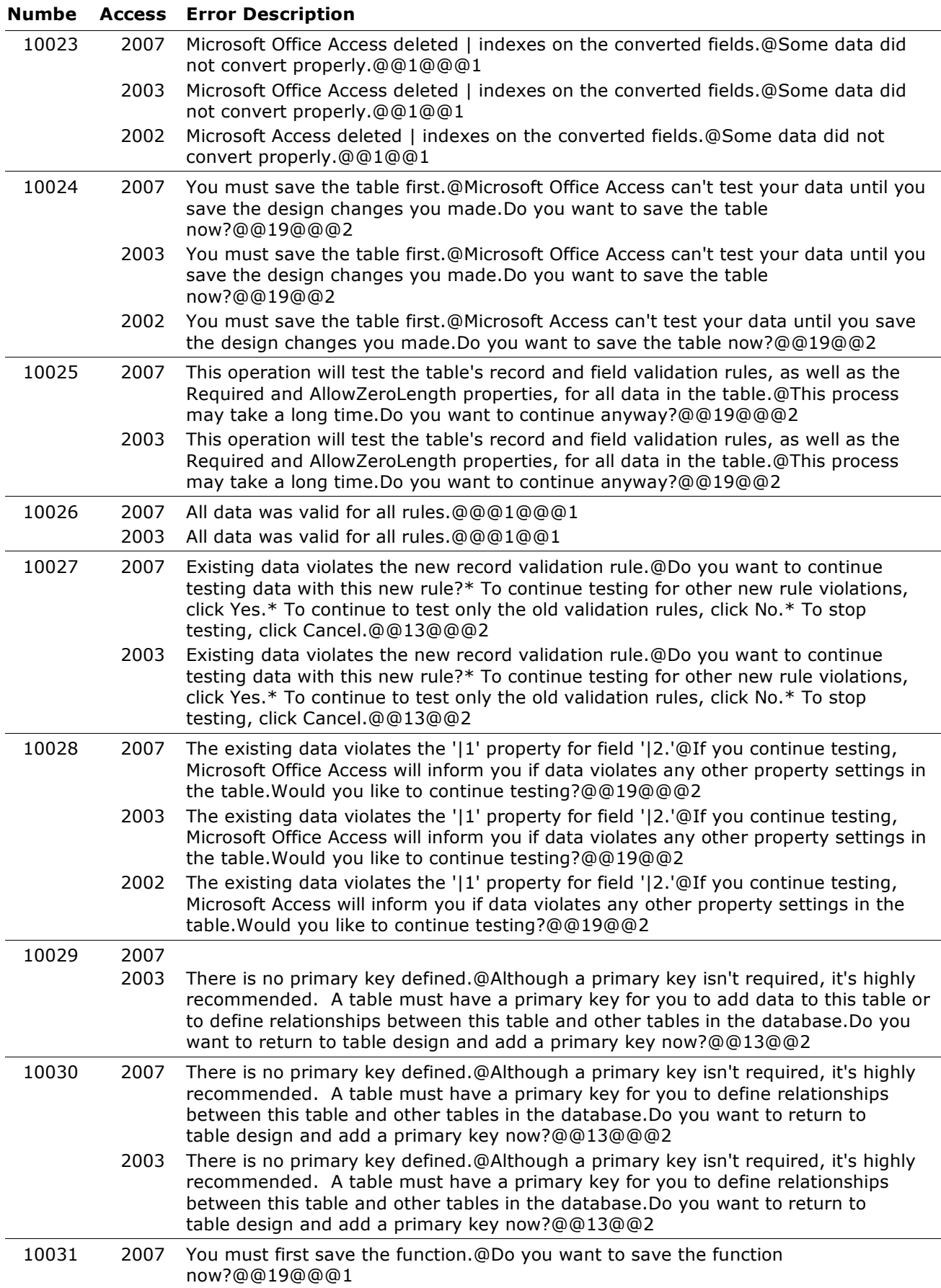

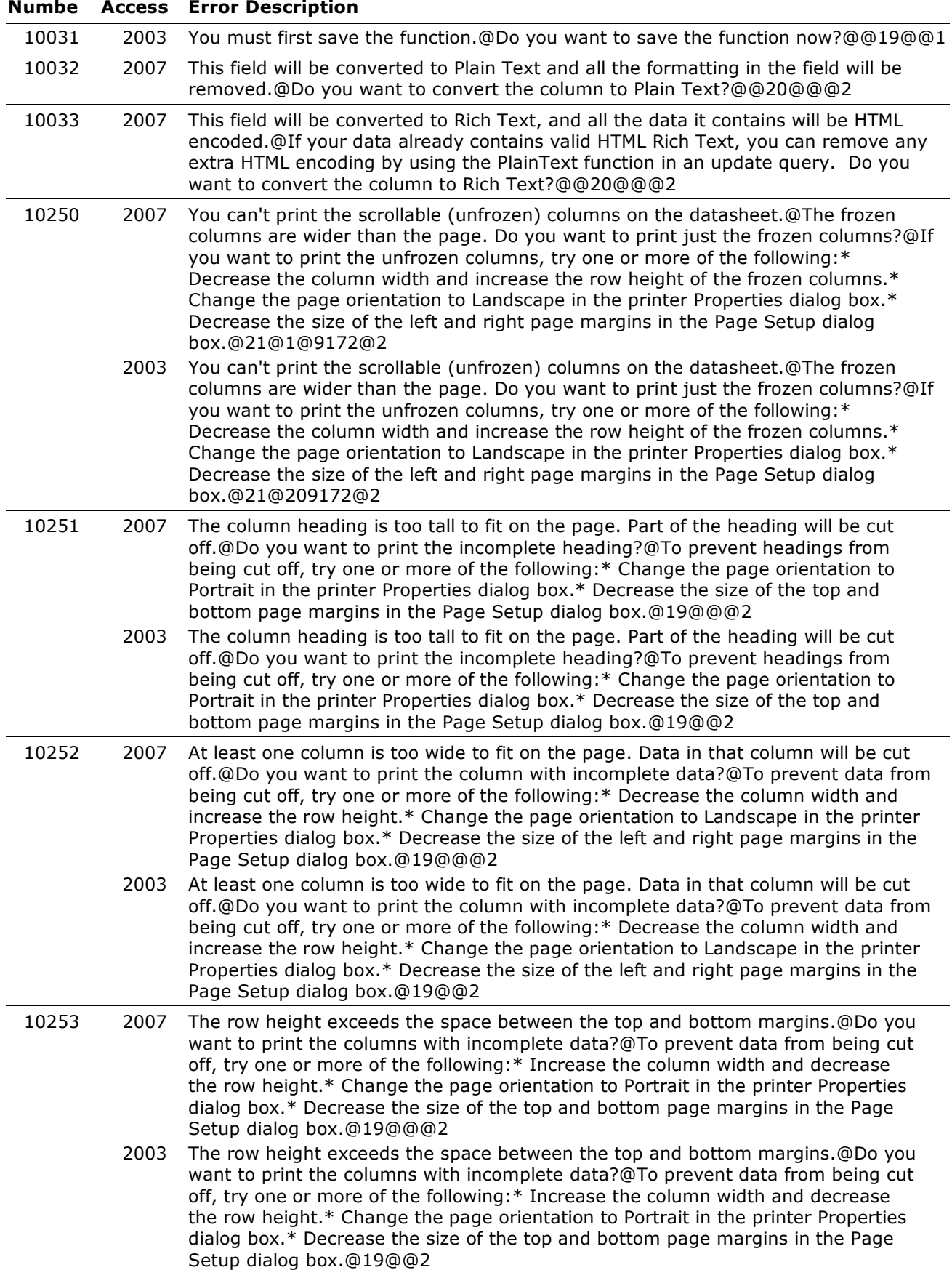

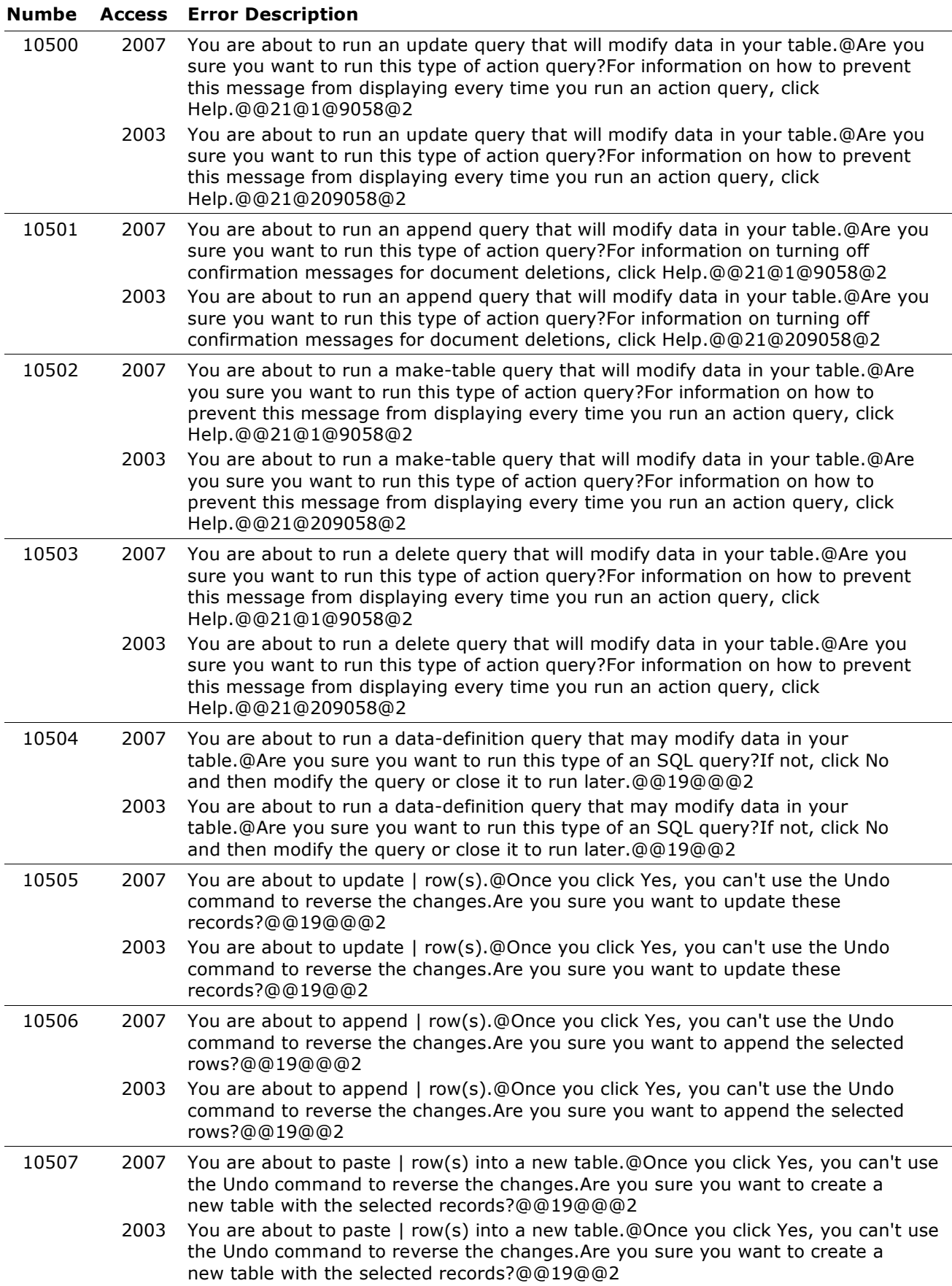

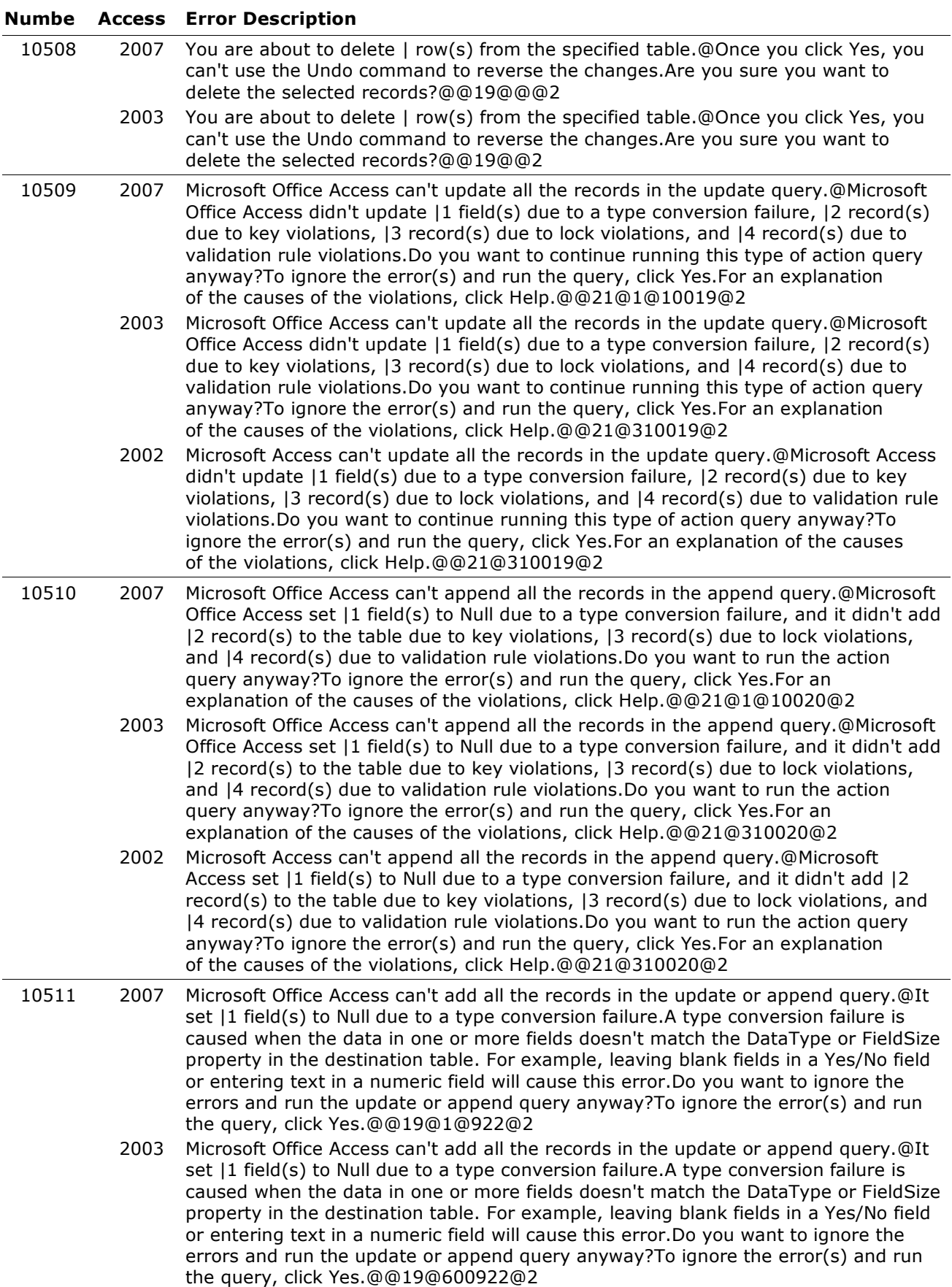

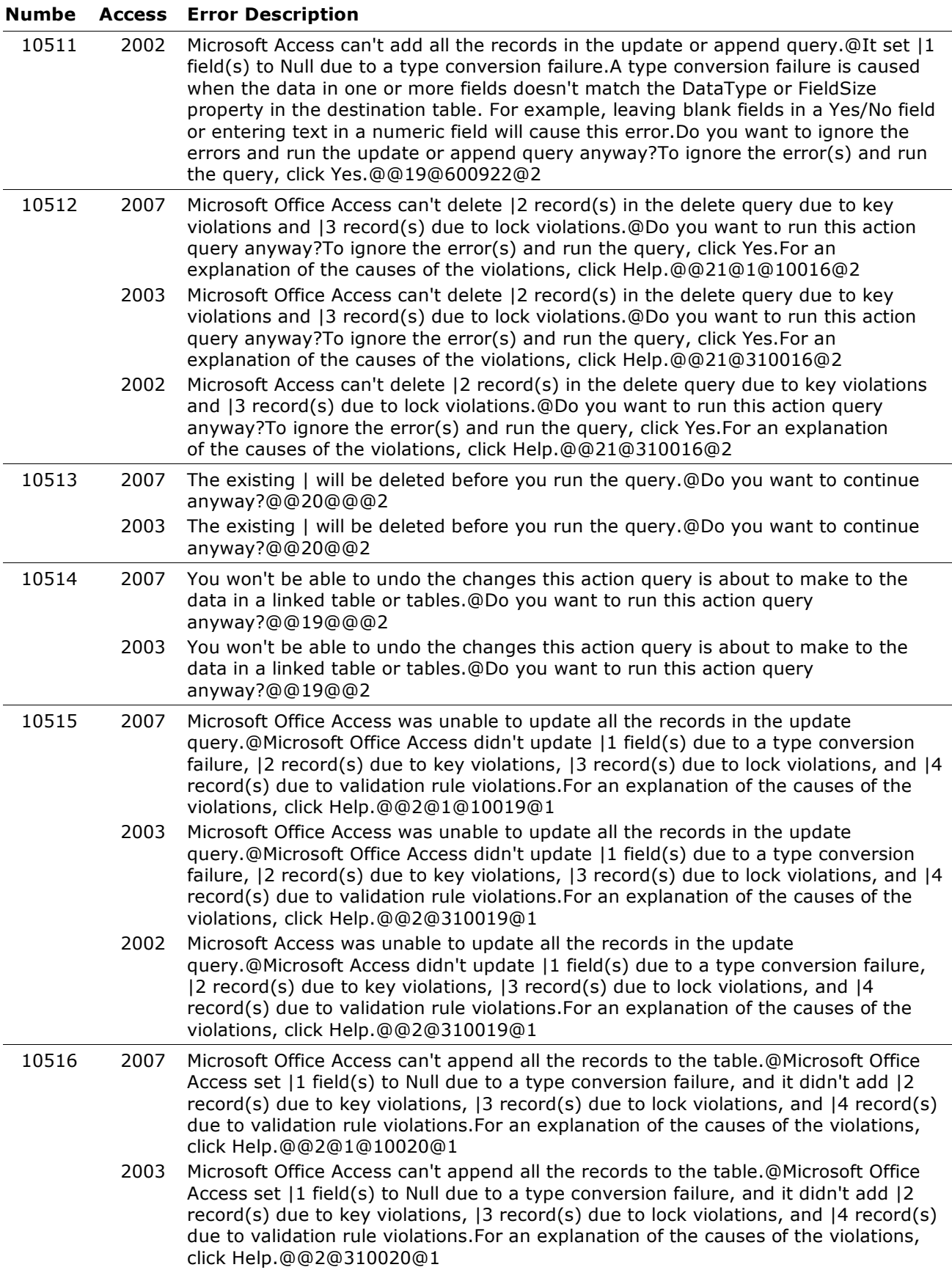

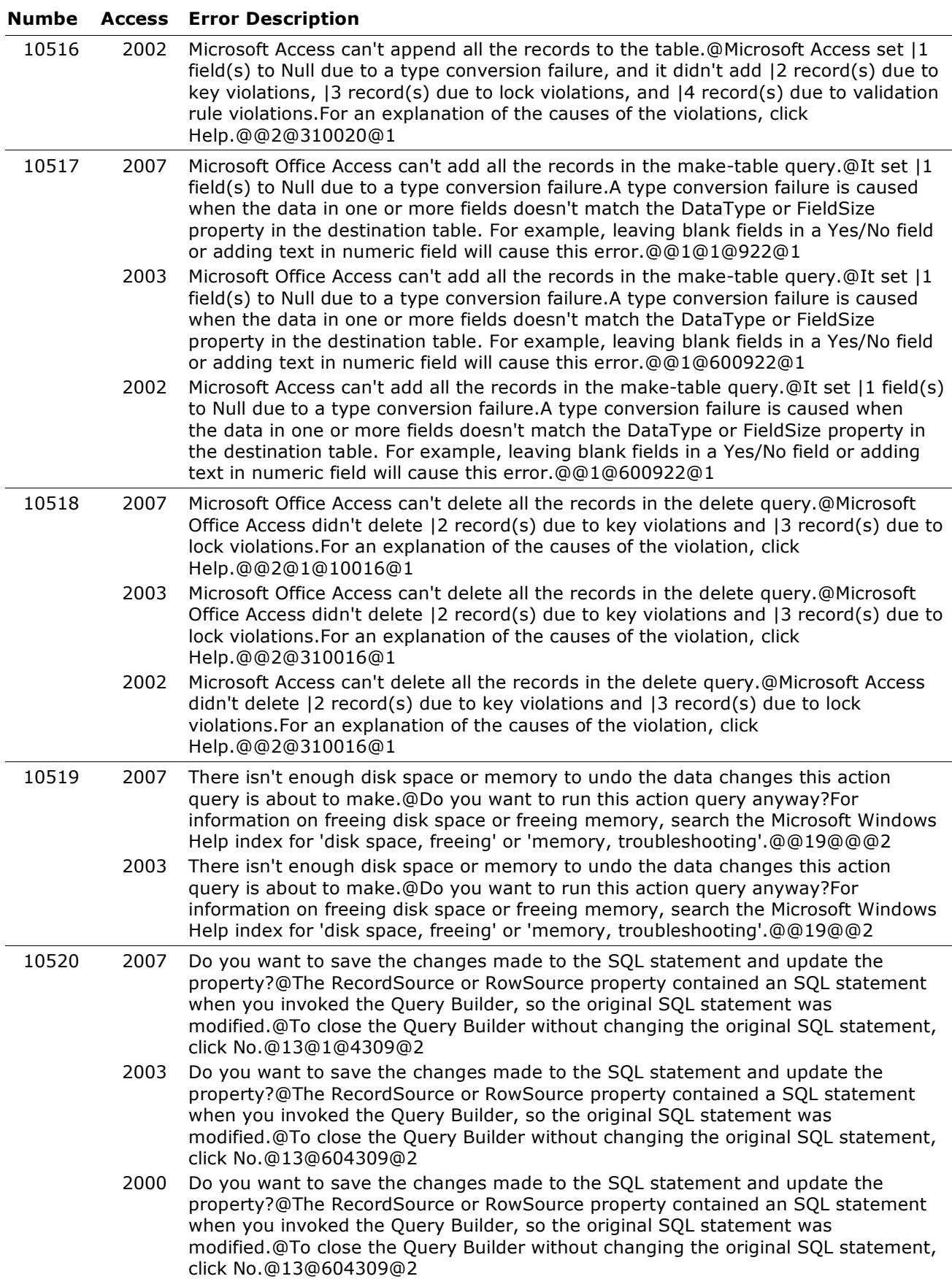

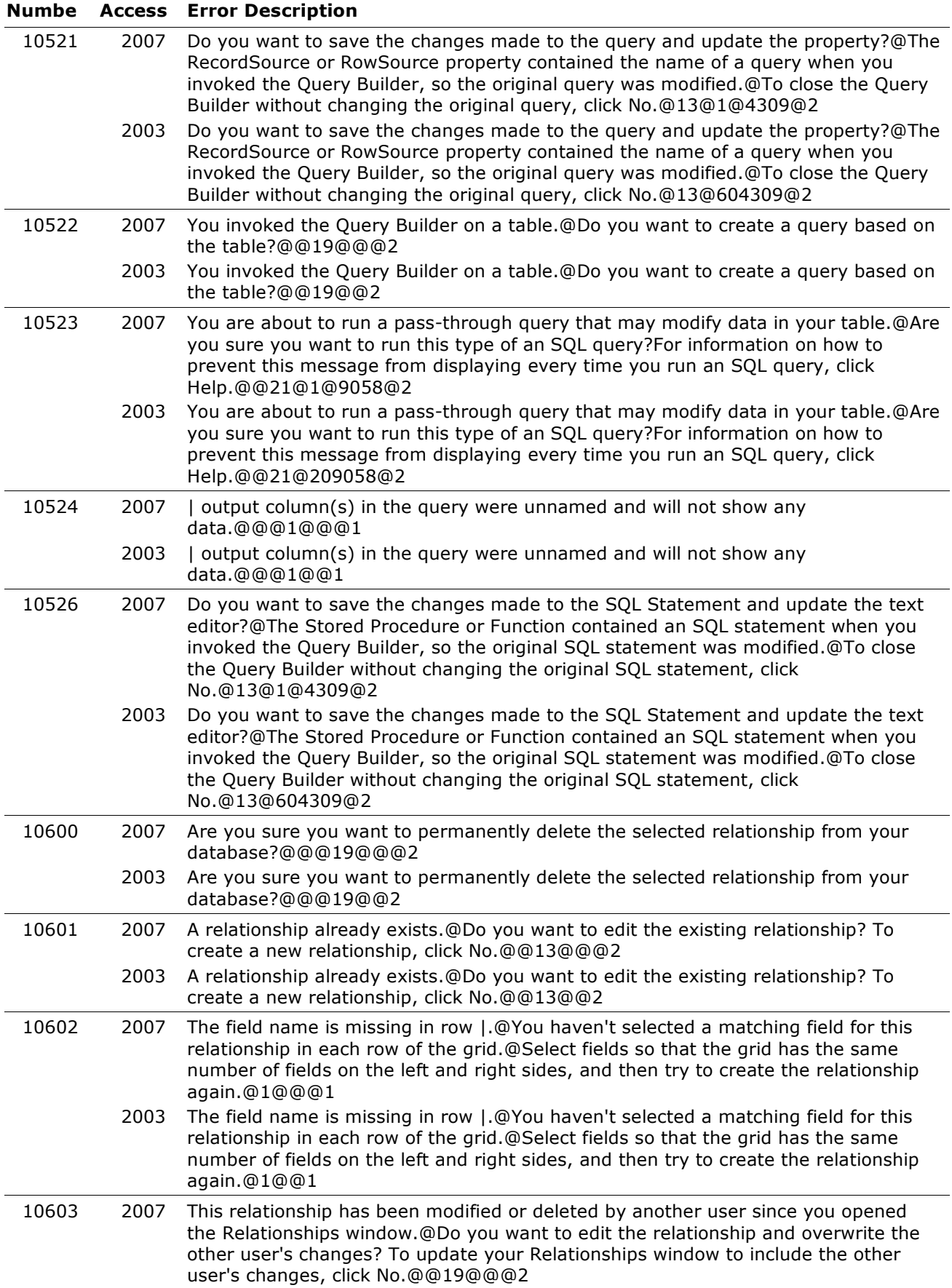

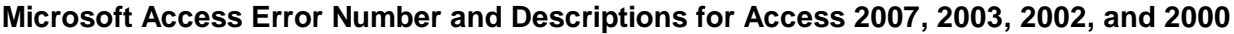

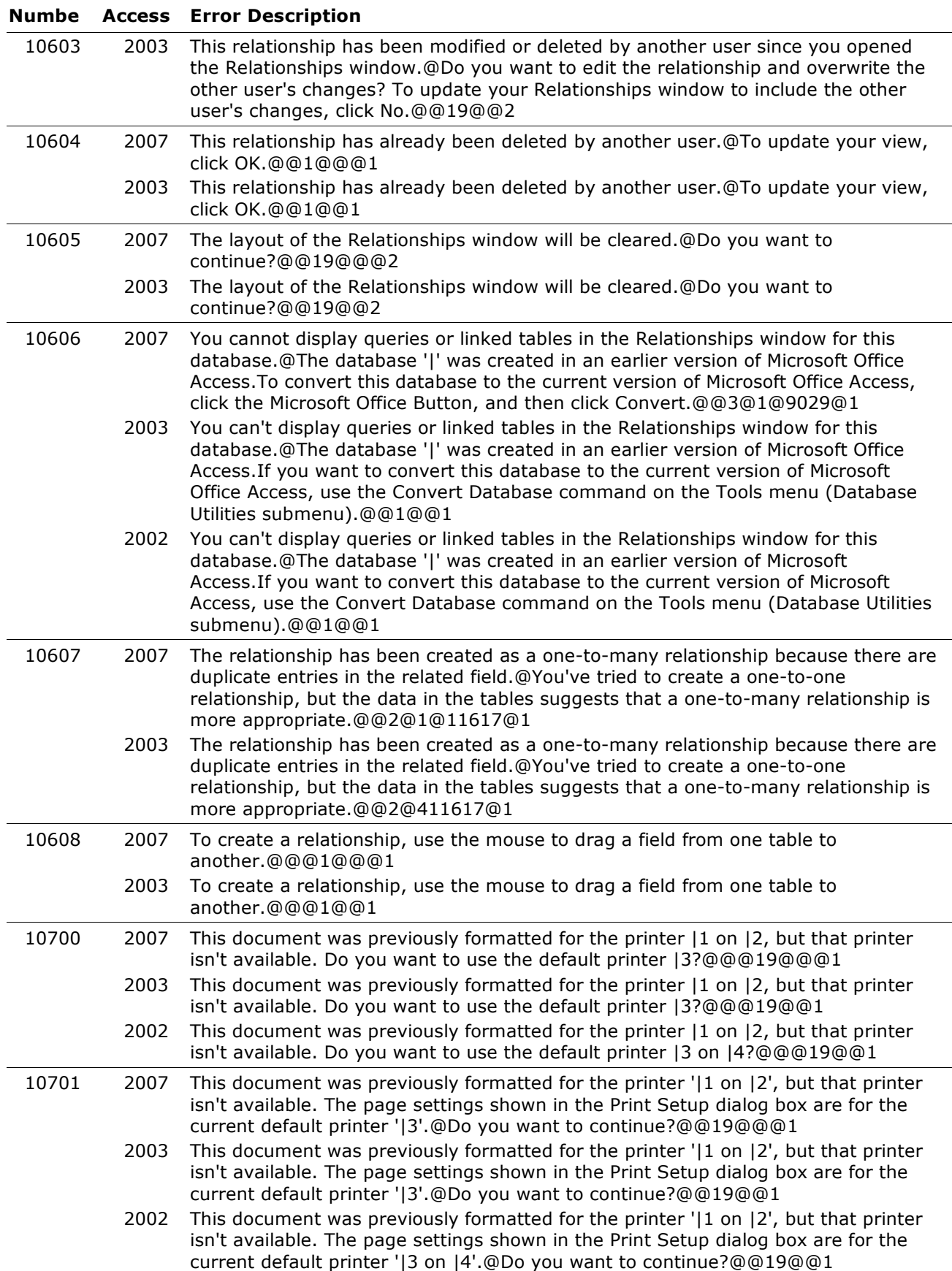

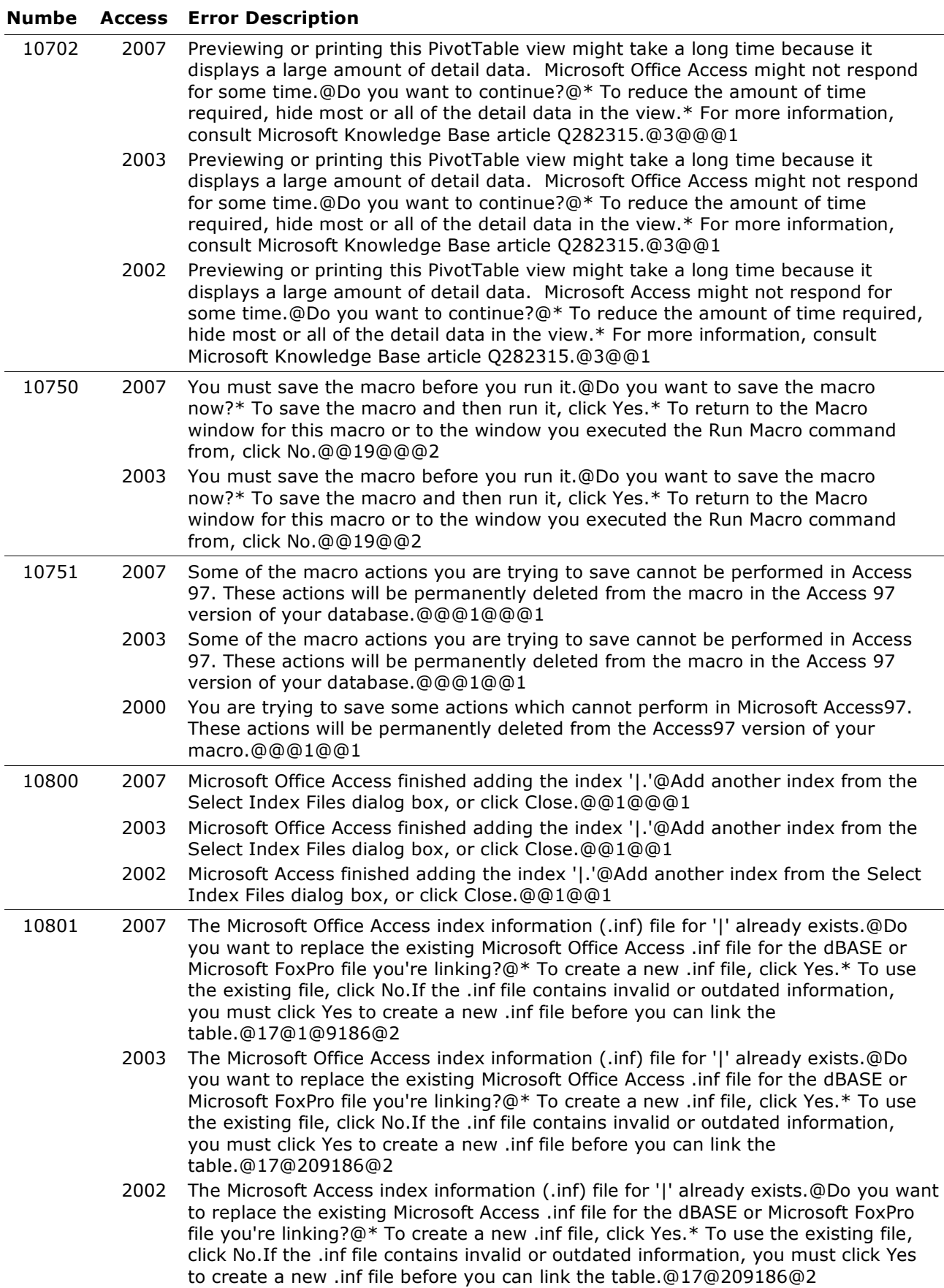

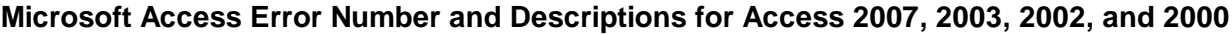

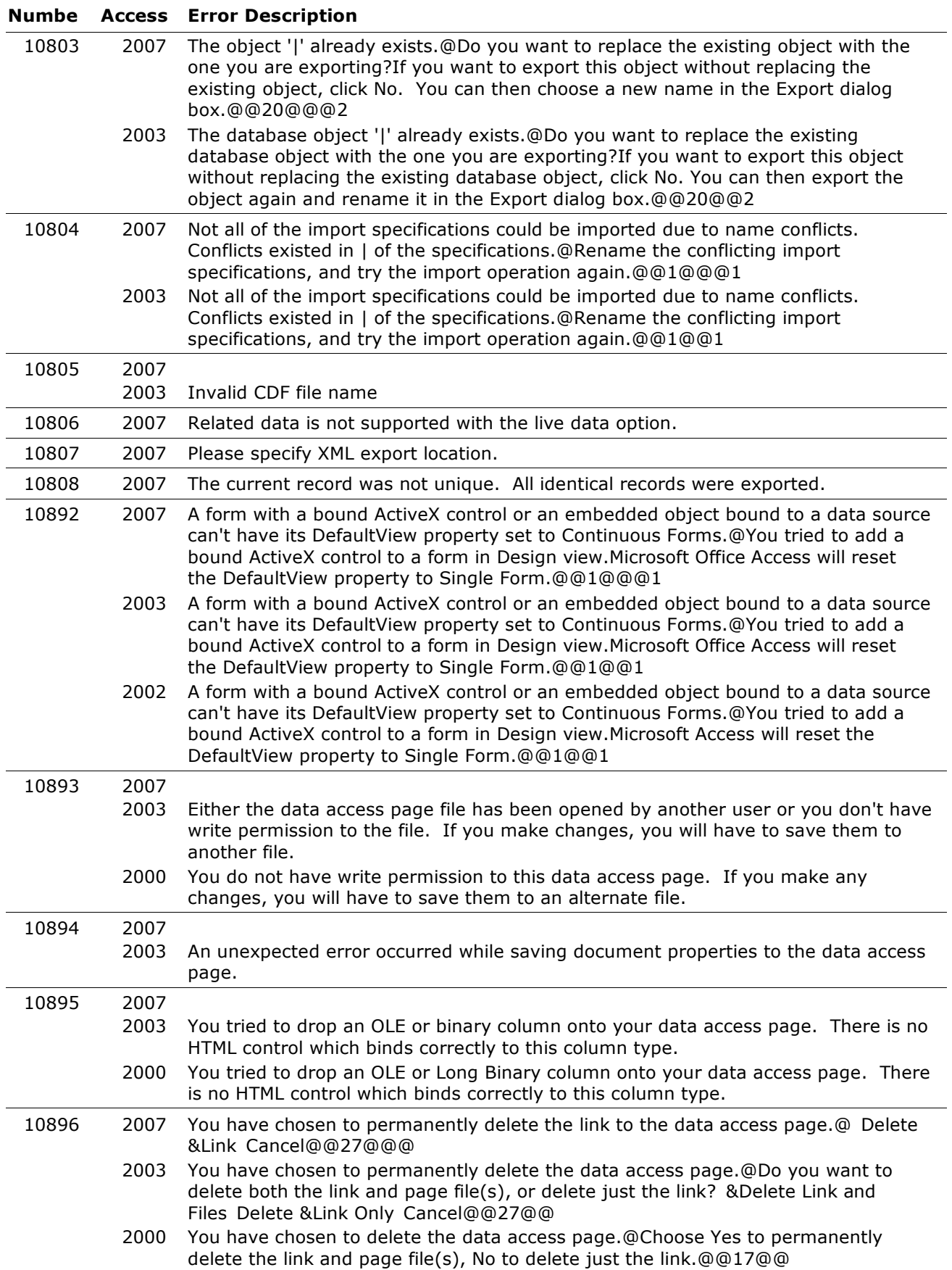

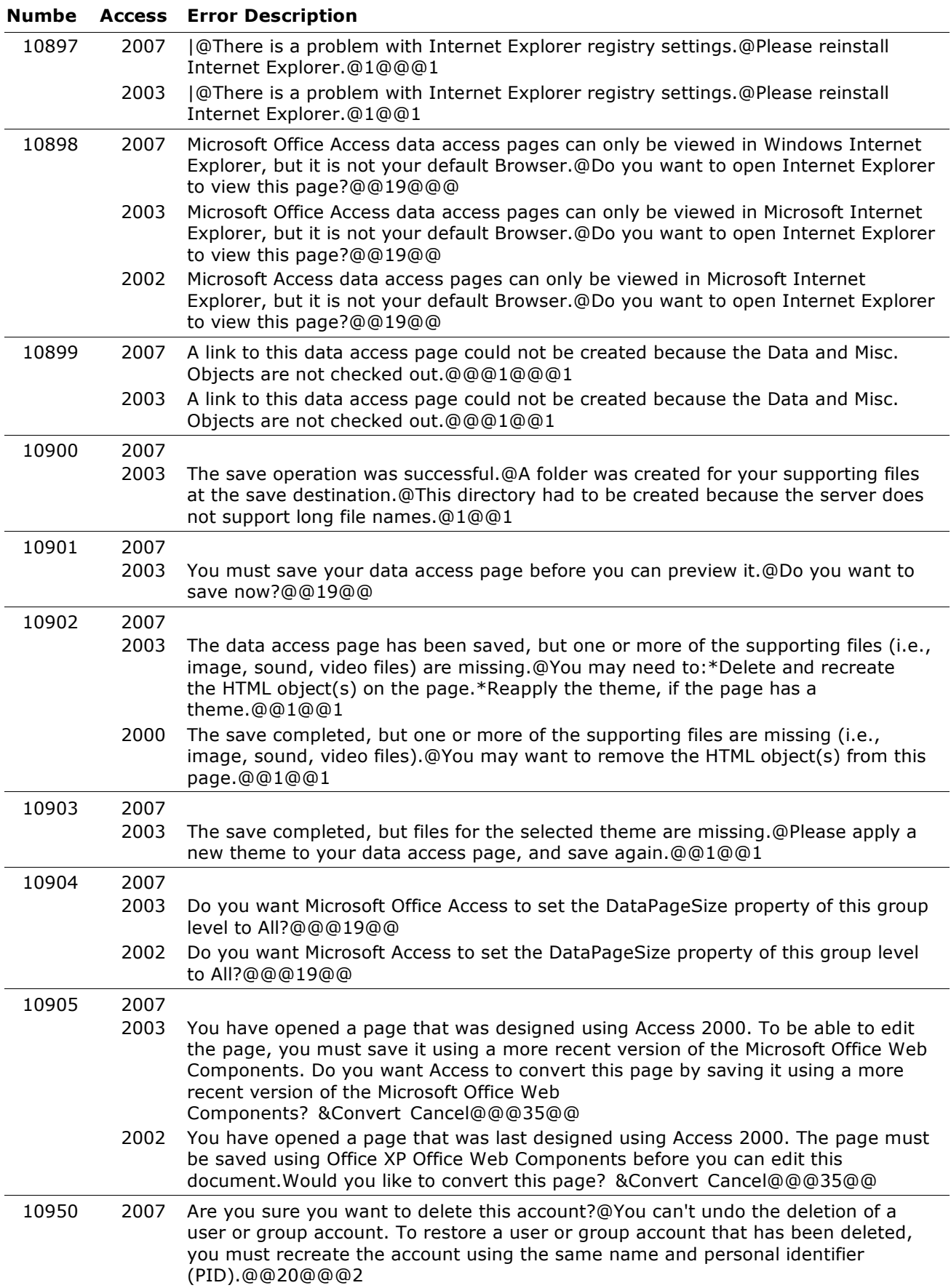

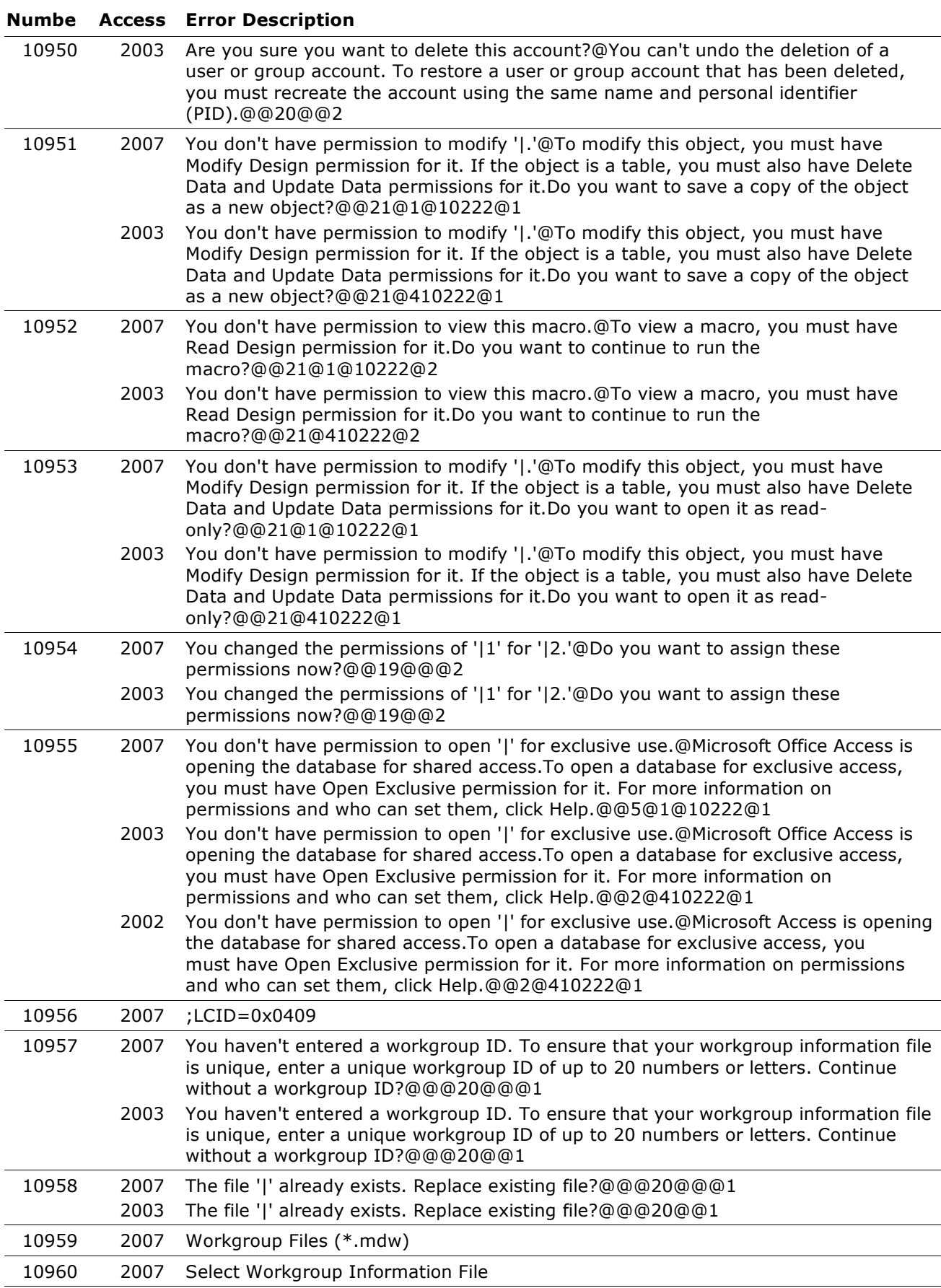

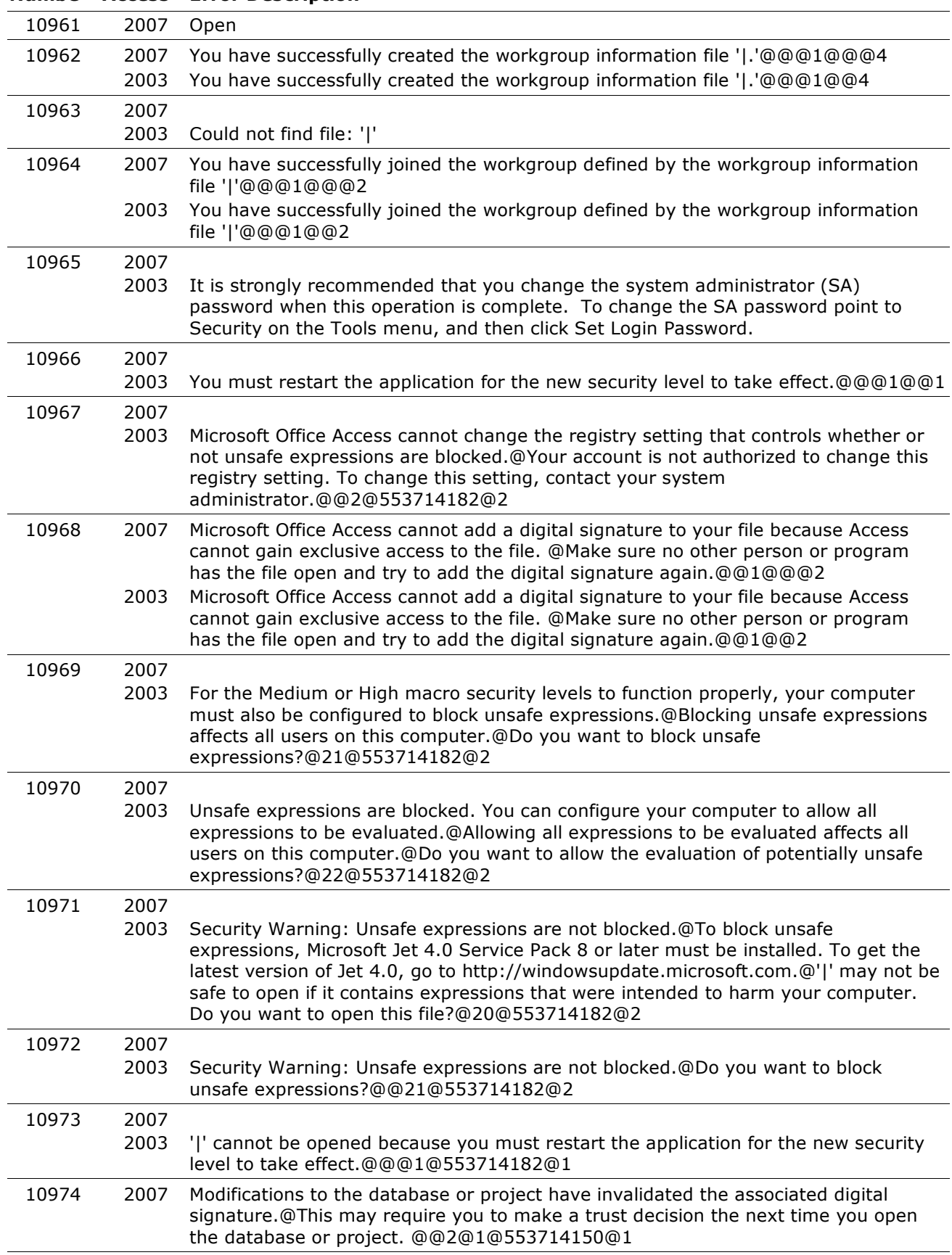

#### **Numbe Access Error Description**

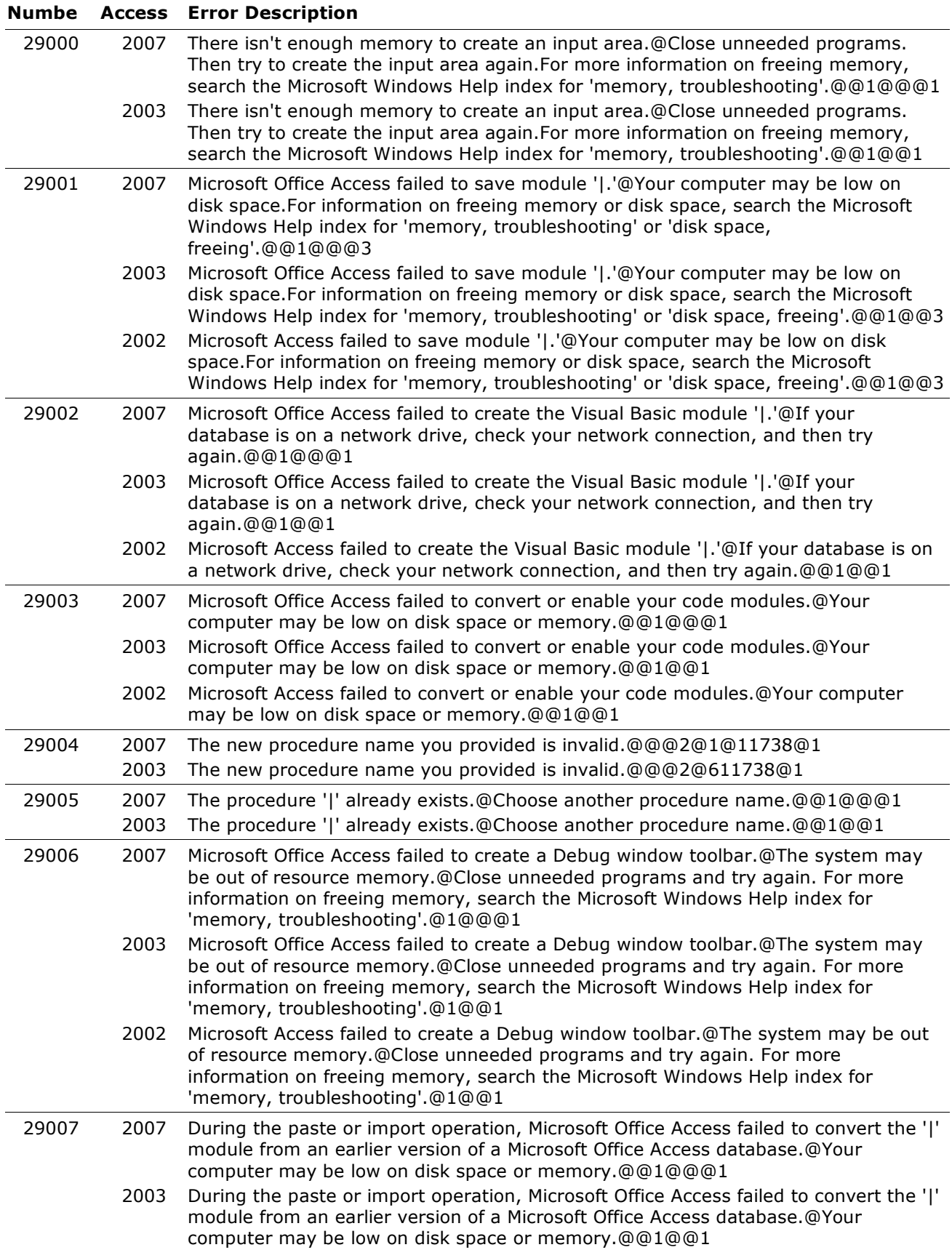

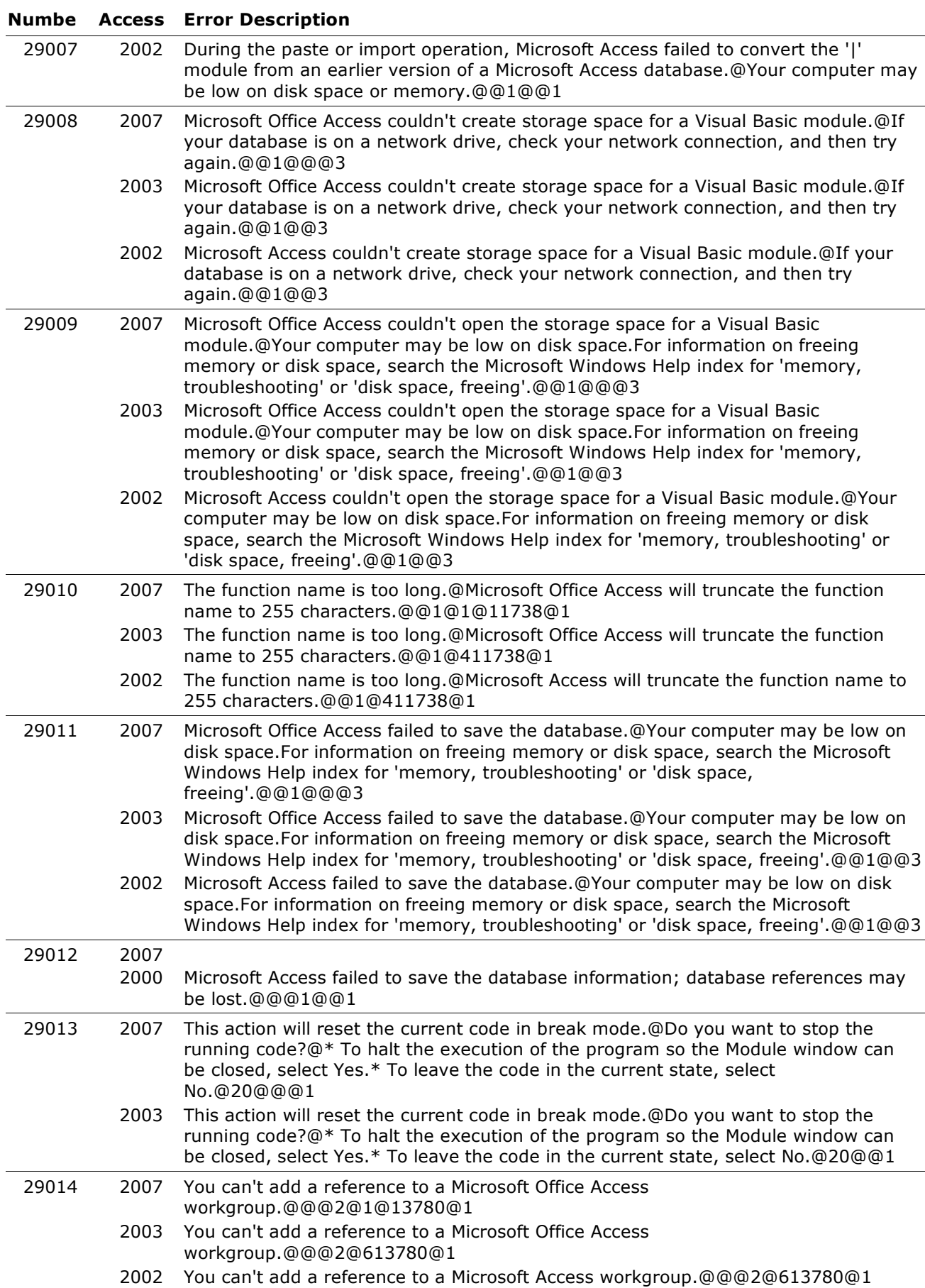

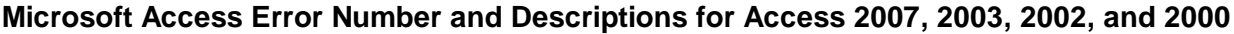

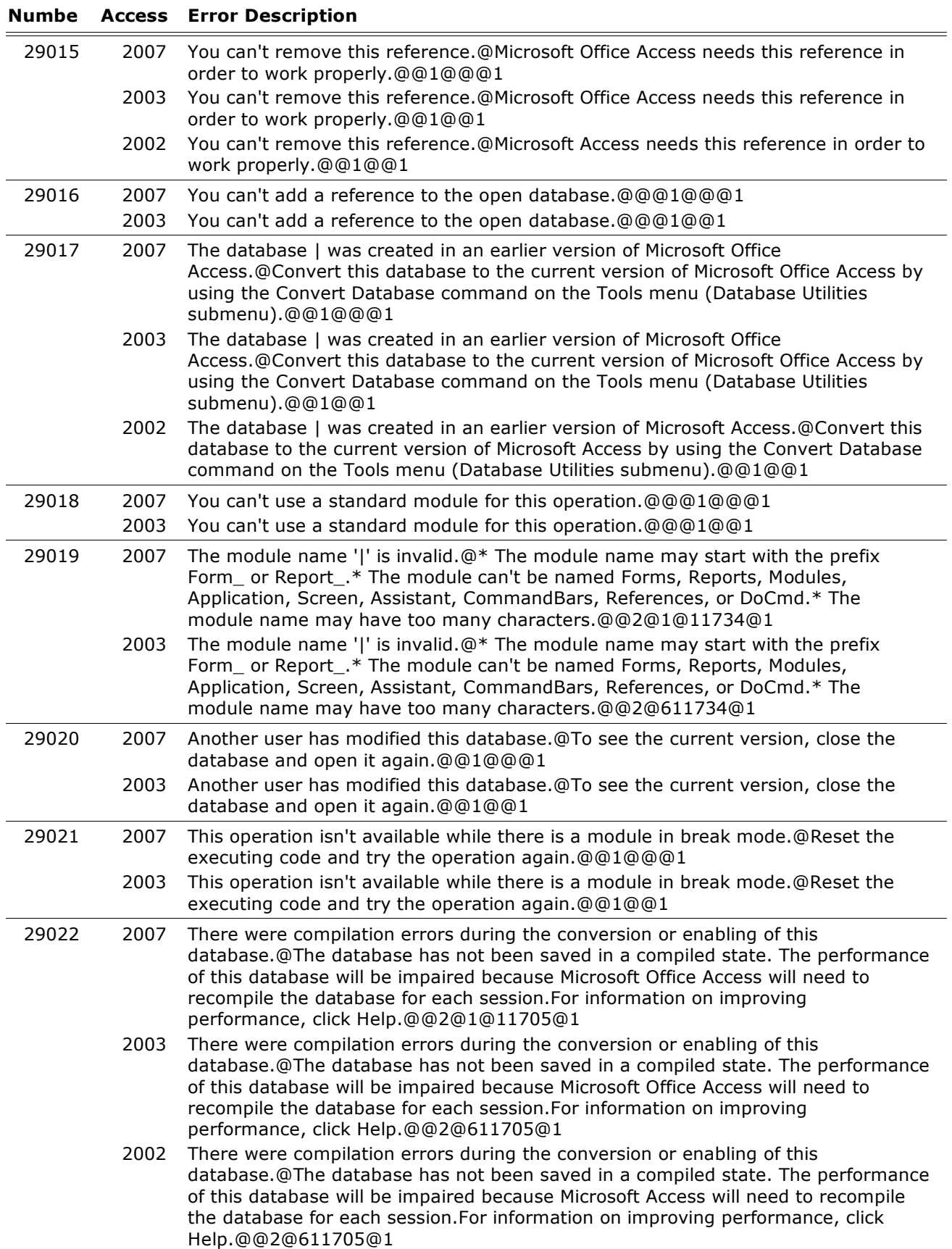

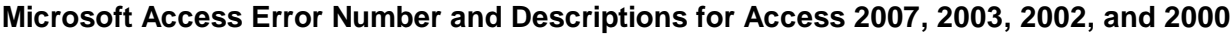

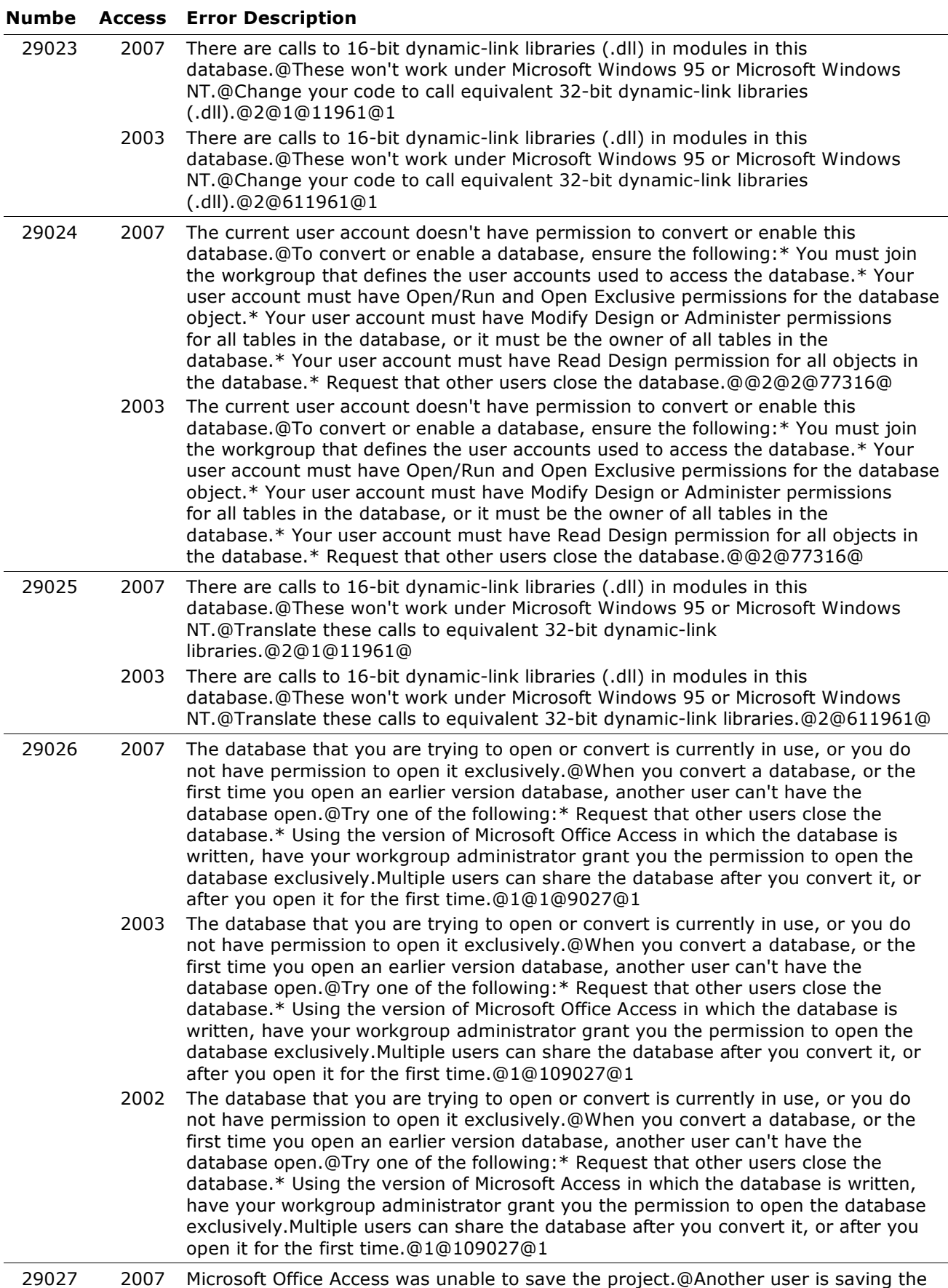

project now. Do you want to retry?@@23@@@1

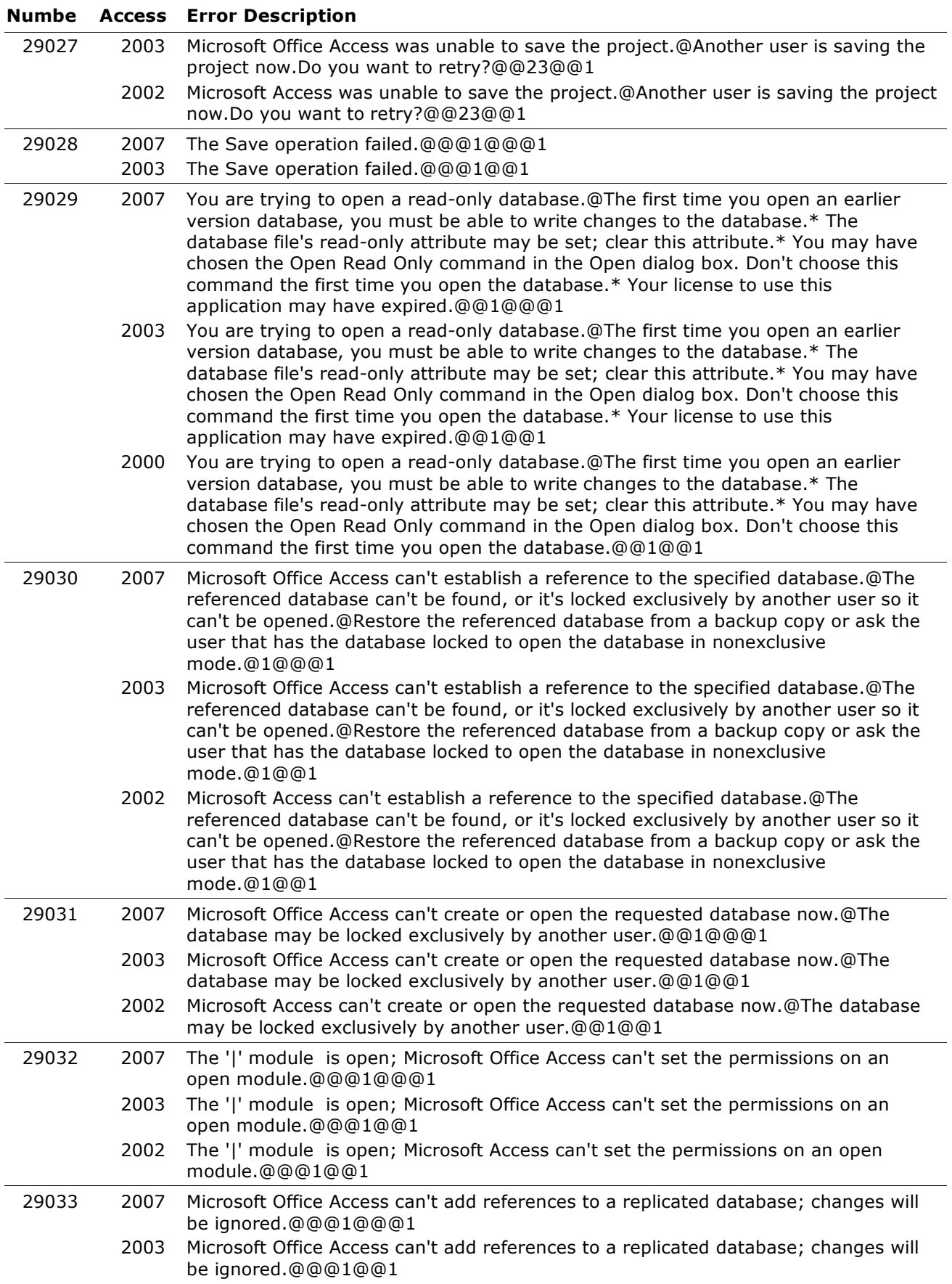

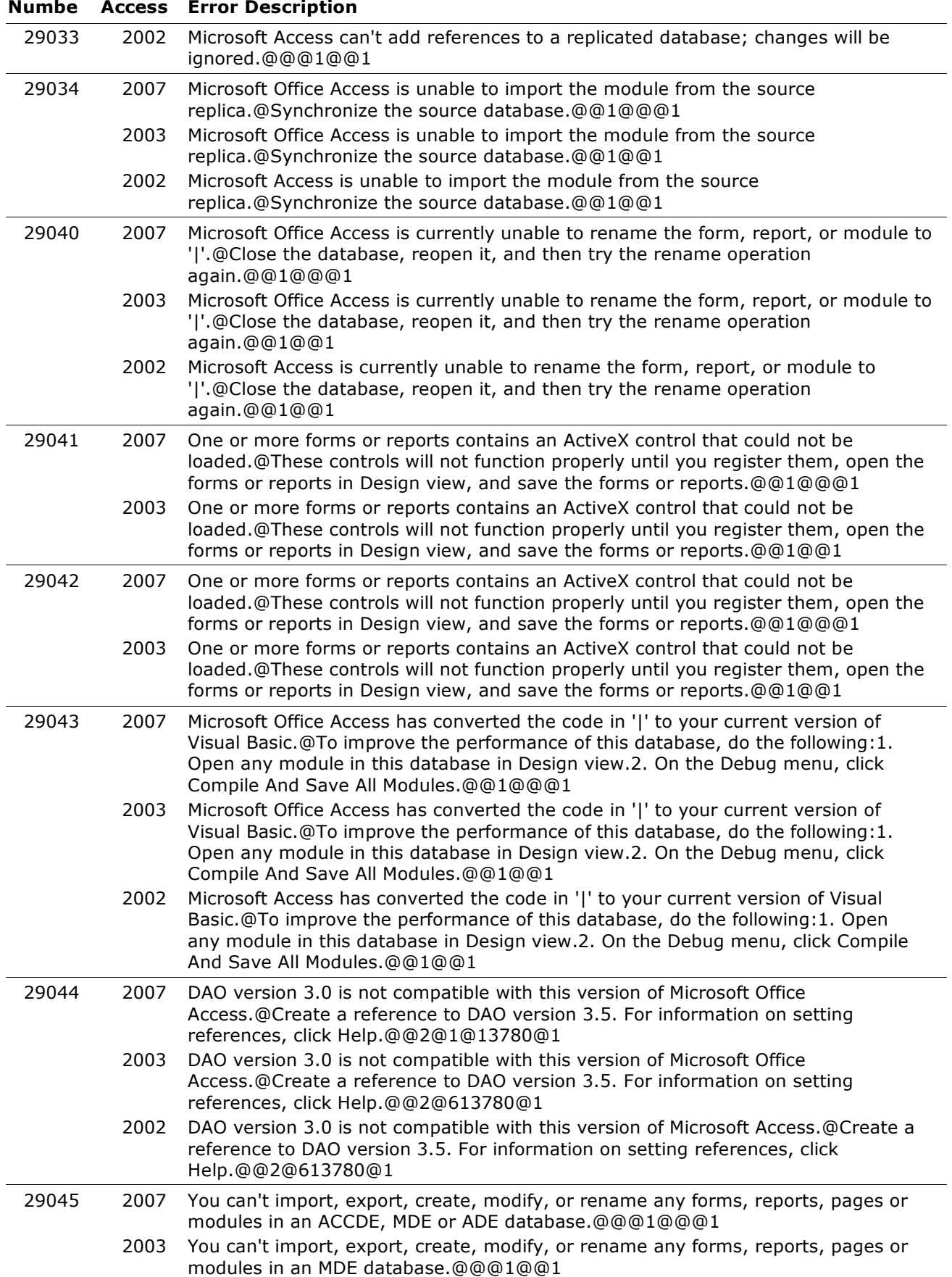

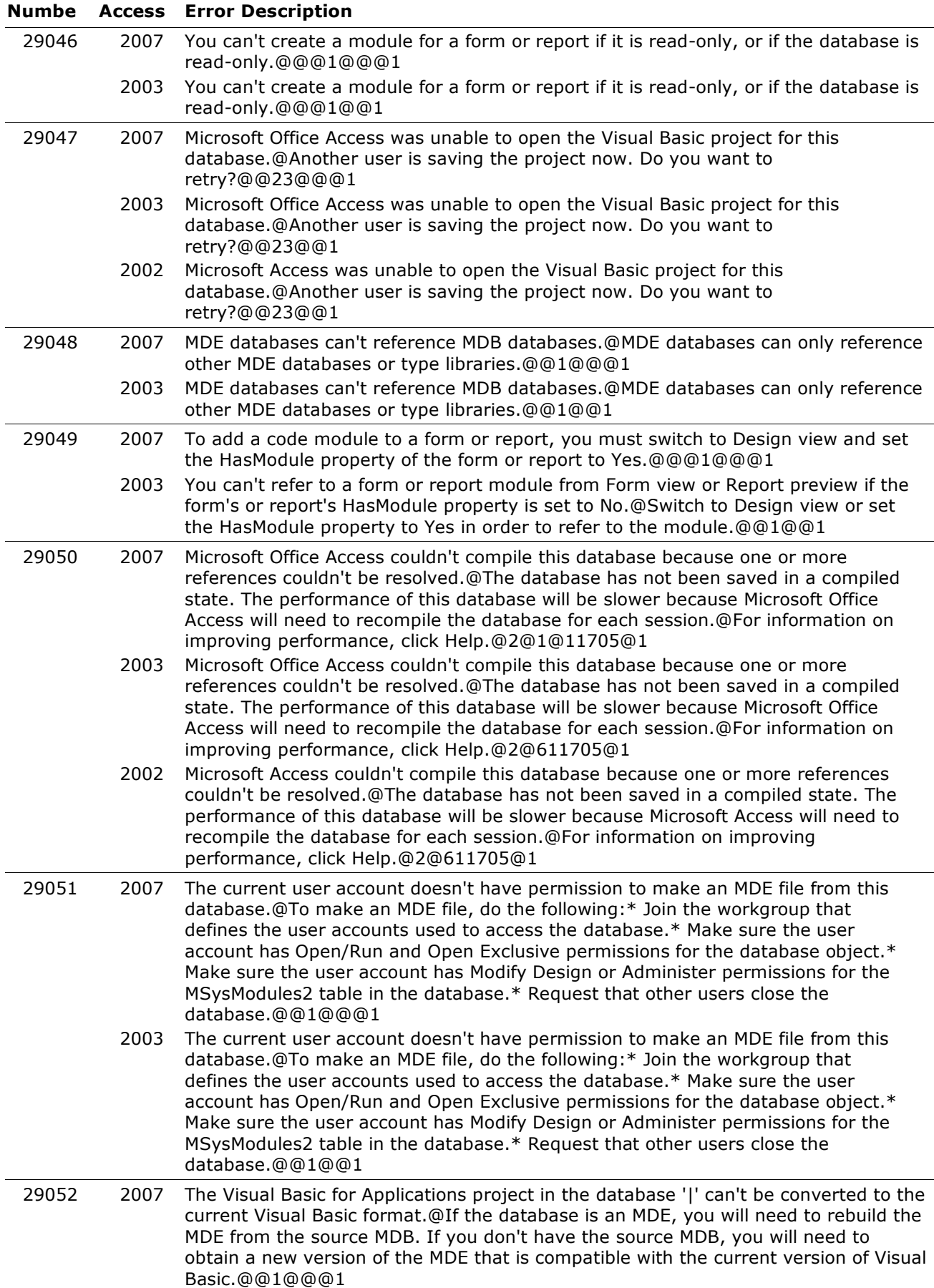

#### **Numbe Access Error Description** 29052 2003 The Visual Basic for Applications project in the database '|' can't be converted to the current Visual Basic format.@If the database is an MDE, you will need to rebuild the MDE from the source MDB. If you don't have the source MDB, you will need to obtain a new version of the MDE that is compatible with the current version of Visual Basic.@@1@@1 29053 2007 Microsoft Office Access can't create any more controls on this form or report.@If you have deleted controls from this form or report in the past, you may be able to rename the form or report and then add more controls to it.@@1@@@1 2003 Microsoft Office Access can't create any more controls on this form or report.@If you have deleted controls from this form or report in the past, you may be able to rename the form or report and then add more controls to it.@@1@@1 2002 Microsoft Access can't create any more controls on this form or report.@If you have deleted controls from this form or report in the past, you may be able to rename the form or report and then add more controls to it.@@1@@1 29054 2007 Microsoft Office Access can't add, rename, or delete the control(s) you requested.@@@1@@@1 2003 Microsoft Office Access can't add, rename, or delete the control(s) you requested.@@@1@@1 2002 Microsoft Access can't add, rename, or delete the control(s) you requested.@@@1@@1 29055 2007 The form or report '|' has too many controls.@Reduce the number of controls on the form or report before using it in this version of Microsoft Office Access.@@1@@@1 2003 The form or report '|' has too many controls.@Reduce the number of controls on the form or report before using it in this version of Microsoft Office Access.@@1@@1 2002 The form or report '|' has too many controls.@Reduce the number of controls on the form or report before using it in this version of Microsoft Access.@@1@@1 29056 2007 Someone else is using '|' and the Visual Basic for Applications project does not match your version of Visual Basic.@You need to open the database exclusively in order to upgrade the Visual Basic for Applications project in this database.@@1@@@1 2003 Someone else is using '|' and the Visual Basic for Applications project does not match your version of Visual Basic.@You need to open the database exclusively in order to upgrade the Visual Basic for Applications project in this database.@@1@@1 29057 2007 The database '|' is read-only and the Visual Basic for Applications project does not match your version of Visual Basic.@You need to open the database read-write in order to upgrade the Visual Basic for Applications project in this database.@@1@@@1 2003 The database '|' is read-only and the Visual Basic for Applications project does not match your version of Visual Basic.@You need to open the database read-write in order to upgrade the Visual Basic for Applications project in this database.@@1@@1 29058 2007 You can't create a module for a form or report while an instance of the form or report is in browse mode.@@@1@@@1 2003 You can't create a module for a form or report while an instance of the form or report is in browse mode.@@@1@@1 29059 2007 Microsoft Office Access was unable do display the module.@@@1@@@1 2003 Microsoft Office Access was unable do display the module.@@@1@@1 2002 Microsoft Access was unable do display the module.@@@1@@1 29060 2007 File not found.@@@1@@@1 2003 File not found.@@@1@@1 29061 2007 There were compilation errors during the conversion or enabling of this database.@This might be due to old DAO syntax that is no longer supported. For an example on how to fixup the code, click Help. @@2@1@11705@1

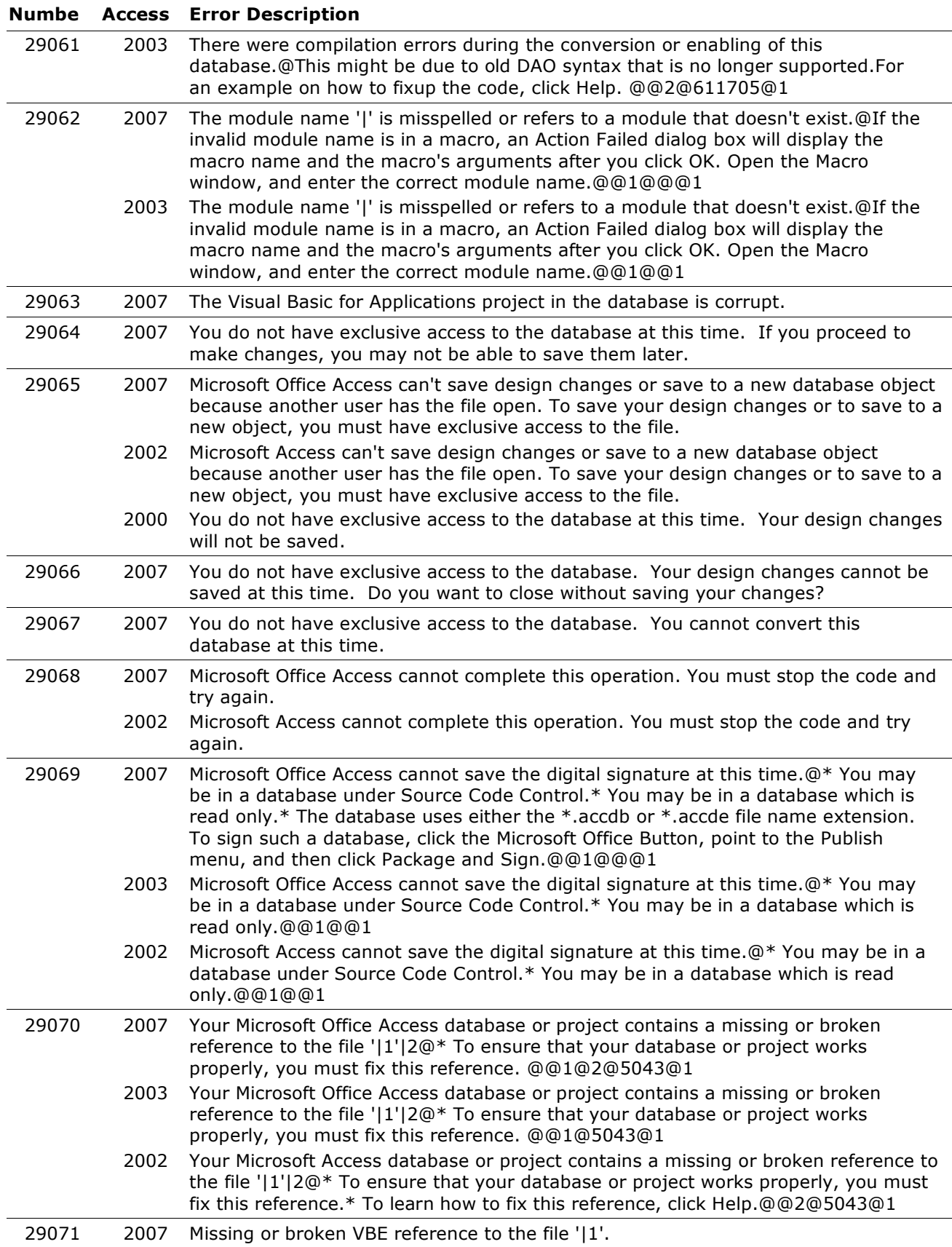

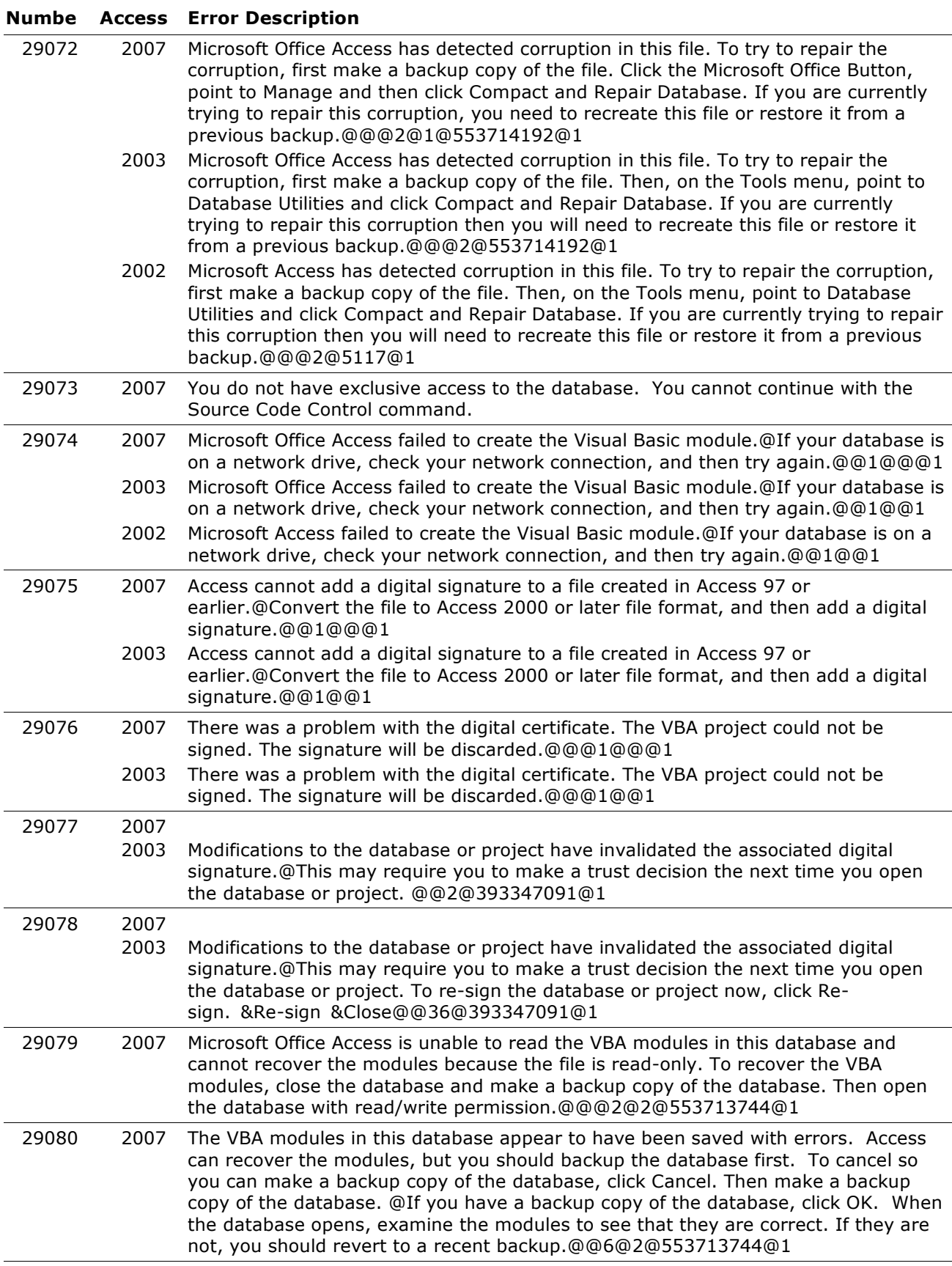

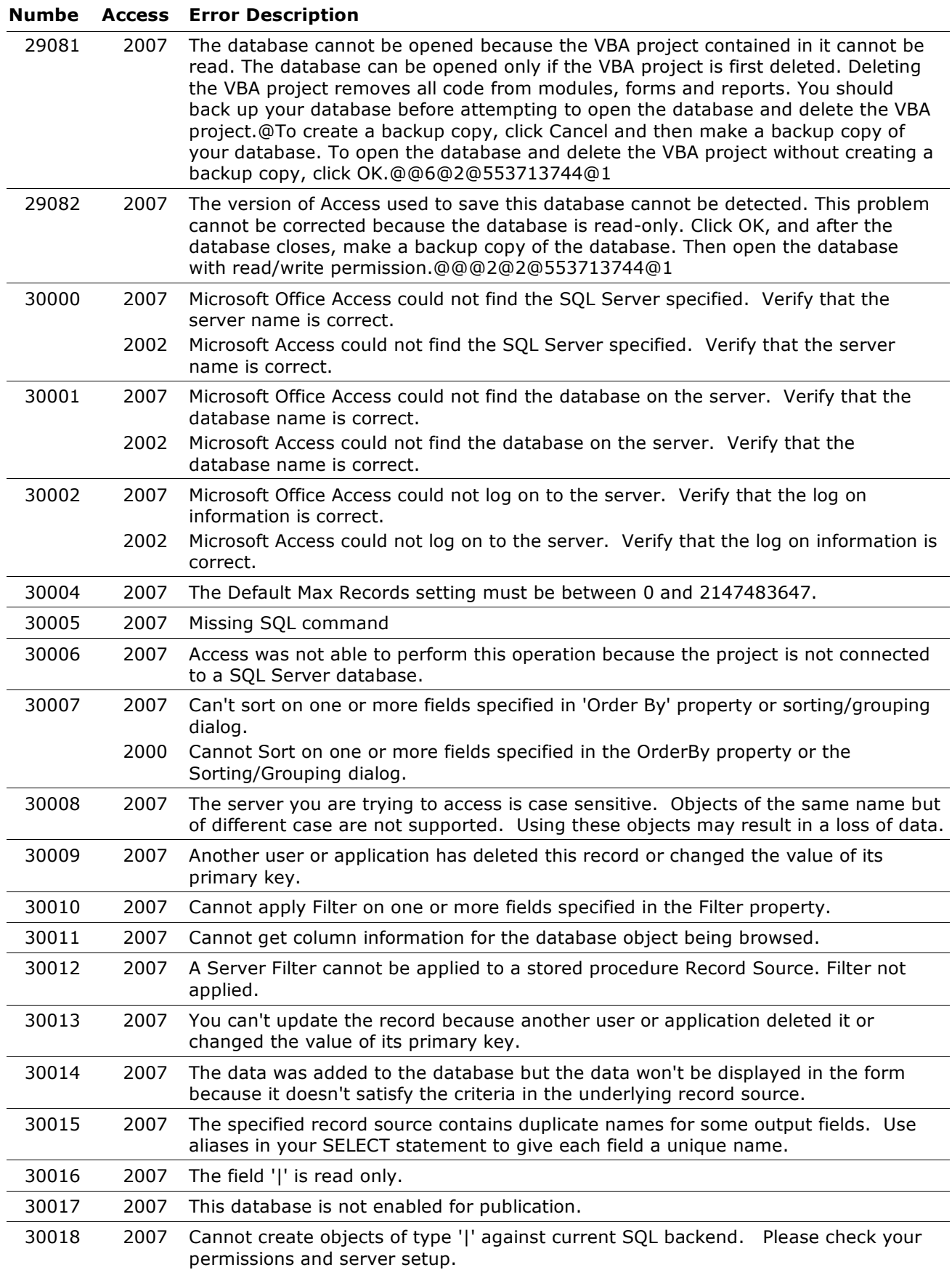

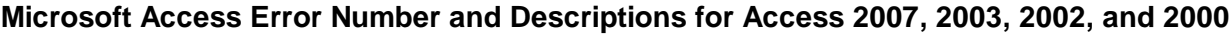

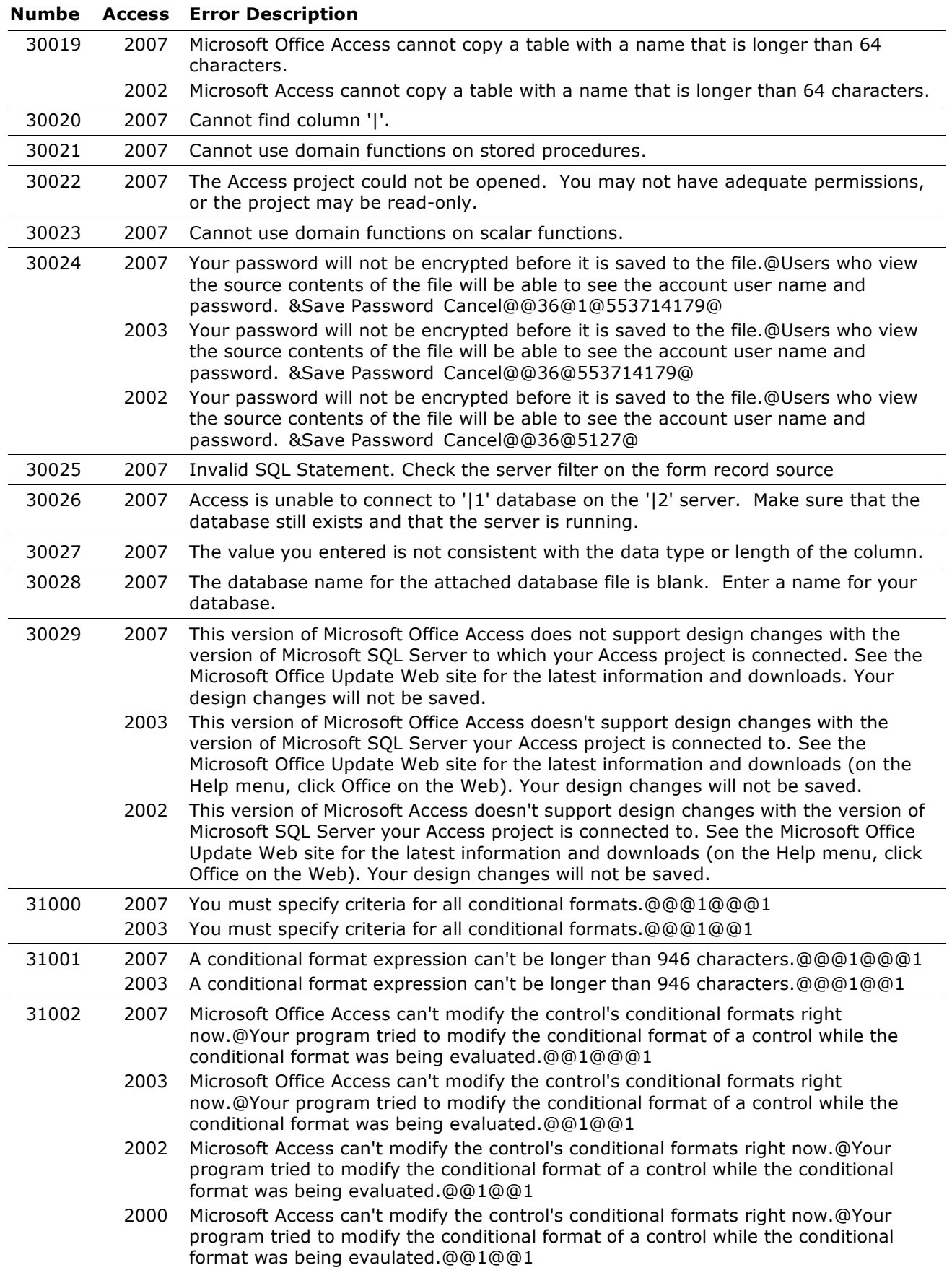

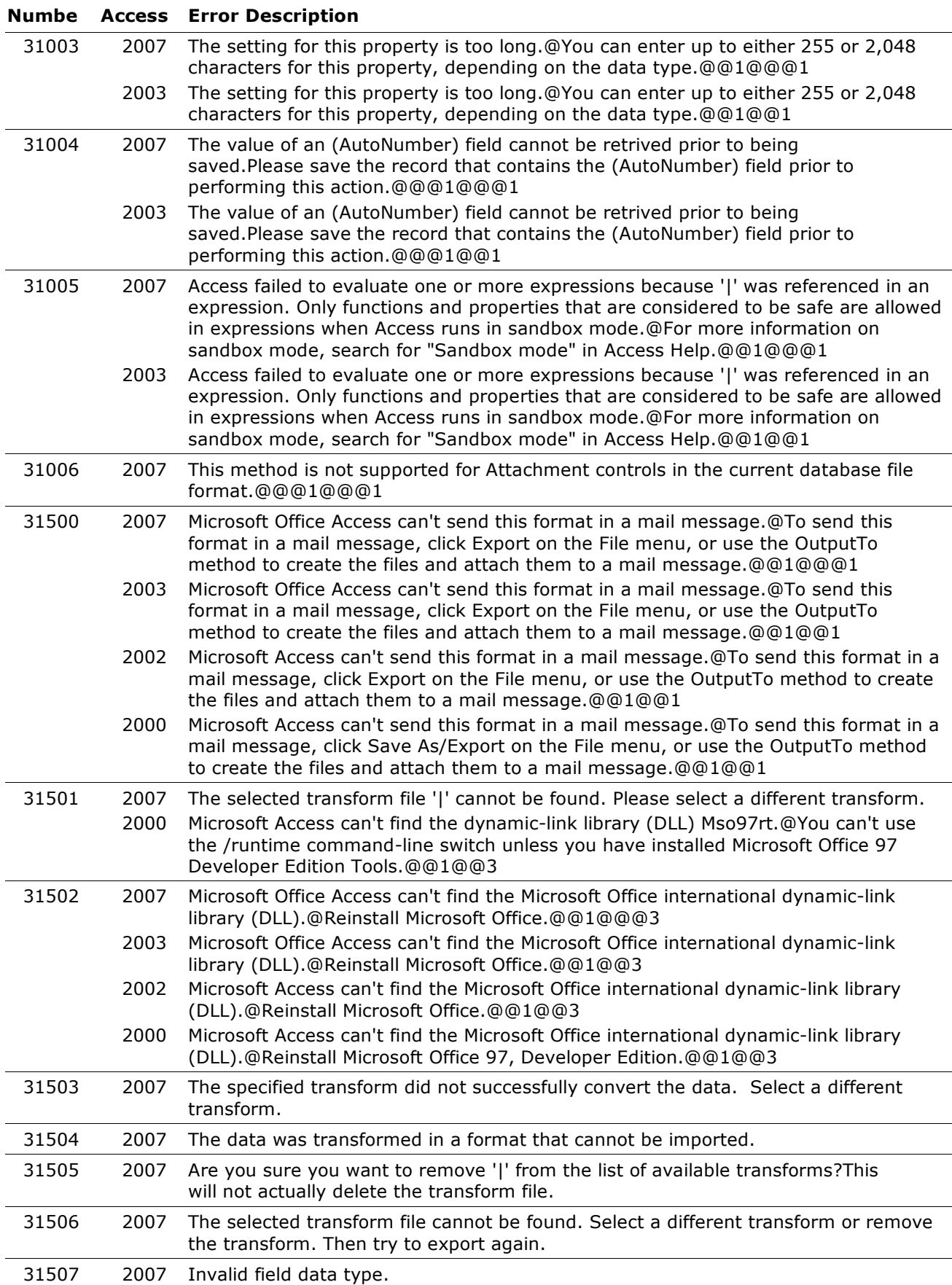

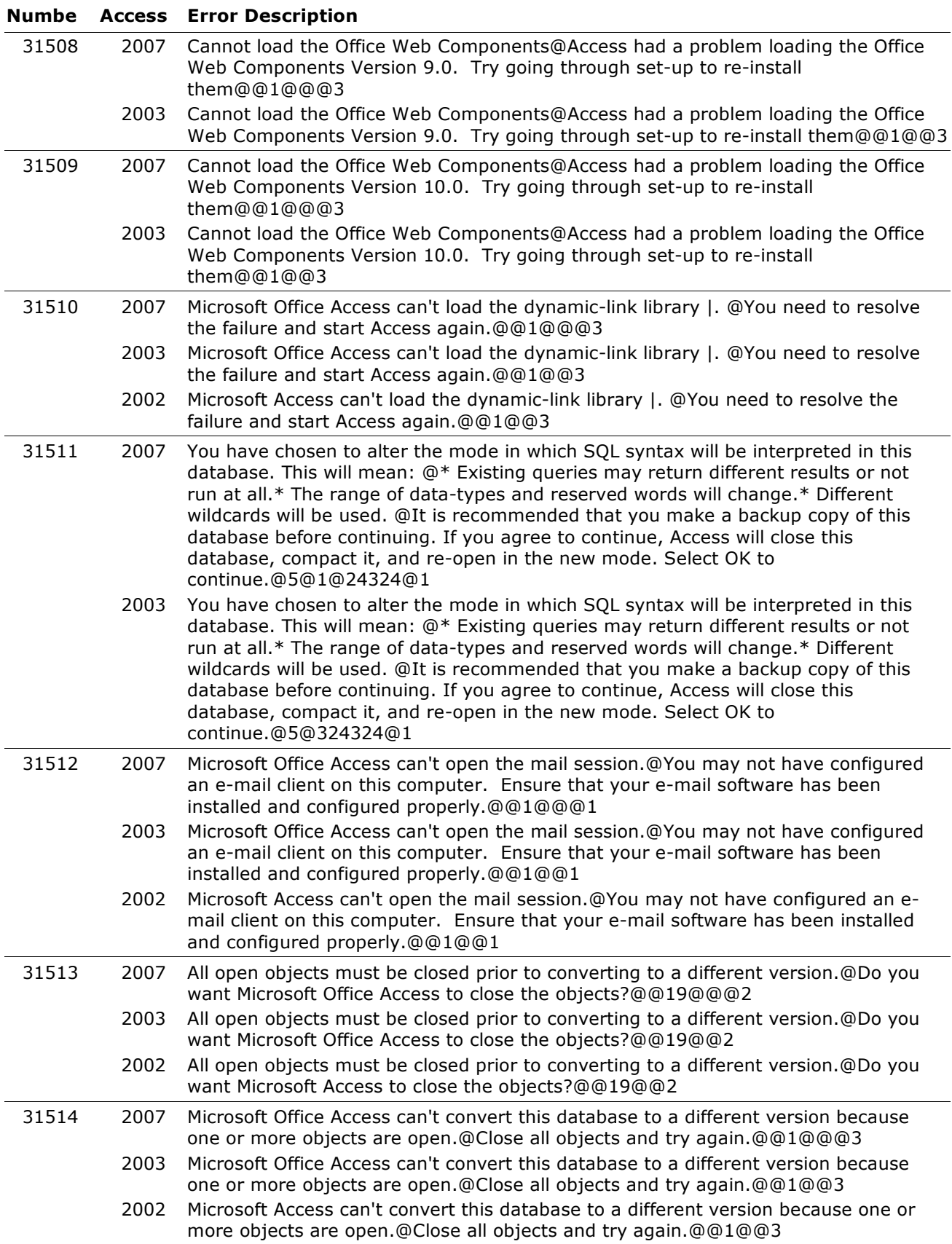

### **Numbe Access Error Description**

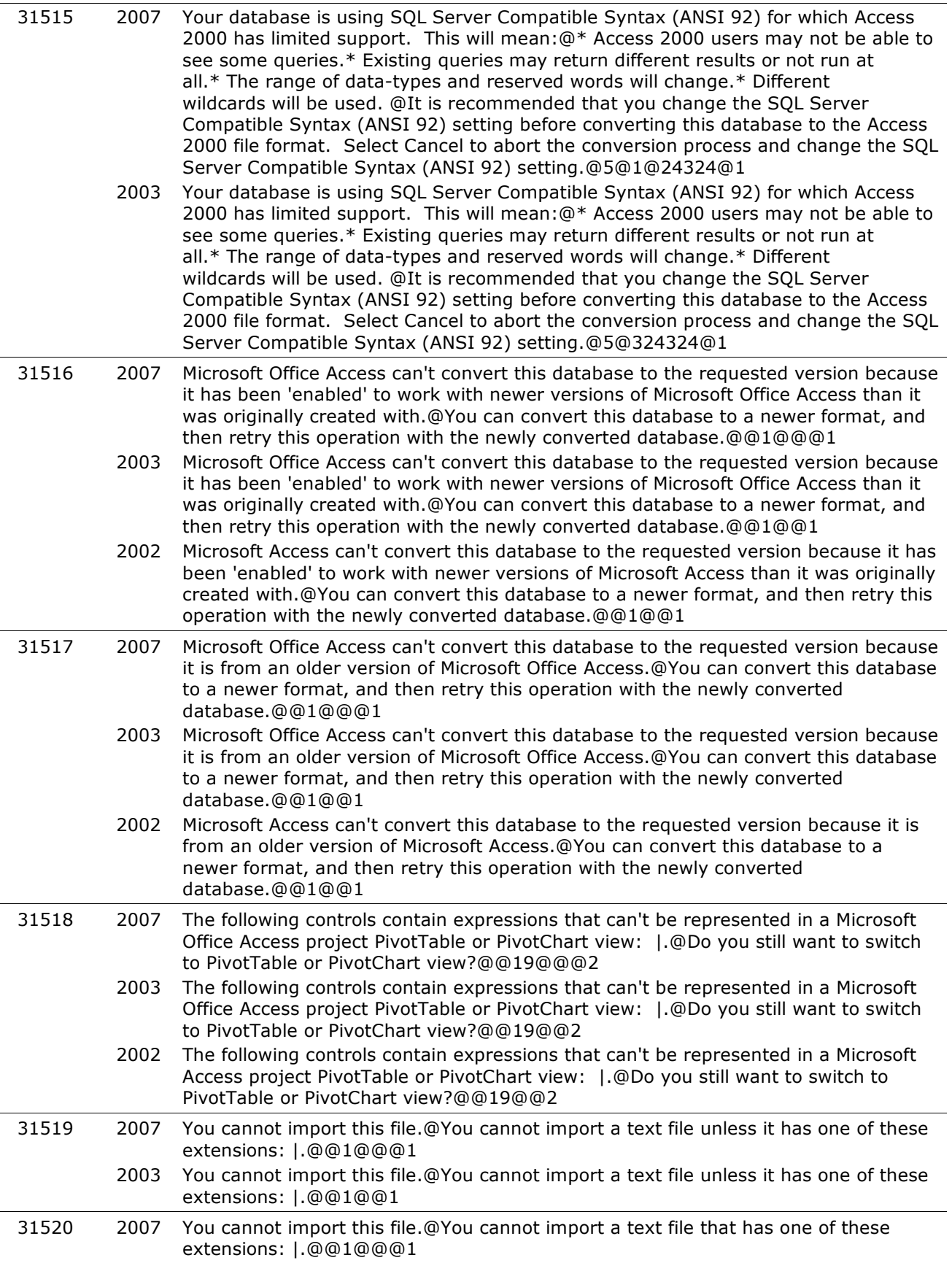

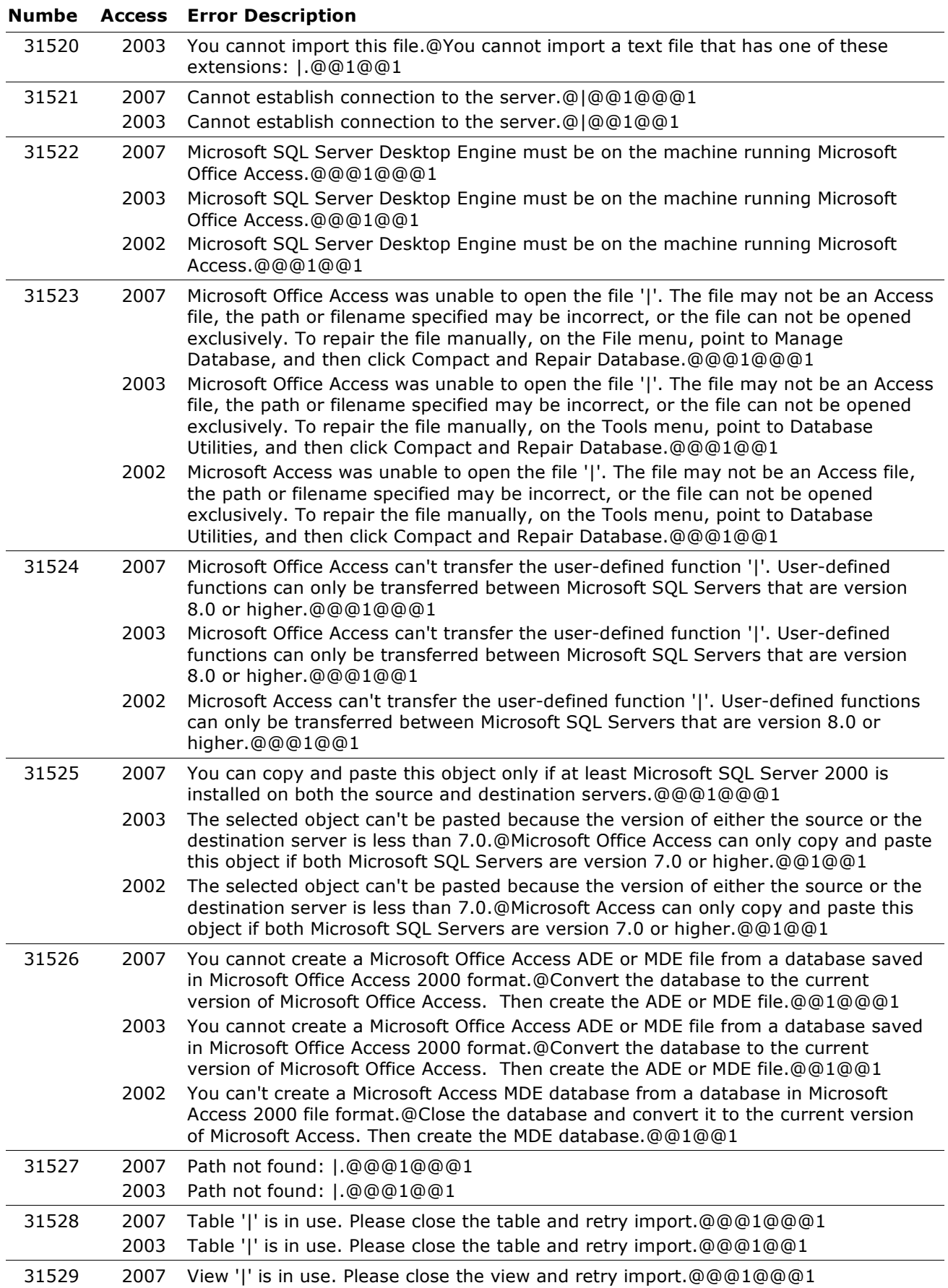

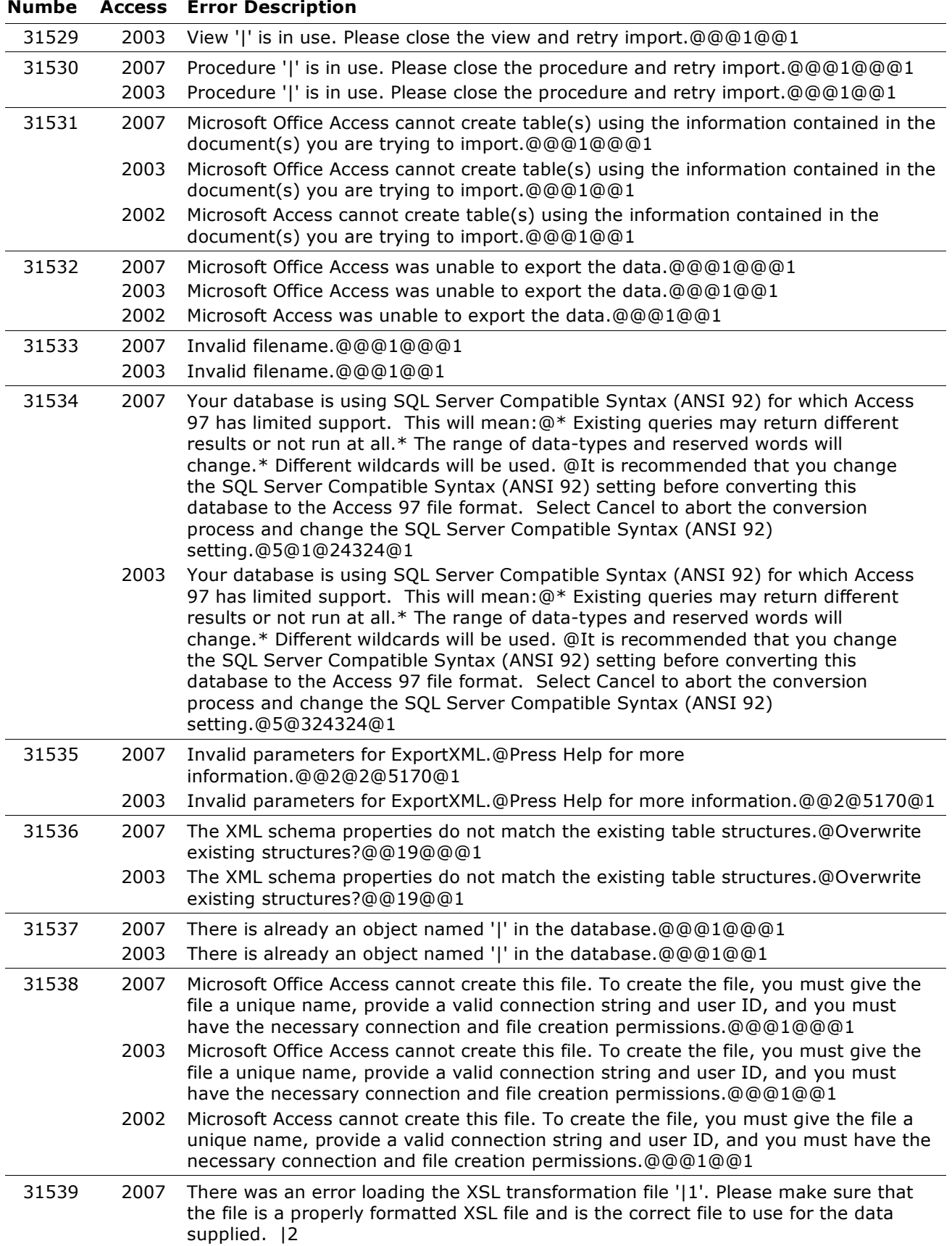

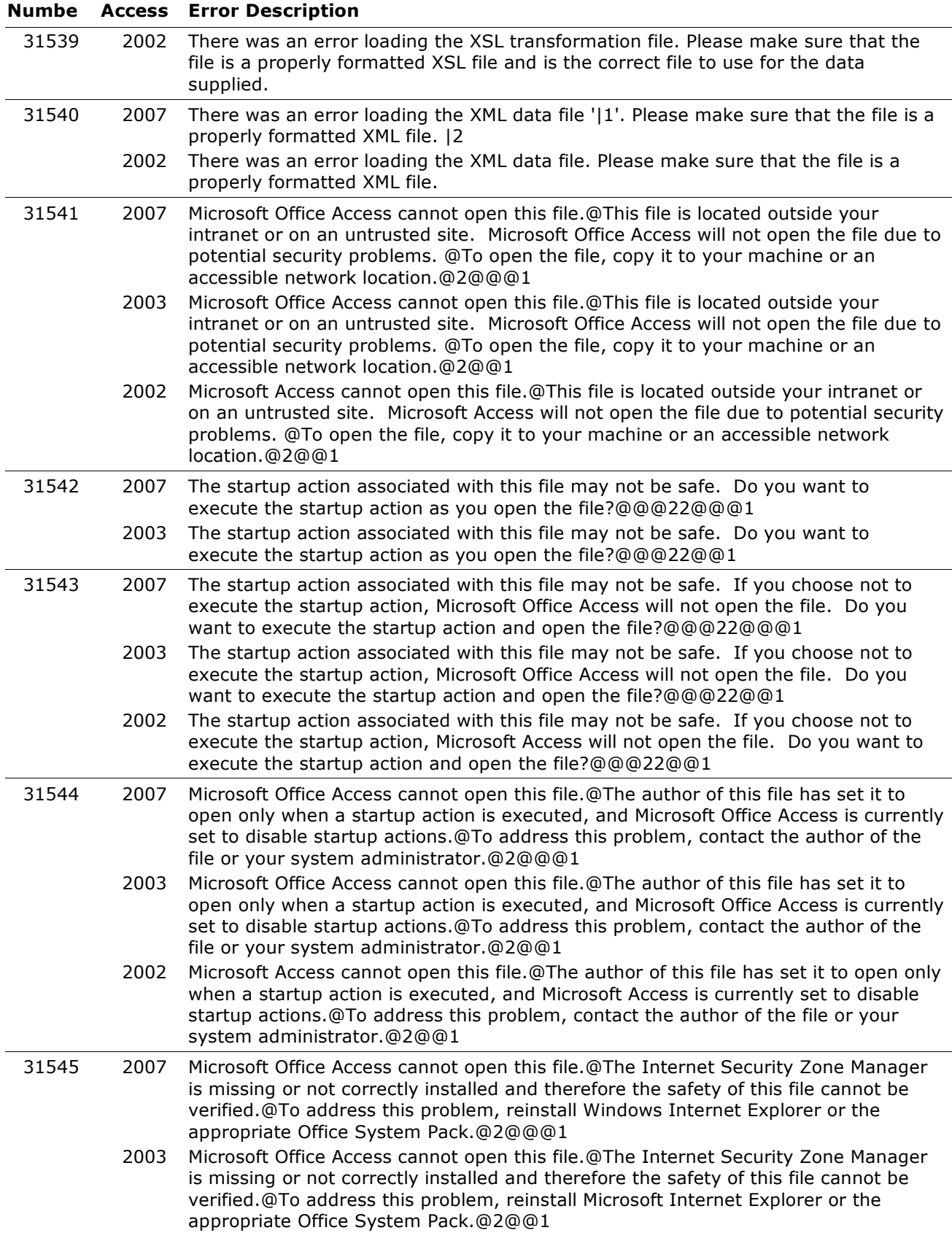

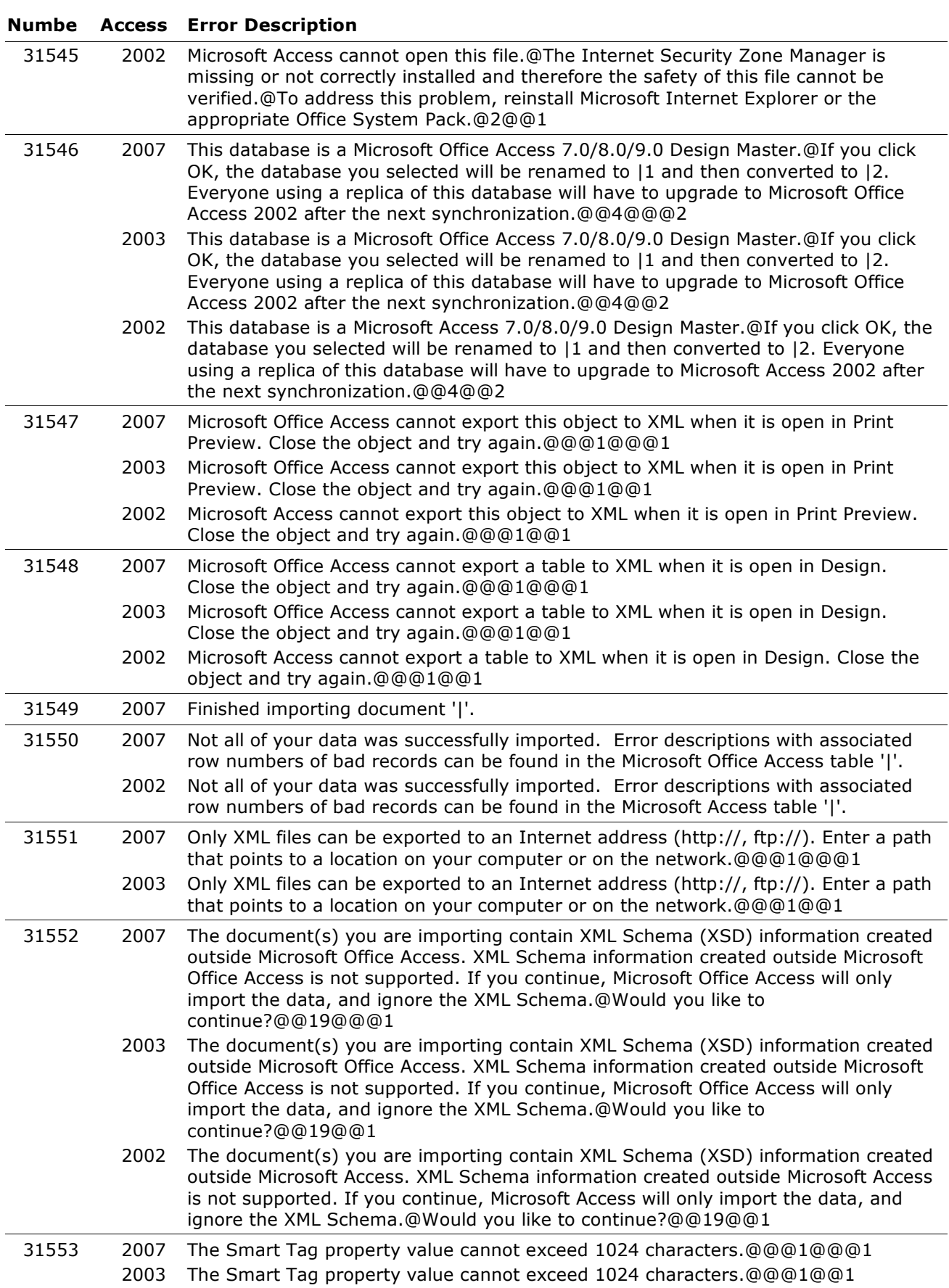

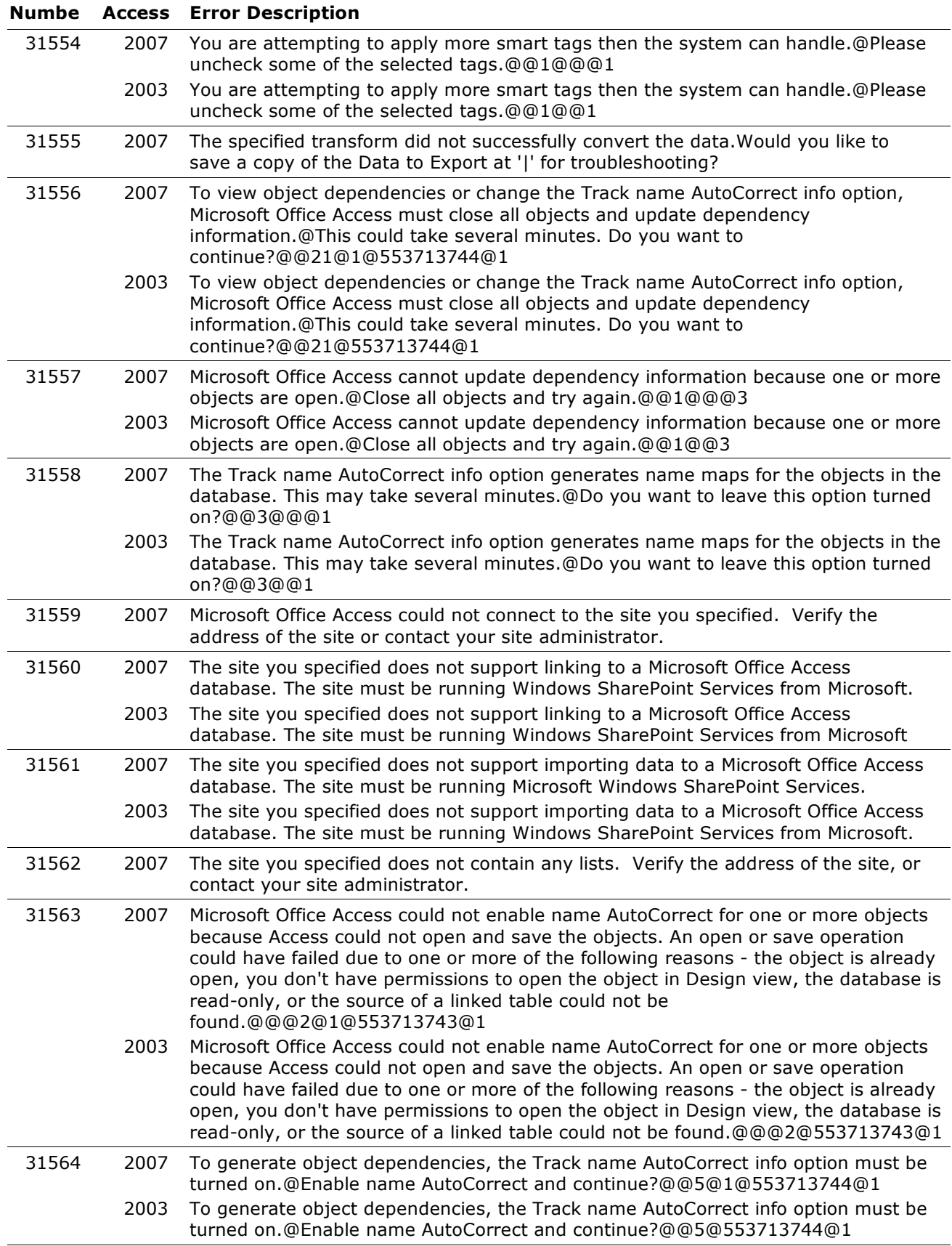
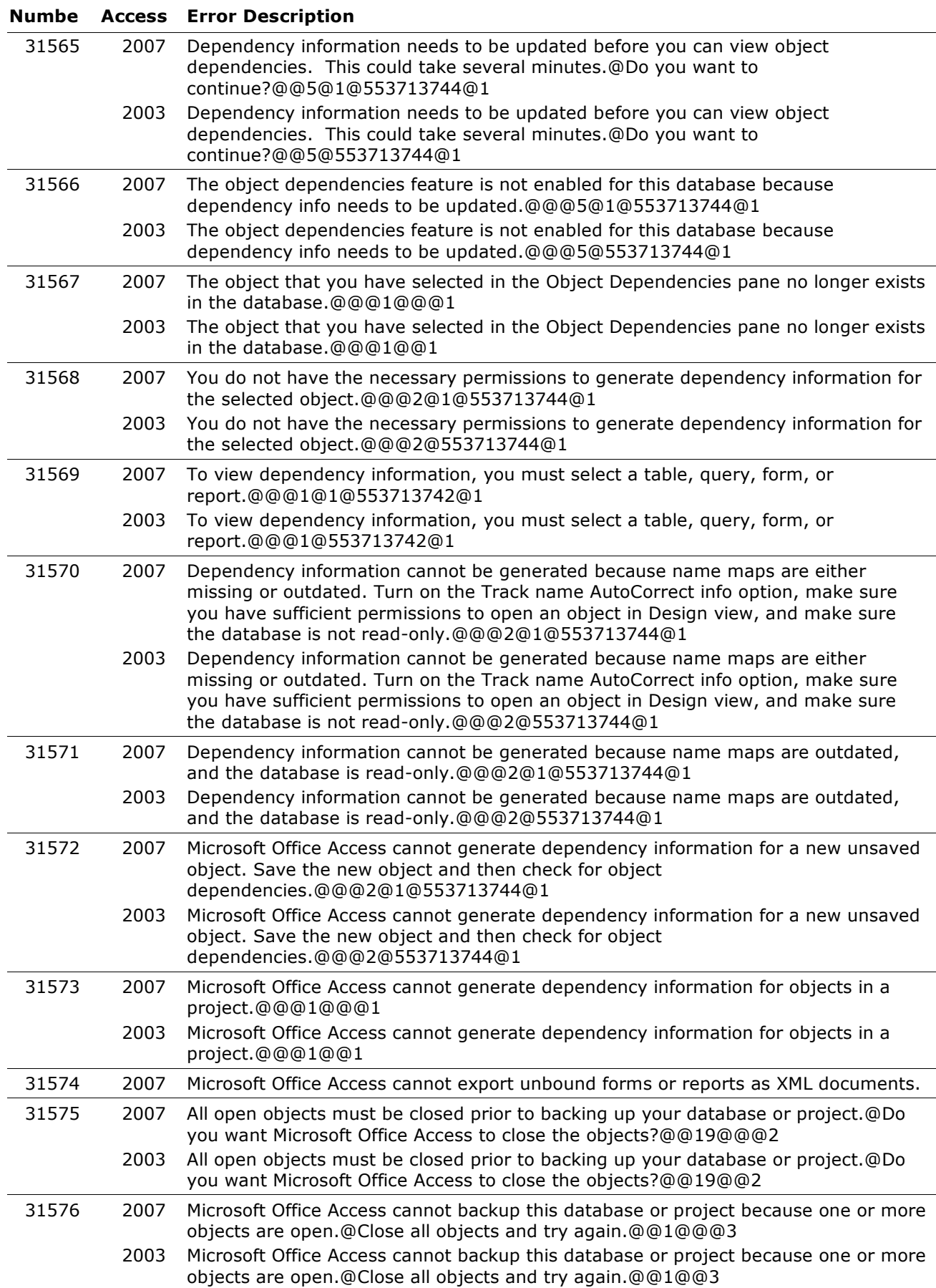

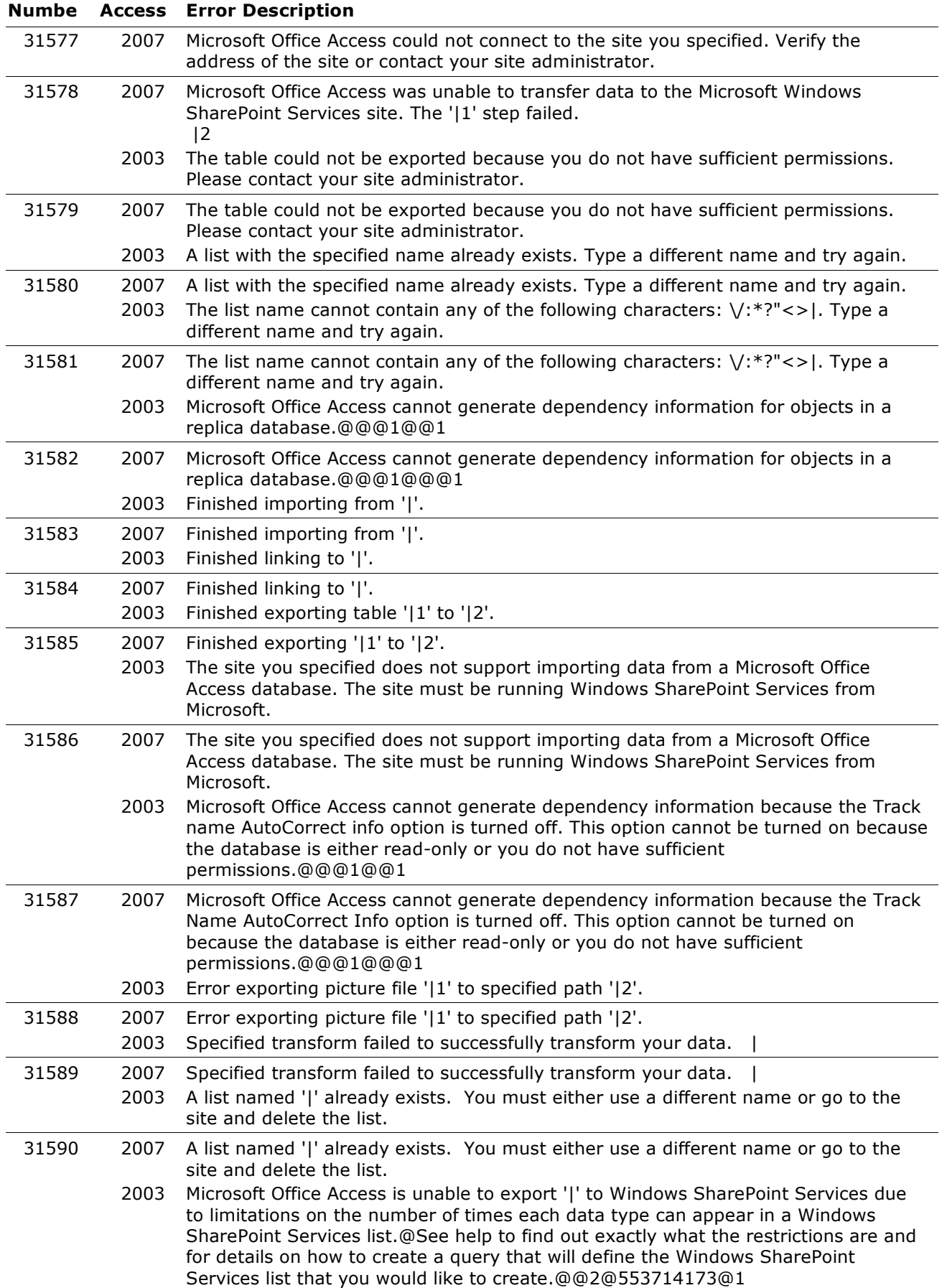

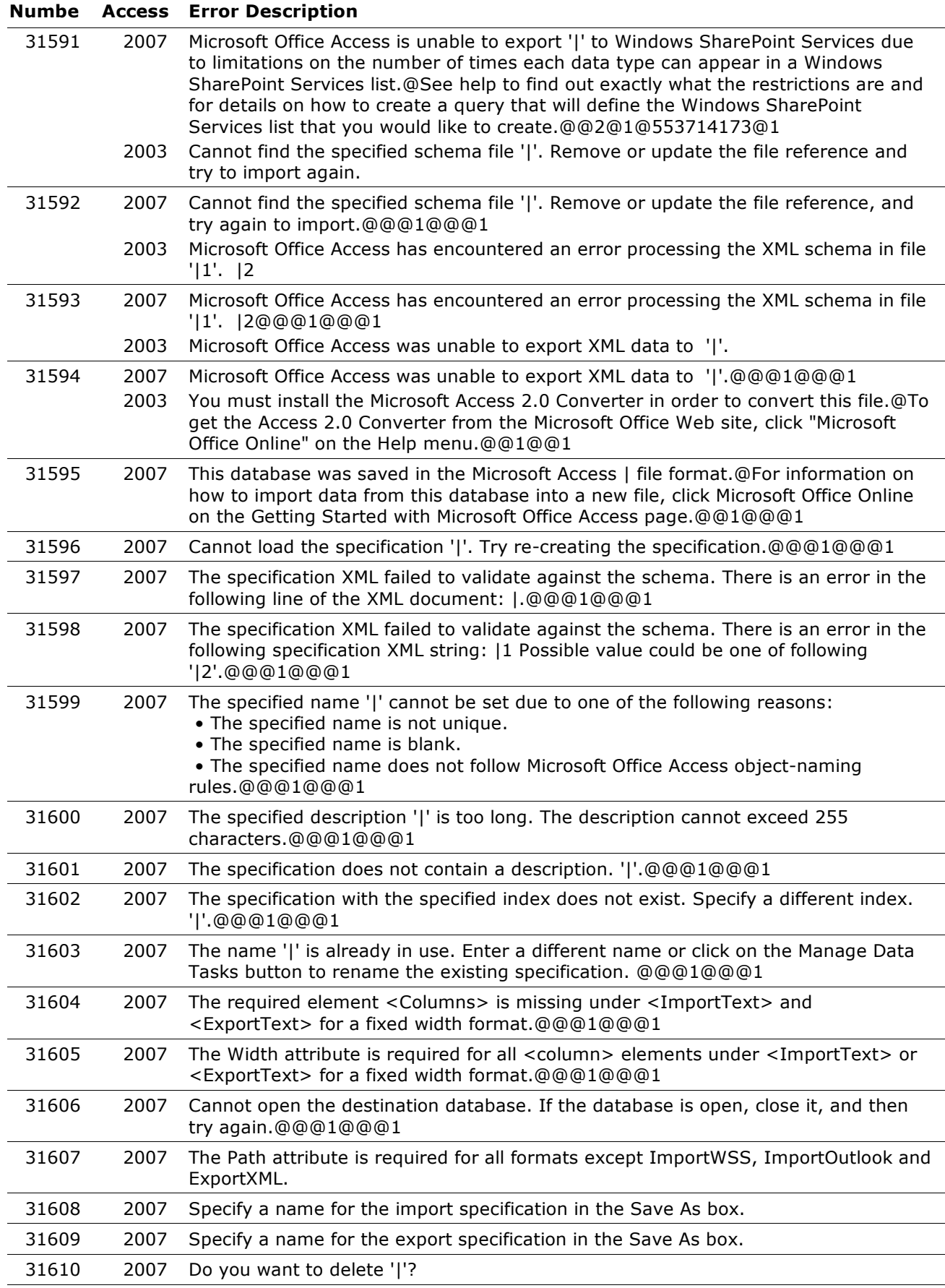

#### **Numbe Access Error Description** 31611 2007 Specify the name of the source or destination file in the File name box. 31612 2007 The specification failed to execute. Try re-creating the specification. 31613 2007 You have selected "Tables and Related Views" as the way to group objects in the database. Access needs to update information on object dependencies to create the groups. This will take some time for large databases.@Do you want to continue?@@3@@@1 31614 2007 Are you sure you want to delete the item '|' from the Categories list?@Note that the individual groups and the shortcuts to the objects in the database will be deleted, but the objects themselves will not be deleted.@@3@@@1 31615 2007 Are you sure you want to delete the group?@Note that only the shortcuts, and not the actual objects will be deleted.@@3@@@1 31616 2007 Duplicate Item Name@An item with the name | already exists in the Categories list. Specify a different name for the item.@@1@@@1 31617 2007 Duplicate Group Name@A group named | already exists. Specify a different name for the group.@@1@@@1 31618 2007 Blank Item Name@You have not specified a name for the item that you added to the Categories list.@@1@@@1 31619 2007 Blank Group Name@You have not specified a name for the group.@@1@@@1 31620 2007 This will clear all the contents in your MSysNavPaneXXX system tables.@Do you want to continue?@@3@@@1 31621 2007 There is already a shortcut named '|1' to the '|2' object in this group.@@@1@@@1 31622 2007 The table description cannot be changed for a linked table 31623 2007 Microsoft Office Access has imported 'Favorites' and other groups into the converted database. If you change the imported groups in Access 2007, you will not see those changes if you open the database in an older version of Access. Also, if you change the imported groups by using an older version of Access, you will not see those changes if you open the database in Access 2007. @@@1@@@1 31624 2007 Enter a valid date.@@@1@@@1 31625 2007 Enter a valid value.@@@1@@@1 31626 2007 | issues were found that could result in unwanted behavior or missing data.@Do you want to cancel the wizard and review the issues?@Click No to ignore the issues and continue with the migration. 31627 2007 A copy of the database has moved to |. Continue opening current file? 31628 2007 Moving to SharePoint is not supported for databases that have the AllowBypassKey property disabled. 31629 2007 Template '|1' could not be instantiated.@|2@@@@@3 31630 2007 Failed to set the database property '|'. 31631 2007 The object name '|' could not be used because it doesn't follow object-naming rules. 31632 2007 Failed to load '|1' into '|2'. 31633 2007 '|' is not a supported AccessObject type. 31634 2007 Failed to create relationship '|'. 31635 2007 Manifest.xml does not match the defined schema. | 31636 2007 Tables.xml does not exist. 31637 2007 This template cannot be used because it requires a later version of Microsoft Office Access. See Microsoft Office Online for the latest templates you can use with your current version of Microsoft Office Access. 31638 2007 Errors were encountered while loading Tables.xml.

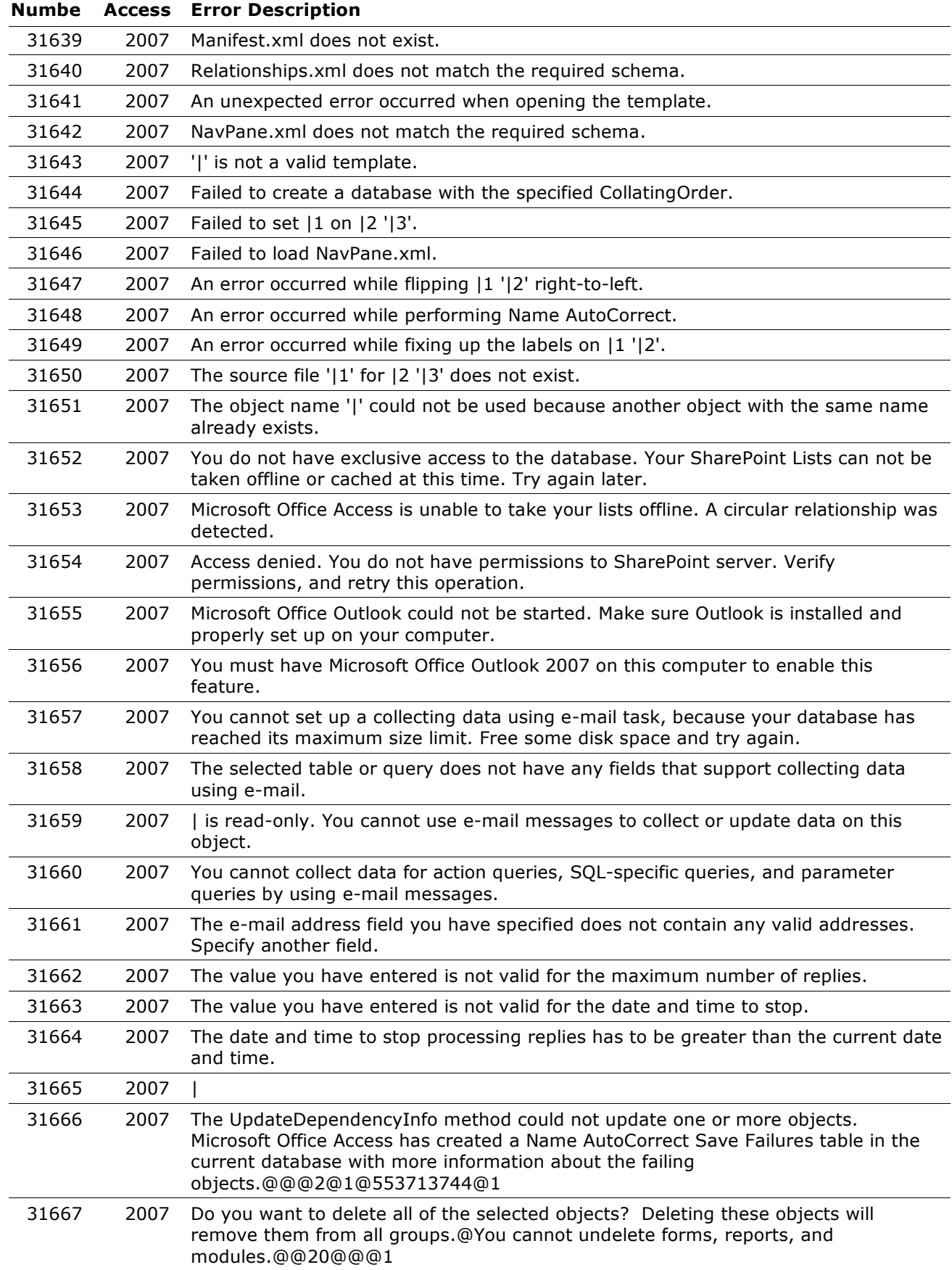

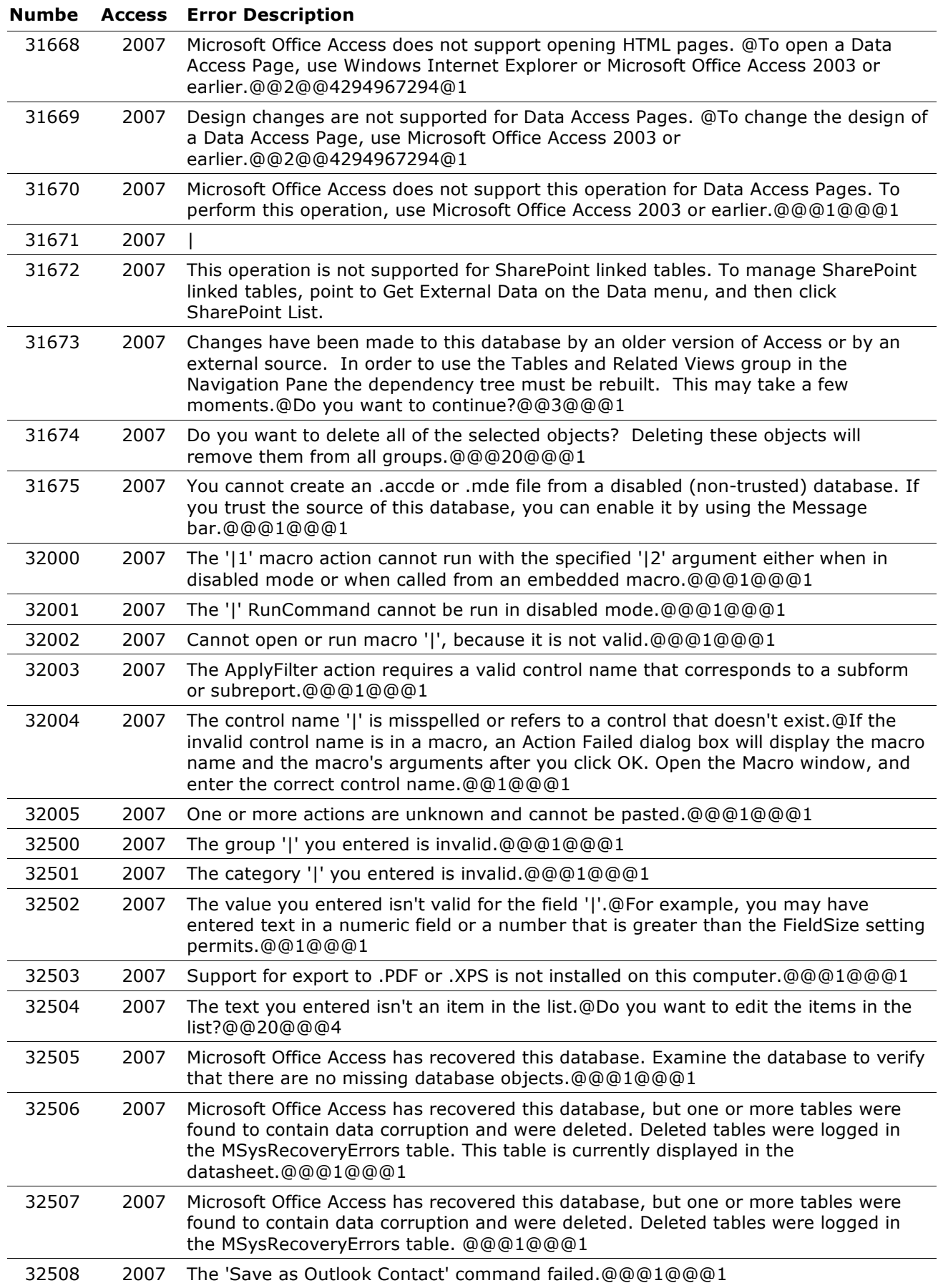

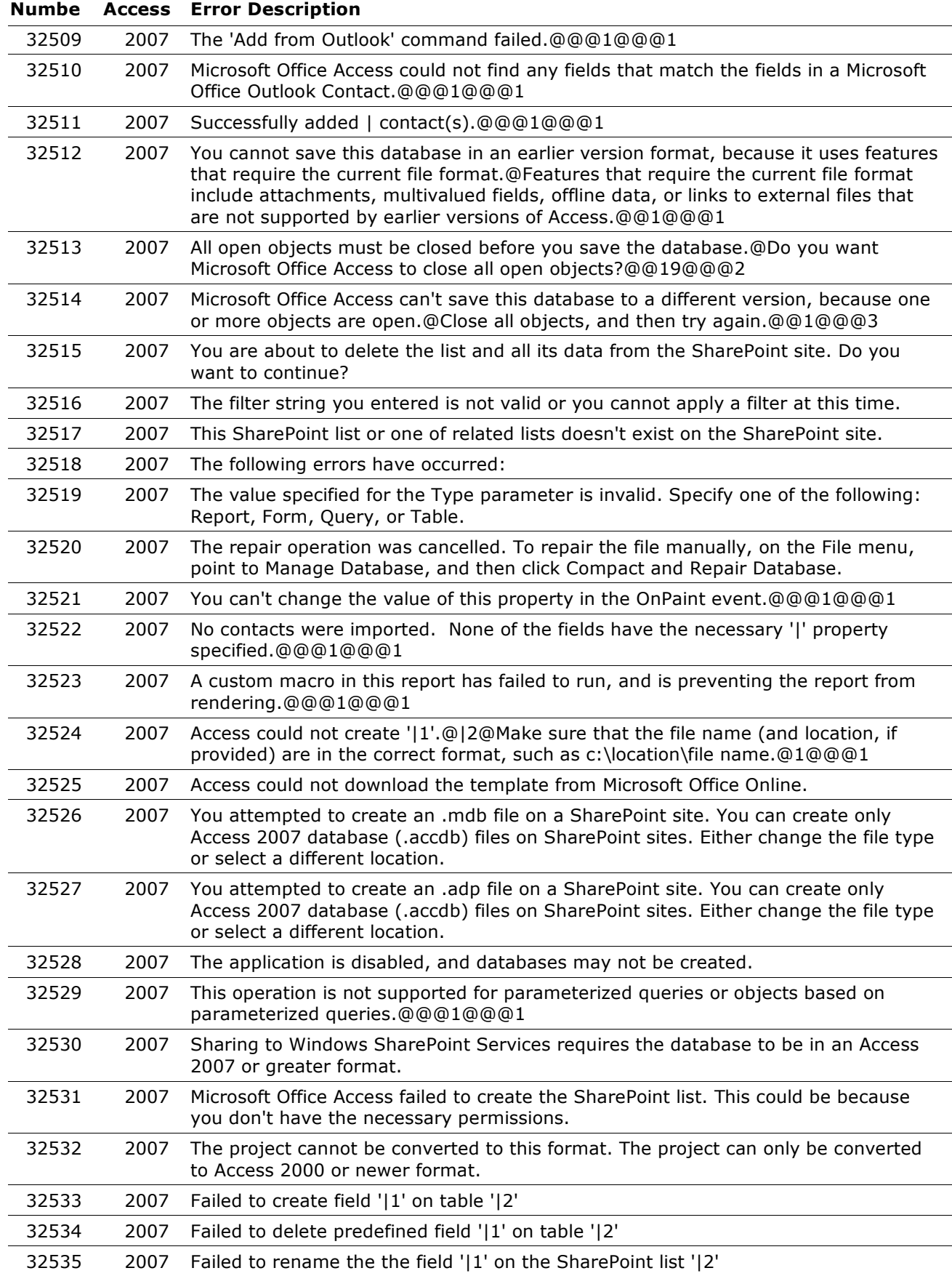

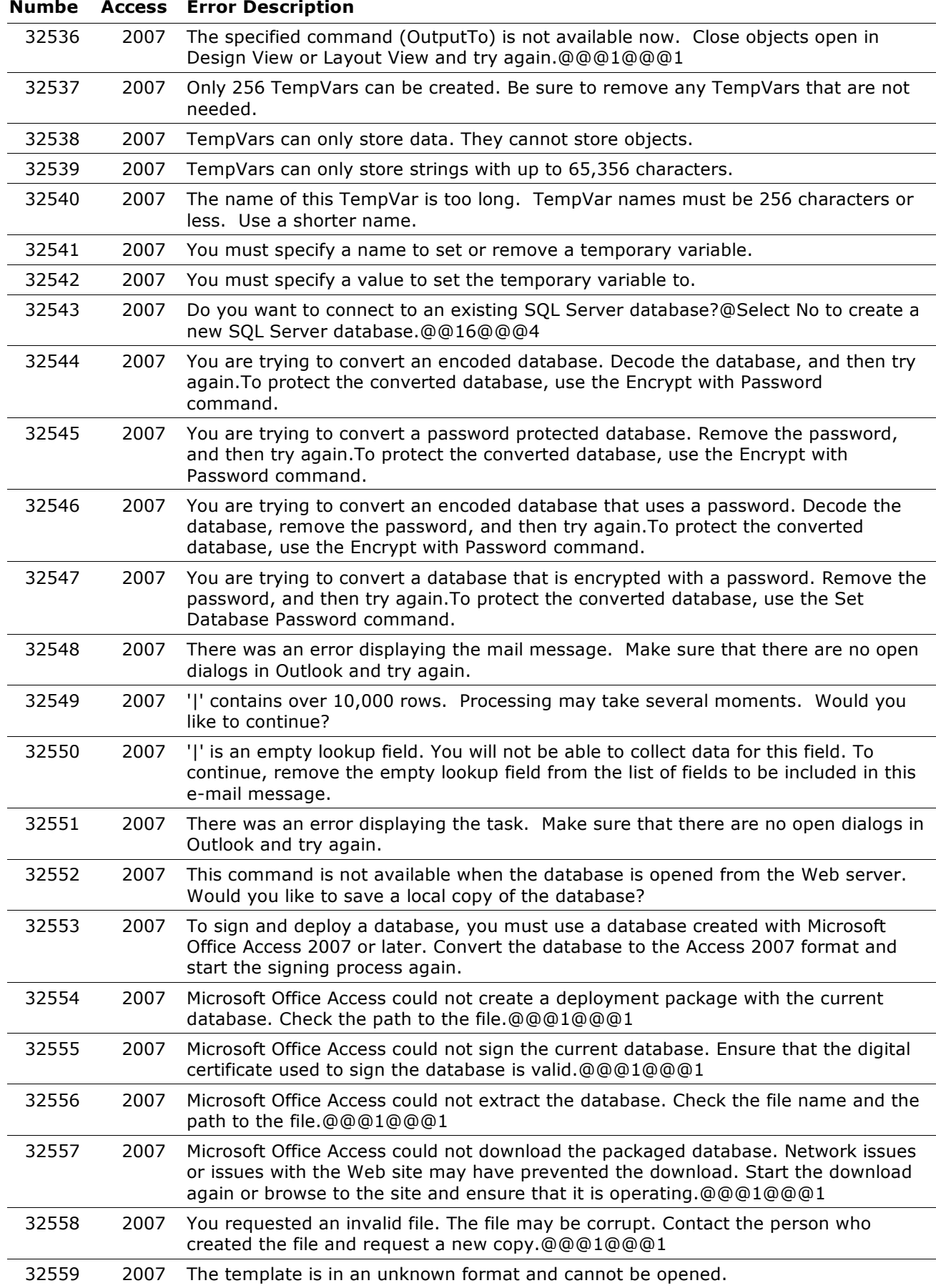

# **Copyright (c) 2008 FMS, Inc. [fmsinc.com](http://www.fmsinc.com/MicrosoftAccess)** Page 224 of 227

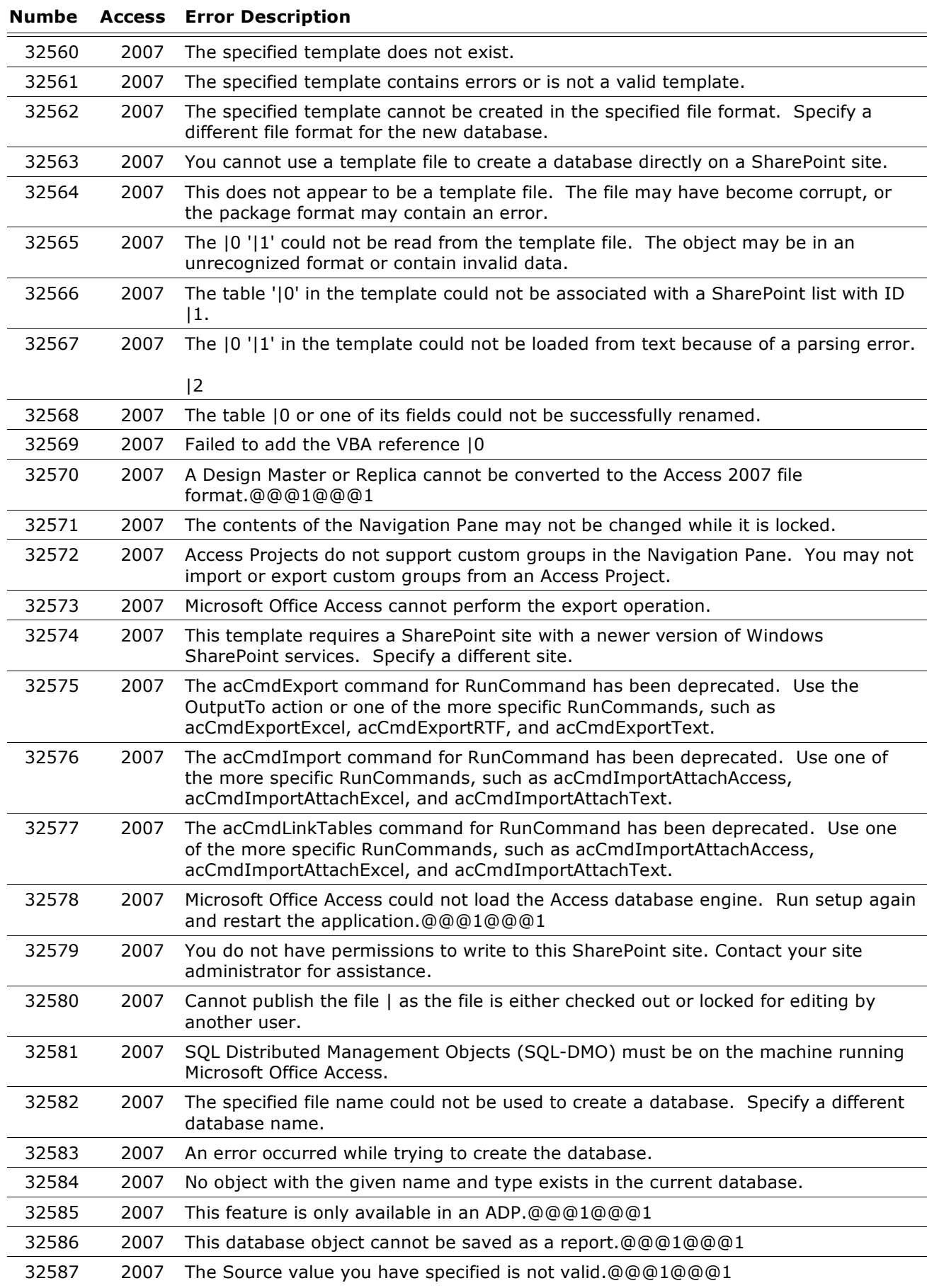

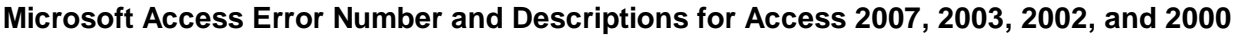

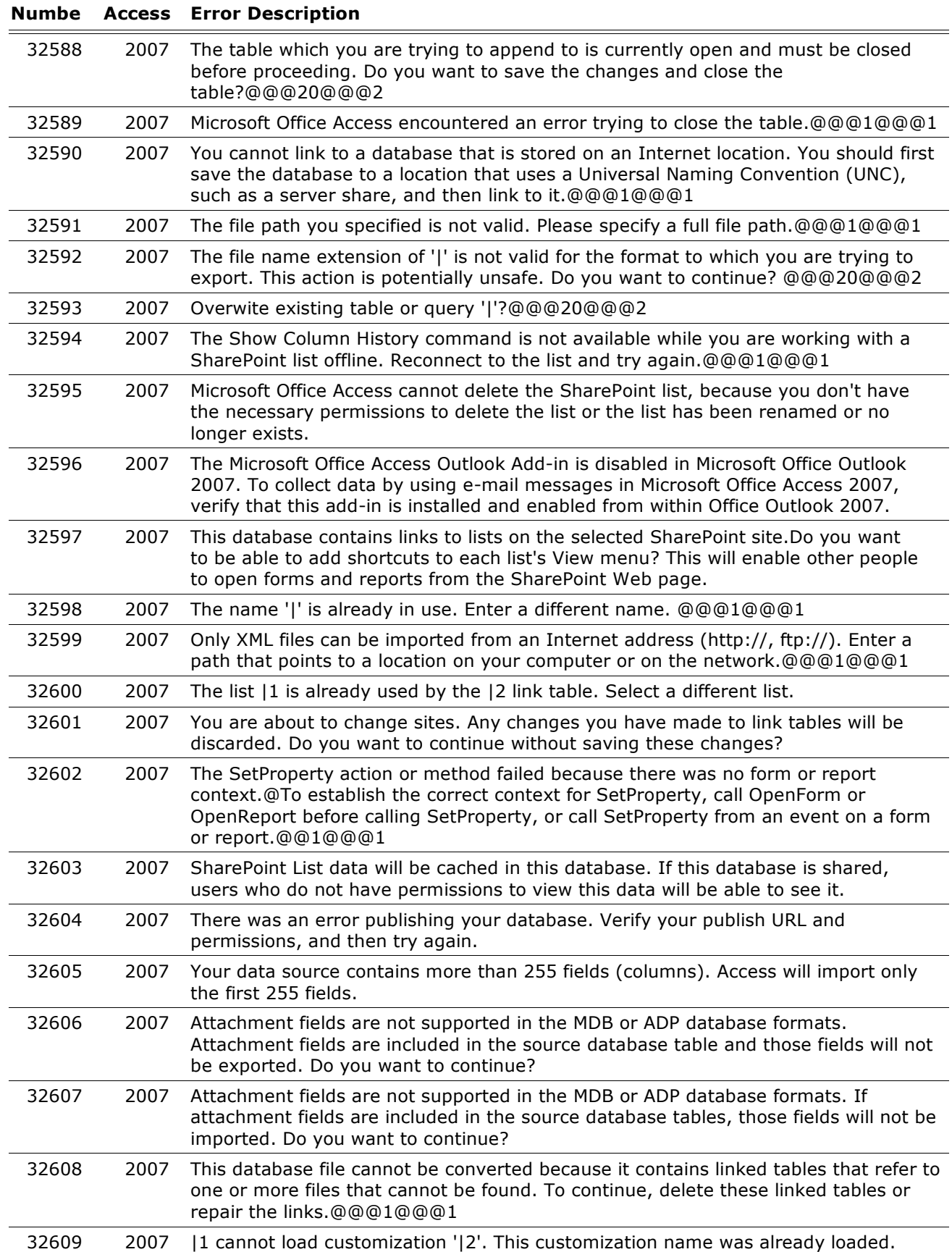

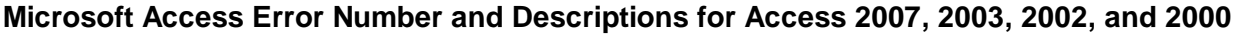

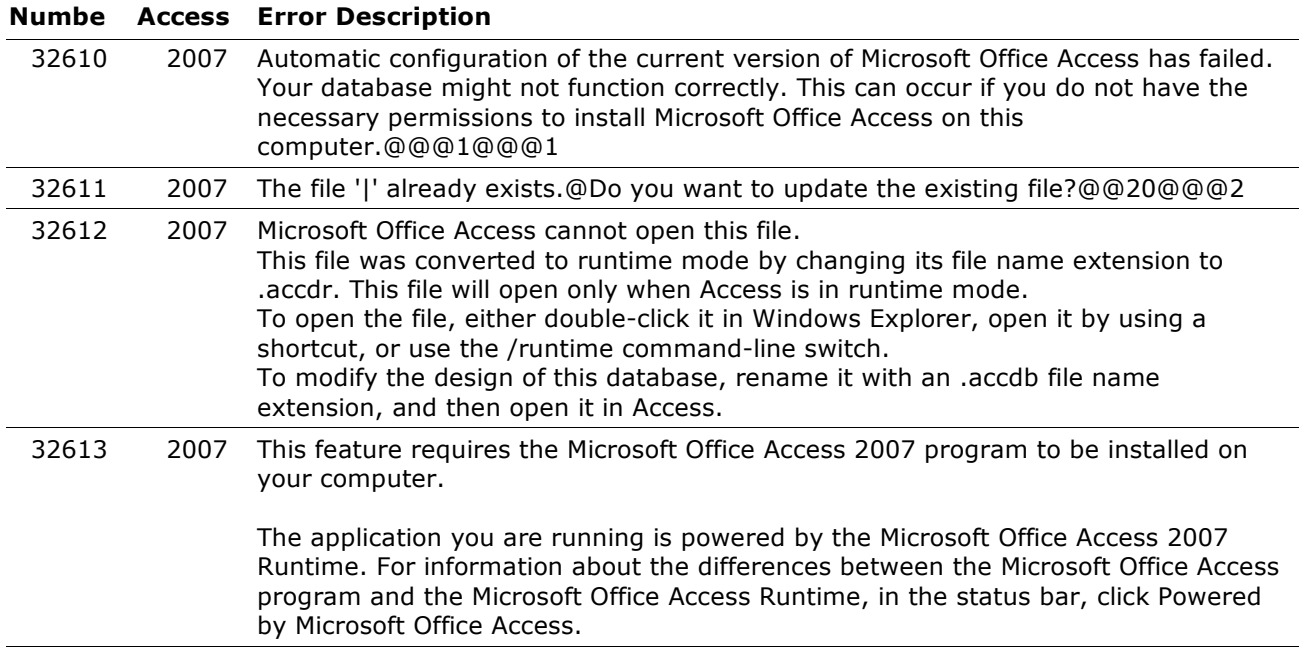